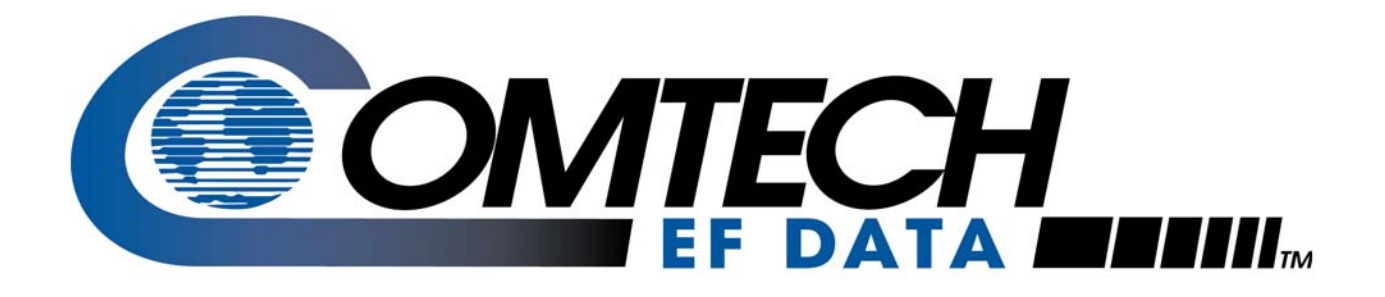

# *SLM-5650*

## Satellite Modem Installation and Operation Manual

**IMPORTANT NOTE: The information contained in this document supersedes all previously published information regarding this product. This manual is subject to change without prior notice.**

**Part Number MN/SLM5650.IOM Revision 2**

### **Errata A**  *Comtech EF Data Documentation Update*

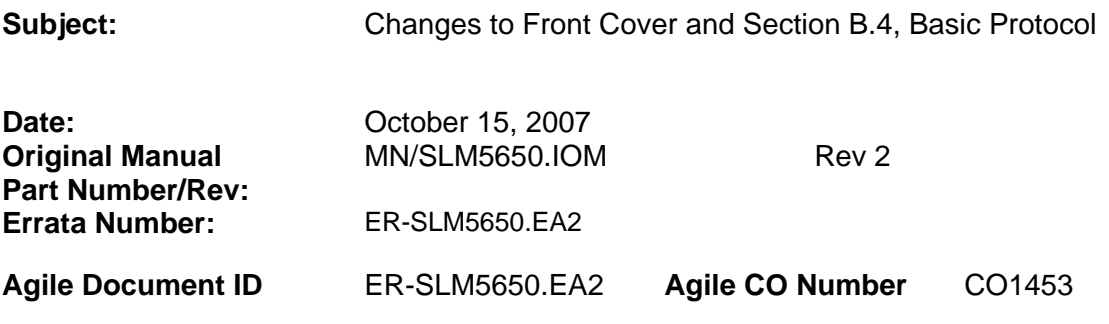

#### **Change Specifics:**

This information will be incorporated into the next revision.

**Front Cover** – Removed "Preliminary".

#### **B.4 Basic Protocol**

Whether in EIA-232 or EIA-485 mode, all data is transmitted as asynchronous serial characters, suitable for transmission and reception by a UART. In this case, the asynchronous character format is 8N1. The baud rate may vary between 2400 and 57,600 baud.

This page is intentionally blank.

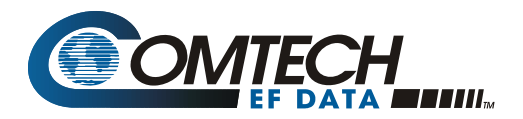

## **Errata B**  *Comtech EF Data Documentation Update*

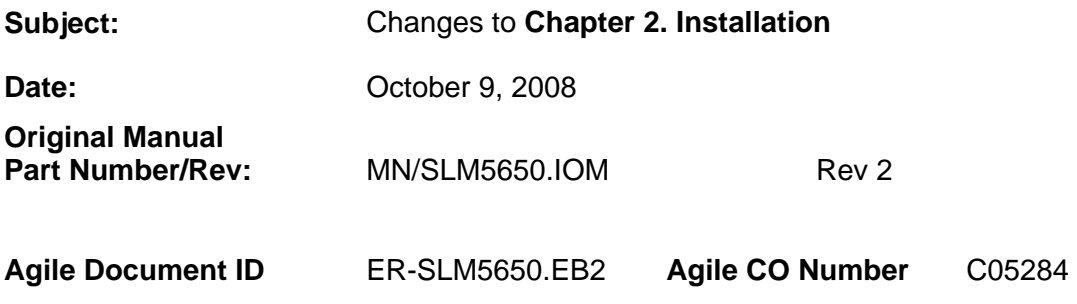

#### **Change Specifics:**

In **Chapter 2. INSTALLATION**, Sect. 2.3.8 Auxiliary Connector (J9), Page 2-9: Revise the pinout table for the 15-pin connector as follows:

#### **From: To:**

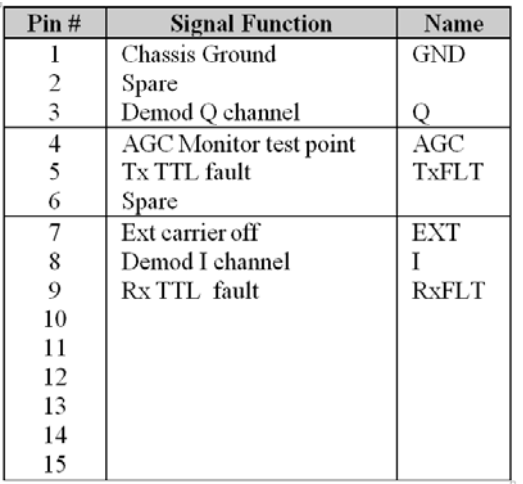

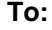

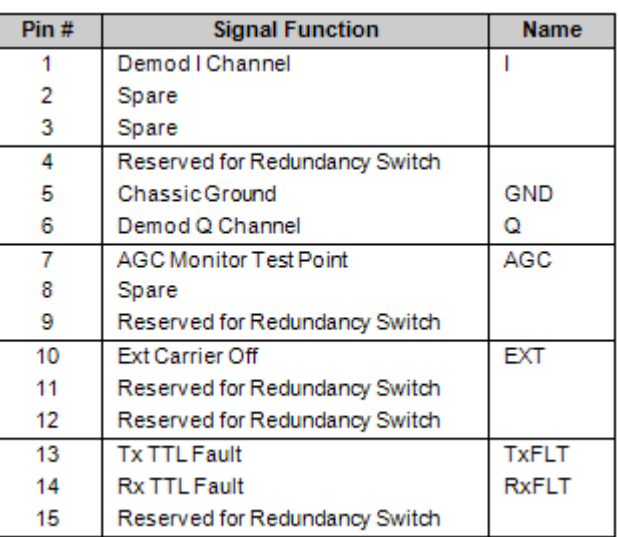

This information will be incorporated into the next manual revision.

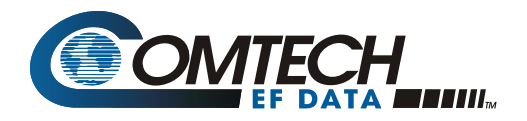

This page is intentionally blank.

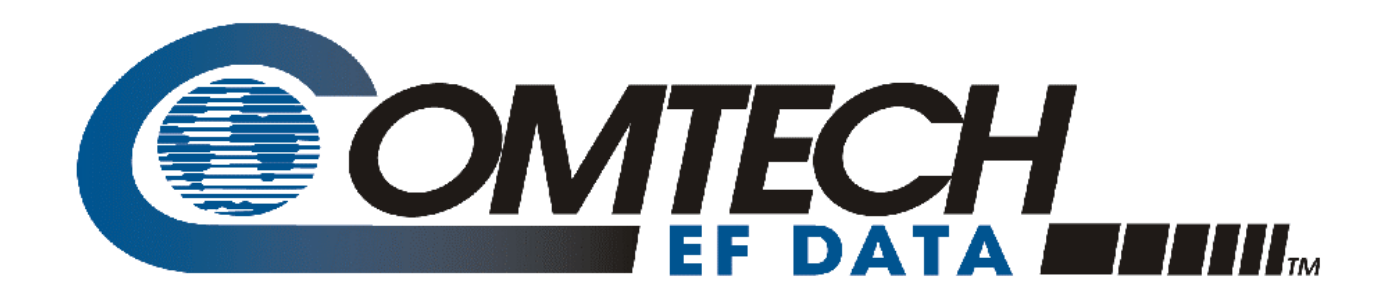

# *SLM-5650*

## Satellite Modem Installation and Operation Manual

Comtech EF Data is an ISO 9001 Registered Company.

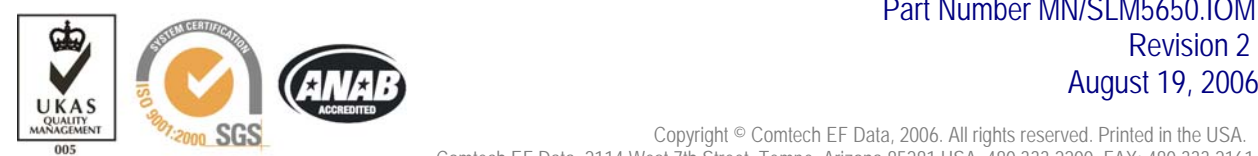

 Part Number MN/SLM5650.IOM August 19, 2006

Copyright © Comtech EF Data, 2006. All rights reserved. Printed in the USA. Comtech EF Data, 2114 West 7th Street, Tempe, Arizona 85281 USA, 480.333.2200, FAX: 480.333.2161.

#### **Customer Support**

Contact the Comtech EF Data Customer Support Department for:

- Product support or training
- Information on upgrading or returning a product
- Reporting comments or suggestions concerning manuals

A Customer Support representative may be reached at:

Comtech EF Data Attention: Customer Support Department 2114 West 7th Street Tempe, Arizona 85281 USA

480.333.2200 (Main Comtech EF Data Number) 480.333.4357 (Customer Support Desk) 480.333.2161 FAX

or, E-Mail can be sent to the Customer Support Department at:

service@comtechefdata.com

Contact us via the web at www.comtechefdata.com.

- 1. To return a Comtech EF Data product (in-warranty and out-of-warranty) for repair or replacement:
- 2. Request a Return Material Authorization (RMA) number from the Comtech EF Data Customer Support Department.
- 3. Be prepared to supply the Customer Support representative with the model number, serial number, and a description of the problem.
- 4. To ensure that the product is not damaged during shipping, pack the product in its original shipping carton/packaging.
- 5. Ship the product back to Comtech EF Data. (Shipping charges should be prepaid.)

For more information regarding the warranty policies, see Warranty Policy, p. xiii.

## **Table of Contents**

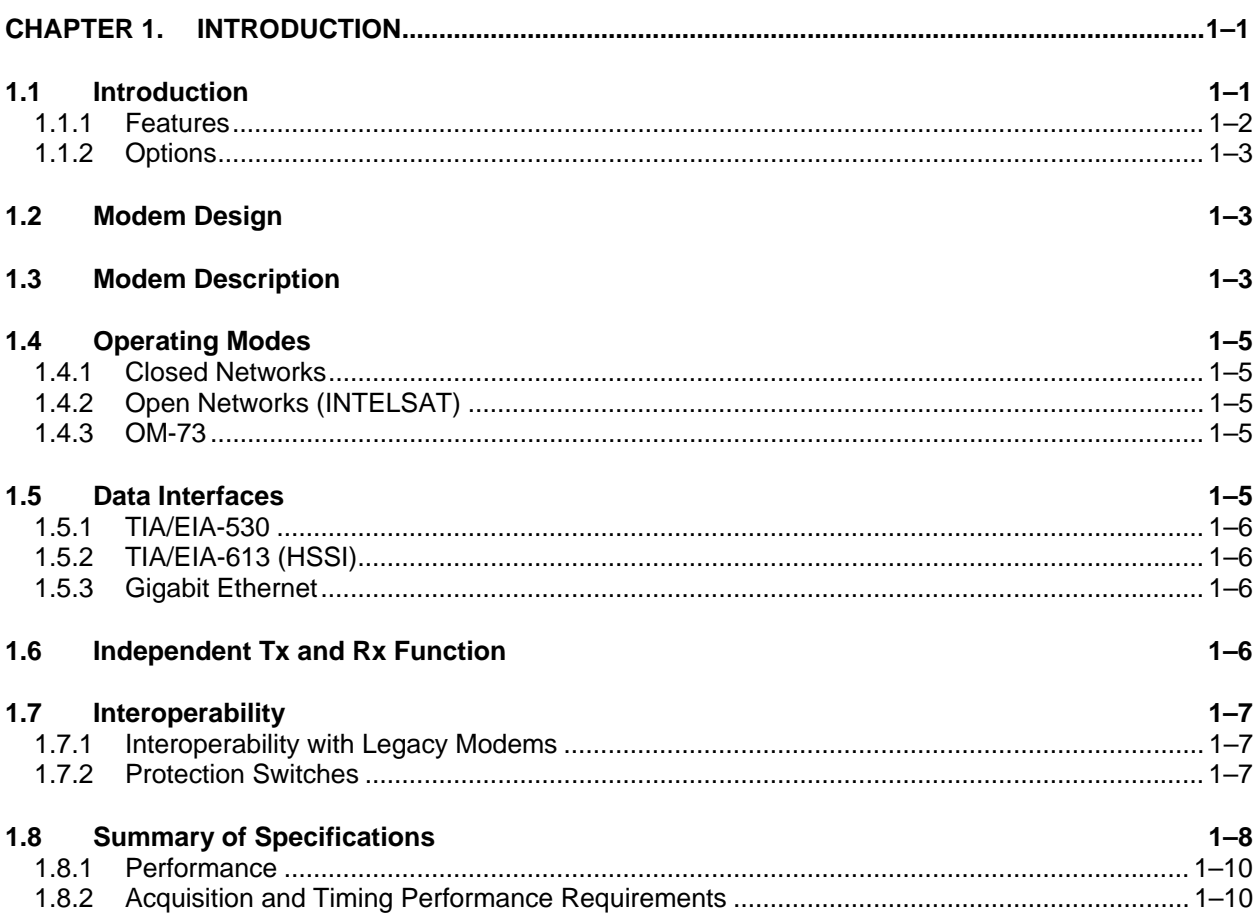

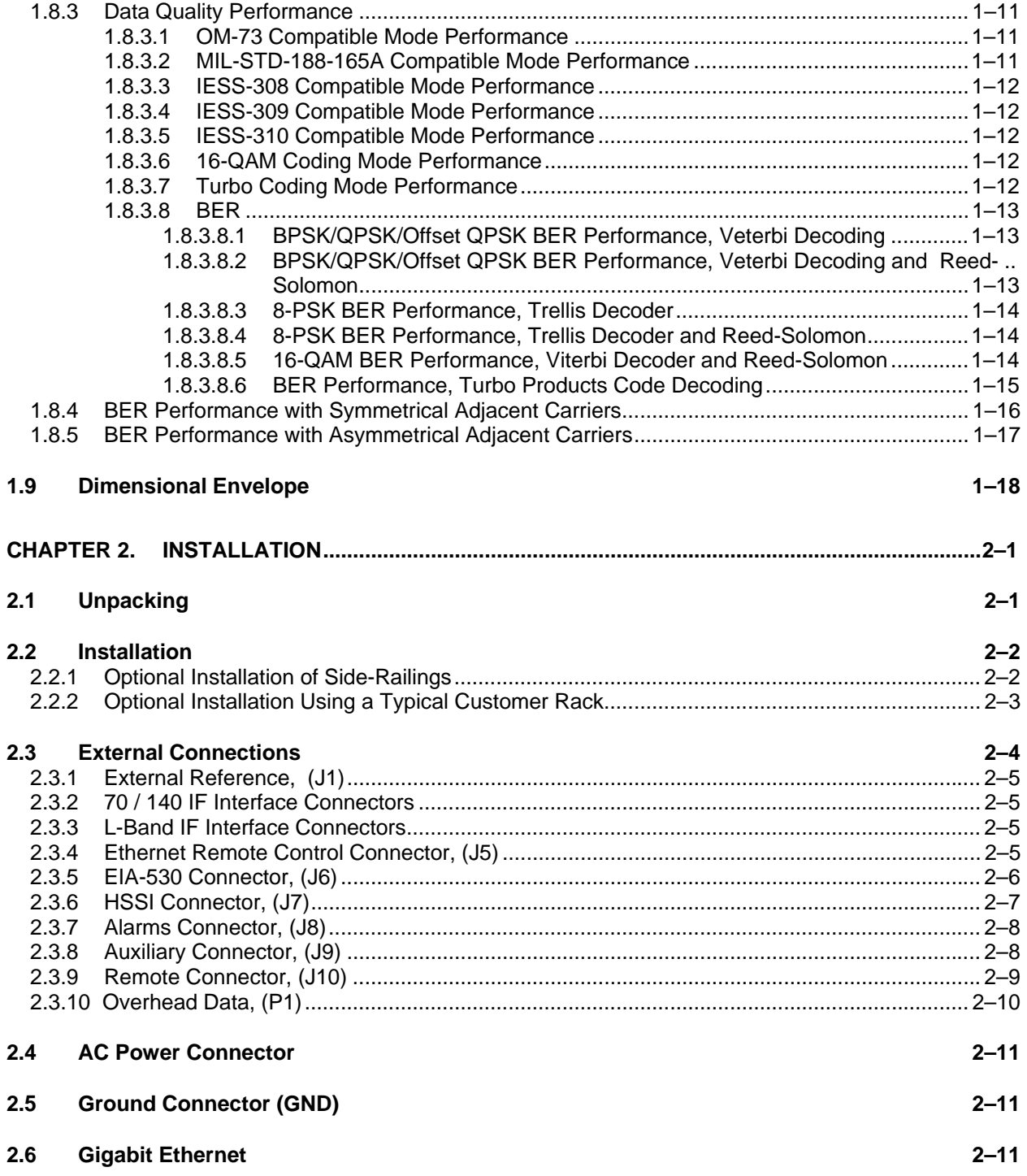

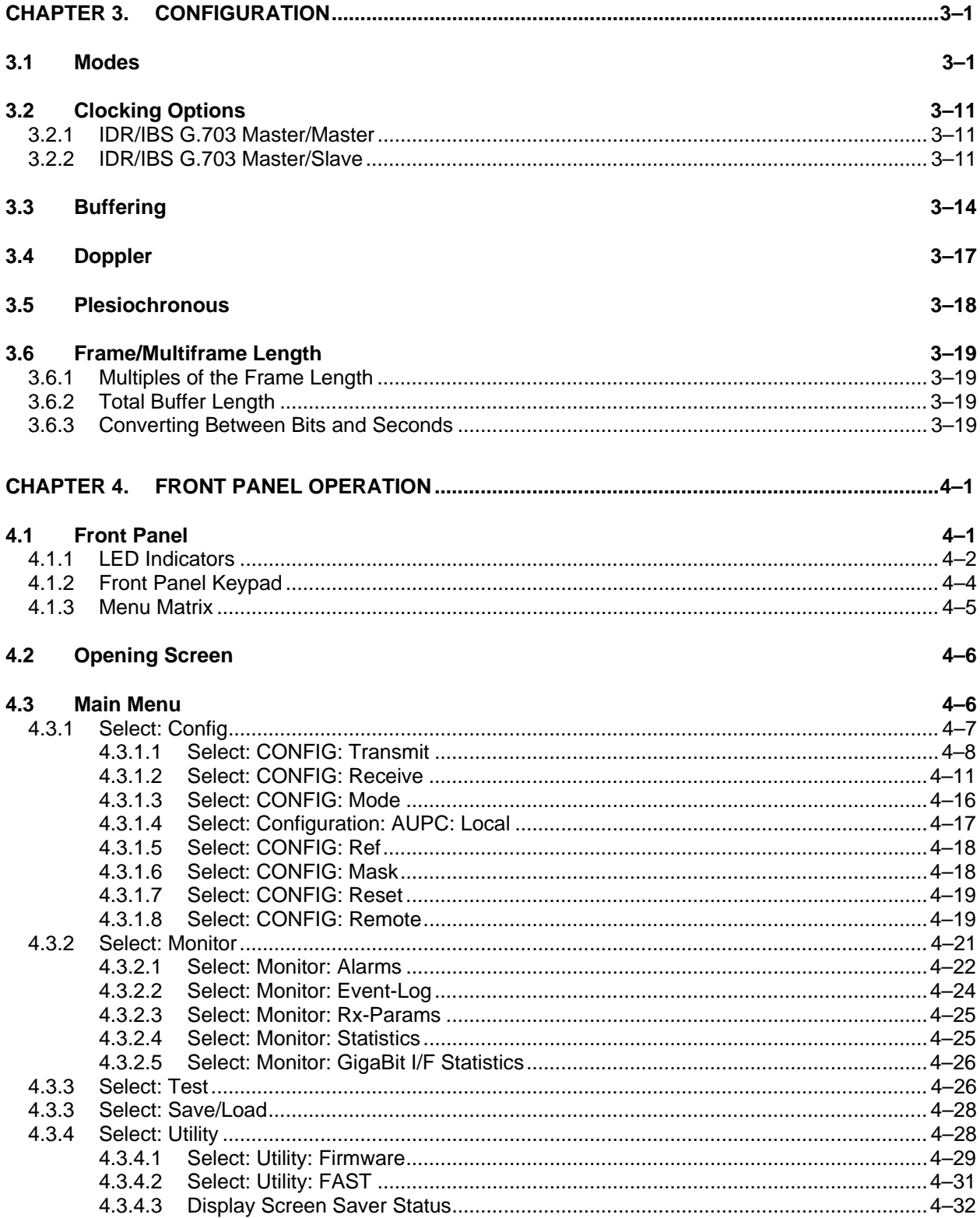

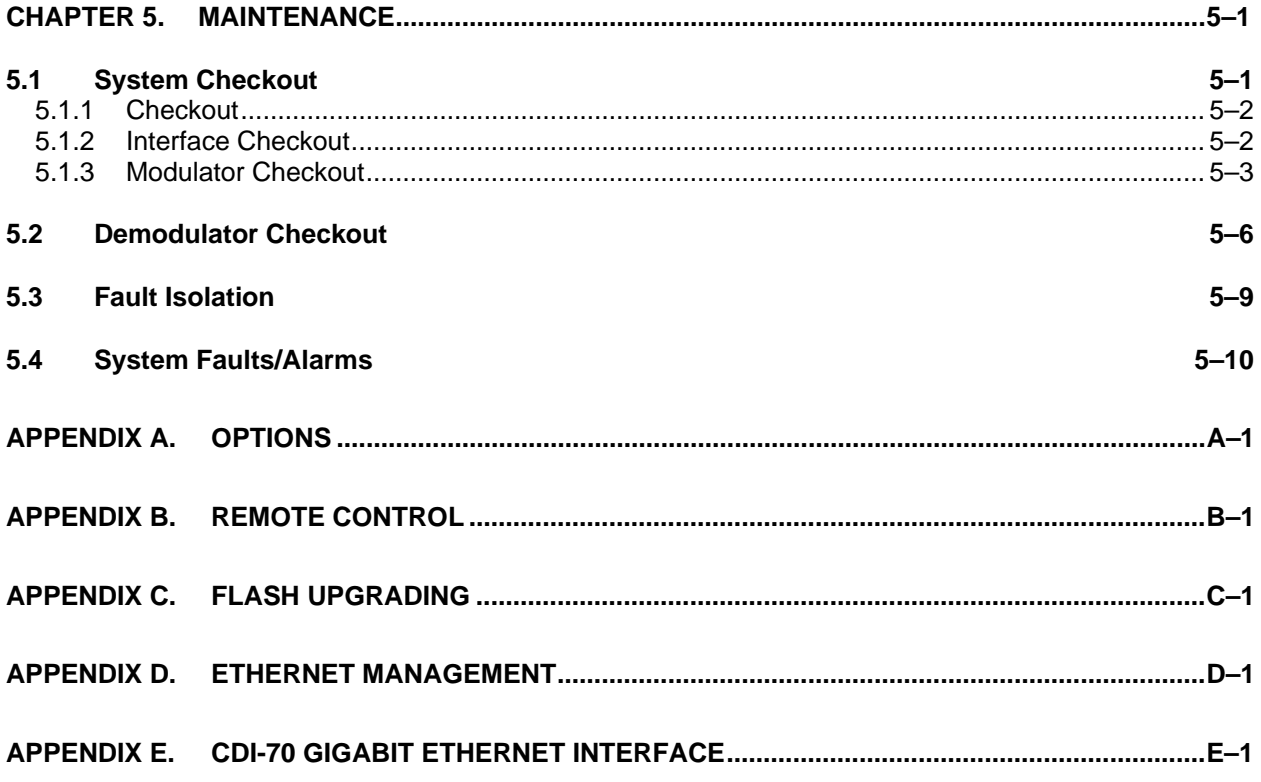

# **Figures**

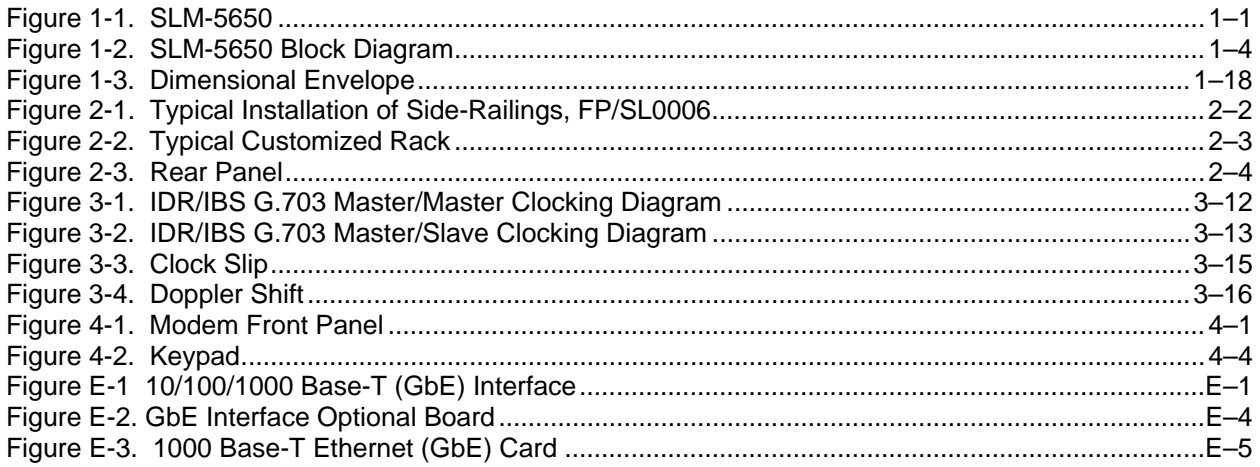

Revision 2

# **Tables**

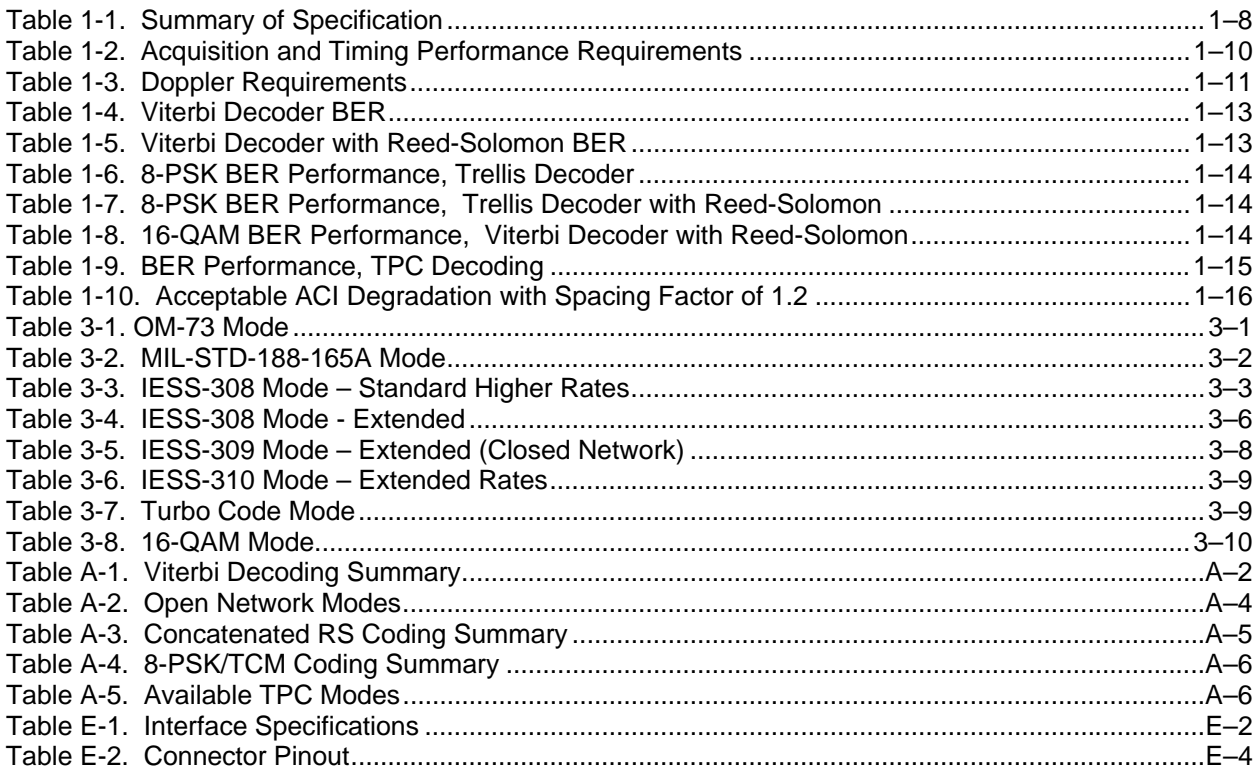

#### **About this Manual**

This manual describes the installation and operation for the Comtech EF Data SLM-5650 Satellite Modem. This is a technical document intended for earth station engineers, technicians, and operators responsible for the operation and maintenance of the SLM-5650.

#### **Related Documents**

The following documents are referenced in this manual:

- Department of Defense (DOD) MIL-STD-188-114A*, Electrical Characteristics of Digital Interface Circuits*
- Comtech EF Data *Specification SP/11226*
- *INTELSAT Earth Station Standards 308 and 309*
- *EUTELSAT SMS*

#### **Conventions and References**

#### **Cautions and Warnings**

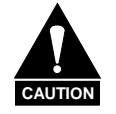

*CAUTION indicates a hazardous situation that, if not avoided, may result in minor or moderate injury. CAUTION may also be used to indicate other unsafe practices or risks of property damage.* 

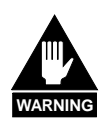

*WARNING indicates a potentially hazardous situation that, if not avoided, could result in death or serious injury.*

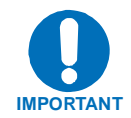

*IMPORTANT indicates a statement that is associated with the task being performed.*

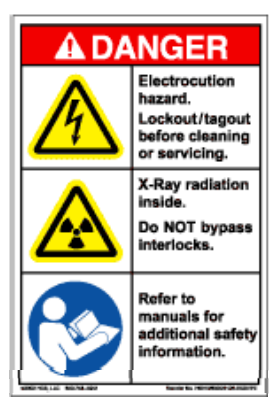

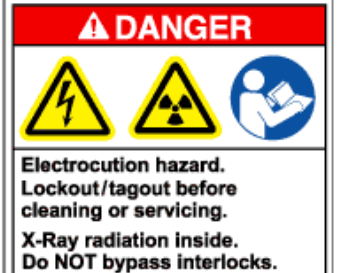

additional safety information.

Refer to manuals for

**Examples of Multi-Hazard Formats** 

**Examples of Multi-Hazard Formats** 

#### **Metric Conversion**

Metric conversion information is located on the inside back cover of this manual. This information is provided to assist the operator in cross-referencing English to Metric conversions.

#### **Recommended Standard Designations**

Recommended Standard (RS) Designations are equivalent to the designation of the Electronic Industries Association (EIA). Comtech EF Data will reference only one designator throughout the manual.

#### **Military Standards**

References to "MIL-STD-188" apply to the 114A series (i.e., MIL-STD-188-114A), which provides electrical and functional characteristics of the unbalanced and balanced voltage digital interface circuits applicable to both long haul and tactical communications. Specifically, these references apply to the MIL-STD-188-114A electrical characteristics for a balanced voltage digital interface circuit, Type 1 generator, for the full range of data rates. For more information, refer to the Department of Defense (DOD) MIL-STD-188-114A, *Electrical Characteristics of Digital Interface Circuits*.

#### **Trademarks**

Product names mentioned in this manual may be trademarks or registered trademarks of their respective companies and are hereby acknowledged.

#### **Revision 2 Highlights**

- Incorporated engineering changes throughout the manual.
- Revised Chapter 4, Front Panel Operation.
- Revised Appendix D, Ethernet Management.
- Revised Appendix E. 10/100/1000 Base-T (GbE) Interface

#### **European EMC Directive**

In order to meet the European Electro-Magnetic Compatibility (EMC) Directive (EN55022, EN50082-1), properly shielded cables for DATA I/O are required. More specifically, these cables must be shielded from end-to-end, ensuring a continuous ground shield.

The following information is applicable for the European Low Voltage Directive (EN60950):

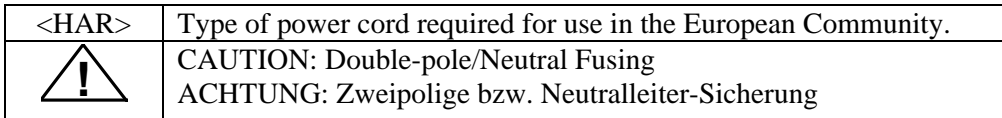

International Symbols:

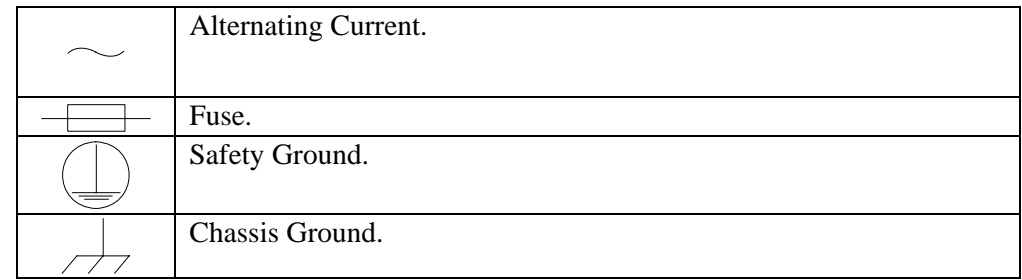

**Note:** For additional symbols, refer to "Cautions and Warnings" listed earlier in this preface.

#### **Warranty Policy**

This Comtech EF Data product is warranted against defects in material and workmanship for a period of one year from the date of shipment. During the warranty period, Comtech EF Data will, at its option, repair or replace products that prove to be defective.

For equipment under warranty, the customer is responsible for freight to Comtech EF Data and all related custom, taxes, tariffs, insurance, etc. Comtech EF Data is responsible for the freight charges **only** for return of the equipment from the factory to the customer. Comtech EF Data will return the equipment by the same method (i.e., Air, Express, Surface) as the equipment was sent to Comtech EF Data.

#### **Limitations of Warranty**

The foregoing warranty shall not apply to defects resulting from improper installation or maintenance, abuse, unauthorized modification, or operation outside of environmental specifications for the product, or, for damages that occur due to improper repackaging of equipment for return to Comtech EF Data.

*No other warranty is expressed or implied. Comtech EF Data specifically disclaims the implied warranties of merchantability and fitness for particular purpose.*

#### **Exclusive Remedies**

The remedies provided herein are the buyer's sole and exclusive remedies. Comtech EF Data shall not be liable for any direct, indirect, special, incidental, or consequential damages, whether based on contract, tort, or any other legal theory.

#### **Disclaimer**

Comtech EF Data has reviewed this manual thoroughly in order that it will be an easy-to-use guide to your equipment. All statements, technical information, and recommendations in this manual and in any guides or related documents are believed reliable, but the accuracy and completeness thereof are not guaranteed or warranted, and they are not intended to be, nor should they be understood to be, representations or warranties concerning the products described. Further, Comtech EF Data reserves the right to make changes in the specifications of the products described in this manual at any time without notice and without obligation to notify any person of such changes.

If you have any questions regarding your equipment or the information in this manual, please contact the Comtech EF Data Customer Support Department.

Notes:

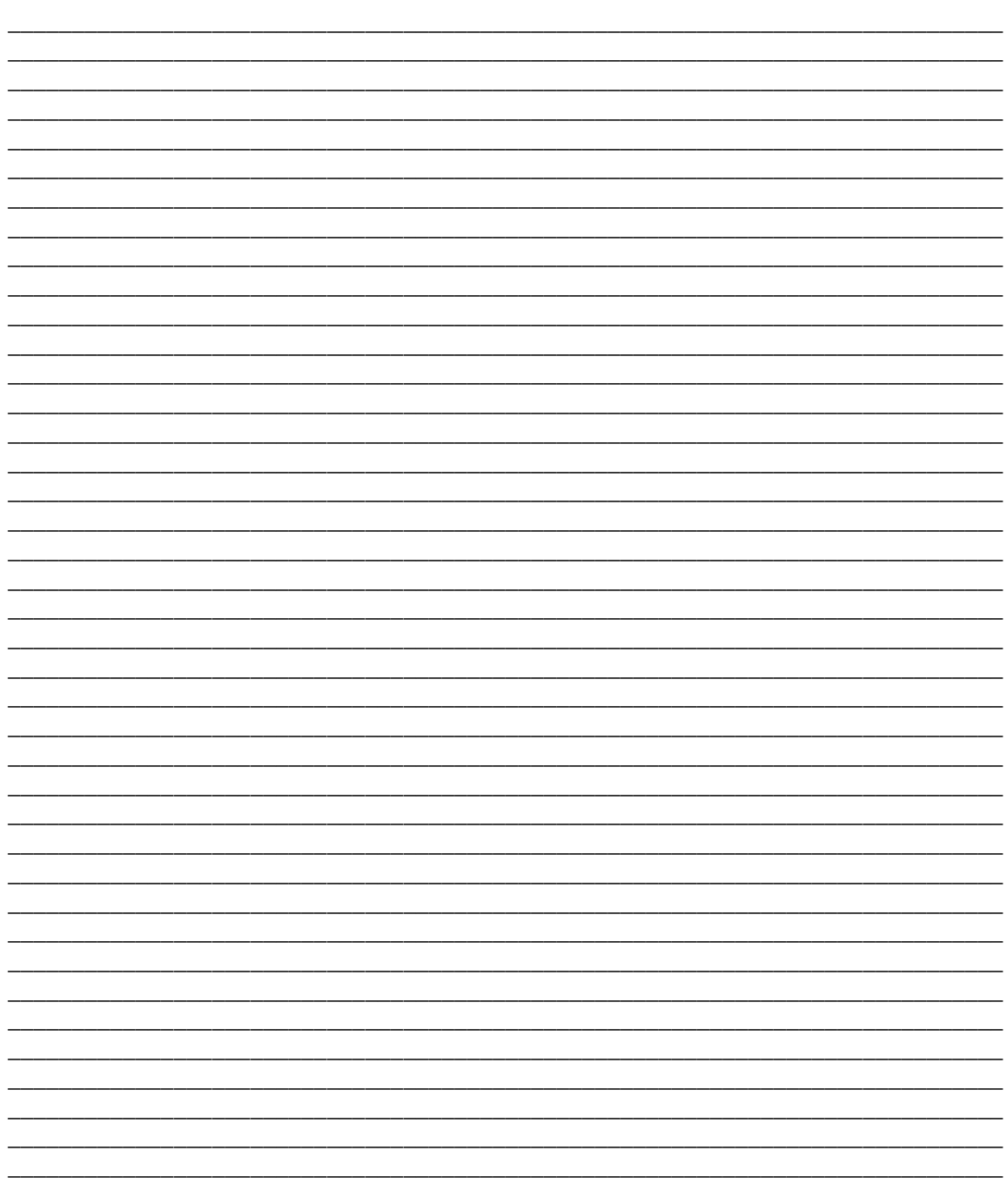

# **Chapter 1. Introduction**

This chapter describes an overview of the SLM-5650 Satellite Modem, referred to in this manual as "the modem" (Figure 1-1).

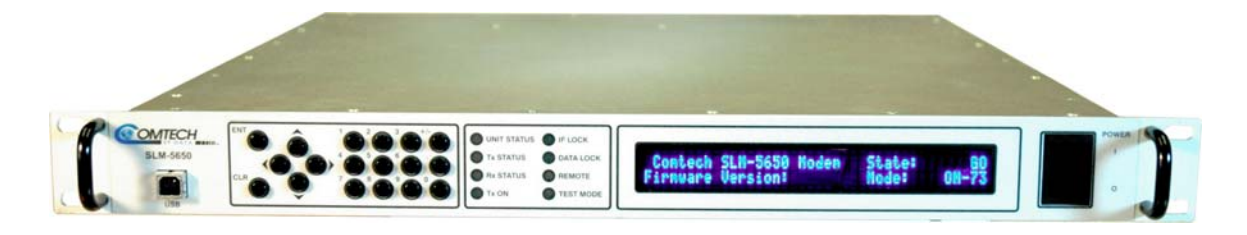

**Figure 1-1. SLM-5650** 

#### **1.1 Introduction**

The SLM-5650 satisfies the requirements for applications that require state-of-the-art modulation and coding techniques to optimize satellite transponder bandwidth usage while retaining backward compatibility in government and military communications systems. The initial release of the modem supports base-band data rates up to 51.840 Mbps, and its flexible modulation and **F**orward **E**rror **C**orrection (FEC) capabilities ensure that the throughput and BER over the satellite is optimized.

#### 1.1.1 Features

The modem incorporates the following:

- MIL-STD-188-165A compliant (Types A, B, D, E, F)
- Intel-Sat IESS-308, -309, -310, and -315
- 64 kbps to 52 Mbps (Modulation, code rate, and interface dependent)
- Selectable 70/140 MHz or 950 to 2000 MHz IF interfaces
- BPSK, QPSK, OQPSK, 8-PSK, and 16-QAM
- Adaptive Equalizer for high order modulation types
- FEC Rates:  $5/16$ ,  $1/2$ ,  $2/3$ ,  $3/4$ ,  $5/6$ ,  $7/8$ ,  $17/18$  and  $1/1$
- Viterbi and Reed-Solomon Codec
- Turbo Product Codec (Optional)
- EIA-530/422 Data Interface (built in, to 20 Mbps)
- EIA-613/HSSI Data Interface (built in, to 52 Mbps)
- Optional Plug in Data Interface supports Gigabit Ethernet and others
- Data Source Bit Synchronization (Clock recovery for input data without an associated transmit clock)
- Asymmetrical Loop Timing
- Full featured, built-in BER test-set
- Electrical and Ethernet Rx constellation monitor
- EIA-485 and EIA-232 interface for remote control
- Ethernet interface for remote control using HTTP, Telnet, and SNMP
- Flash upgrade capability

The modem is compliant with the provisions of MIL-STD-188-165A, DoD Standard, Interoperability of SHF Satellite Communications PSK Modems (**F**requency **D**ivision **M**ultiple **A**ccess (FDMA) Operation).

The modem is fully interoperable with legacy OM-73 modems and other Government owned **C**ommercial **o**ff-**t**he-**S**helf (COTS) and **I**nternational **T**elecommunications **S**atellite **O**rganization (INTELSAT) compatible PSK modems.

The modem can be controlled and monitored from a variety of platforms, including its own front panel controls and indicators, a co-located **P**ersonal **C**omputer (PC) and remote control systems such as the **C**omtech **M**onitor and **C**ontrol **S**ystem (CMCS) and the **V**ipersat **N**etwork **M**anagement **S**ystem (VNMS).

#### 1.1.2 Options

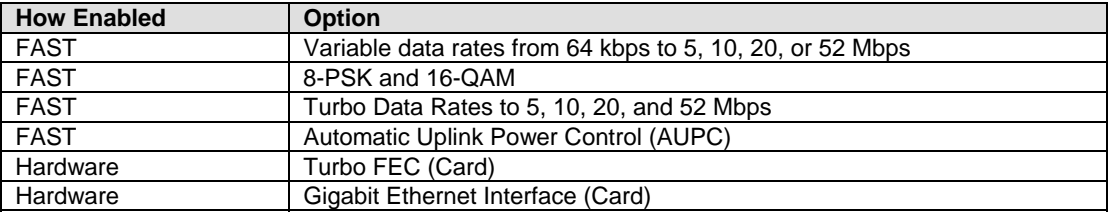

#### **1.2 Modem Design**

The modem was designed to accommodate a wide range of currently required features and to be able to support both near term and far term advances in both software defined radio technology as well as advances in FEC technology.

The user has the ability to:

- Add or change modular data interfaces and FEC assemblies
- Utilize an extensive array of built in test capabilities
- Be able to easily upgrade the modems capability in the field
- Be able to easily upgrade the modems software in the field
- Have a wide range of flexible remote control options

The user can expect:

- A highly reliable modem
- Low weight and low power dissipation
- A rugged, one-rack unit enclosure that defines state of the art.

The modem is designed for installation in fixed or mobile **E**arth **T**erminal (ET) facilities (sites) using **D**efense **S**atellite **C**ommunications **S**ystem III (DSCS III), DSCS III/**S**atellite **L**ife **E**nhancement **P**rogram (SLEP), **W**ideband **G**ap filler **S**ystem (WGS), and commercial satellites.

#### **1.3 Modem Description**

The modem accepts signals from a selected digital signal source and modulates either a 70/140 MHz or L-Band **I**ntermediate **F**requency (IF) carrier with these signals. The demodulator will receive (Rx) a signal from either a 70/140 MHz or L-Band IF input interface, then demodulate the IF carrier. Clock and data are recovered and output on a selected data interface. The transmit and receive functions are independent with respect to coding, interleaving, overhead, and scrambling. The modem will not allow simplex operation in the 70/140 and simplex operation in the L-Band IF interfaces at the same time. The modem will allow duplex operation in either one of the two IF interfaces.

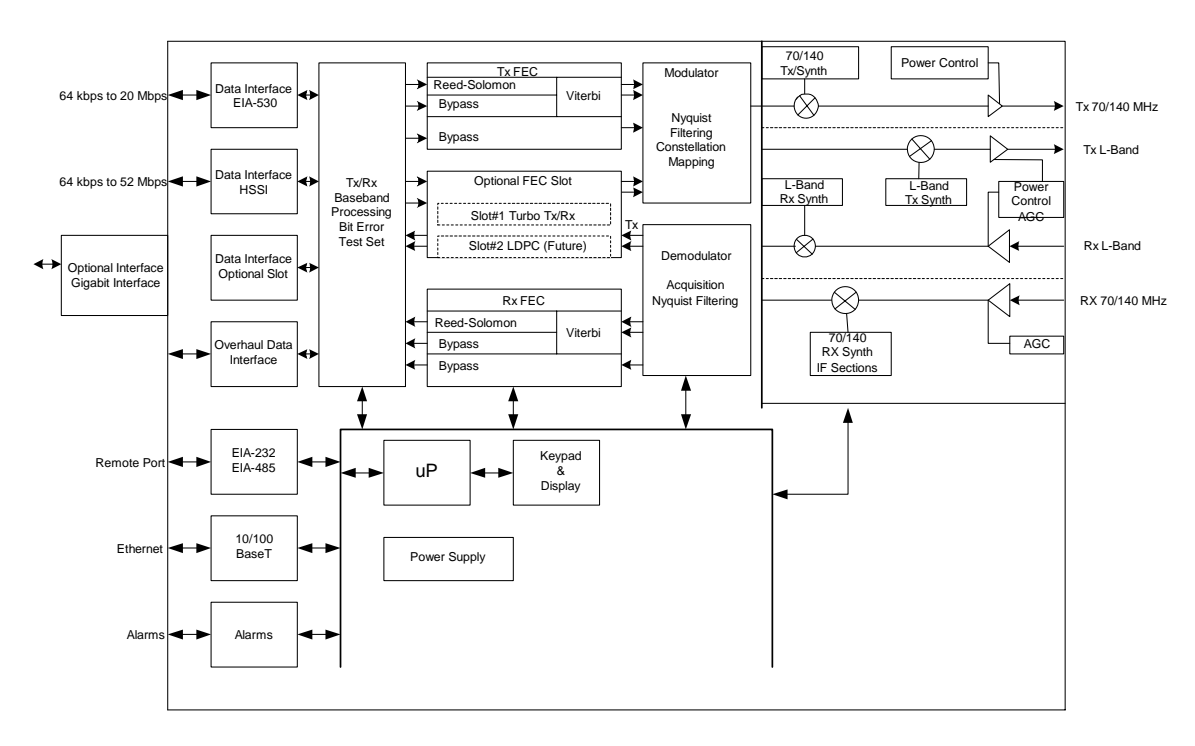

 **Figure 1-2. SLM-5650 Block Diagram** 

#### **1.4 Operating Modes**

The modem supports **Closed Network, Open Network** and **OM-73** modes of operation described as follows.

#### 1.4.1 Closed Networks

Closed networks refer to private networks with modem operational parameters that do not need to interoperate with modems developed for commercial open networks, as specified under the IESS-308, IESS-309, and IESS-310.

The modem, however, is capable of operating in such closed networks over commercial satellites IAW INTELSAT requirements for closed network operation.

A Comtech EF Data overhead channel is provided for use during Closed Network operation.

#### 1.4.2 Open Networks (INTELSAT)

Open networks refer to networks that must meet INTELSAT specified **E**ffective **I**sotropic **R**adiated **P**ower (EIRP), EIRP stability, spurious emissions, intermodulation products, adjacent carrier interference, frequency tolerance, equalization, and modem parameters such as modulation, FEC, and scrambling.

The modem meets INTELSAT certification requirements and is capable of operating in such open networks over commercial satellites IAW IESS-308, IESS-309, and IESS-310 requirements for open network operation.

In order to be fully compatible with commercial modems complying with IESS-308, IESS-309, and IESS-310, the modem supports the overhead framing integral to those modems. It is important to note that no access to the overhead channel data or alarms is provided.

#### 1.4.3 OM-73

OM-73 mode allows the SLM-5650 to be compatible with Linkabit's original OM-73 modem. This modem and it's operational capabilities have become a defacto standard when operating over DSCS satellites. All OM-73 modes listed in MIL-STD-188-165A are supported.

#### **1.5 Data Interfaces**

The SLM-5650 supports two native data interfaces as well as a option slot for an additional modular data interface. The two native interfaces are TIA/EIA-530/422 and TIA/EIA-613 (HSSI). The option interface available at this time is the Gigabit Ethernet. The modem will currently support only one interface at a time.

#### 1.5.1 TIA/EIA-530

The TIA/EIA-530 interface supports the physical layer requirements for TIA/EIA-530. It also supports the TIA/EIA-422 electrical interface specification. This interface operates in duplex from 64 kbps to 20 Mbps.

#### 1.5.2 TIA/EIA-613 (HSSI)

The TIA/EIA-613 interface supports the physical layer requirements for TIA/EIA-613. It also supports the TIA/EIA-612 electrical interface specification. This interface operates in duplex from 64 kbps to 51.84 Mbps.

#### 1.5.3 Gigabit Ethernet

In the SLM-5650, the GBEI-5650 performs a simple bridge function and passes IP packets, unaltered, in each direction between the LAN (10/100/1000Base-T interface) and WAN (SLM-5650 modulator/demodulator). IP packet traffic is framed via HDLC encapsulation by the GBE-5650 logic, and the GBEI-5650 is both the origination and termination point for HDLC encapsulation. HDLC CRC-16 verification is performed on all received (from WAN) HDLC frames.

#### **1.6 Independent Tx and Rx Function**

The Tx (modulator) and Rx (demodulator) sides of the modem are functionally independent and separately controllable. The baseband Tx and Rx sides of a communications channel passing through the modem are independently configurable, including the ability to select different parameters (to include data rate, modulation, and coding) in support of asymmetrical operation.

**Note:** Data interfaces and IF interfaces are not independent.

Example: If the TIA/EIA-530 interface is selected **DO NOT USE** TIA/EIA-530 to transmit and a HSSI interface to receive. The same principle applies to the IF interfaces if 70/140 is selected **DO NOT USE** 70/140 to transmit and the L-Band interface to receive.

#### **1.7 Interoperability**

#### 1.7.1 Interoperability with Legacy Modems

The modem is fully compatible and interoperable with all specified modes of operation of the following legacy modems:

- a. OM-73 (V)
- b. MD-1352 (P)/U (BEM-7650)
- c. MD-1340 (OM-73 interoperable mode only; orderwire not required)
- d. MD-1030B
- e. SLM-3650
- f. SLM-8650
- g. SLM-7650

**Note:** The remote control protocol will not be backwards compatible.

#### 1.7.2 Protection Switches

Redundancy switching is accommodated with the following protection switches.

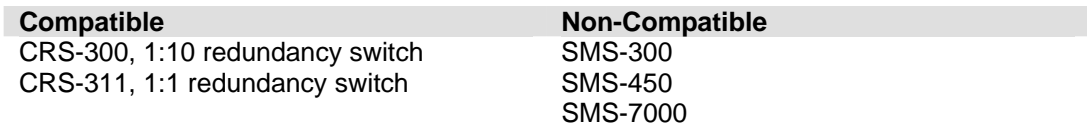

### **1.8 Summary of Specifications**

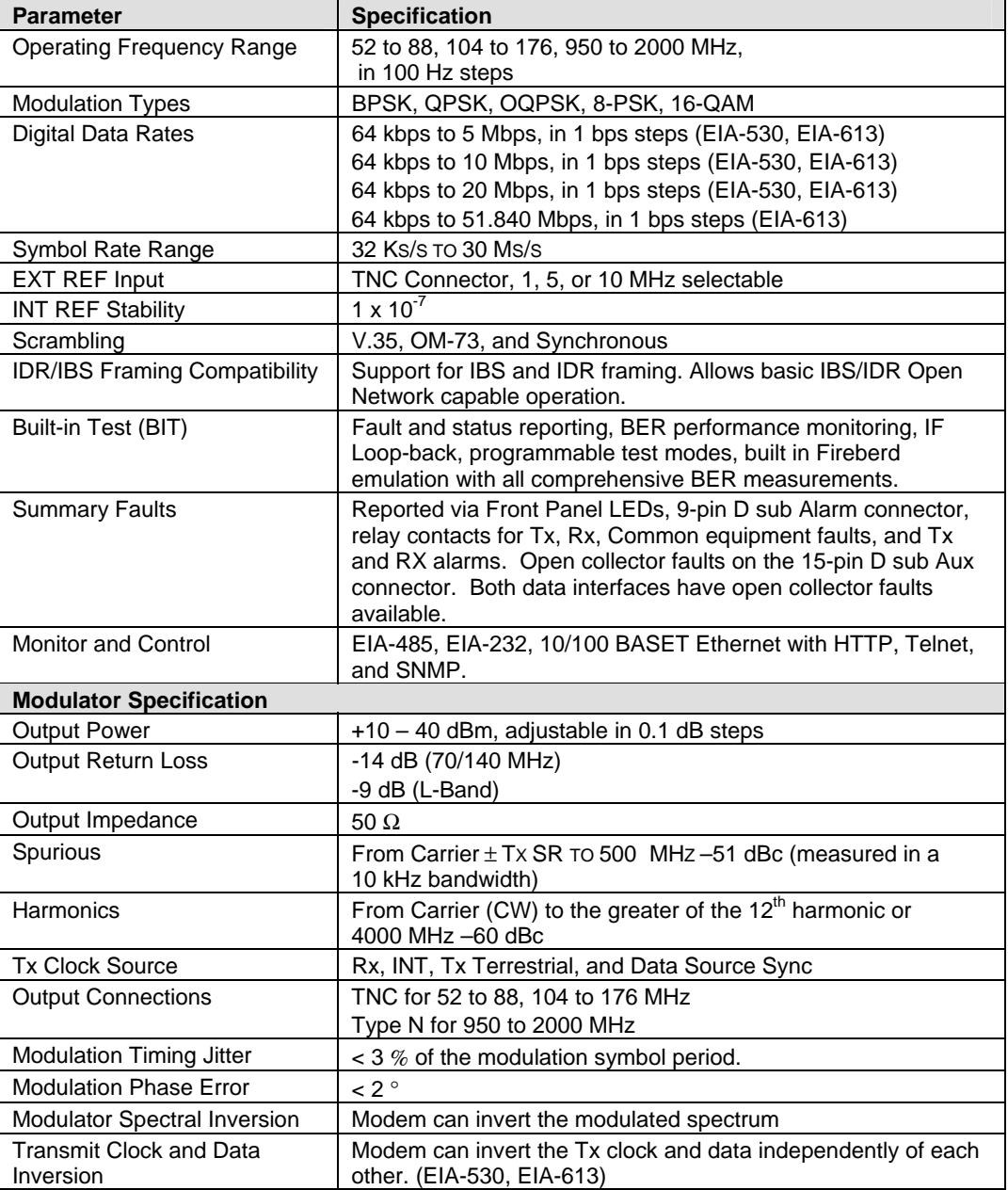

#### **Table 1-1. Summary of Specification**

| <b>Demodulator Specification</b> |                                                  |  |  |  |  |
|----------------------------------|--------------------------------------------------|--|--|--|--|
| Input Power:                     |                                                  |  |  |  |  |
| <b>Desired Carrier</b>           | $+10$ to $-55$ dBm                               |  |  |  |  |
| Maximum Composite                | $+20$ dBm or $+40$ dBc                           |  |  |  |  |
| Input Impedance                  | 50 $\Omega$                                      |  |  |  |  |
| Input Connectors                 | TNC for 52 to 88, 104 to 176                     |  |  |  |  |
|                                  | Type N for 950 to 2000 MHz                       |  |  |  |  |
| <b>Carrier Acquisition Range</b> | $\pm$ 30 kHz, selectable                         |  |  |  |  |
| Input Return Loss                | -14 dB (70/140 MHz)                              |  |  |  |  |
|                                  | -9 dB (L-Band)                                   |  |  |  |  |
| <b>Buffer Clock</b>              | INT, Tx Terrestrial, Rx Satellite                |  |  |  |  |
| Doppler Buffer                   | 32 to 4,194,304 bits, selectable in bits or mSec |  |  |  |  |
| <b>Coding Options</b>            |                                                  |  |  |  |  |
| Uncoded                          | 1/1                                              |  |  |  |  |
| Viterbi                          | K=7, 1/2, 3/4, and 7/8 rates                     |  |  |  |  |
| Viterbi + Reed-Solomon           | Closed Network, per IESS-308, and IESS-309       |  |  |  |  |
| Trellis                          | <b>IESS-310</b>                                  |  |  |  |  |
| Trellis + Reed-Solomon           | <b>IESS-310</b>                                  |  |  |  |  |
| Turbo                            | Turbo Product Coding (TPC), per IESS-315         |  |  |  |  |
| <b>Open Network Options</b>      |                                                  |  |  |  |  |
| <b>IDR</b>                       | INTELSAT IESS-308 (Framing only)                 |  |  |  |  |
|                                  | INTELSAT IESS-310 (Framing only)                 |  |  |  |  |
| <b>IBS</b>                       | INTELSAT IESS-310 (Framing only)                 |  |  |  |  |
|                                  | INTELSAT IESS-309 (Framing only)                 |  |  |  |  |

**Table 1-1. System Specification (Continued)**

#### 1.8.1 Performance

#### 1.8.2 Acquisition and Timing Performance Requirements

**Note:** The following reference Eb/No is defined as the required Eb/No corresponding to a BER of IE-3 with R-S FEC not enabled.

| <b>Parameter</b>        | <b>Specification</b>                                                                                                    |
|-------------------------|----------------------------------------------------------------------------------------------------|
| Initial Acquisition     | The modem achieves initial acquisition within the times as specified within $\pm$ 30 kHz<br>at the reference Eb/No                                                                                                    |
|                         | For baseband data rates between 64 kbps and $\leq$ 128 kbps, the maximum initial<br>acquisition time is 500 seconds.                                                                                                    |
|                         | For Baseband data rates between 128kbps and $\leq$ 1544 kbps, the maximum<br>$\bullet$<br>initial acquisition time is 30 seconds.                                                                                                    |
|                         | For baseband data rates > 1544 kbps, the maximum initial acquisition time is<br>٠<br>1.5 seconds.                                                                                                    |
| Reacquisition           | Reacquisition is achieved, as follows, after a period of up to 15 minutes of the<br>absence of signal when the carrier returns to within 500 Hz of its original frequency.<br>For baseband data rates between 64 kbps and 128 kbps, the maximum<br>$\bullet$<br>reacquisition time shall be 45 seconds.                       |
|                         | For baseband data rates between 128 kbps and 1544 kbps, the maximum<br>$\bullet$<br>reacquisition time shall be 20 seconds.                                                                                                    |
|                         | For baseband data rates greater than 1544 kbps, the maximum reacquisition<br>$\bullet$<br>time shall be 1 second.                                                                                                    |
| <b>BCI</b>              | With Tx and Rx random data, the mean time to loss of BCI due to falsely adding or<br>deleting bits is at least 3 days at the reference $E_b/N_0$ . In addition, the modem<br>maintains BCI over 50 consecutive bits of all ones or zeros, which occur no more than<br>once in 10,000 bits, without employing data scrambling. |
| <b>System Retention</b> | Synchronization and BCI are maintained for all $E_b/N_0$ above the reference $E_b/N_0$<br>(BPSK/QPSK/OQPSK/8-PSK) for signal loss of up to 50 modulation symbol<br>periods, with a probability of at least 90 percent.                                                                                                    |
| Receive Timing Jitter   | The Rx output clock peak timing jitter cannot exceed $\pm$ 5 percent at the reference<br>$E_b/N_0$ when the modulated signal meets the modulation timing jitter requirement.                                                                                                    |
| Doppler                 | The modem meets the requirements with a Doppler shift, rate of change, and<br>acceleration for satellite inclination up to $\pm 7^{\circ}$ as presented in Table A-6, and an<br>additional 0.5 dB added to the reference $E_b/N_0$ .                                                                                          |

**Table 1-2. Acquisition and Timing Performance Requirements** 

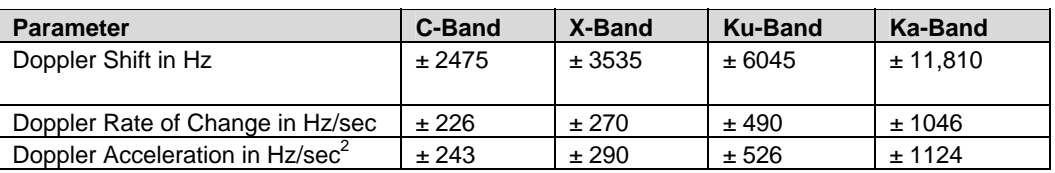

#### **Table 1-3. Doppler Requirements**

#### 1.8.3 Data Quality Performance

#### 1.8.3.1 OM-73 Compatible Mode Performance

Operating in the OM-73-compatible mode, SLM-5650 BER vs.  $E_b/N_0$  performance with differential encoding and data scrambling enabled does not exceed values shown in Table 1-4 though Table 1-9.

#### 1.8.3.2 MIL-STD-188-165A Compatible Mode Performance

Operating with BPSK, QPSK, or OQPSK modulation in the MIL-STD-188-165A compatible mode, SLM-5650 BER vs.  $E_b/N_0$  performance with differential encoding and data scrambling enabled will not exceed values shown in Table 1-4 (without Reed-Solomon) or Table 1-5 (with Reed-Solomon) tested in an IF back-to-back configuration over the BER range 5 x  $10^{-03}$  to 1 x  $10^{-07}$ .

Operating with 8-PSK modulation and rate 2/3 pragmatic trellis coding (without Reed-Solomon outer coding), SLM-5650 BER vs.  $E_b/N_0$  performance is less than or equal to the values shown in Table 1-6 when tested in an IF back-to-back configuration.

Operating with 8-PSK modulation, rate 2/3 pragmatic trellis coding, and Reed-Solomon (219,201) outer coding, SLM-5650 BER vs.  $E_b/N_0$  performance is better than or equal to the values shown in Table 1-7 when tested in an IF back-to-back configuration.

#### 1.8.3.3 IESS-308 Compatible Mode Performance

When operating in the IESS-308 Compatible Mode, SLM-5650 BER vs.  $E_b/N_0$ performance is as specified in IESS-308.

#### 1.8.3.4 IESS-309 Compatible Mode Performance

When operating in the IESS-309 Compatible Mode, SLM-5650 BER vs.  $E_b/N_0$ performance is as specified in IESS-309.

#### 1.8.3.5 IESS-310 Compatible Mode Performance

When operating in the IESS-310 Compatible Mode, SLM-5650 BER vs.  $E_b/N_0$ performance is as specified in IESS-310.

#### 1.8.3.6 16-QAM Coding Mode Performance

The SLM-5650 operating in the 16-QAM mode provides back-to-back BER vs.  $E_b/N_0$ performance better than or equal to the values shown in Table 1-8 when using the modulation formats indicated.

#### 1.8.3.7 Turbo Coding Mode Performance

The SLM-5650 operating in the turbo code mode provides back-to-back BER vs.  $E_b/N_0$ performance better than or equal to the values shown in Table 1-9 when using the modulation formats indicated.

#### 1.8.3.8 BER

#### 1.8.3.8.1 BPSK/QPSK/Offset QPSK BER Performance, Viterbi Decoding

Table 1-4 applies to BPSK, QPSK, and OQPSK rates.

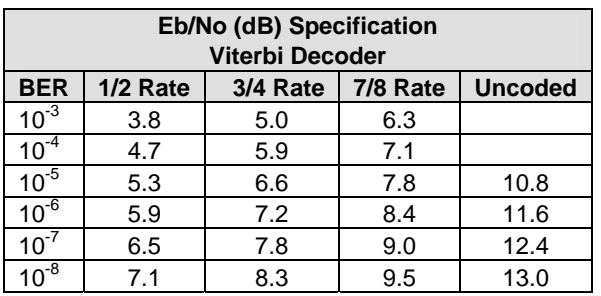

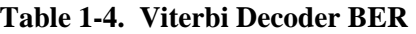

#### 1.8.3.8.2 BPSK/QPSK/Offset QPSK BER Performance, Viterbi Decoding and Reed-Solomon

Table 1-5 applies to BPSK, QPSK, and OQPSK rates.

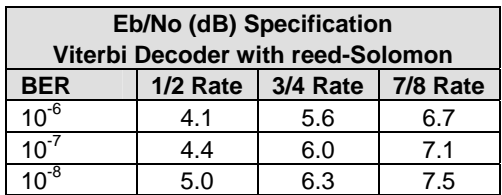

#### **Table 1-5. Viterbi Decoder with Reed-Solomon BER**

#### 1.8.3.8.3 8-PSK BER Performance, Trellis Decoder

Table 1-6 applies to 8-PSK with trellis decoder rates.

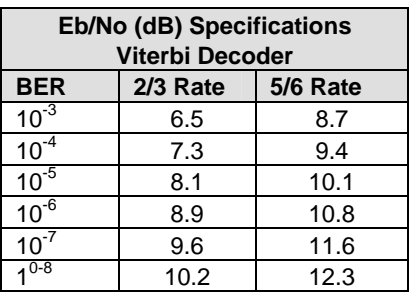

#### **Table 1-6. 8-PSK BER Performance, Trellis Decoder**

#### 1.8.3.8.4 8-PSK BER Performance, Trellis Decoder and Reed-Solomon

Table 1-7 applies to 8-PSK with trellis decoder and reed-solomon rates.

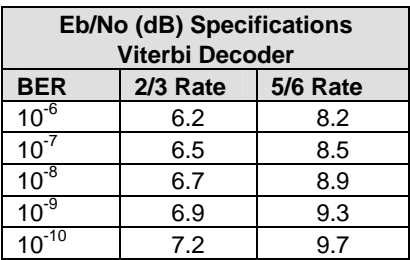

#### **Table 1-7. 8-PSK BER Performance, Trellis Decoder with Reed-Solomon**

#### 1.8.3.8.5 16-QAM BER Performance, Viterbi Decoder and Reed-Solomon

Table 1-8 applies to 16-QAM with Viterbi decoder and reed-solomon rates.

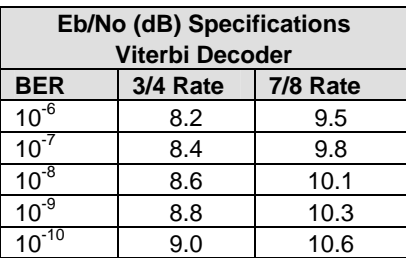

#### **Table 1-8. 16-QAM BER Performance, Viterbi Decoder with Reed-Solomon**

#### 1.8.3.8.6 BER Performance, Turbo Products Code Decoding

Table 1-9 applies to **T**urbo **P**roducts **C**ode (TPC) decoding rates.

| Eb/No (dB) Specification |             |      |       |     |                   |       |  |
|--------------------------|-------------|------|-------|-----|-------------------|-------|--|
|                          | <b>BPSK</b> |      |       |     | <b>QPSK/OQPSK</b> |       |  |
| <b>BER</b>               | 21/44       | 5/16 | 21/44 | 3/4 | 7/8               | 17/18 |  |
| $10^{-6}$                | 3.3         | 2.5  | 3.3   | 3.9 | 4.3               | 6.8   |  |
| $10^{-7}$                | 3.4         | 2.8  | 3.4   | 4.1 | 4.4               | 7.1   |  |
| $10^{-8}$                | 3.5         | 3.1  | 3.5   | 4.3 | 4.5               | 7.4   |  |
| $10^{-9}$                | 3.6         | 3.4  | 3.6   | 4.8 | 4.6               | 7.7   |  |
| $10^{-10}$               | 3.7         |      | 3.7   |     | 4.7               |       |  |

**Table 1-9. BER Performance, TPC Decoding** 

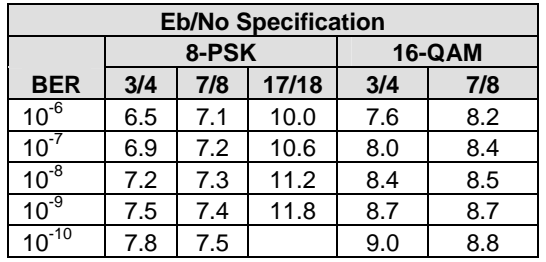

#### 1.8.4 BER Performance with Symmetrical Adjacent Carriers

Operating in the presence of two adjacent symmetrical carriers (one lower in frequency and one higher in frequency with same modulation, data rate, and coding), the modem performance is not degraded more than as indicated in Table 1-10, Column three, and a and b. This performance is measured with the adjacent carriers center frequencies offset X*Rs* Hz from the center frequency of the carrier under test, where X is the spacing factor and  $R_s$  is the modulation symbol rate in Hz of the symmetrical carriers.

The BER of the test carrier is measured at the specified carrier Ratio of Energy per Symbol to Noise Power Density in a 1 Hz Bandwidth  $(E_{\rm s}/N_0)$  Carrier to Noise Ratio (C/N) without the adjacent carriers. The adjacent carriers are applied at the specified center frequencies and  $E_N/N_0$  and the BER of the test carrier is measured. The change in BER is equal to the change in  $E_b/N_0$  based on the characterization curve of the test carrier and the amount of **A**djacent **C**hannel **I**nterference (ACI) degradation. For modulation symbol rates below 38.4 ksps, this paragraph does not apply.

| <b>Test</b><br><b>Carrier</b><br>$E_s/N_0$ (dB) | <b>Adjacent</b><br><b>Carriers</b><br>$E_s/N_0$ (dB) | $E_b/N_0$ Degradation<br>(dB)<br><b>Symmetric Case</b> | $E_b/N_0$ Degradation<br>(dB)<br><b>Asymmetric Case</b> |
|-------------------------------------------------|------------------------------------------------------|--------------------------------------------------------|---------------------------------------------------------|
| 5.5                                             | 18.5                                                 | < 0.36                                                 | < 0.41                                                  |
| 6.0                                             | 19.0                                                 | < 0.38                                                 | < 0.43                                                  |
| 8.0                                             | 21.0                                                 | < 0.48                                                 | < 0.56                                                  |
| 8.4                                             | 21.4                                                 | < 0.51                                                 | < 0.60                                                  |
| 10.0                                            | 23.0                                                 | < 0.64                                                 | < 0.77                                                  |
| 12.0                                            | 25.0                                                 | < 0.88                                                 | < 1.10                                                  |
| 12.7                                            | 25.7                                                 | < 0.99                                                 | < 1.21                                                  |

**Table 1-10. Acceptable ACI Degradation with Spacing Factor of 1.2** 

- a. For X (spacing factor) = 1.2, the symmetric degradation shall be IAW one of the values in Table 1-17 Column three, and corresponding test carrier  $E_s/N_0$  in Column one. Select a test carrier  $E_N$ <sub>0</sub> that will yield timely results based on modulation and coding used in the test configuration. The adjacent carriers  $E_s/N_0$  shall be set to corresponding value in Column two.
- b. For the case of X (spacing factor) = 1.4, the degradation is less than 0.2 dB.
### 1.8.5 BER Performance with Asymmetrical Adjacent Carriers

Operating in the presence of two adjacent asymmetrical carriers, one lower in frequency and one higher in frequency, and each adjacent carrier symbol rate  $(R''_s) = 2.0 R'_{s}$ , the modem performance is not degraded more than indicated in Table 1-10, Column four, and a and b. Performance is measured with the adjacent carriers center frequencies offset  $(X/2)$  times  $(R_s + R_s)$  Hz from the test carrier center frequency, where X is the spacing factor and R's is the modulation symbol rate in Hz of the test carrier, and R", is the modulation symbol rate in Hz of each adjacent carrier. For modulation symbol rates below 38.4 ksps, this paragraph does not apply.

- a. For X (spacing factor) = 1.2, and  $R''_s = 2.0 R'_{s}$ , the asymmetric degradation shall be IAW one of the values in Table 1-10, Column four, and the corresponding test carrier  $E_s/N_0$  in Column one. Select a test carrier  $E_s/N_0$  that will yield timely results based on modulation and coding used in the test configuration. The adjacent carriers  $E_N/N_0$  are set to the corresponding value in Column two.
- b. For the case of  $(1.4/2)(R_s + R_s)$  Hz carrier spacing, the degradation is  $< 0.2$  dB.

# **1.9 Dimensional Envelope**

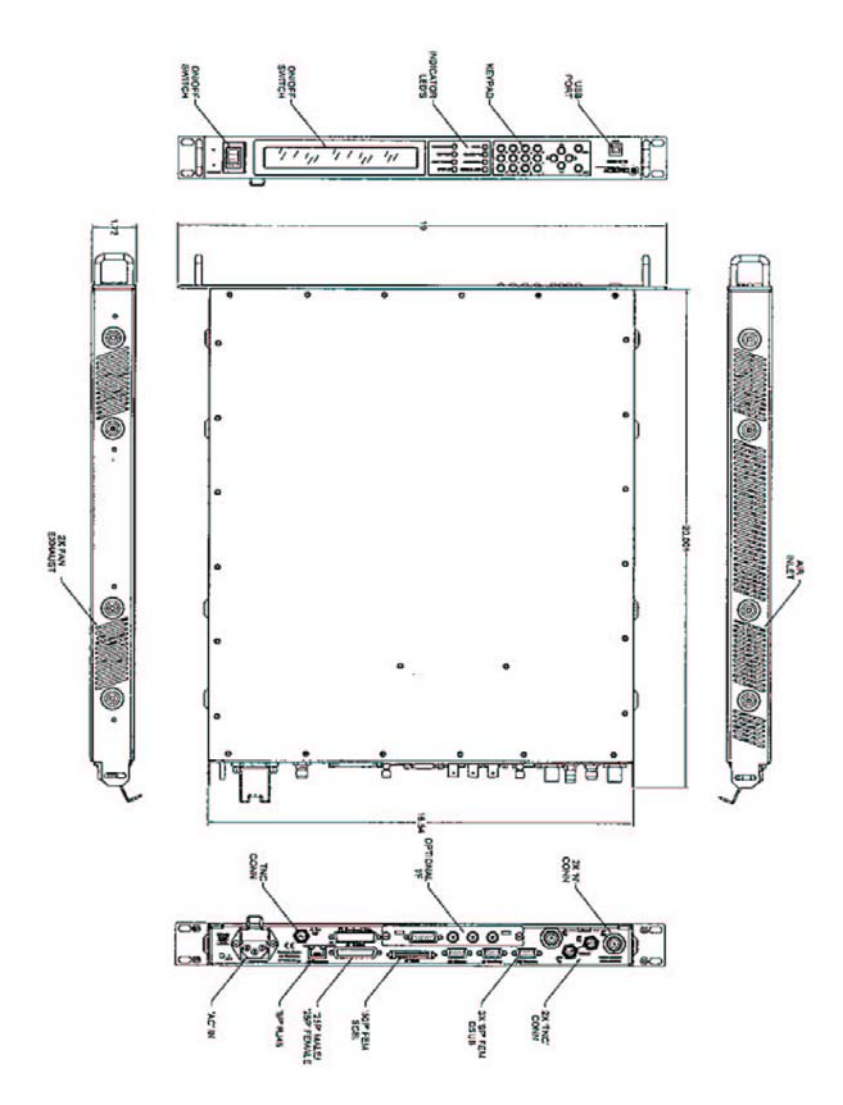

**Figure 1-3. Dimensional Envelope** 

# **Chapter 2. INSTALLATION**

This chapter provides unpacking and installation instructions, system options, and a description of external connections and backward alarm information.

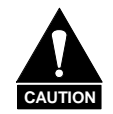

*The equipment contains parts and assemblies sensitive to damage by Electrostatic Discharge (ESD). Use ESD precautionary procedures when touching, removing, or inserting PCBs.*

# **2.1 Unpacking**

The modem and manual are packaged in pre-formed, reusable, cardboard cartons containing foam spacing for maximum shipping protection.

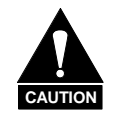

*Do not use any cutting tool that will extend more than 1" into the container and cause damage to the modem.*

To remove the modem:

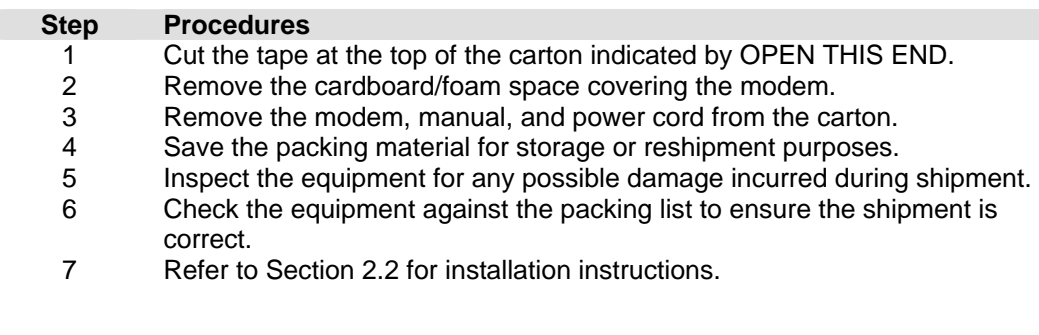

# **2.2 Installation**

## **2.2.1 Optional Installation of Side-Railings**

Install optional side-railings (FP/SL0006), as follows:

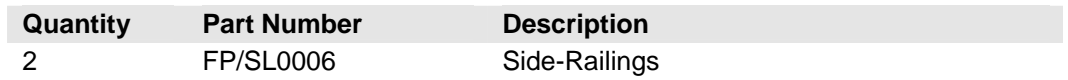

 Use standard shop tooling. Install the side-railings with customer-furnished standard shop hardware.

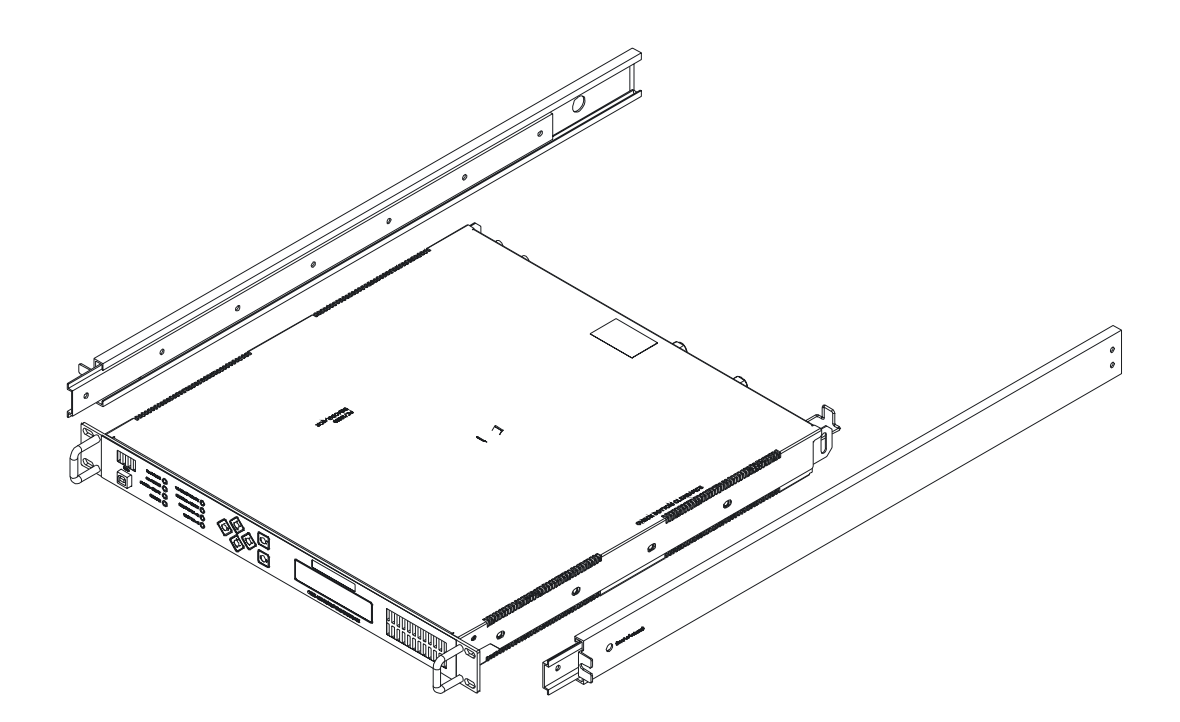

**Figure 2-1. Typical Installation of Side-Railings, FP/SL0006** 

# **2.2.2 Optional Installation Using a Typical Customer Rack**

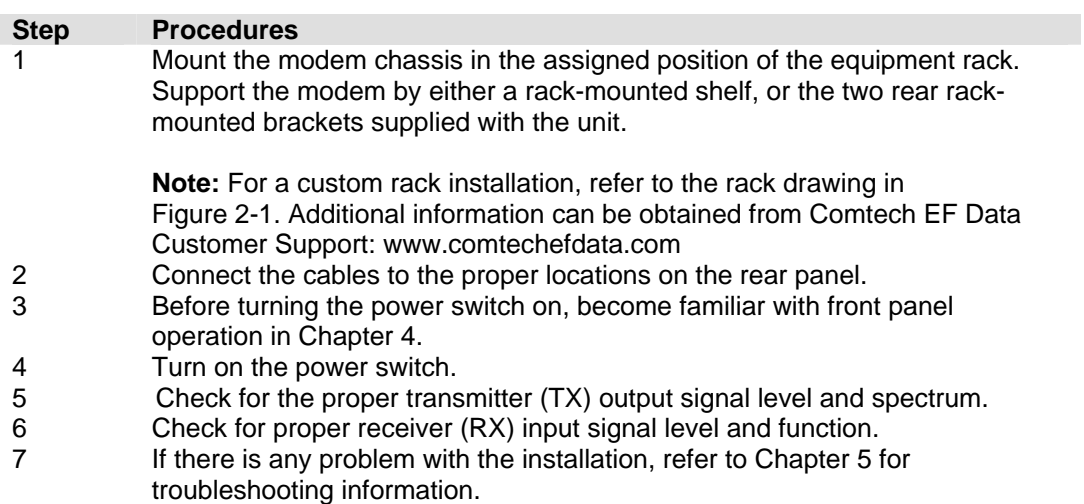

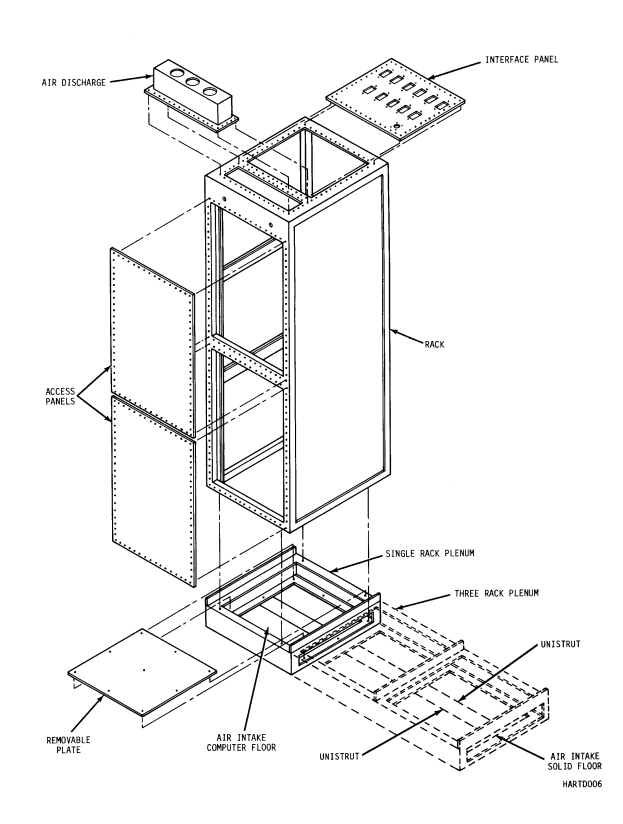

**Note: Cool air is drawn in on the left side and hot air is exhausted on the right side.**

**Figure 2-2. Typical Customized Rack** 

# **2.3 External Connections**

The connectors on the rear panel of the SLM-5650 are shown in Figure 2-4 and described in the following paragraphs.

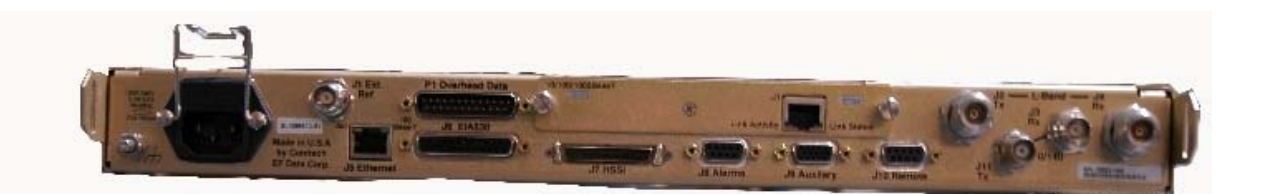

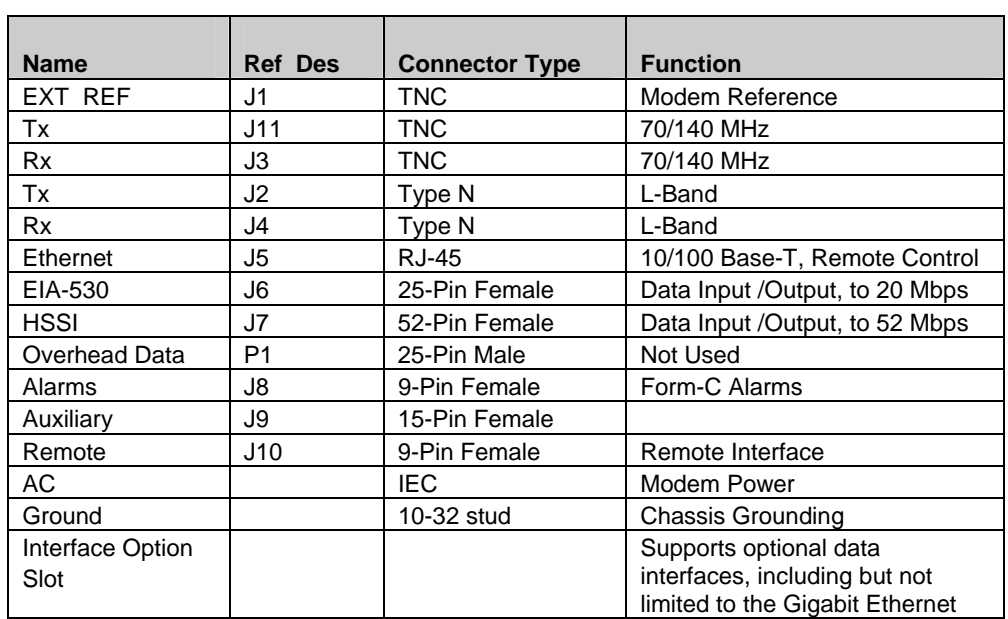

**Note:** To maintain compliance with the European EMC Directive (EN55022, EN50082-1) properly shielded cables are required for all data I/O.

### **Figure 2-3. Rear Panel**

# **2.3.1 External Reference, (J1)**

The external reference uses a standard 50  $\Omega$ , TNC female connector.

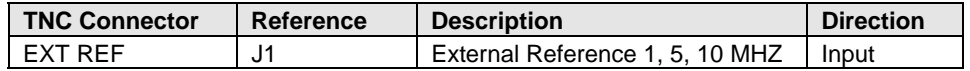

# **2.3.2 70 / 140 IF Interface Connectors**

The 70 / 140 IF use standard 50  $\Omega$ , TNC female connectors.

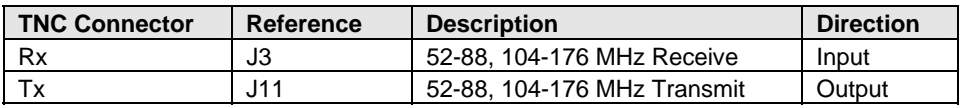

# **2.3.3 L-Band IF Interface Connectors**

The L-Band IF uses standard 50  $\Omega$ , Type N female connectors.

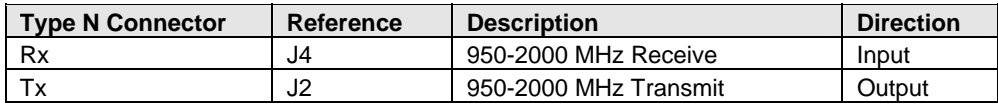

### **2.3.4 Ethernet Remote Control Connector, (J5)**

The Ethernet connector is an 8-pin 'RJ-45' type 10/100 Base-T. Remote control of the modem is provided using SNMP, HTTP or Telnet with this port.

# **2.3.5 EIA-530 Connector, (J6)**

The Data connector is a 25-pin 'D' type female (DB25-F). This connector conforms to the EIA-530 pin-out for EIA-422 operation only.

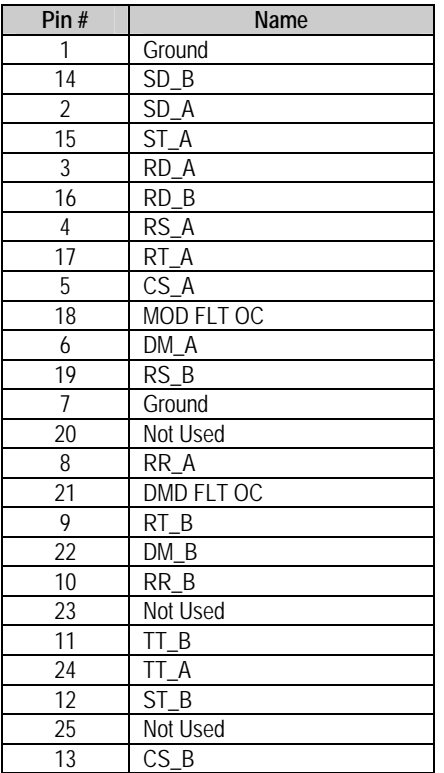

# **2.3.6 HSSI Connector, (J7)**

 $\blacksquare$ 

#### **Notes:**

- 1. 52-pin connector
- 2. These are non-HSSI defined signals. On Cisco routers there is no connection to those pins.

Fault  $\Rightarrow$  Open No Fault  $\Rightarrow$  Ground

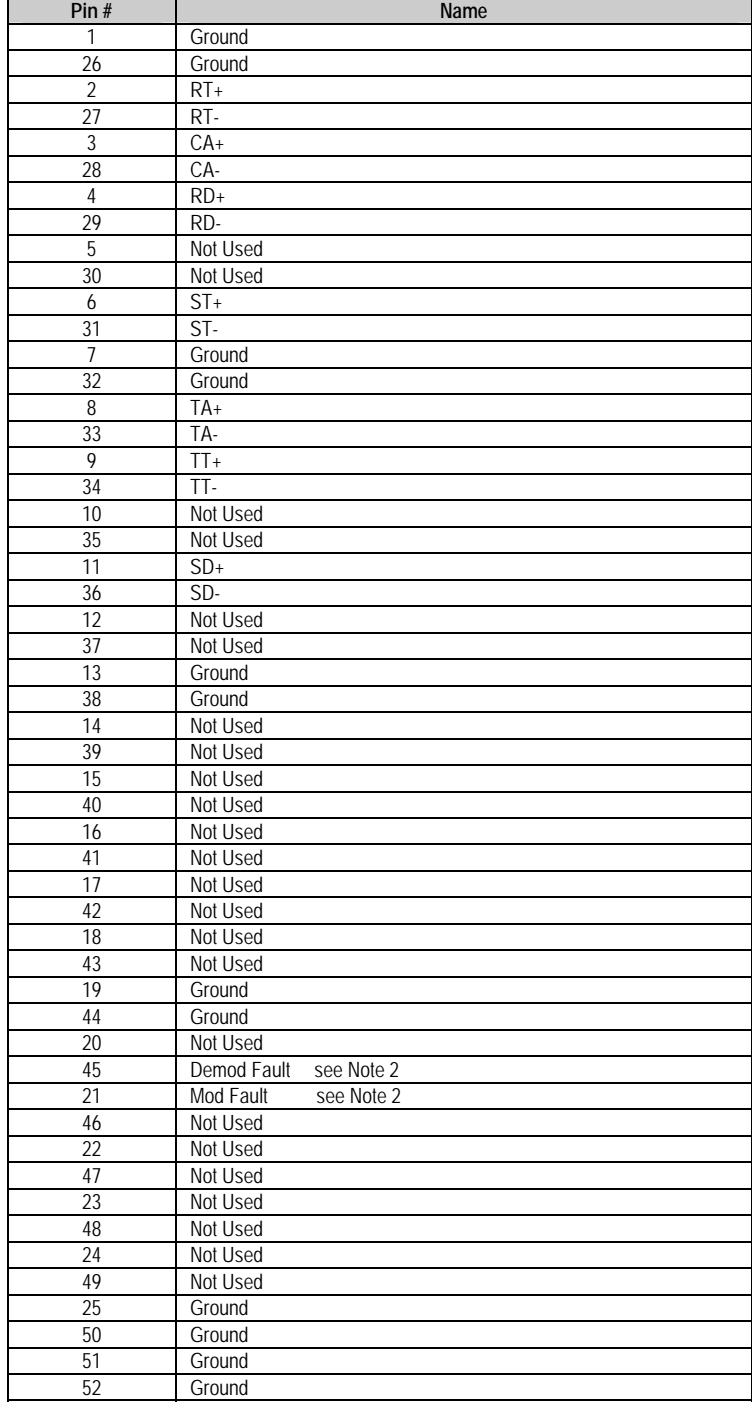

# **2.3.7 Alarms Connector, (J8)**

The alarm connector provides Form C contact closures for alarm reporting. The three Form C summary fault contacts are Modulator, Demodulator Common Equipment.

The alarm connection is a 9-pin female D connector (J8) located on the rear panel of the modem. Screw locks are provided for mechanical security on the mating connector.

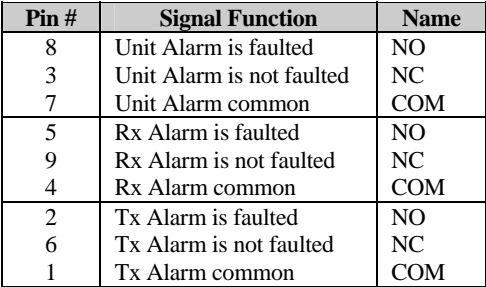

# **2.3.8 Auxiliary Connector, (J9)**

The auxiliary connector provides TTL open collector faults for the modulator and demodulator. A TTL input for external transmit carrier mute. An Analog demodulator Q and I constellation monitor. A programmable DC voltage monitor for the demodulators AGC.

**(9-Pin Connector)** The auxiliary connection is a 9-pin female D connector (J9) located on the rear panel of the modem. Screw locks are provided for mechanical security on the mating connector.

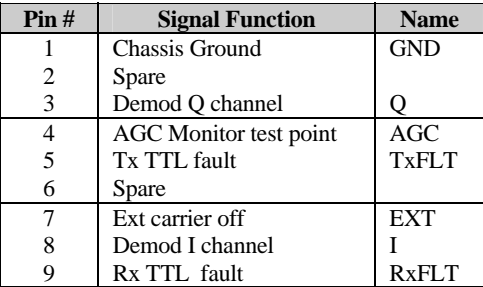

**(15-Pin Connector)** The auxiliary connection is a 15-pin female D connector (J9) located on the rear panel of the modem. Screw locks are provided for mechanical security on the mating connector.

 $\mathbb{R}^2$ 

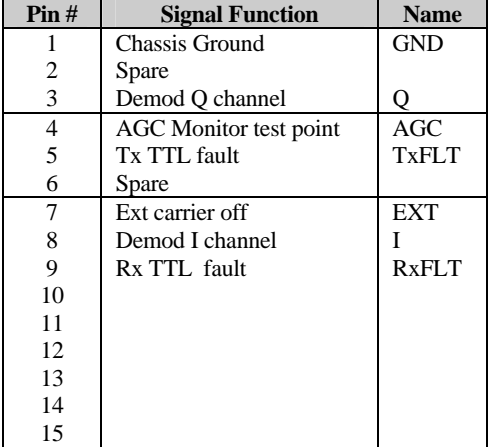

## **2.3.9 Remote Connector, (J10)**

 $\sim$ 

 The remote connector is a 9-pin subminiature female D connector (J6) located on the rear panel of the modem. Screw locks are provided for mechanical security of the mating connector.

 The remote connector interfaces the M&C functions to a remote location. The remote location can be an M&C computer located away from the modem, but attached via cable to the remote connector. This DCE interface is user selectable for either EIA-232 or EIA-484.

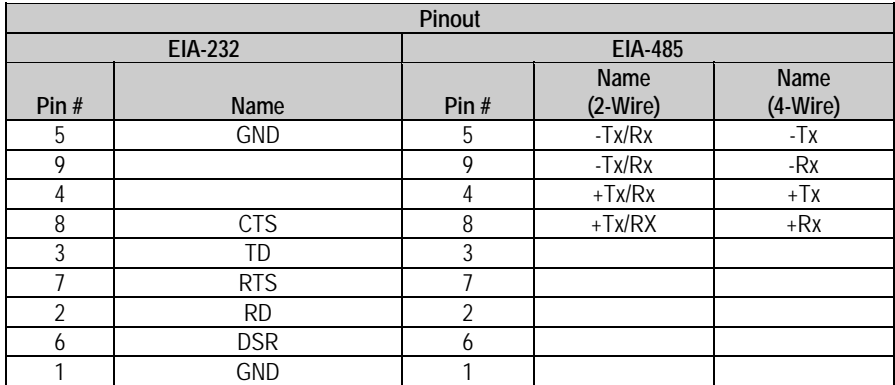

\*For EIA-485 2-Wire Operation:

- Only two wires are required.
- Tie pins 4 and 8 together (both  $+$ ).
- Tie pins 5 and 9 together (both -).

# **2.3.10 Overhead Data, (P1)**

The overhead interface connector is a 25-pin male D interface located on the rear panel of the modem.

This connector pin-out allows for connection of EIA-422, EIA-485 and EIA-232 data interfaces for use with overhead framing. It also supports signaling for tactical applications

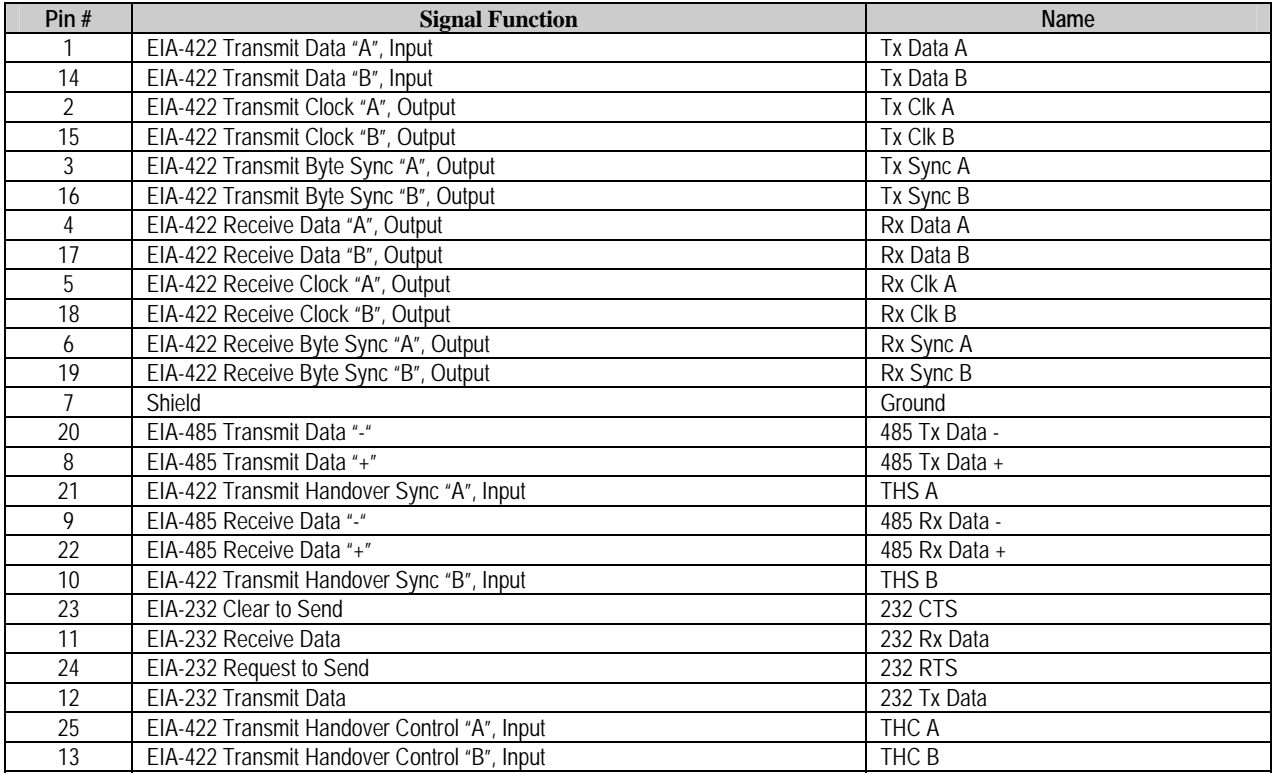

\*For EIA-485 2-Wire Operation:

- Only two wires are required.
- Tie pins 8 and 22 together (both  $+$ ).
- Tie pins 9 and 20 together (both -).

### **2.4 AC Power Connector**

A standard, detachable, non-locking, 3-prong power cord (IEC plug) supplies the Alternating Current (AC) power to the modem. Observe the following:

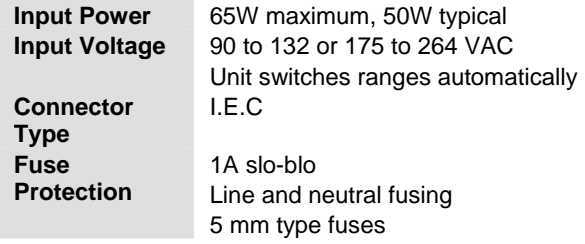

# **2.5 Ground Connector (GND)**

A #10-32 stud on the rear panel of the modem is used for connecting a common chassis ground among all equipment.

**Note:** The AC power connector provides the safety ground.

### **2.6 Gigabit Ethernet**

The Gigabit Ethernet interface (AS/11985) supports 10/100/1000 BaseT operation. The LAN interface is comprised of one IEEE 802.3ab 1000Base-T copper interface via a single female RJ-45 connector (J1).

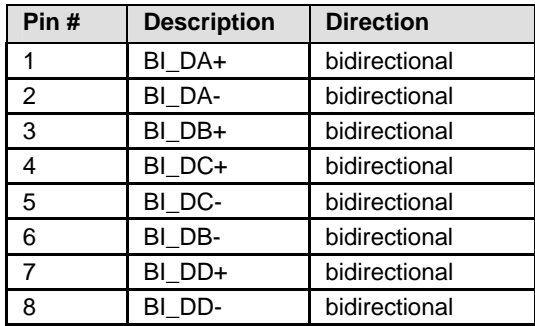

This page is intentionally left blank.

# **Chapter 3. Configuration**

### **3.1 Modes**

The following tables show the various data rate ranges available for various modes.

|                        | Data Rate<br>(kbps) |            | <b>Symbol Rate (ksps)</b> |            |
|------------------------|---------------------|------------|---------------------------|------------|
| <b>Modulation Type</b> | <b>Min</b>          | <b>Max</b> | Min                       | <b>Max</b> |
| <b>BPSK 1/1</b>        | 64                  | 8472       | 64                        | 10000      |
| <b>BPSK 1/2</b>        | 64                  | 15000      | 128                       | 30000      |
| BPSK 3/4               | 64                  | 22500      | 85.333                    | 29999.999  |
| <b>BPSK 7/8</b>        | 64                  | 26250      | 73.142                    | 30000      |
| OPSK <sub>1/1</sub>    | 64                  | 20000      | 32                        | 10000      |
| QPSK 1/2               | 64                  | 30000      | 64                        | 30000      |
| QPSK 3/4               | 64                  | 45000      | 42.666                    | 30000      |
| QPSK 7/8               | 64                  | 51840      | 36.571                    | 29622.857  |
| OQPSK 1/1              | 64                  | 20000      | 32                        | 10000      |
| OOPSK 1/2              | 64                  | 30000      | 64                        | 30000      |
| OQPSK 3/4              | 64                  | 45000      | 42.666                    | 30000      |
| OQPSK 7/8              | 64                  | 51840      | 36.571                    | 29622.857  |

**Table 3-1. OM-73 Mode** 

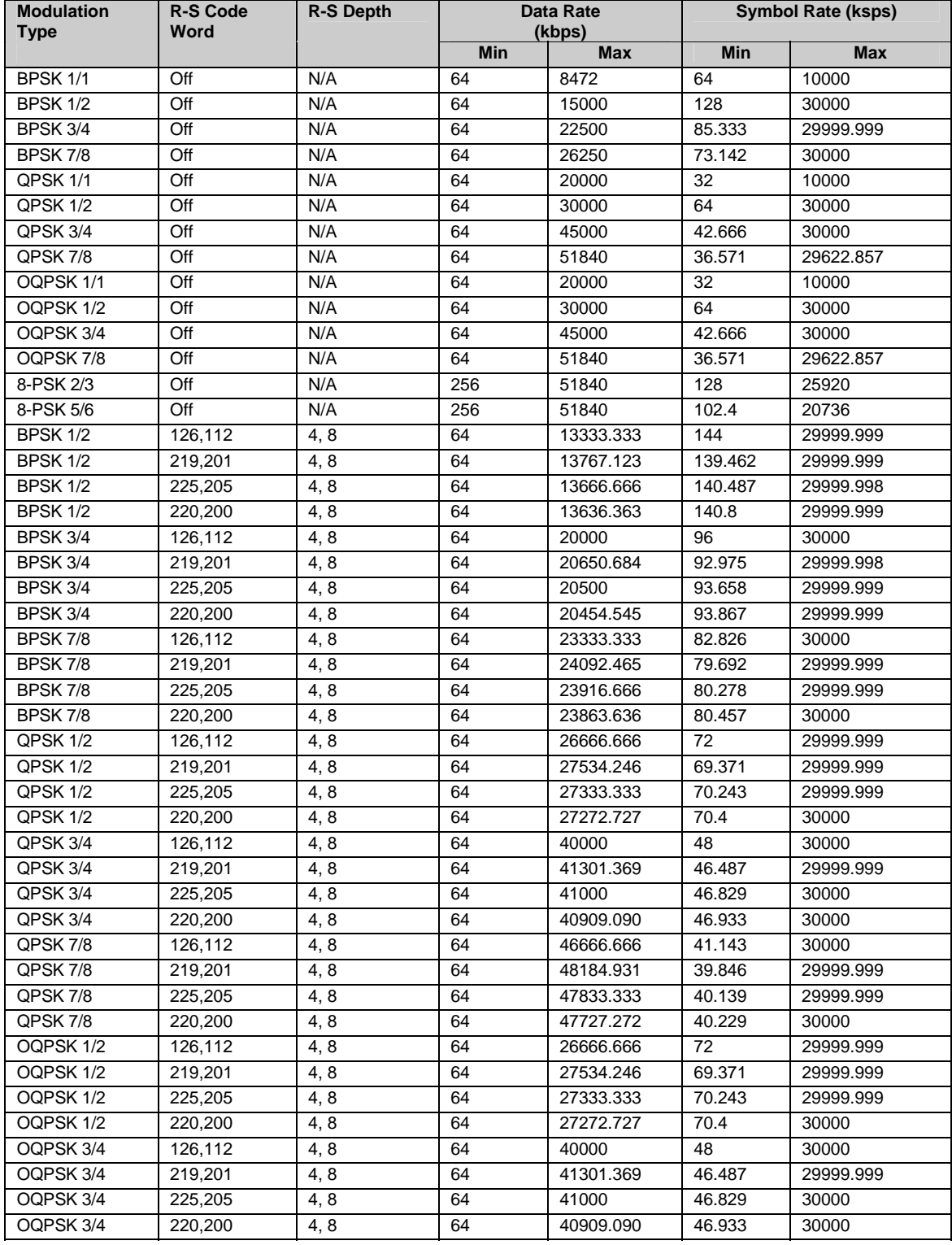

#### **Table 3-2. MIL-STD-188-165A Mode**

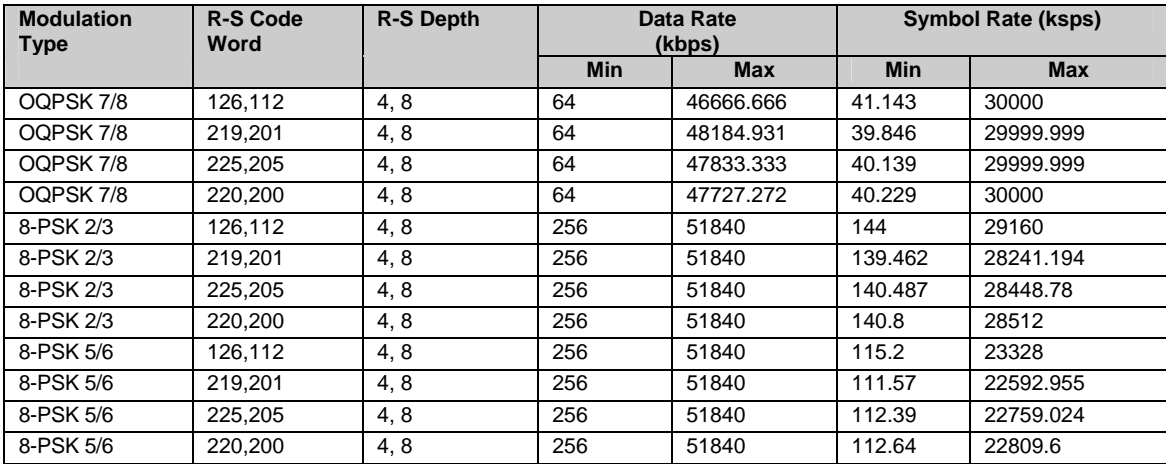

**Table 3-3. IESS-308 Mode – Standard Higher Rates** 

| <b>Modulation</b><br><b>Type</b> | Overhead        | <b>R-S Code</b><br>Word | R-S Depth | <b>Data Rate</b><br>(kbps) | <b>Symbol Rate</b><br>(ksps) |
|----------------------------------|-----------------|-------------------------|-----------|----------------------------|------------------------------|
| QPSK $1/2$                       | <b>IESS-308</b> | Off                     | N/A       | 1544                       | 1640                         |
| QPSK 1/2                         | <b>IESS-308</b> | Off                     | N/A       | 2048                       | 2144                         |
| QPSK 1/2                         | <b>IESS-308</b> | Off                     | N/A       | 6312                       | 6408                         |
| QPSK 1/2                         | <b>IESS-308</b> | Off                     | N/A       | 8448                       | 8544                         |
| QPSK 1/2                         | <b>IESS-308</b> | 194,178                 | 4, 8, 16  | 1544                       | 1778.787                     |
| QPSK 1/2                         | <b>IESS-308</b> | 194,178                 | 4, 8, 16  | 2048                       | 2328.09                      |
| QPSK 1/2                         | <b>IESS-308</b> | 194,178                 | 4, 8, 16  | 6312                       | 6975.371                     |
| QPSK 1/2                         | <b>IESS-308</b> | 194,178                 | 4, 8, 16  | 8448                       | 9303.371                     |
| QPSK 1/2                         | <b>IESS-308</b> | 219,201                 | 4, 8, 16  | 1544                       | 1778.269                     |
| QPSK 1/2                         | <b>IESS-308</b> | 219,201                 | 4, 8, 16  | 2048                       | 2327.403                     |
| QPSK 1/2                         | <b>IESS-308</b> | 219,201                 | 4, 8, 16  | 6312                       | 6973.254                     |
| QPSK 1/2                         | <b>IESS-308</b> | 219,201                 | 4, 8, 16  | 8448                       | 9300.537                     |
| QPSK 1/2                         | <b>IESS-308</b> | 225,205                 | 4, 8, 16  | 1544                       | 1790.634                     |
| QPSK 1/2                         | <b>IESS-308</b> | 225,205                 | 4, 8, 16  | 2048                       | 2343.805                     |
| QPSK 1/2                         | <b>IESS-308</b> | 225,205                 | 4, 8, 16  | 6312                       | 7023.805                     |
| QPSK 1/2                         | <b>IESS-308</b> | 225,205                 | 4, 8, 16  | 8448                       | 9368.195                     |
| QPSK 1/2                         | <b>IESS-308</b> | 126,112                 | 4, 8, 16  | 1544                       | 1833                         |
| QPSK 1/2                         | <b>IESS-308</b> | 126,112                 | 4, 8, 16  | 2048                       | 2400                         |
| QPSK 1/2                         | <b>IESS-308</b> | 126,112                 | 4, 8, 16  | 6312                       | 7197                         |
| QPSK 1/2                         | <b>IESS-308</b> | 126,112                 | 4, 8, 16  | 8448                       | 9600                         |
| QPSK 1/2                         | <b>IESS-308</b> | 208,192                 | 4, 8, 16  | 1544                       | 1776.708                     |
| QPSK 1/2                         | <b>IESS-308</b> | 208,192                 | 4, 8, 16  | 2048                       | 2325.333                     |
| QPSK 1/2                         | <b>IESS-308</b> | 208,192                 | 4, 8, 16  | 6312                       | 6966.875                     |
| QPSK 1/2                         | <b>IESS-308</b> | 208,192                 | 4, 8, 16  | 8448                       | 9292                         |
| QPSK 3/4                         | <b>IESS-308</b> | Off                     | N/A       | 1544                       | 1029.333                     |
| QPSK 3/4                         | <b>IESS-308</b> | Off                     | N/A       | 2048                       | 1365.333                     |
| QPSK 3/4                         | <b>IESS-308</b> | Off                     | N/A       | 6312                       | 4208                         |
| QPSK 3/4                         | <b>IESS-308</b> | Off                     | N/A       | 8448                       | 5632                         |
| QPSK 3/4                         | <b>IESS-308</b> | Off                     | N/A       | 32064                      | 21376                        |
| QPSK 3/4                         | <b>IESS-308</b> | Off                     | N/A       | 34368                      | 22912                        |
| QPSK 3/4                         | <b>IESS-308</b> | Off                     | N/A       | 44736                      | 29824                        |
| QPSK 3/4                         | <b>IESS-308</b> | 194,178                 | 4, 8, 16  | 1544                       | 1217.858                     |

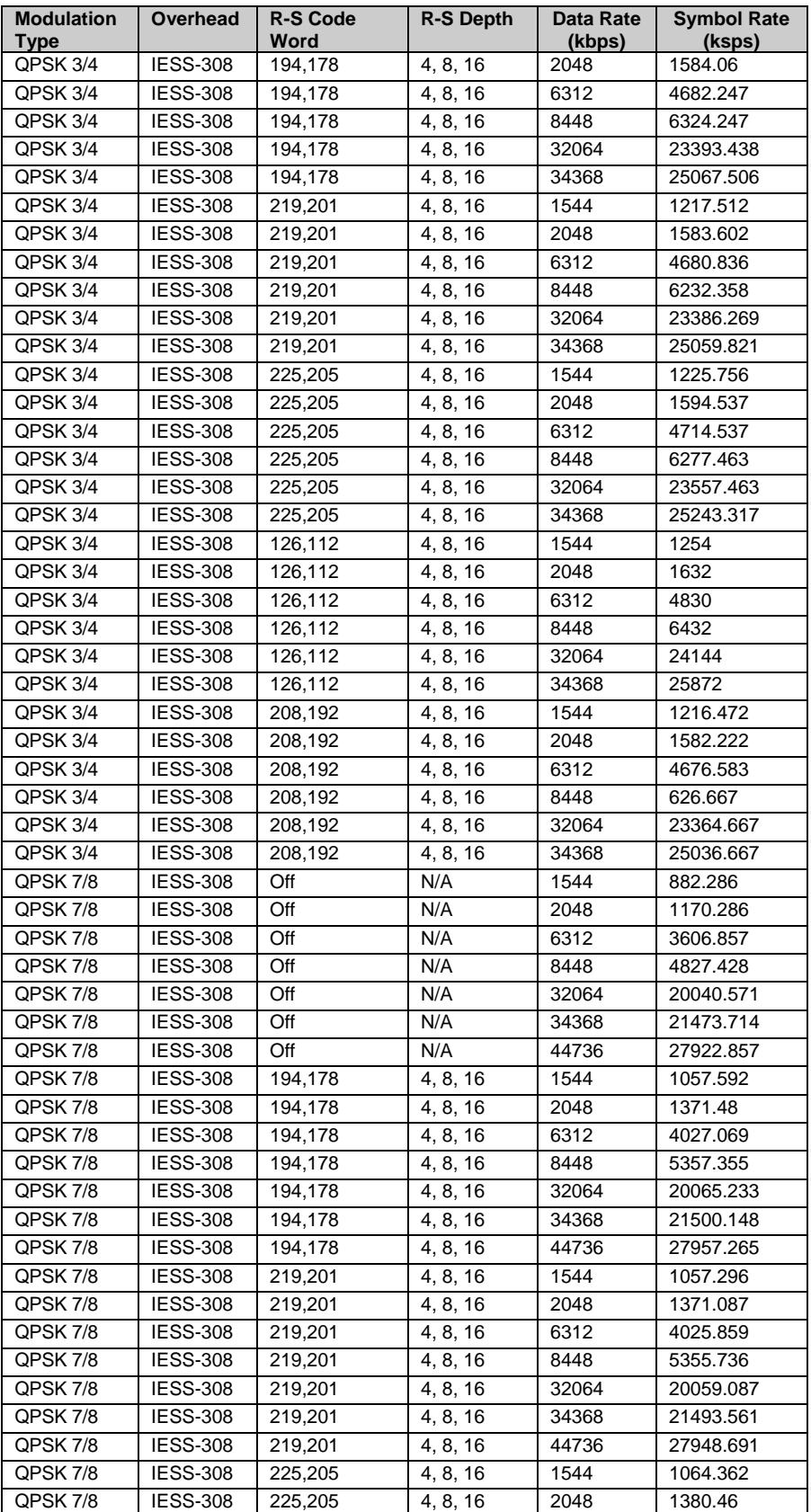

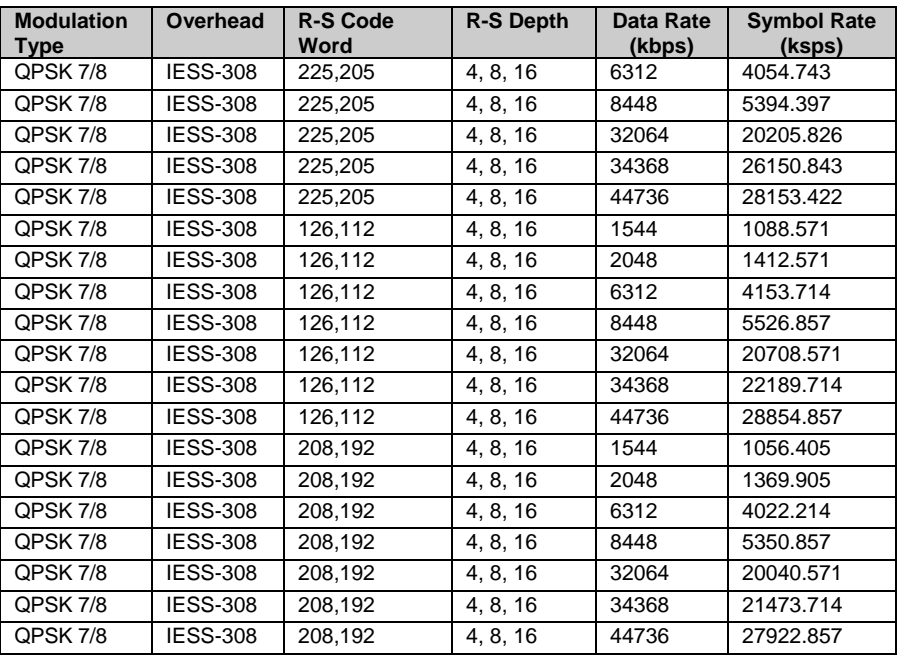

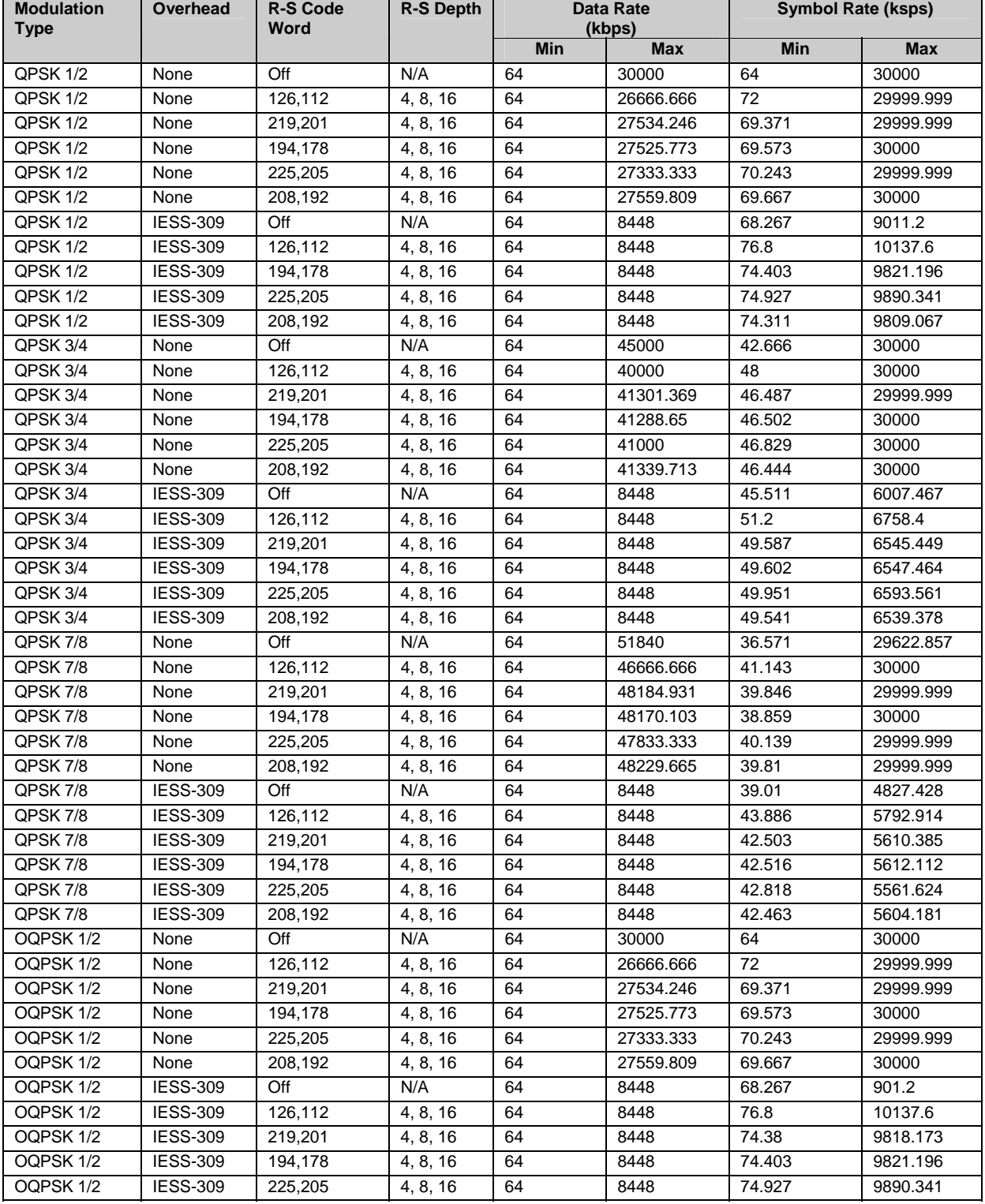

#### **Table 3-4. IESS-308 Mode - Extended**

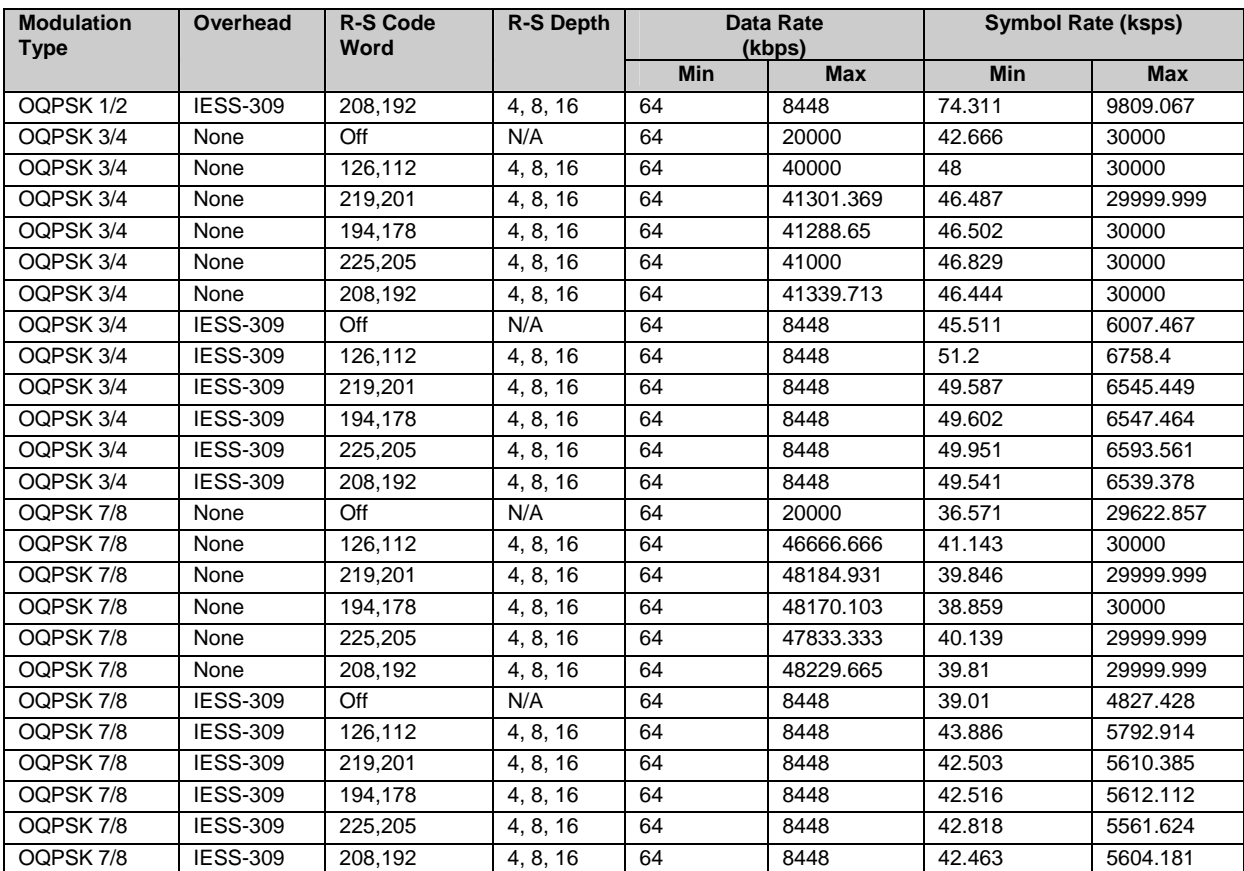

| <b>Modulation</b><br><b>Type</b> | Overhead        | <b>R-S Code</b><br>Word | <b>R-S Depth</b> | Data Rate<br>(kbps) |            | <b>Symbol Rate (ksps)</b> |            |
|----------------------------------|-----------------|-------------------------|------------------|---------------------|------------|---------------------------|------------|
|                                  |                 |                         |                  | <b>Min</b>          | <b>Max</b> | <b>Min</b>                | <b>Max</b> |
| <b>BPSK 1/2</b>                  | None            | Off                     | N/A              | 64                  | 15000      | 128                       | 30000      |
| <b>BPSK 1/2</b>                  | None            | 219,201                 | 4, 8, 16         | 64                  | 13767.123  | 139.462                   | 29999.999  |
| <b>BPSK 1/2</b>                  | <b>IESS-309</b> | Off                     | N/A              | 64                  | 8448       | 136.533                   | 18022.4    |
| BPSK 1/2                         | <b>IESS-309</b> | 219,201                 | 4, 8, 16         | 64                  | 8448       | 148.76                    | 19636.346  |
| BPSK 3/4                         | None            | Off                     | N/A              | 64                  | 22500      | 85.333                    | 29999.999  |
| BPSK 3/4                         | None            | 219,201                 | 4, 8, 16         | 64                  | 20650.684  | 92.975                    | 29999.999  |
| BPSK 3/4                         | <b>IESS-309</b> | Off                     | N/A              | 64                  | 8448       | 91.022                    | 12014.933  |
| BPSK 3/4                         | <b>IESS-309</b> | 219,201                 | 4, 8, 16         | 64                  | 8448       | 99.173                    | 13090.898  |
| QPSK 1/2                         | None            | Off                     | N/A              | 64                  | 30000      | 64                        | 30000      |
| QPSK 1/2                         | None            | 219,201                 | 4, 8, 16         | 64                  | 27534.246  | 69.371                    | 29999.999  |
| QPSK 1/2                         | <b>IESS-309</b> | Off                     | N/A              | 64                  | 8448       | 68.267                    | 9011.2     |
| QPSK 1/2                         | <b>IESS-309</b> | 219,201                 | 4, 8, 16         | 64                  | 8448       | 74.38                     | 9818.173   |
| QPSK 3/4                         | None            | Off                     | N/A              | 64                  | 20000      | 42.666                    | 30000      |
| QPSK 3/4                         | None            | 219,201                 | 4, 8, 16         | 64                  | 41301.369  | 46.487                    | 29999.999  |
| QPSK 3/4                         | <b>IESS-309</b> | Off                     | N/A              | 64                  | 8448       | 45.511                    | 6007.467   |
| QPSK 3/4                         | <b>IESS-309</b> | 219,201                 | 4,8, 16          | 64                  | 8448       | 49.587                    | 6545.449   |
| OQPSK 1/2                        | None            | Off                     | N/A              | 64                  | 30000      | 64                        | 30000      |
| OQPSK 1/2                        | None            | 219,201                 | 4, 8, 16         | 64                  | 27534.246  | 69.371                    | 29999.999  |
| OQPSK 1/2                        | <b>IESS-309</b> | Off                     | N/A              | 64                  | 8448       | 68.267                    | 9011.2     |
| OQPSK 1/2                        | <b>IESS-309</b> | 219,201                 | 4, 8, 16         | 64                  | 8448       | 74.38                     | 9818.173   |
| OQPSK 3/4                        | None            | Off                     | N/A              | 64                  | 20000      | 42.666                    | 30000      |
| OQPSK 3/4                        | None            | 219,201                 | 4, 8, 16         | 64                  | 41301.369  | 46.487                    | 29999.999  |
| OQPSK 3/4                        | <b>IESS-309</b> | Off                     | N/A              | 64                  | 8448       | 45.511                    | 6007.467   |
| OQPSK 3/4                        | <b>IESS-309</b> | 219,201                 | 4, 8, 16         | 64                  | 8448       | 49.587                    | 6545.449   |

**Table 3-5. IESS-309 Mode – Extended (Closed Network)** 

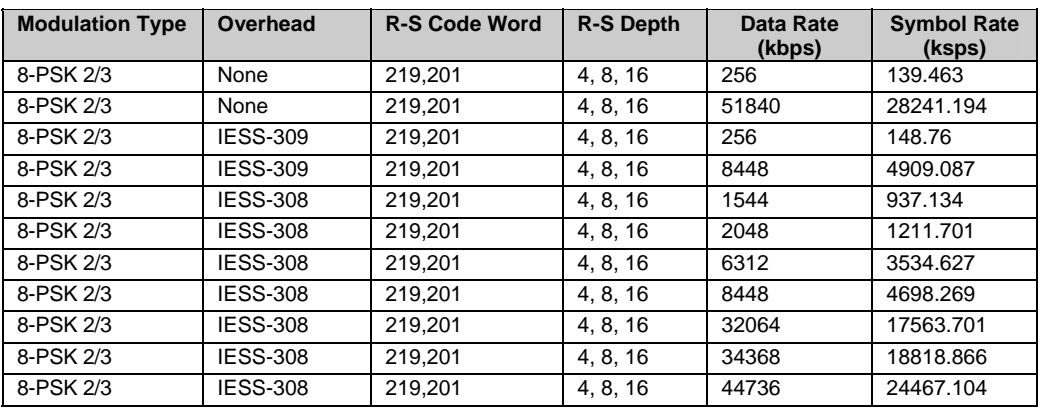

### **Table 3-6. IESS-310 Mode – Extended Rates**

**Table 3-7. Turbo Code Mode**

| <b>Modulation Type</b> | Data Rate (kbps) |            | <b>Symbol Rate (ksps)</b> |            |  |
|------------------------|------------------|------------|---------------------------|------------|--|
|                        | <b>Min</b>       | <b>Max</b> | <b>Min</b>                | <b>Max</b> |  |
| <b>BPSK 21/44</b>      | 64               | 14318      | 134.095                   | 29999.999  |  |
| <b>BPSK 5/16</b>       | 64               | 9375       | 204.8                     | 30000      |  |
| QPSK 17/18             | 64               | 51840      | 33.882                    | 27444.705  |  |
| <b>QPSK 21/44</b>      | 64               | 28636.363  | 67.047                    | 29999.999  |  |
| QPSK 3/4               | 64               | 45000      | 42.666                    | 30000      |  |
| QPSK 7/8               | 64               | 51840      | 36.571                    | 29622.857  |  |
| <b>OQPSK 17/18</b>     | 64               | 51840      | 33.882                    | 27444.705  |  |
| <b>OOPSK 21/44</b>     | 64               | 28636.363  | 67.047                    | 29999.999  |  |
| OQPSK 3/4              | 64               | 45000      | 42.666                    | 30000      |  |
| OQPSK 7/8              | 64               | 51840      | 36.571                    | 29622.857  |  |
| 8-PSK 17/18            | 256              | 51840      | 93.353                    | 18296.47   |  |
| 8-PSK 3/4              | 256              | 51840      | 113.777                   | 23040      |  |
| 8-PSK 7/8              | 256              | 51840      | 97.523                    | 19748.571  |  |
| 16-QAM 3/4             | 256              | 51840      | 85.333                    | 17280      |  |
| 16-QAM 7/8             | 256              | 51840      | 73.143                    | 14811.428  |  |

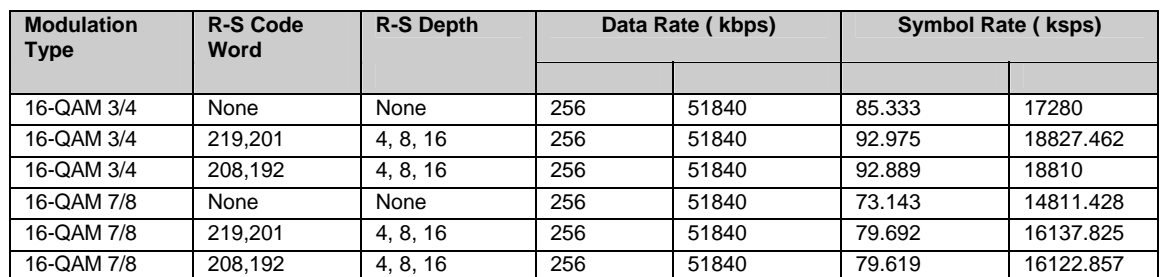

### **Table 3-8. 16-QAM Mode**

**Note:** 16-QAM 3/4 requires Reed-Solomon to be on in order to automatically resolve data ambiguities.

### **3.2 Clocking Options**

Clocking of the data from the terrestrial equipment to the satellite (and vice versa) will depend on the application. This section describes the most common options and recommended configurations.

**SCT (INTERNAL)** clock no longer applies when the modem has loop timing on. The TX clock source is now recovered from the RX satellite data. This recovered clock is put out on the ST line and is used to clock the terrestrial equipment. The transmit terrestrial clock is now essentially the same as the RX satellite clock, except that it has been buffered by the terrestrial equipment.

Select **TX TERRESTRIAL** for the TX clock source when in loop timing, if the user equipment is being slaved off the modem.

### **3.2.1 IDR/IBS G.703 Master/Master**

Use this application when both earth stations have high stability clocks and the received data is to be clocked to the local network. Refer to Figure 3-1for:

- Clocking block diagram
- Transmit clock options
- Buffer clock options

The disadvantage of the master/master application is that the receive data will slip, as the clocks will not be synchronized. If the buffer is properly set up, the slips will be an exact frame length, causing minimum loss of data. By using very high stability clocks, the expected time between slips can be several days.

Loss of the buffer clock will mean the buffer will not be emptied and data will not be available. The buffer clock will normally revert to the low stability internal reference automatically.

### **3.2.2 IDR/IBS G.703 Master/Slave**

Use this application when the far end earth station does not have local access to a high stability reference clock, or when it is not required to synchronize with a local clock. Refer to Figure 3-2 for:

- Clocking block diagram
- Transmit clock options
- Buffer clock options for using external loop timing

Modem loop timing does not apply for G.703 operation. The terrestrial equipment must select loop timing to recover the clock off the receive data and use that recovered clock for the transmit data.

The disadvantage of the master/slave application is that the signal received at the slave station is subject to Doppler shift. The length of the buffer at the master end will need to be twice the length that is normally required, compensating for the Doppler shift on the outward and return paths.

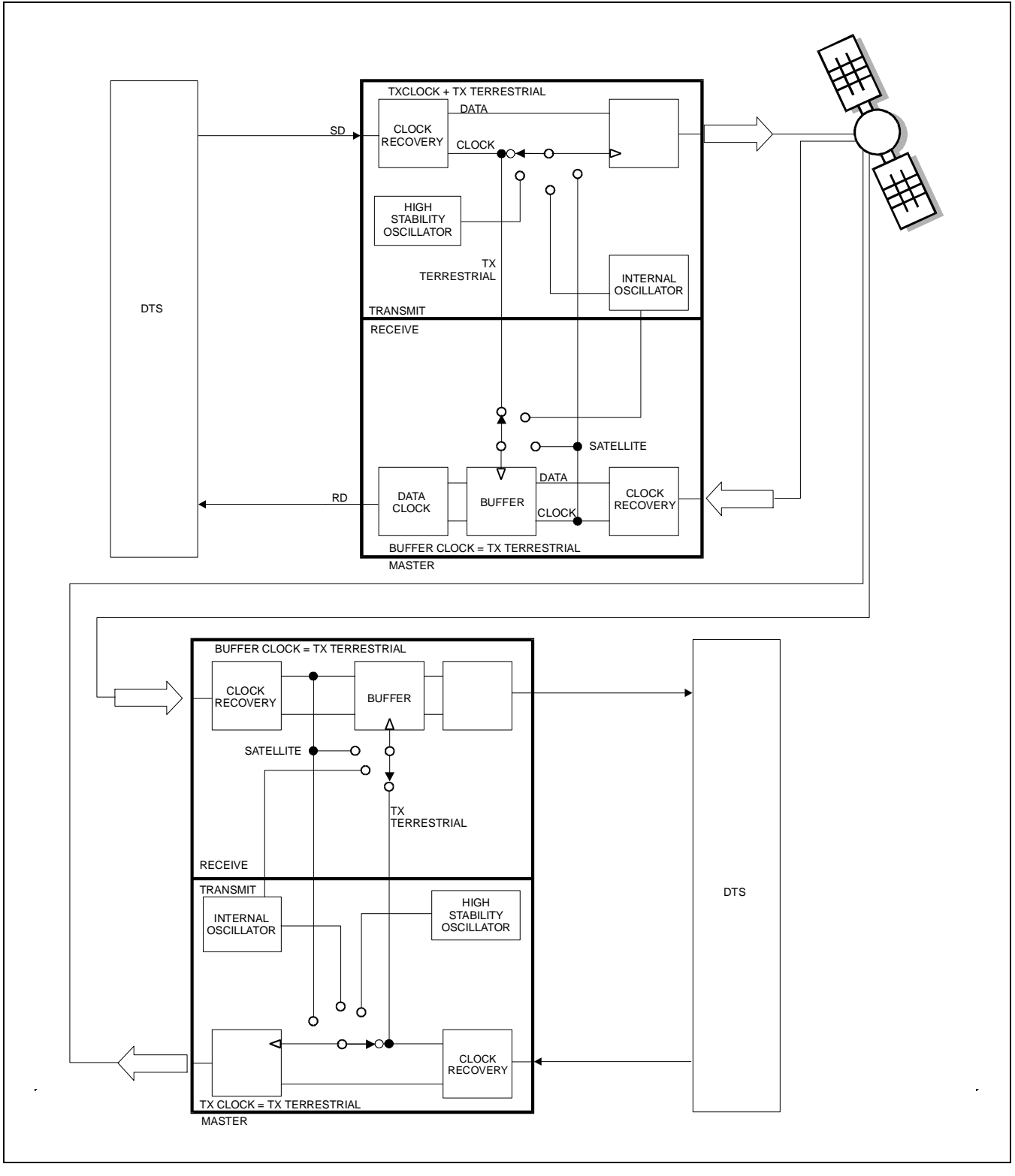

**Figure 3-1. IDR/IBS G.703 Master/Master Clocking Diagram** 

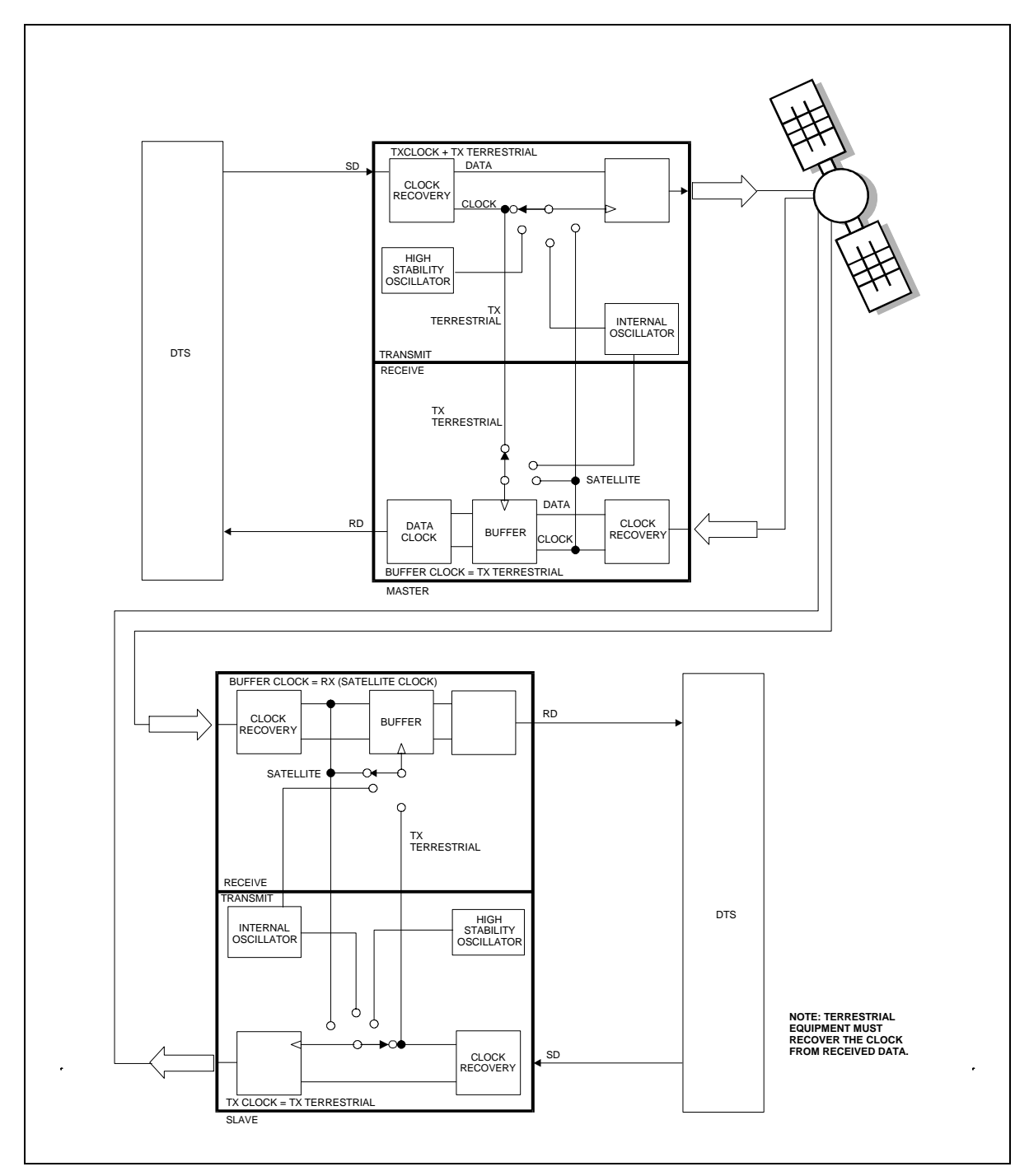

**Figure 3-2. IDR/IBS G.703 Master/Slave Clocking Diagram** 

### **3.3 Buffering**

The purpose of a receive buffer is two reasons:

- Plesiochronous buffering of two dissimilar clock frequencies (normally the far end transmit clock verses the local network clock). The clocks may be very close in frequency to each other and will normally slip at a constant rate. Figure 3-3 shows plesiochronous operation for dissimilar clocks. If incoming traffic is too fast, an occasional bit will be lost. If incoming traffic is too slow, an occasional bit will be repeated.
- Doppler buffer of the signal of the satellite. The Doppler shift results from the "figure 8" (Figure 3-4) station keeping movement performed by the satellite in space over a period of one day. Doppler shift should not result in a clock slip, as the buffer will constantly fill and empty.

If the two earth stations are configured as master/slave, then the buffer need only be configured for Doppler operation. The buffer will then have sufficient capacity for the Doppler shift on the outward and return paths.

A buffer set up for Doppler operation only, will typically require less depth than one intended for both Doppler and plesiochronous operation.

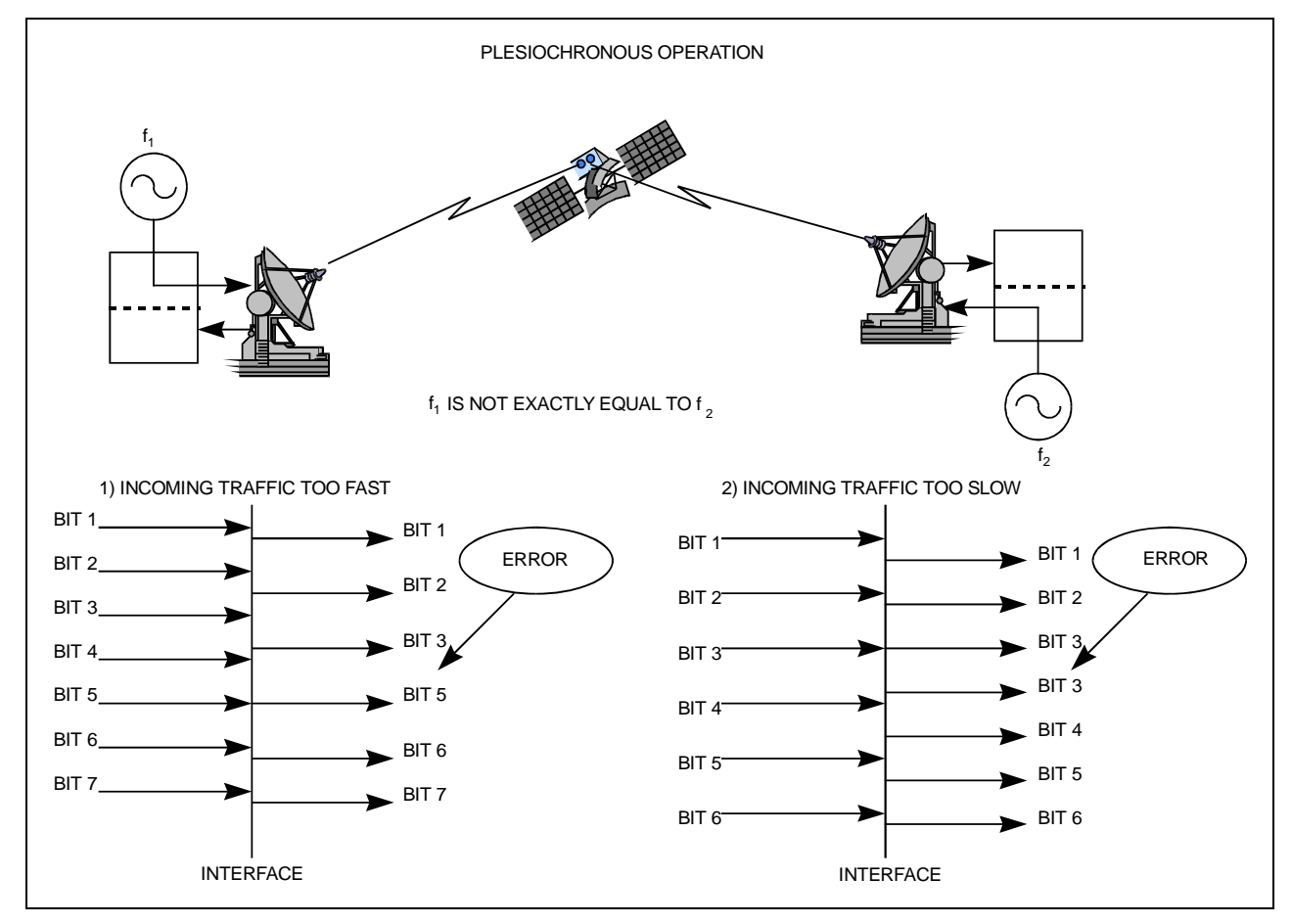

**Figure 3-3. Clock Slip** 

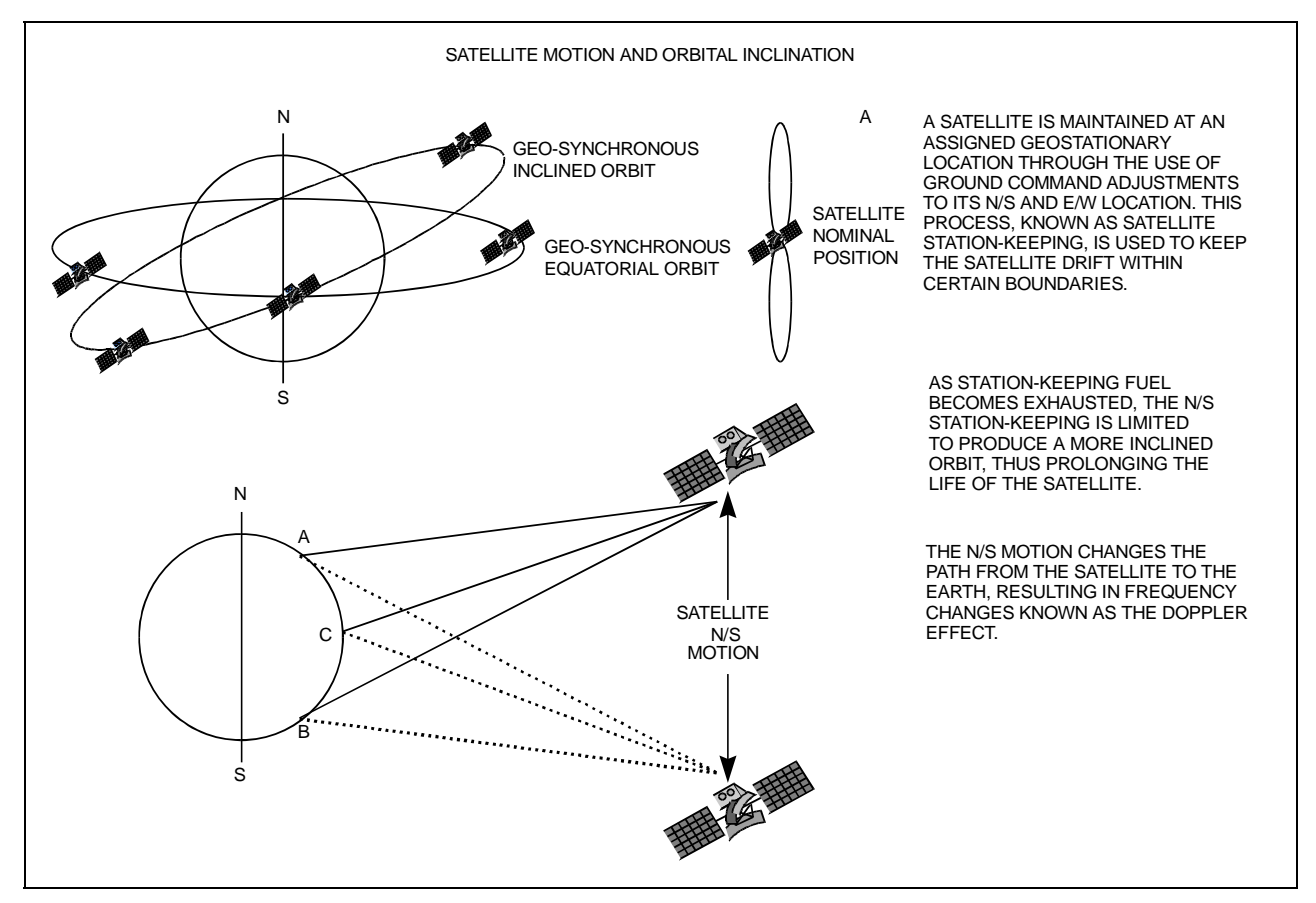

**Figure 3-4. Doppler Shift** 

### **3.3.1 Buffer Size**

The depth of the receive buffer will depend on four parameters:

- Doppler shift caused by satellite
- Stability of each clock (plesiochronous/Doppler operation)
- Frame/Multiframe length of multiplexed data format
- Allowable time between clock slips

### **3.4 Doppler**

A geostationary satellite should be positioned directly over the equator and orbit with duration of 24 hours. In practice, the exact inclination of the satellite (relative to the equator) is influenced by the earth, moon, and sun's gravity, as well as solar wind. Station keeping motors are required to maintain the orbital position.

When viewed from the earth, the satellite appears to prescribe and ellipse in space, degrading to a "figure" 8" as the angle of inclination increases.

The orbit of the satellite can result in a peak-to-peak altitude variation of  $\pm 2\%$  (85 km), while the station keeping of a newly launched satellite will typically be  $\pm$  0.1 $\degree$  (150 km). The total effect will be 172 km relative to the nominal 42,164 km radius.

Depending upon the location of the earth station relative to the satellite, the variation in propagation delay will typically be 1.15 ms (up to satellite and back down), therefore a buffer depth of 2 ms is sufficient to cope with most commercial satellites.

Since station keeping involves using fuel in the motors, the "lifetime" of the satellite can be extended by allowing the satellite to drift into a wider "figure 8" and using the motor less often.

The older satellites will be found in a more inclined orbit with the station keeping varying in latitude by as much as  $\pm 4^{\circ}$ . The total effect of the inclined orbit may result in a typical variation in path delay of 35 ms.

### **3.5 Plesiochronous**

The stability of station reference clocks is normally 1 x 10-12 (derived from a cesium standard). While the stability is exceptionally high, the two clocks are not in synchronization with each other and will eventually pass by each other.

The clock used for the transmit signal is passed over the satellite, but will not be used at the receive earth station where a national network derives its time locally. A buffer will fill up with data using the clock from the satellite and will empty using the local clock. The object of the buffer is to ensure that the buffer overflows or underflows at regular, determinable intervals (typically every 40 days).

The buffer depth required (from center to end) would be:

• Minimum slip period (seconds)  $*$  [stability of far end (transmit) clock + stability of local clock]

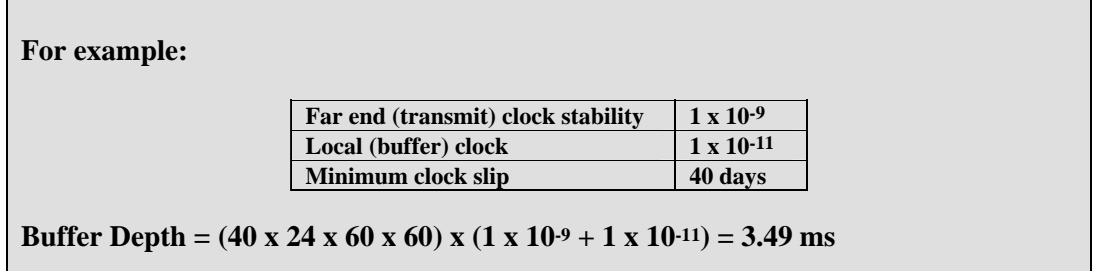

Because the buffer will either fill or empty (depending on the frequency relationship of the two clocks), the total buffer depth will be  $2 \times 3.49$  ms = 6.98 ms.

### **3.6 Frame/Multiframe Length**

The depth of the receive buffer required is applicable to all unframed data.

When the data is framed (such as 2048 kbps G732 or 1544 kbps G733), it is desirable to provide slips in predefined locations. The advantage of organized slip locations (in relation to the frame) is that multiplexing equipment does not lose sync and outages on any channel are kept to a minimum.

A 2048 kbps frame structure commonly used is G732. This has a frame length of 256 bits with 16 frames per multiframe (4096 bits total, or 2 ms).

### **3.6.1 Multiples of the Frame Length**

If this setting is set to NONE, the user can choose any buffer depth.

### **3.6.2 Total Buffer Length**

T1 and E1 framing structure under G.704 are available. When this is selected, the buffer length is restricted to the size of the buffer. Using the examples from the three previous sections, the total buffer depth (end to end) will be:

> Doppler + Plesiochronous (rounded up to the nearest multiframe)  $1.15 \text{ ms} + 6.98 \text{ ms} = 8.13 \text{ ms}$

If the frame length is 2 ms, then the nearest multiframe will be 10 ms, or 20,480 bits.

# **3.6.3 Converting Between Bits and Seconds**

**Bits to Seconds** 1/Data Rate x Bits = Seconds. **Seconds to Bits** Data Rate x Seconds = Bit.

Notes:

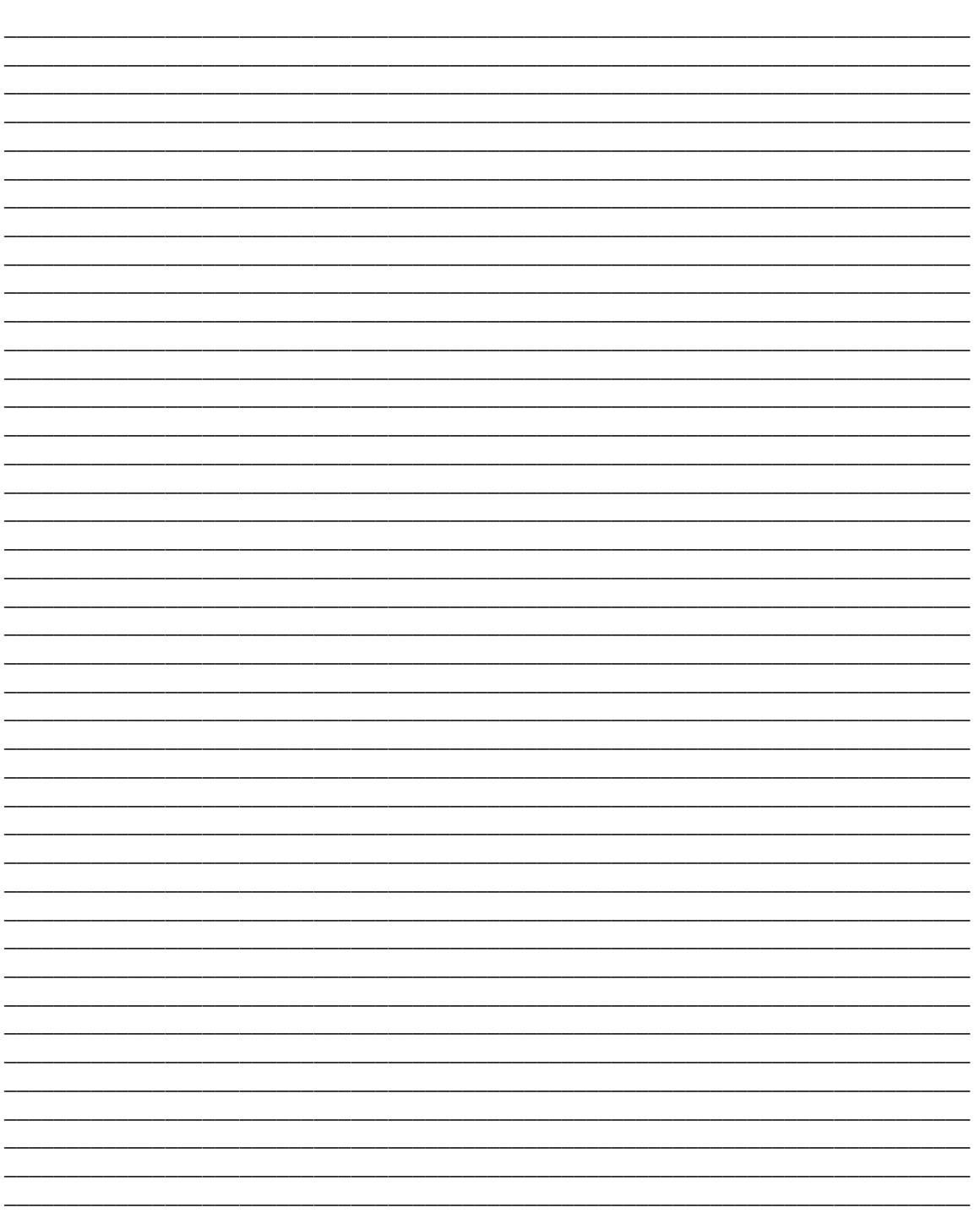

# **Chapter 4. FRONT PANEL OPERATION**

This chapter describes the front panel operation of the modem, including the menus and their explanations, and clocking information. For information about remote control operation, refer to Appendix B.

### **4.1 Front Panel**

The modem front panel (Figure 4-1) enables the user to control modem configuration parameters and display the modem status.

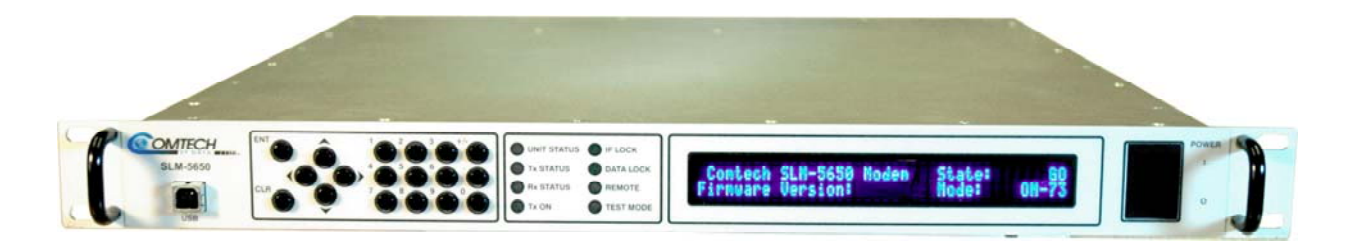

**Figure 4-1. Modem Front Panel** 

The front panel features include:

- 40-character, 2-line LCD display
- 6-button keypad for local control
- 12-button array for manual data entry
- 8 LEDs to provide overall status at a glance
- On/Off Power switch
- USB Port

All functions are accessible at the front panel by entering one of six predefined Function Select categories or levels:

- Configuration
- Monitor
- Test
- Save/Load
- Utility

### **4.1.1 LED Indicators**

The eight LEDs on the front panel indicate:

- General modem summary fault information
- Status
- Alarms
#### The indicators are defined as follows:

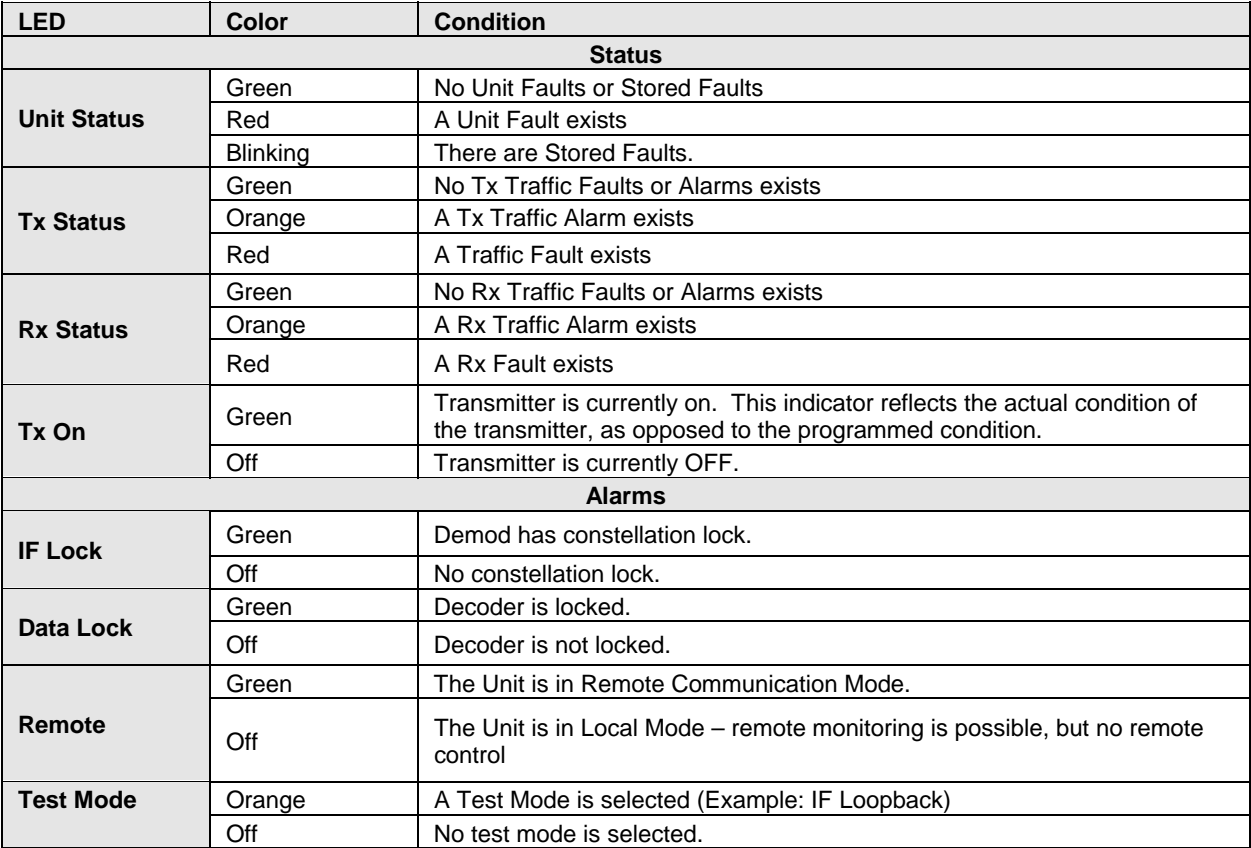

## **4.1.2 Front Panel Keypad**

The front panel keypad controls the local operation of the modem. The keypad consists of 18 keys. Each key provides one or more logical functions.

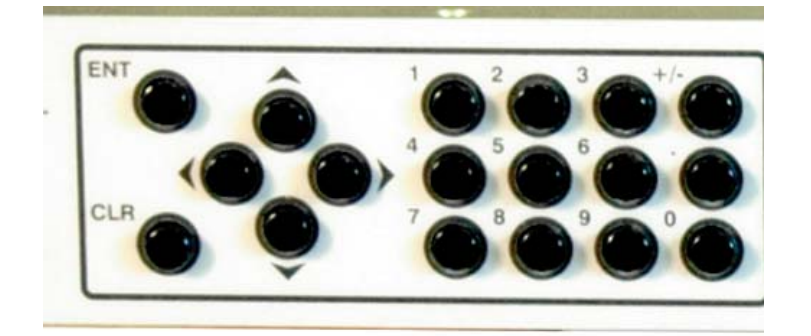

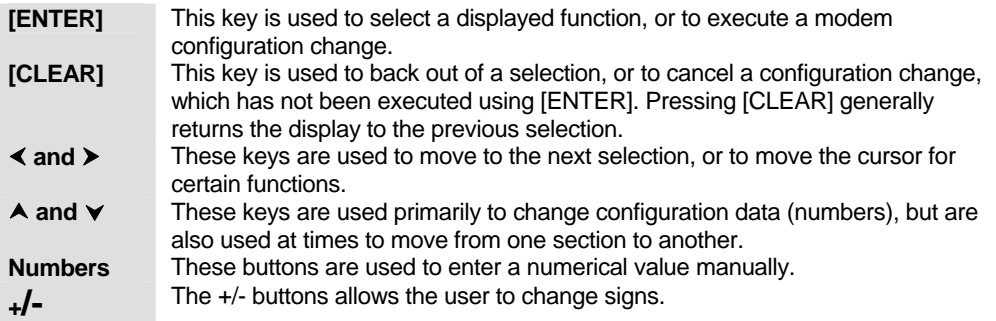

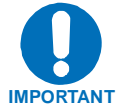

*The keypad has an auto-repeat feature. If a key is held down for more than 3 second, the key action will repeat, automatically, at the rate of 7 keystrokes per second.* 

#### **Figure 4-2. Keypad**

The modem responds by beeping whenever a key is pressed:

- A single-beep indicates a valid entry and the appropriate action was taken.
- A double-beep indicates an invalid entry or a parameter is not available for operation.

## **4.1.3 Menu Matrix**

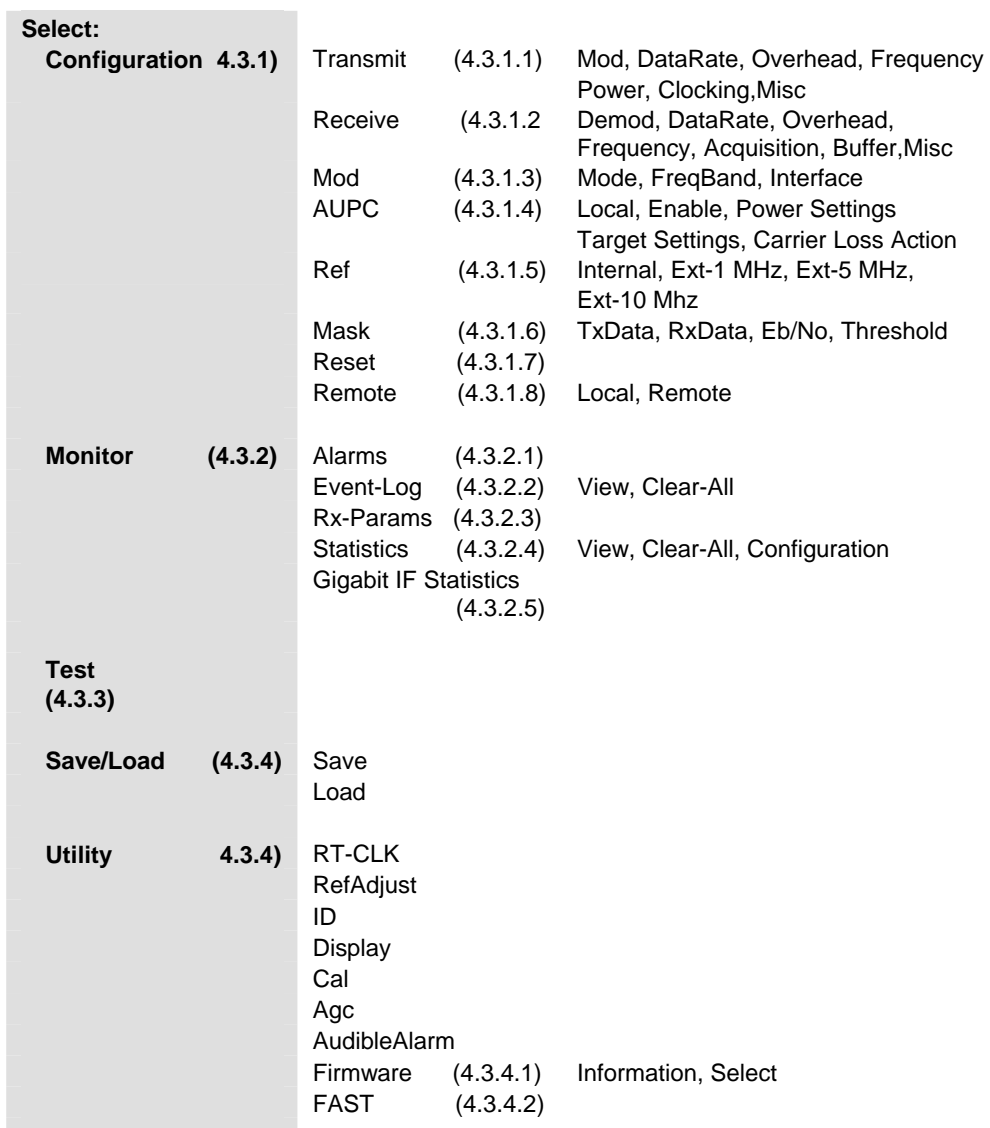

 **Note:** Paragraph numbers are in parenthesizes.

#### **4.2 Opening Screen**

This screen is displayed when power switch is in the On position:

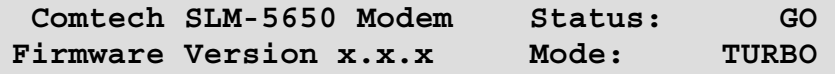

The bottom line displays the internal software version and the selected mode of operation. Press [ENT] to go to the Main Menu screen.

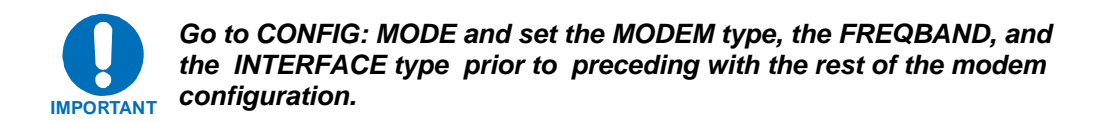

## **4.3 Main Menu**

**SELECT: Configure Monitor Test Save/Load Util**

The following selections are available:

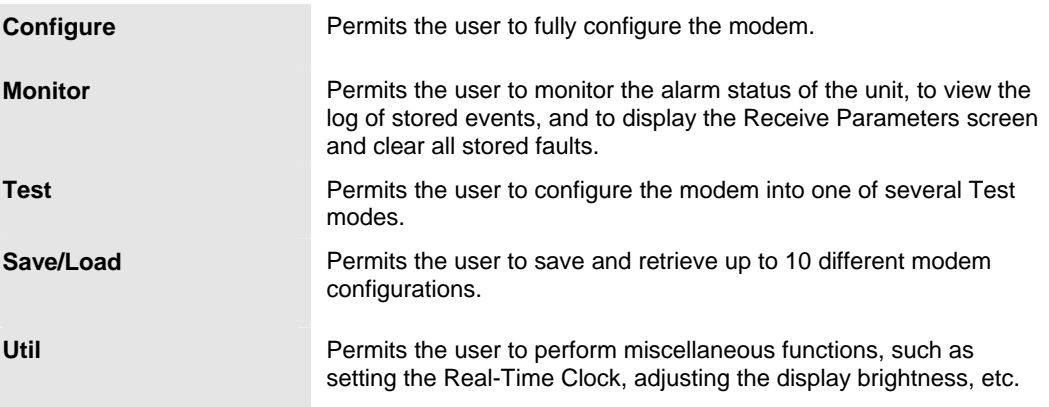

## **4.3.1 Select: Config**

**CONFIG: Transmit Receive Mode AUPC**  Ref Mask Reset Remote ( $\blacklozenge$ **FE)** 

The following choices are presented:

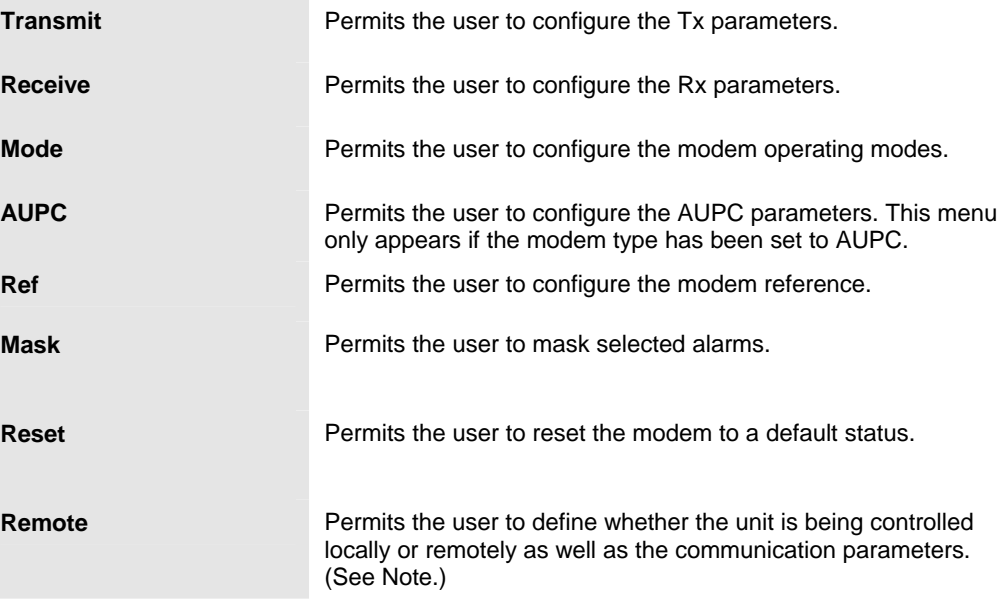

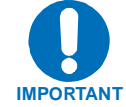

*The modem may be monitored over the remote control interface at any time. When in Local mode, however, configuration parameters may only be changed through the front panel.* 

## **4.3.1.1 Select: CONFIG: Transmit**

```
Tx: Mod DataRate Overhead Frequency 
     Power Clocking Misc (\blacktriangleFE)
```
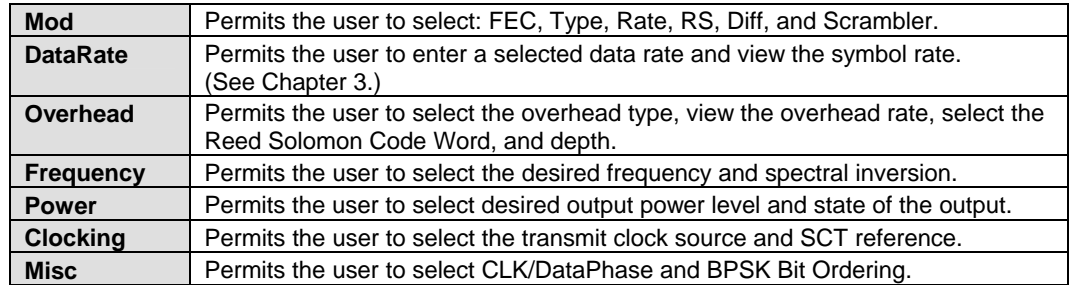

## *Select: CONFIG: Transmit: Mod*

```
Mod: FEC:VIT Type:QPSK Rate:1/2 
RS:Off Diff:On Scram:OM-73 (efE)
```
Select the **Mod** type using the  $\blacktriangleleft \blacktriangleright$  arrow keys to scroll through all the choices, as follows. The user should then press [**E**].

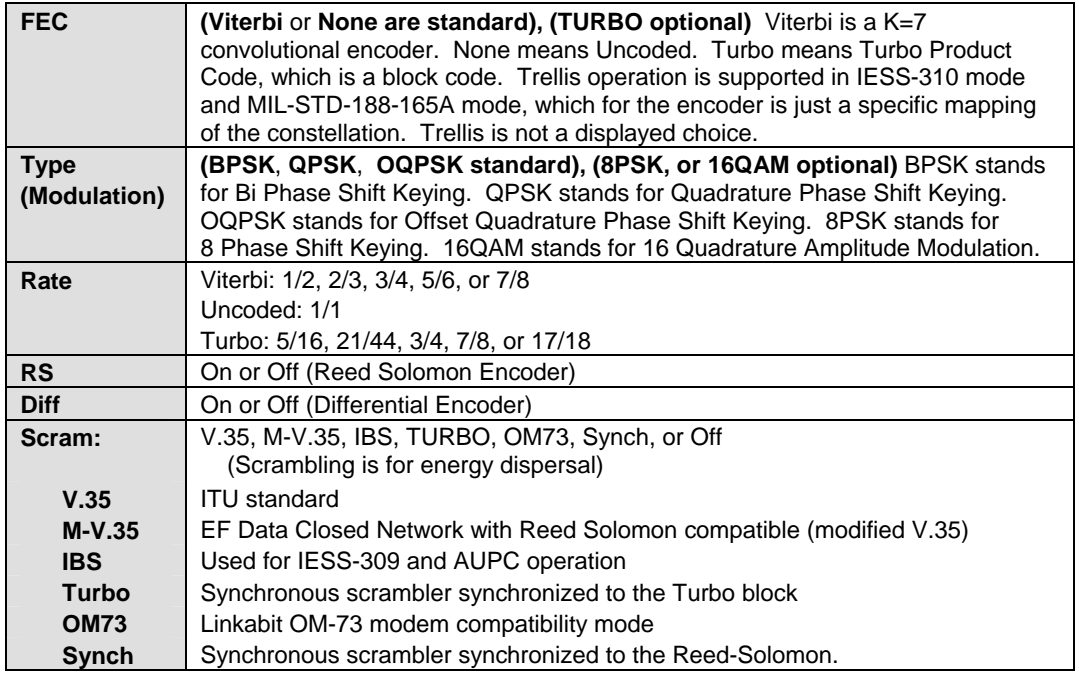

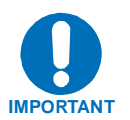

*When changing Modulation type the data rate must be set to a rate supported by the modulation type or the change to the modulation type will not be allowed. Some choices will only be visible if the modem is set to a compatible mode or if an option is installed or enabled.*

## *Select: CONFIG: Transmit: DataRate*

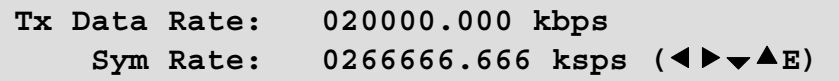

The user can enter the desired data rate in kilobits using step 1 or step 2 as follows:

- 1. Use the number keypad and enter the desired data rate (See Chapter 3).
- 2. Use the  $\blacktriangleleft \blacktriangleright \blacktriangleright \blacktriangleleft$  arrow keys to scroll up and down to select the desired data rate. When scrolling data rate, the symbol rate will automatically be recalculated and displayed.

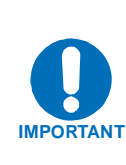

*When entering the data rate, the following interactions need to be taken into account. If the modulation type selected is 8-PSK or 16-QAM the minimum data rate allowed is 256 kbps. When changing certain parameters like modem type, the data rate will default to 64 kbps or 256 kbps. The calculated symbol rate is displayed for the user. This is helpful for determining the occupied bandwidth required for the selected modulation type, code rate and overhead.*

#### *Select: CONFIG: Transmit: Overhead*

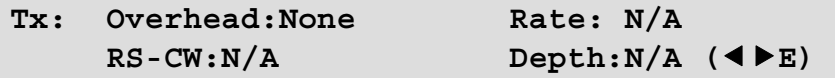

Select the desired **Overhead**, **Rate**, **RS-CW**, and **Depth** and then press [**E**].

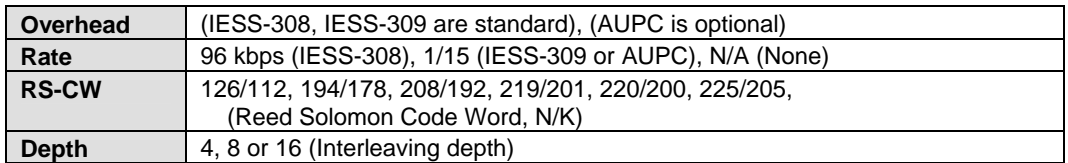

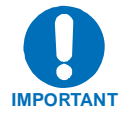

*Some selections will only be visible if the modem is set to a compatible mode or if an option is installed or enabled.*

#### *Select: CONFIG: Transmit: Frequency*

**Tx Frequency: 1955.0000 MHz**   $Spectrum: Normal$   $(4\blacktriangleright \blacktriangleright 4E)$ 

Edit the **Tx Frequency**, using either step 1 or 2:

- 1. Key in the desired frequency using the numbered keypad.
- 2. Select the digit to be edited, using the  $\blacklozenge$   $\blacktriangleright$  arrow keys. The value of the digit is then changed using the  $\blacktriangle$   $\blacktriangleright$  arrow keys. The user should then press [**E**]

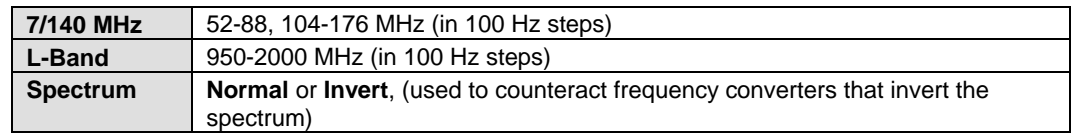

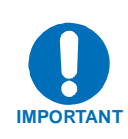

*When entering an IF frequency, the M&C will check the occupied bandwidth calculated from the data rate, modulation type, code rate and overhead and will not allow an IF frequency to be entered if the occupied bandwidth falls outside of the minimum or maximum IF frequencies.*

#### *Select: CONFIG: Transmit: Power*

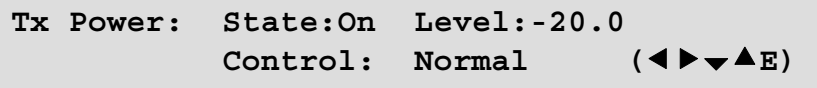

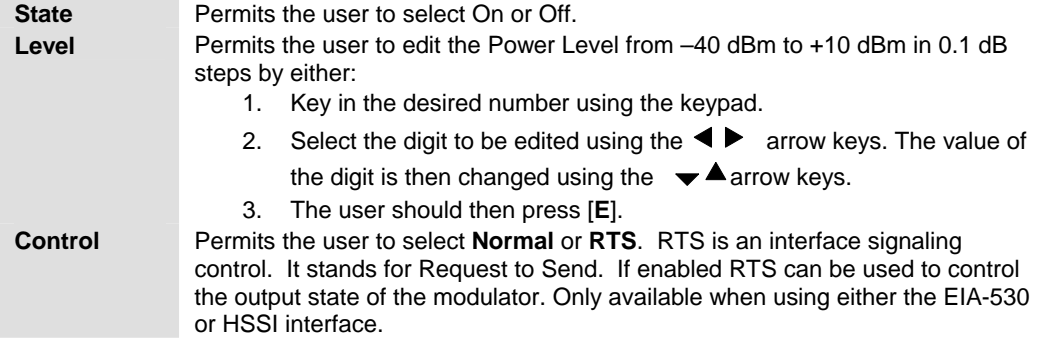

## *Select: CONFIG: Transmit: Clocking*

**Tx Clocking: CLK Source: SCT (**ef**E) SCT Ref: Reference** 

Select **Clk Source** or **SCT Ref**, then press [**E**].

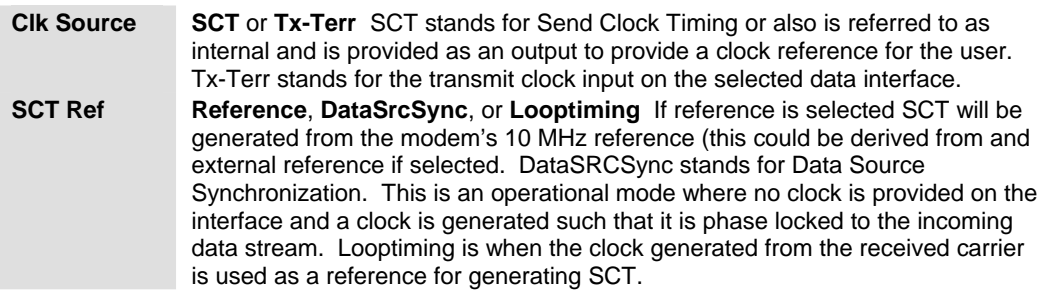

## *Select: CONFIG: Transmit: Misc*

**Tx Misc: Clk/DataPhase BitOrdering**   $($   $\blacklozenge$   $\blacktriangleright$   $E)$ 

Select **Clk/DataPhase** or **BitOrdering**, then press [**E**].

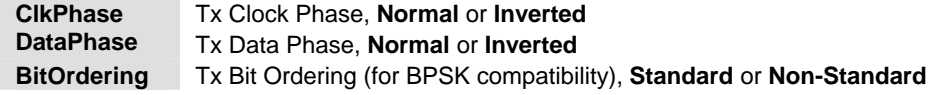

## **4.3.1.2 Select: CONFIG: Receive**

**Rx: Demod DataRate Overhead Frequency Acquisition Buffer Misc (◀▶E)** 

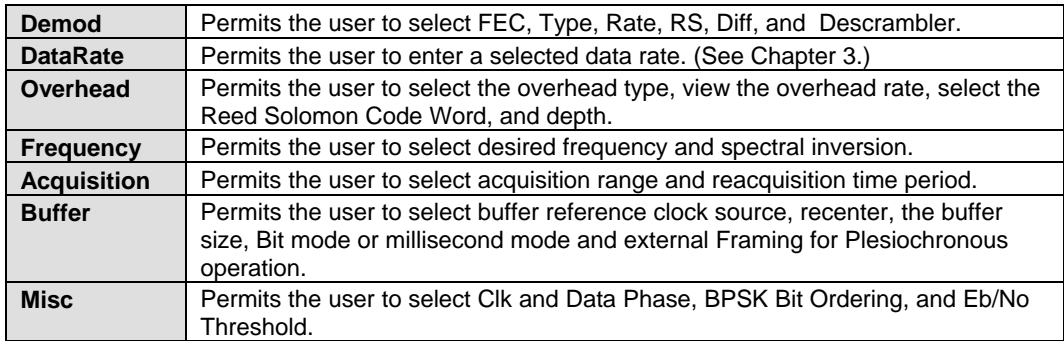

**Note:** Framing is applicable only when using externally framed data, with the following formats:

- T1 or E1 G.704
- T2 G.743, G.704, G.707
- E2 G.742, G.704, G.745

#### *Select: CONFIG: Receive: Demod*

```
Demod: FEC:VIT Type:BPSK Rate:3/4 
RS:N/A Diff:On Descram:OM-73 (efE)
```
Select the **Demod, Type, RS, Diff,** and **Descram**. Use the  $\blacktriangleleft$  **P** arrow keys to scroll through all the choices. The user should then press [**E**].

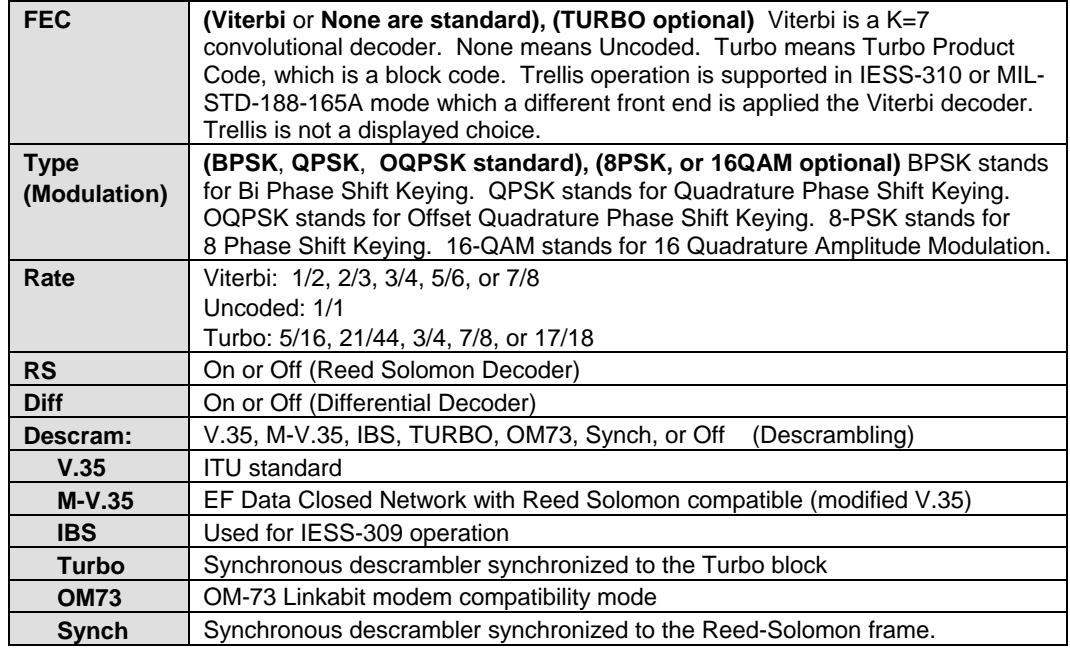

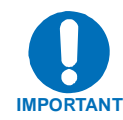

**IMPORTANT** *set to a compatible mode or if an option is installed or enabled. When changing Modulation type the data rate must be set to a rate supported by the modulation type or the change to the modulation type will not be allowed. Some choices will only be visible if the modem is* 

## *Select: CONFIG: Receive: DataRate*

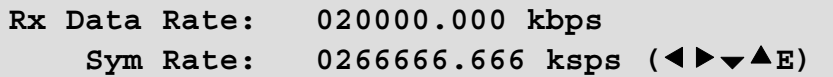

The user can enter the desired data rate using step 1 or step 2 as follows:

- 1. Use the number keypad and enter the desired data rate (see Chapter 3).
- 2. Use the  $\blacktriangleleft \blacktriangleright \blacktriangleright \blacktriangleleft$  arrow keys to scroll up and down to select the desired data rate or symbol rate. When scrolling data rate the symbol rate will be automatically recalculated and displayed.

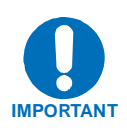

*When entering the data rate, the following interactions need to be taken into account. If the modulation type selected is 8-PSK or 16-QAM the minimum data rate allowed is 256 kbps. When changing certain parameters like modem type, the data rate will default to 64 kbps or 256 kbps. The calculated symbol rate is displayed for the user. This is helpful for determining the occupied bandwidth required for the selected modulation type, code rate and overhead.*

## *Select: CONFIG: Receive: Overhead*

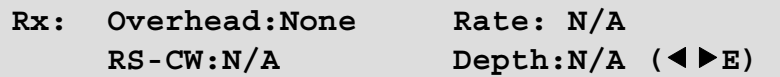

Select the desired **Overhead**, **Rate**, **RS-CW**, and **Depth** and then press [**E**].

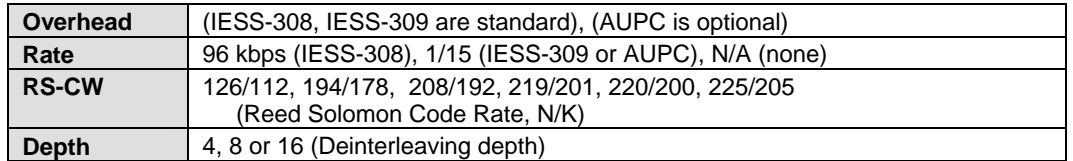

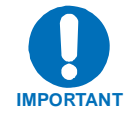

*Some selections will only be visible if the modem is set to a compatible mode or if an option is installed or enabled.*

#### *Select: CONFIG: Receive: Frequency*

**Rx Frequency: 1955.0000 MHz**  Spectrum: Normal (<**F**E)

Edit the **Rx Frequency**, using either step 1 or 2:

- 1. Key in the desired frequency using the numbered keypad.
- 2. Select the digit to be edited, using the  $\blacklozenge$   $\blacktriangleright$  arrow keys. The value of the digit is then changed using the  $\blacktriangle$   $\blacktriangledown$  arrow keys. The user should then press [**E**]

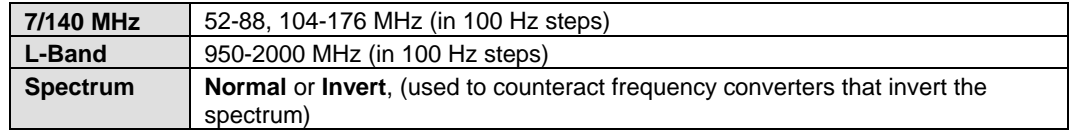

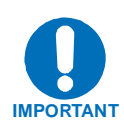

*When entering an IF frequency, the M&C will check the occupied bandwidth calculated from the data rate, modulation type, code rate and overhead, and will not allow an IF frequency to be entered if the occupied bandwidth falls outside of the minimum or maximum IF frequencies.*

## *Select: CONFIG: Receive: Acquisition*

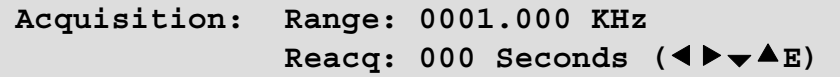

Edit the value as described in step 1 or 2 as follows:

- 1. Key in the desired frequency range using the numbered keypad.
- 2. Select the digit to be edited, using the  $\blacklozenge \blacktriangleright$  arrow keys. The value of the digit is then changed using the  $\blacktriangle \blacktriangledown$  arrow keys. The user should then press [**ENTER**].

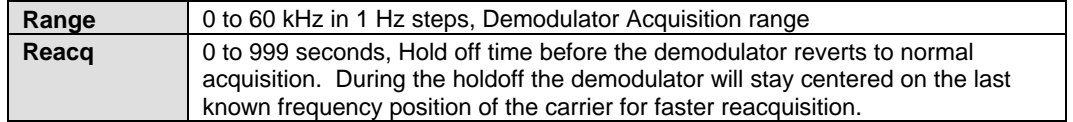

## *Select: CONFIG: Receive: Buffer*

```
Buffer: Src:RX-Sat Center: Y/N 
Size:00001024 Mode:Bits Framing (◀▶E)
```
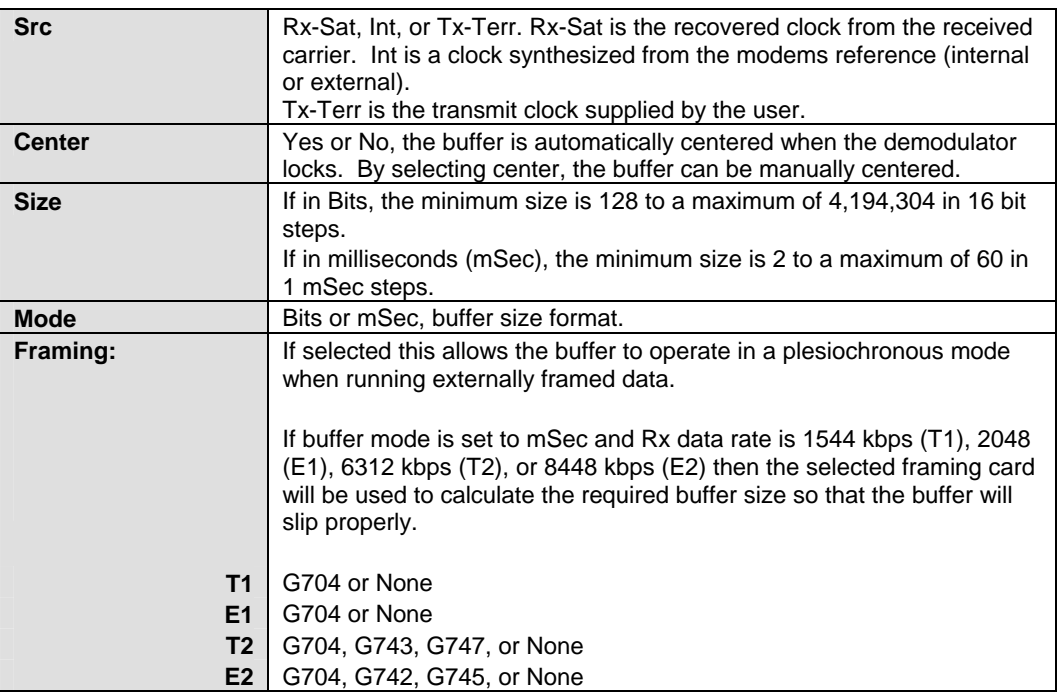

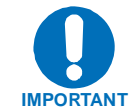

**IMPORTANT** *G.703 interface is plugged into the modem. While the framing selections show up in the menus regardless of which interface is plugged in, they will only have effect if a* 

## *Select: CONFIG: Receive: Misc*

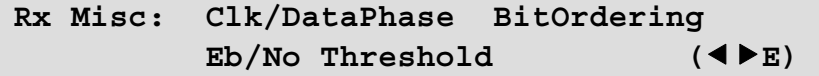

Select **Clk/DataPhase, BitOrdering or Eb/No Threshold**, then press [**E**].

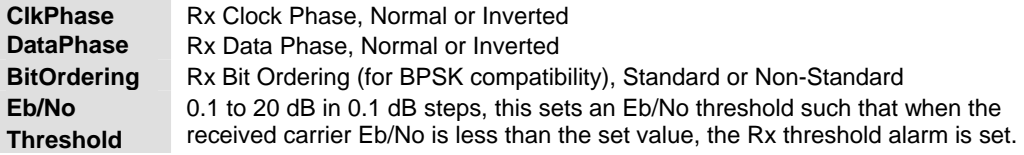

## **4.3.1.3 Select: CONFIG: Mode**

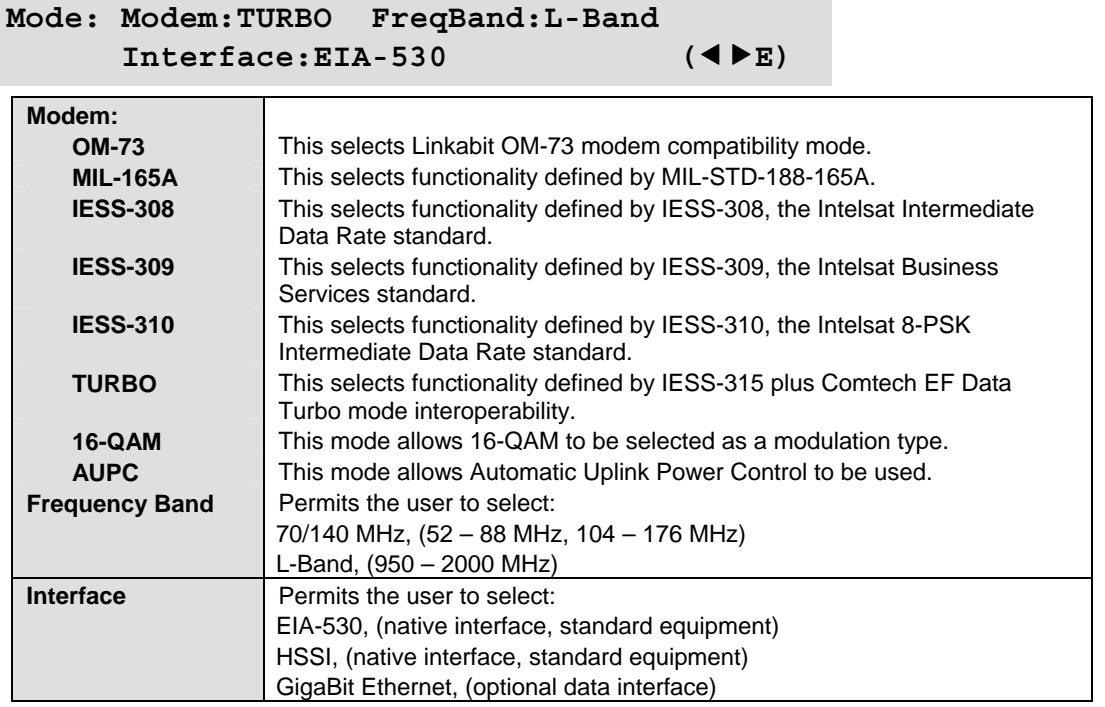

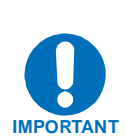

*When selecting an IF frequency band both transmit and receive operate in the selected band. Operation of transmit in one IF frequency band and the receive in the other IF frequency band is not permitted. When selecting a data interface type, a native interface can be selected even if an optional interface is installed, but an optional interface can only be selected if it is installed. Both transmit and receive must use the selected interface type. Transmitting using one interface type and receiving using another interface type is not permitted.* 

## **4.3.1.4 Select: Configuration: AUPC: Local**

```
Local AUPC: Enable: Off Power Settings 
Target Setting Carrier Loss Action (\blacklozenge)
```
Select either **Enable**, **Power Settings**, **Target Settings**, or **Power Loss Action**, then press (**E**).

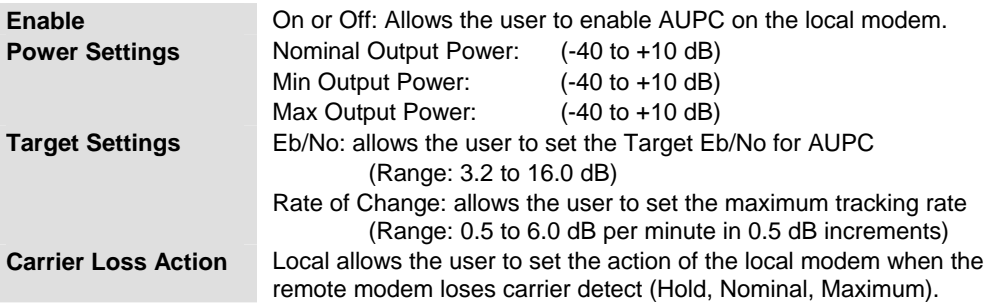

## **Select: Configuration: AUPC: Remote**

```
Remote AUPC: Enable: Off BasebandL: Off 
Tx Pattern: Off BER: Loss (◀▶E)
```
Select either **Enable, BasebandL, or Tx Pattern,** then press (**E**).

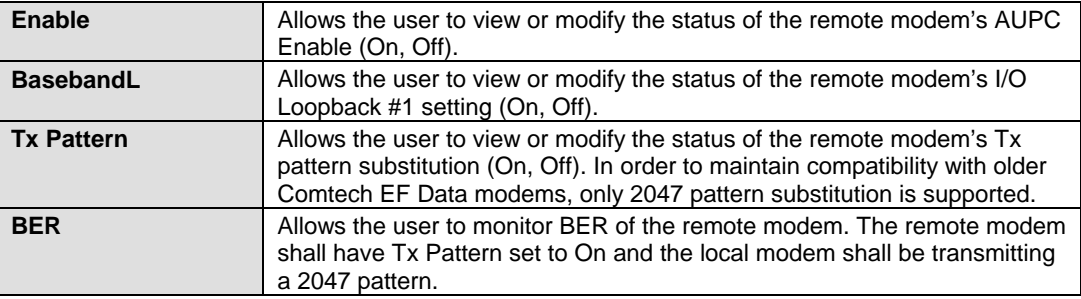

## **4.3.1.5 Select: CONFIG: Ref**

```
Reference: Internal Ext-1Mhz 
         Ext-5Mhz Ext-10Mhz (
```
Select **Internal, Ext-1Mhz, Ext-5Mhz or Ext-1Mhz**, then press [**E**].

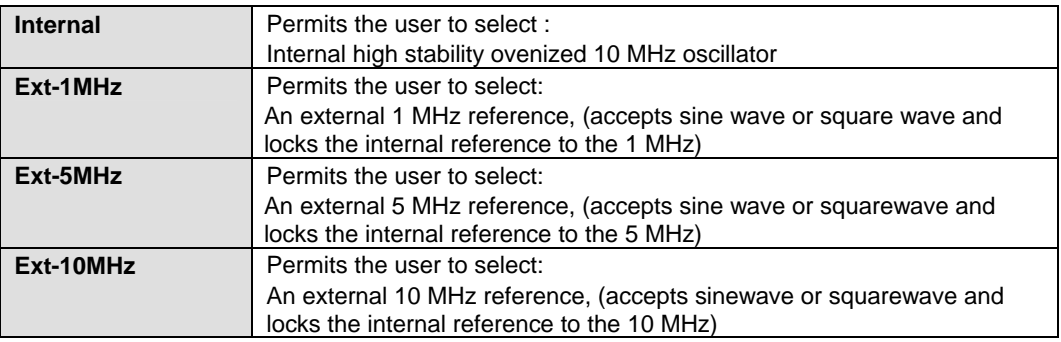

#### **4.3.1.6 Select: CONFIG: Mask**

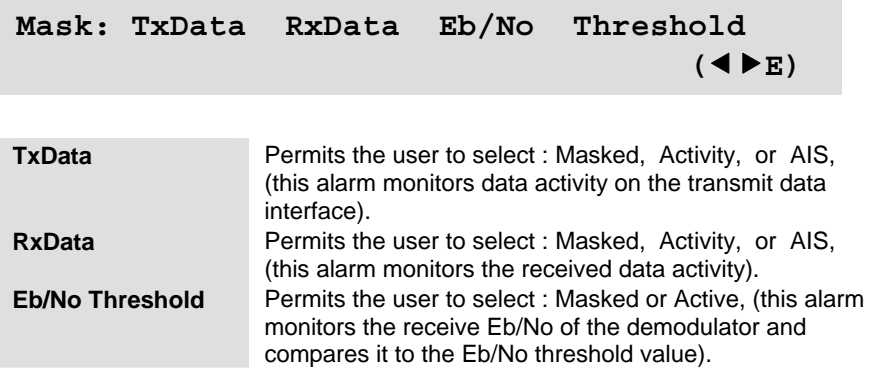

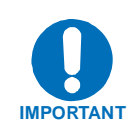

*When selecting masked for a given alarm, if the condition occurs the alarm will not be set. Activity or active means the alarm is enabled. AIS stands for alarm indication signaling. This will put out all ones allowing the connected equipment to recognize that there is an alarm condition.* 

#### **4.3.1.7 Select: CONFIG: Reset**

**Are you sure that you want to default the modem configuration?** No Yes (◀▶E)

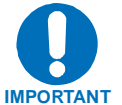

*When selecting RESET all parameters in the modem get reset to the default settings. This includes the real time clock and the stored configurations.*

#### **4.3.1.8 Select: CONFIG: Remote**

**Remote Control: Local Remote** (◀▶E)

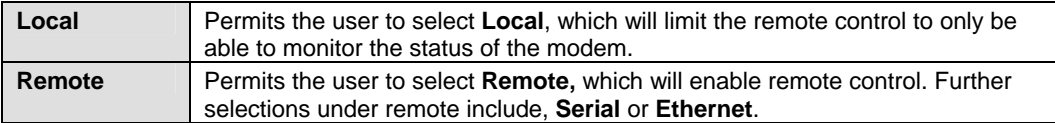

## *Select: CONFIG: Remote: Remote*

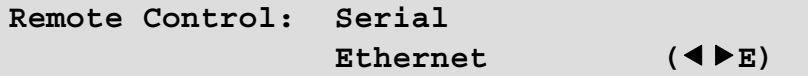

Select **Serial** or **Ethernet** by using  $\blacktriangle$  **>** arrow keys, then press [**E**].

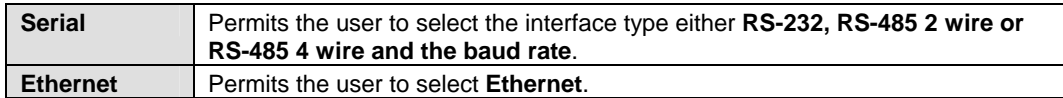

#### *Select: CONFIG: Remote: Remote: Serial*

If **Serial** was selected:

```
Remote Control: Interface 
              Baudrate (◀▶E)
```
#### *Select: CONFIG: Remote: Remote: Serial: Interface*

If **Interface** was selected:

**M&C Bus Interface: RS232 RS485-2W**  RS485-4W TTL (Switching)  $($  **(** $\blacktriangleright$ E)

 Select **RS232**, **RS485-2W** (2-wire), or **RS485-4W** (4-wire), or TTL (Switching) using the  $\triangleleft \rightarrow$  arrow keys, then press [**E**]. The TTL (Switch) selection enables interoperation with the CRS-311 (1:1) or CRS-300 (1:N) switch.

**Local M&C Bus Address: 0000** 

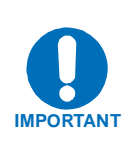

*When selecting RS-232 the local M&C bus address displays, 0000. Addressing is not supported by RS-232 or TTL (Switch)because they are not a multi drop communication standards. If RS-485 is selected, the display will show address 0001. This address can be changed using the front panel. The most significant digit is for Comtech EF Data redundancy switches.*

*Select: CONFIG: Remote: Remote: Serial: Interface: Baudrate* 

If **Baudrate** was selected:

**Local M&C Bus Baud Rate: 38400 Baud (**bc**E)** 

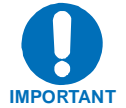

*The only asynchronous character format supported is 8 bits data, No parity and 1 stop bit.* 

## *Select: CONFIG: Remote: Remote: Ethernet*

If Ethernet was selected:

```
Ethernet Config: IP Address/Range MAC 
Gateway SNMP GigaBit I/F Addr
```
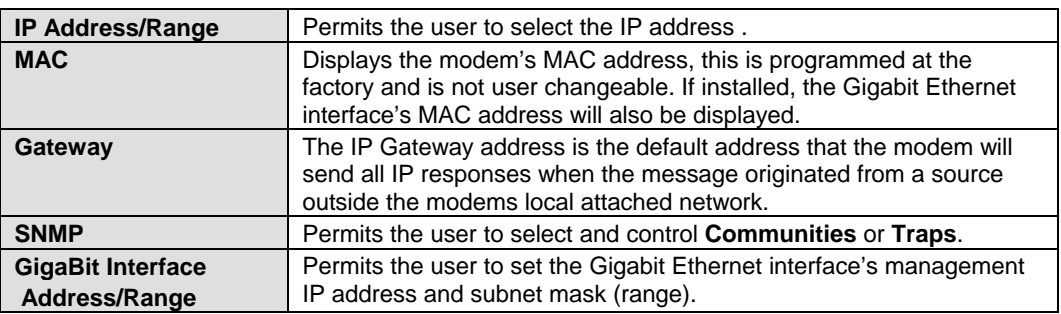

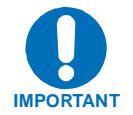

*For the address fields the value of the digit is changed using the A*  $\blacktriangleright$  arrow keys. The user should then press [E]

## **4.3.2 Select: Monitor**

**Monitor: Alarms Event-Log Rx-Params Statistics GigaBit I/F Stats** 

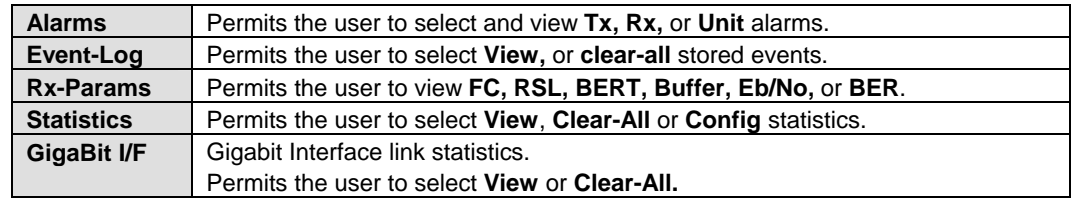

# **4.3.2.1 Select: Monitor: Alarms**

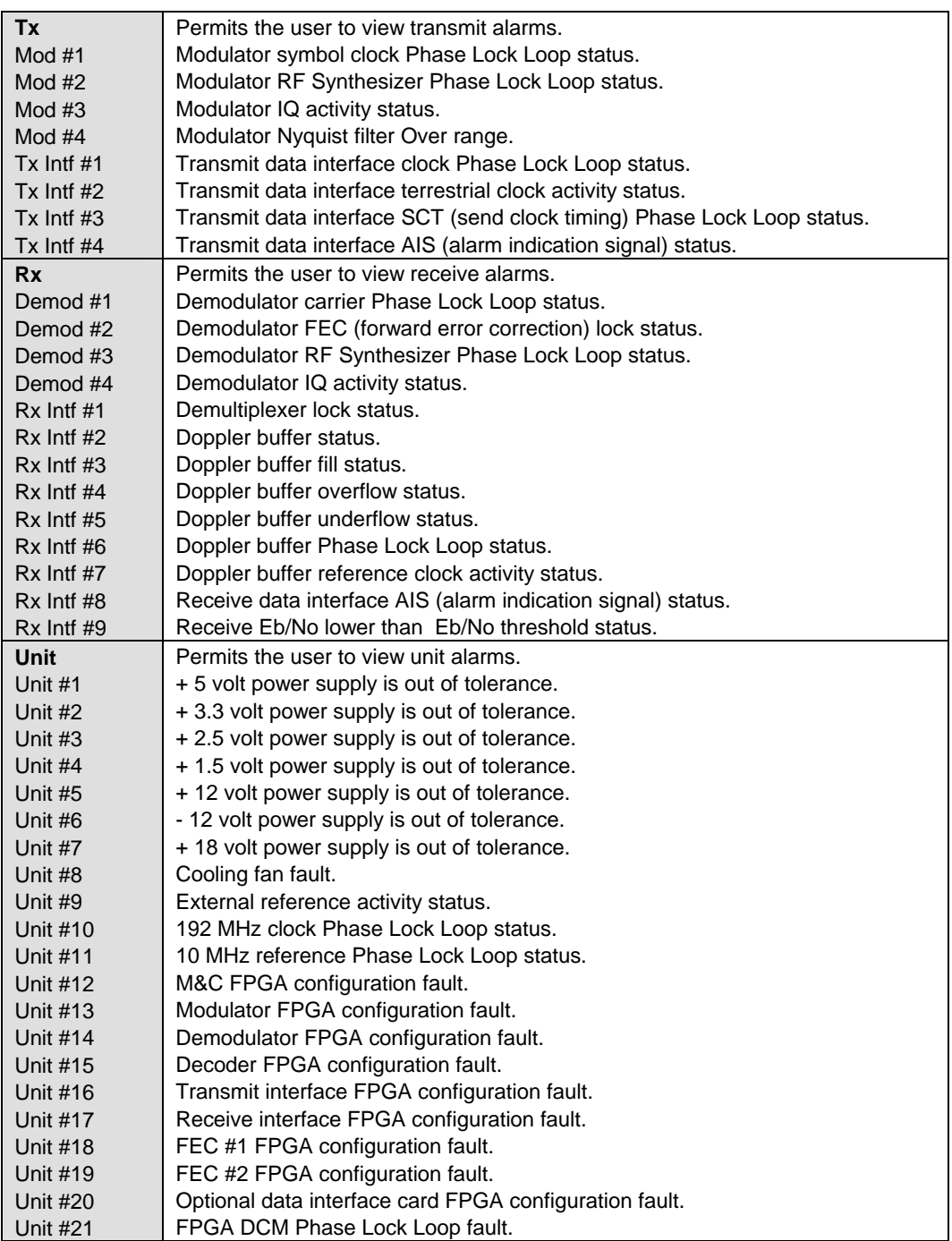

# *Select: Monitor: Alarms: Transmit: Mod 1st Position*

If Mod 1<sup>st</sup> character was selected.

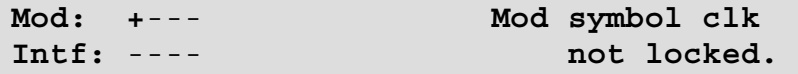

# *Select: Monitor: Alarms: Transmit: Intf 1st Position*

If Intf 1<sup>st</sup> character was selected.

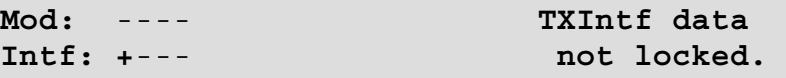

 *Select: Monitor: Alarms: Receive: Demod 1st Position* 

If Demod  $1<sup>st</sup>$  character is selected.

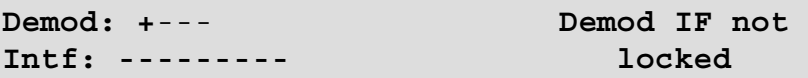

 *Select: Monitor: Alarms: Receive: Intf 1st Position* 

If Intf 1<sup>st</sup> character is selected.

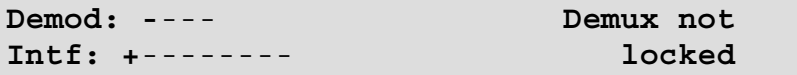

 *Select: Monitor: Alarms: Unit 1st Position* 

If Unit  $1<sup>st</sup>$  character is selected.

**Unit: +**--------------- **+5.0V Power is** out of range.

## **4.3.2.2 Select: Monitor: Event-Log**

```
Stored Events: View Clear-All 
                                                          ( \blacklozenge \blacktriangleright E)
```
**View** Permits the user to view the stored faults. The modem will store up to 255 fault events. **Clear-All** Permits the user to clear all stored faults.

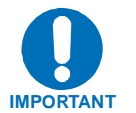

*To view the details of a stored fault select an event number by pressing enter. Then scroll through the listed faults for a description of the fault. If the faulted listed is power on or power off, nothing will be displayed if that event is selected.* 

 *Select: Monitor: Event-Log: View* 

```
Event 001:003 1:43:02 27/09/05 
Mod: ---- ++ -- (▼▲E)
```
## **4.3.2.3 Select: Monitor: Rx-Params**

```
Fc=+05917 RSL<-60.0 dBm BERT=N/A 
Buf=000% Eb/No=Loss BER <1.0E-12 (◀▶E)
```
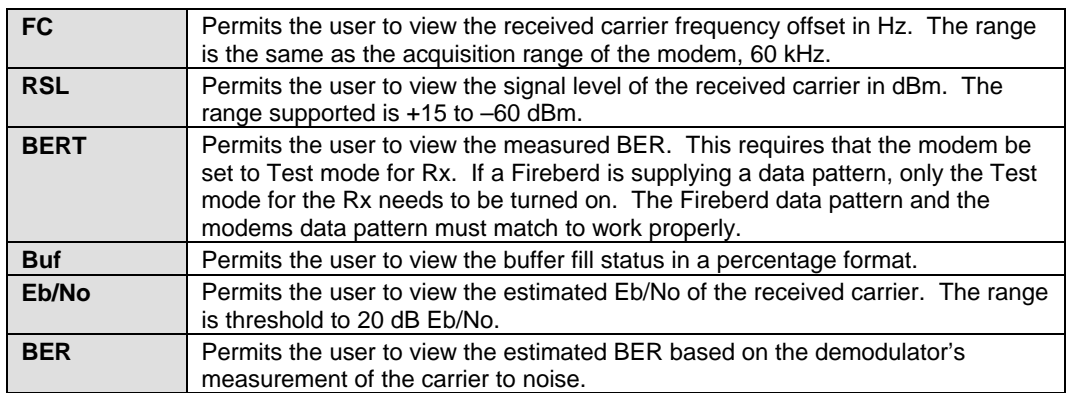

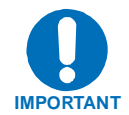

*The difference between BER and BERT is: BER is estimated in the demodulator, BERT is measured when the test mode is turned on.* 

## **4.3.2.4 Select: Monitor: Statistics**

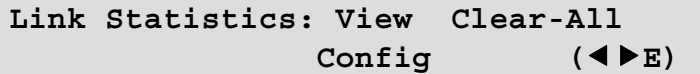

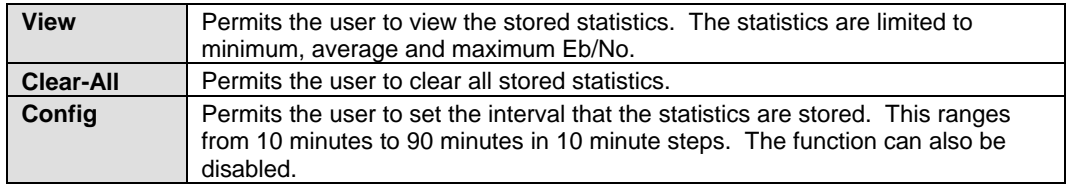

## **4.3.2.5 Select: Monitor: GigaBit I/F Statistics**

```
 GigaBit Ethernet Card Statistics: 
    View Clear-All
```
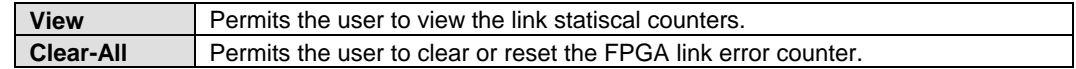

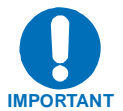

*This menu will not appear unless a GigaBit Ethernet Interface is plugged into the modem.* 

## **4.3.3 Select: Test**

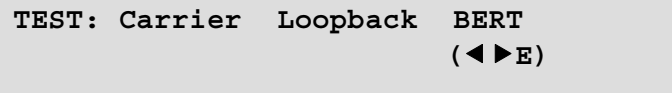

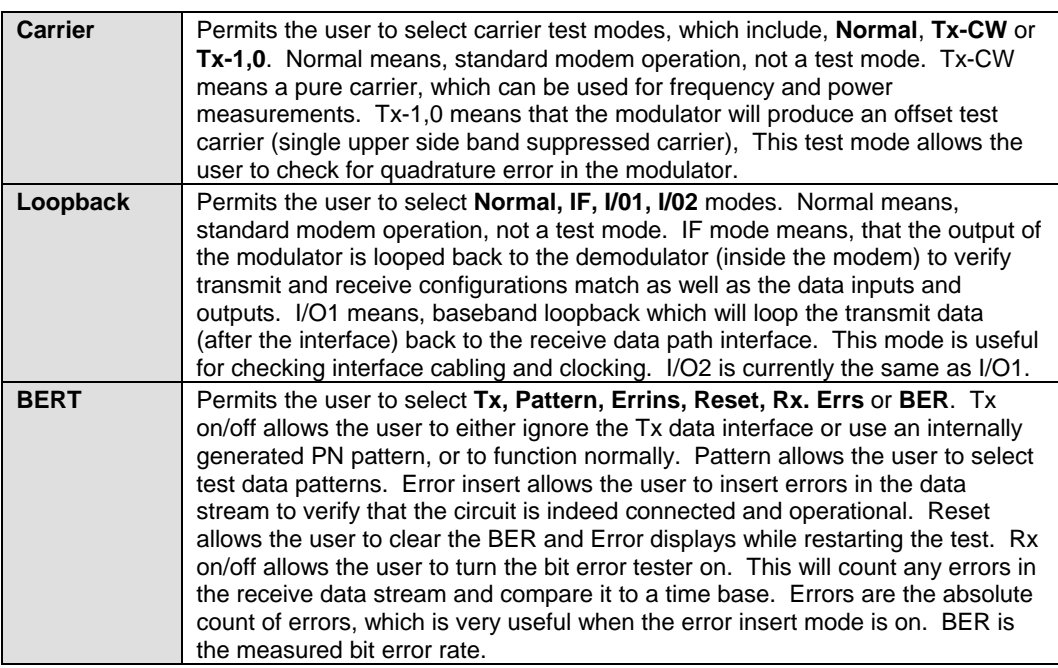

## **4.3.3.1** *Select: Test: BERT*

#### BERT: Tx:Off Pattern:2047 ErrIns ( $\blacklozenge$ **) Reset Rx:Off Errs:=0000000 BER:NoSync**

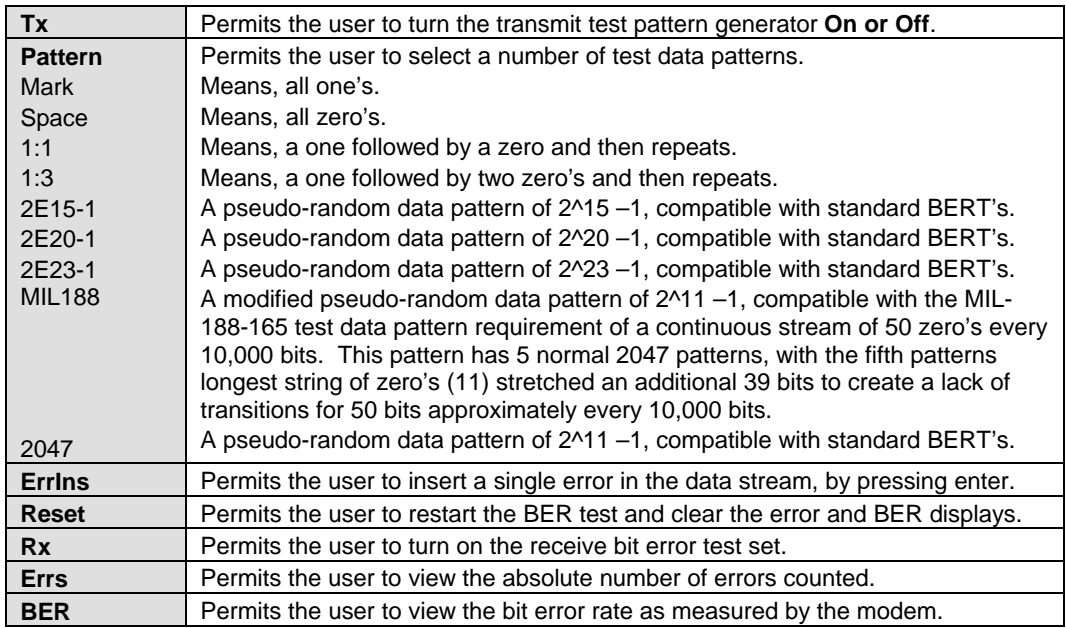

**IMPORTANT**

*The BER function can work with a firebird supplying the transmit data test pattern, while only turning on the Rx bit error rate tester. The transmit test pattern generator can be turned on at the far end of the link and as long as the test patterns match the Rx BERT can measure the BER of the link. An external bit error test set can be used even when the internal bit error test set is enabled. If AIS is enabled the data will be over written with all one's.* 

## **4.3.3 Select: Save/Load**

```
Save/Load: Loc:0 Action: View 
          Empty (4 \blacktriangleright E)
```
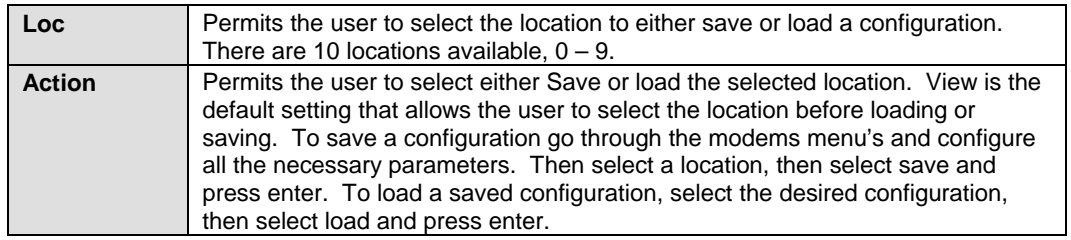

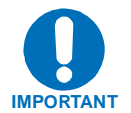

*Resetting the modem will cause all configurations to be cleared!* 

# **4.3.4 Select: Utility**

#### **UTILITY: RT-Clk RefAdjust ID Display Cal Agc AudibleAlarm Firmware FAST**

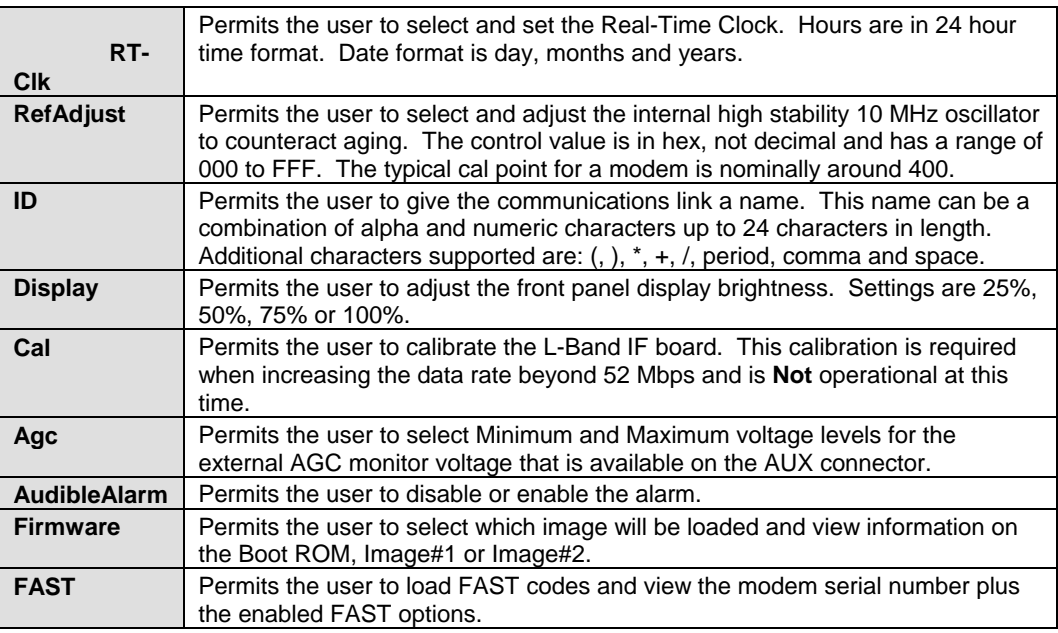

## *Select: Utility: RT-Clk*

**Edit Real-Time Clock:**  15:34:25 27/09/05 (▼▲◀▶E)

## *Select: Utility: RefAdjust*

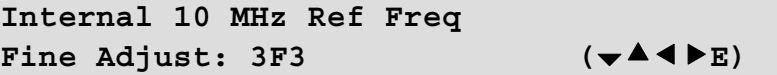

 *Select: Utility: AGC* 

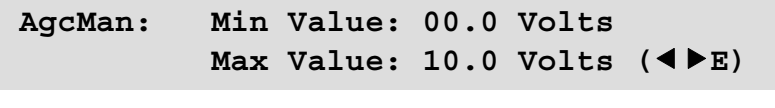

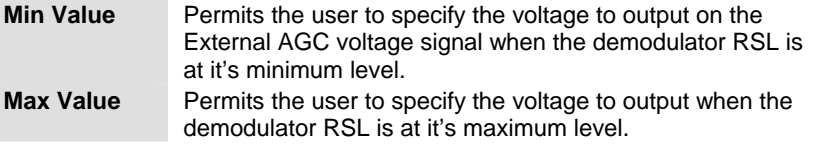

# **4.3.4.1 Select: Utility: Firmware**

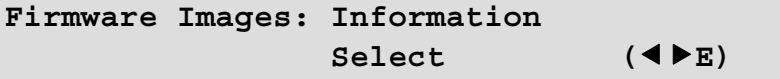

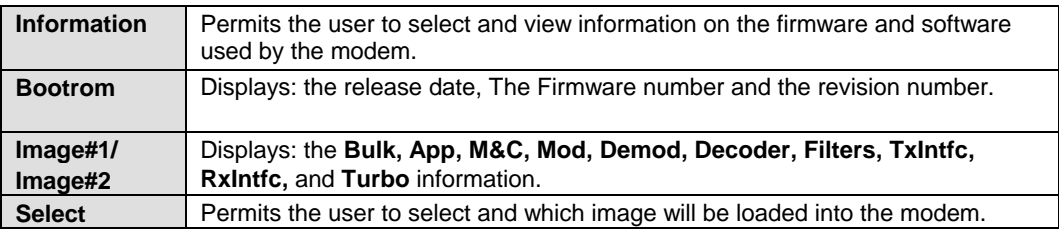

 *Select: Utility: Firmware: Information: Bootrom* 

**Bootrom: 05/13/05 FW11186-1- 1.1.1** 

 *Select: Utility: Firmware: Information: Image#1* 

**Image#1: Bulk App M&C Mod Demod Decoder**  Filters TxIntfc RxIntfc Turbo ( $\blacklozenge$ **)** 

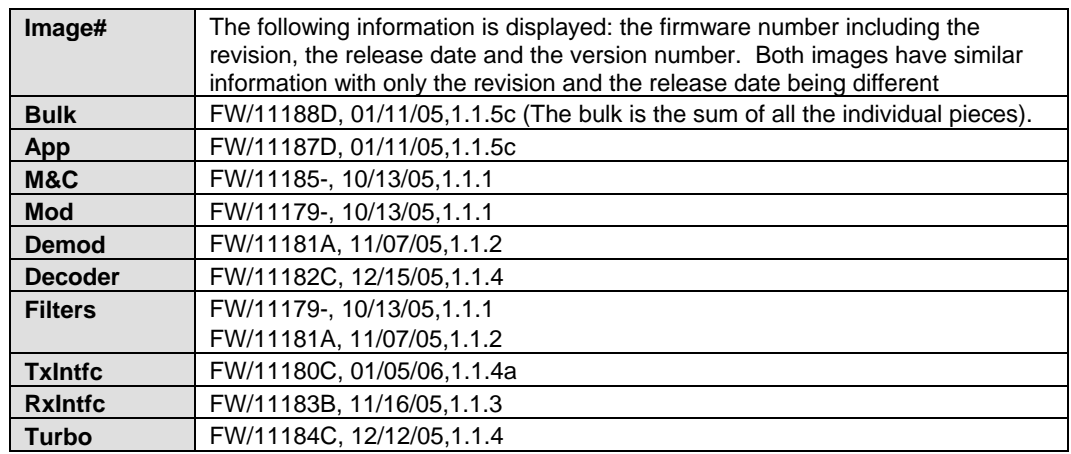

## *Select: Utility: Firmware: Select*

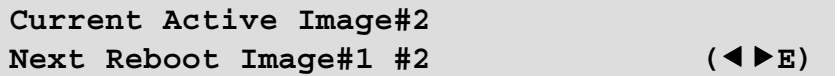

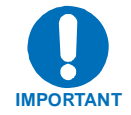

*To reboot the modem, cycle the power.* 

## **4.3.4.2 Select: Utility: FAST**

**FAST: Configuration S/N 000000012**  View Options (<**FE)** 

## *Select: Utility: FAST: Configuration*

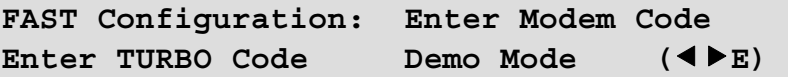

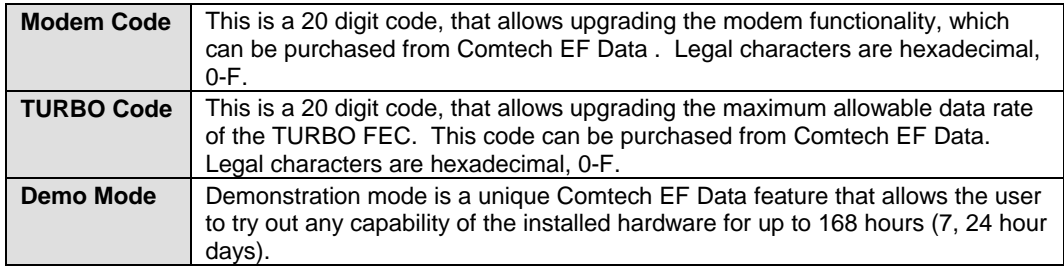

## *Select: Utility: FAST: Configuration: View Options*

```
View Options: 01 Installed 
Full Range Data Rate
```
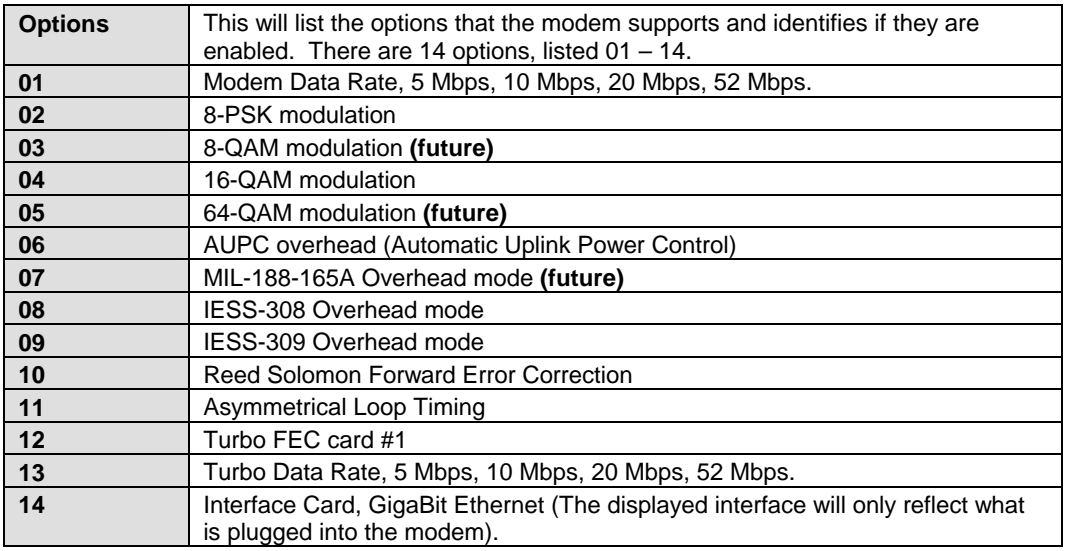

*Options 8,9,10 and 11 should be standard with the base modem and do not need to occupy a FAST option slot.* 

# **4.3.4.3 Display Screen Saver Status**

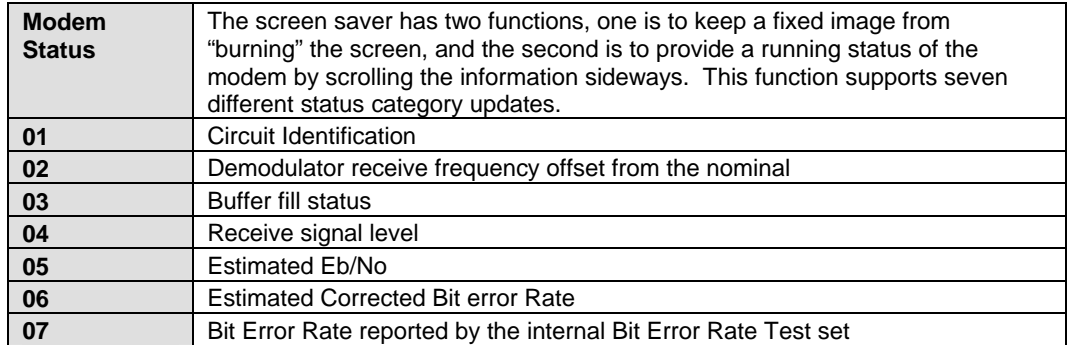

# **Chapter 5. MAINTENANCE**

This chapter contains system checkout, fault isolation, and identification information.

## **5.1 System Checkout**

This section provides instructions for checking the modem setup within the earth station. Due to the complexity of the modem circuitry, the checkout procedure should be used only as a basic guideline. Maintenance tests that are more complicated are beyond the scope of this manual.

The system checkout consists of test instructions for the interface PCB, modem PCB, TURBO PCB, and L-Band IF PCB. The instructions include tables and test points for ensuring that the  $E_b/N_0$ , typical output spectrums, typical eye patterns, and constellations are correct. If a test failure occurs, refer to for fault isolation procedures.

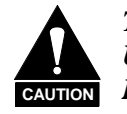

*This equipment contains parts and assemblies sensitive to damage by ESD. Use ESD precautionary procedures when touching, removing, or inserting PCBs.*

## **5.1.1 Checkout**

## **5.1.2 Interface Checkout**

Use the following procedure and the test setup in Figure 5-1 to verify the data interface.

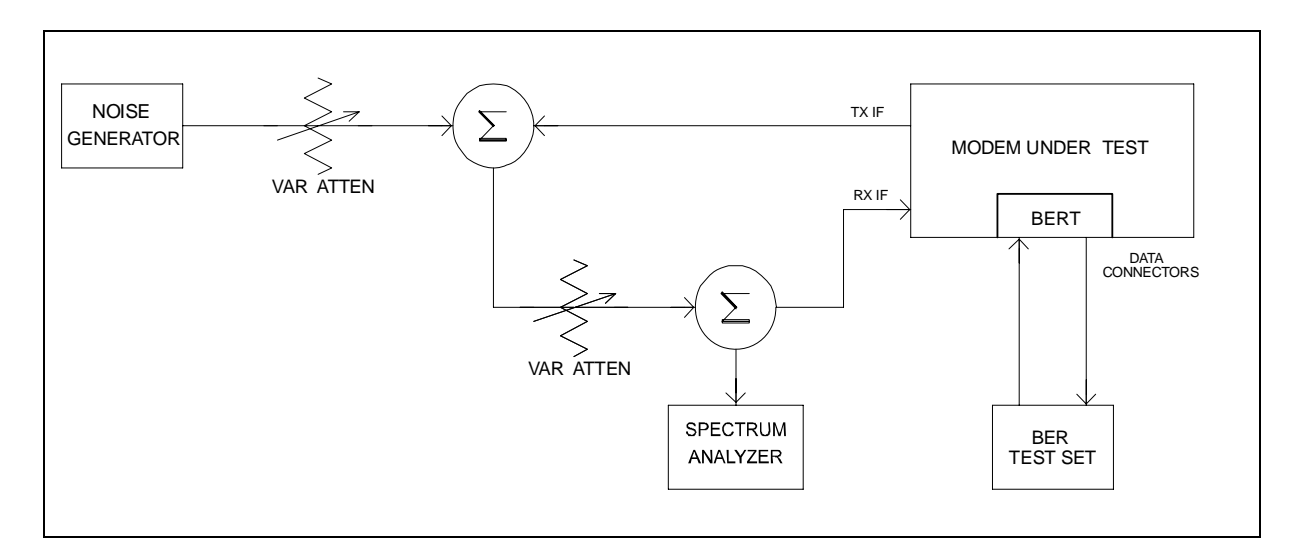

**Figure 5-1. Fault Isolation Test Setup** 

#### **Notes:**

- 1. Ensure the correct data and IF interface is selected and configured for the proper mode of operation.
- 2. Connect a BER test set to the appropriate modem data connector as shown in Figure 5-1.
- 3. Set up the modem for baseband loopback operation by selecting I/O1 in the **Test\Loopback\I/O1:** from the front panel menu. The modem will run error free.

## **5.1.3 Modulator Checkout**

Use the following procedure to check out the modulator:

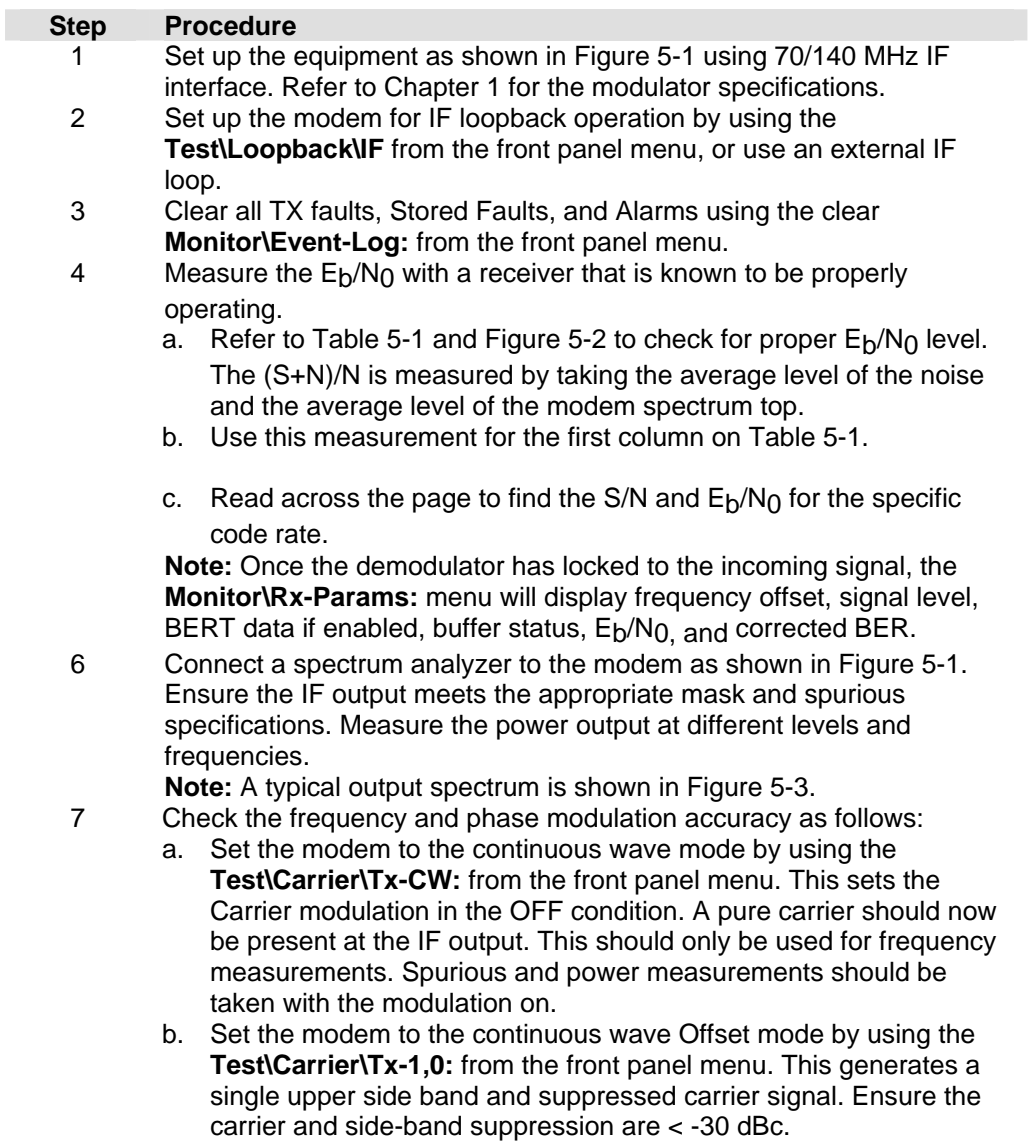

8 Repeat steps 2-7 using the L-Band IF interface.

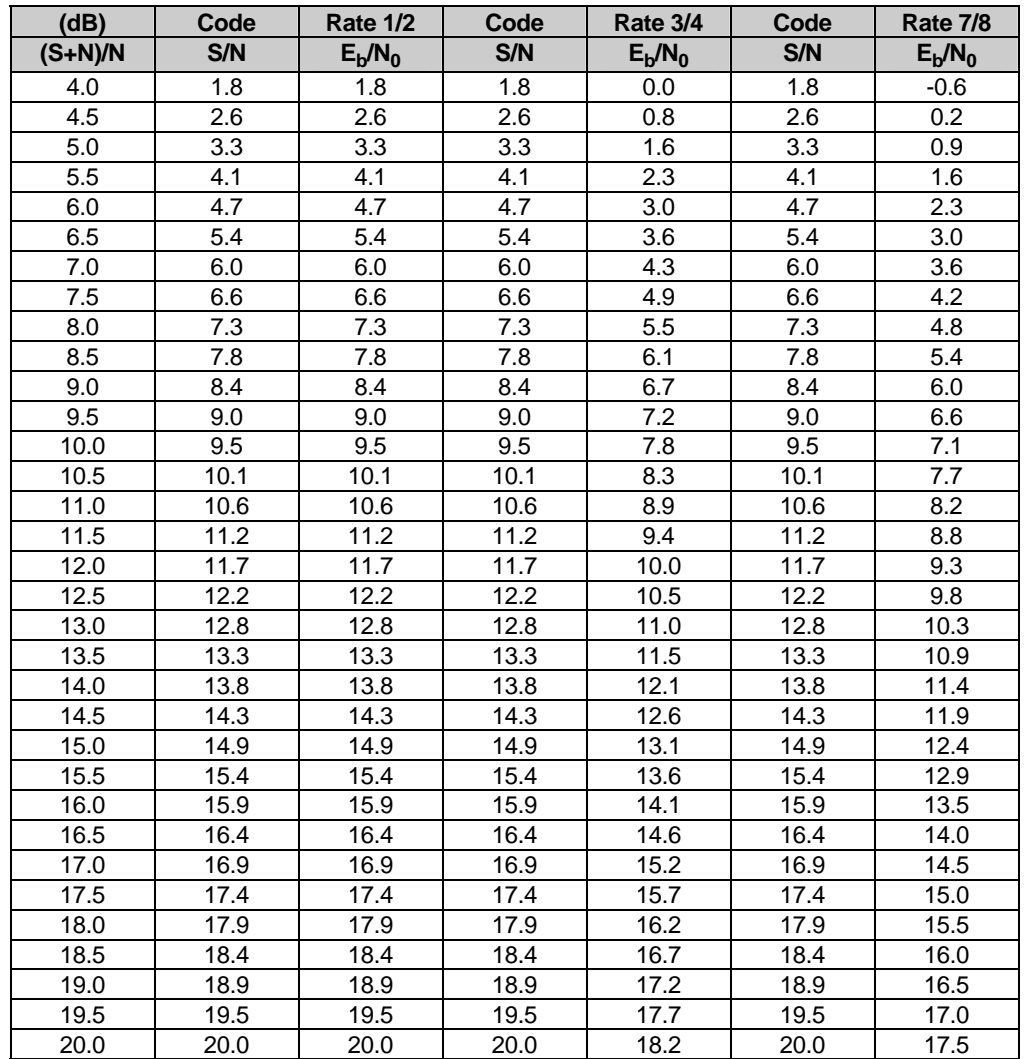

## Table 5-1. Conversion to S/N and  $E_b/N_0$  Chart

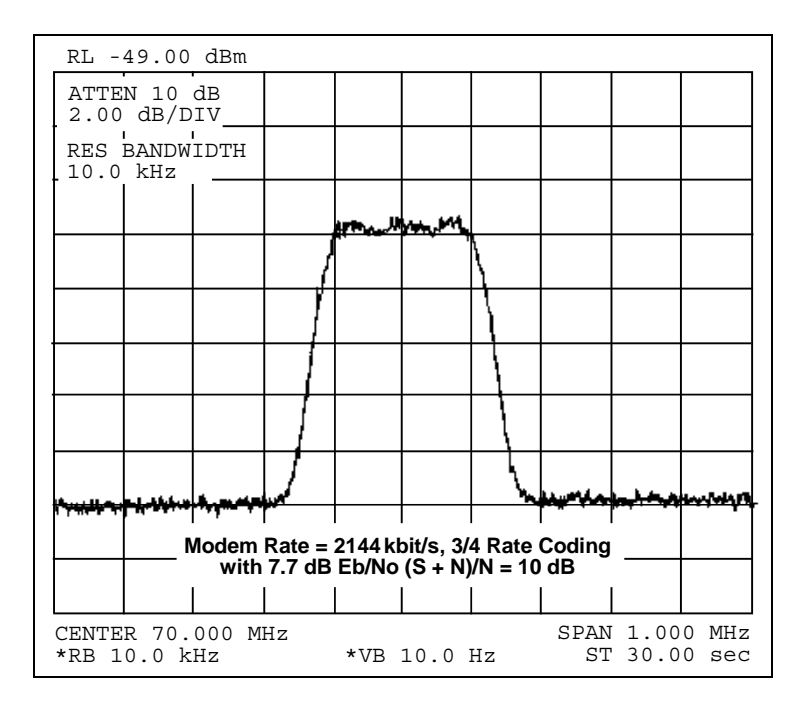

**Figure 5-2. Typical Output Spectrum (with Noise)** 

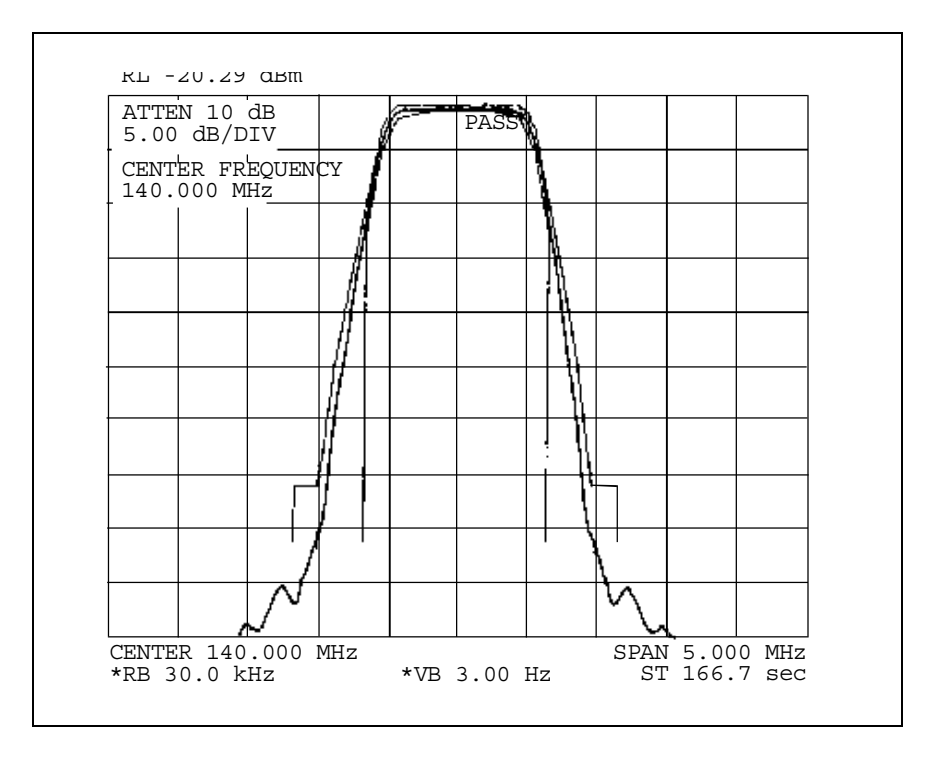

**Figure 5-3. Typical Output Spectrum (without Noise)** 

# **5.2 Demodulator Checkout**

Test the demodulator as follows:

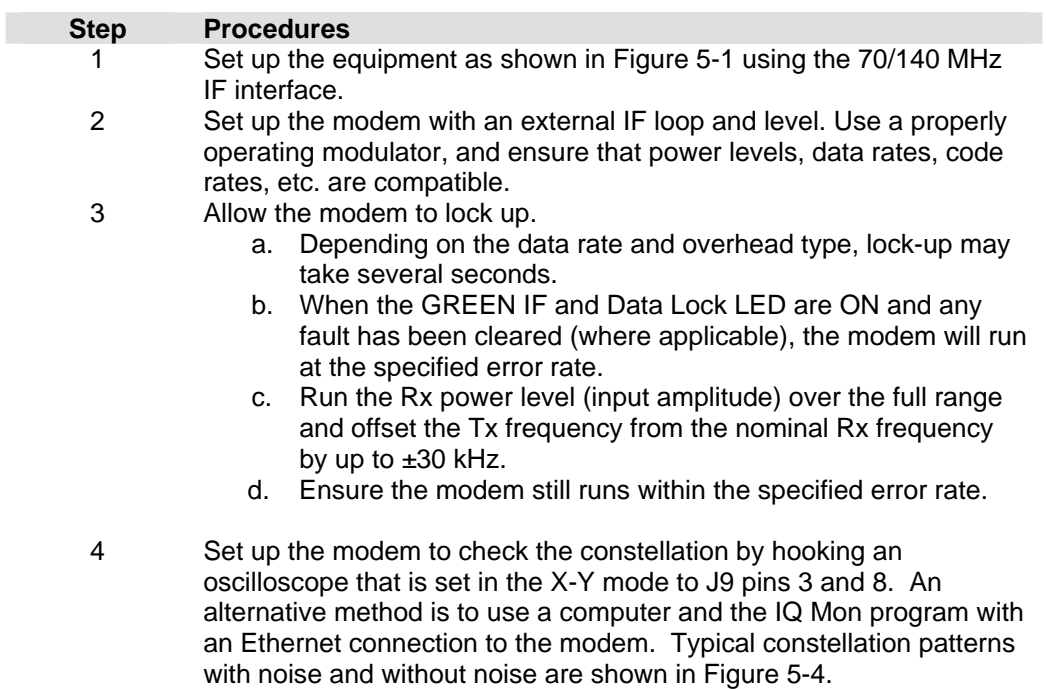
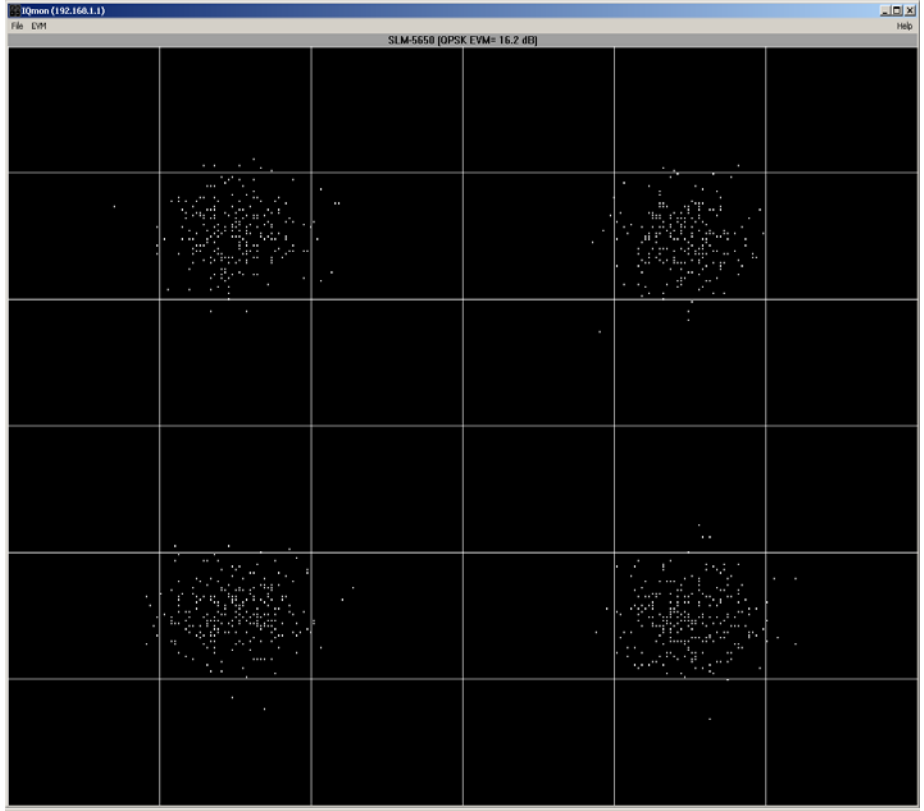

### PC version IQ monitor with noise

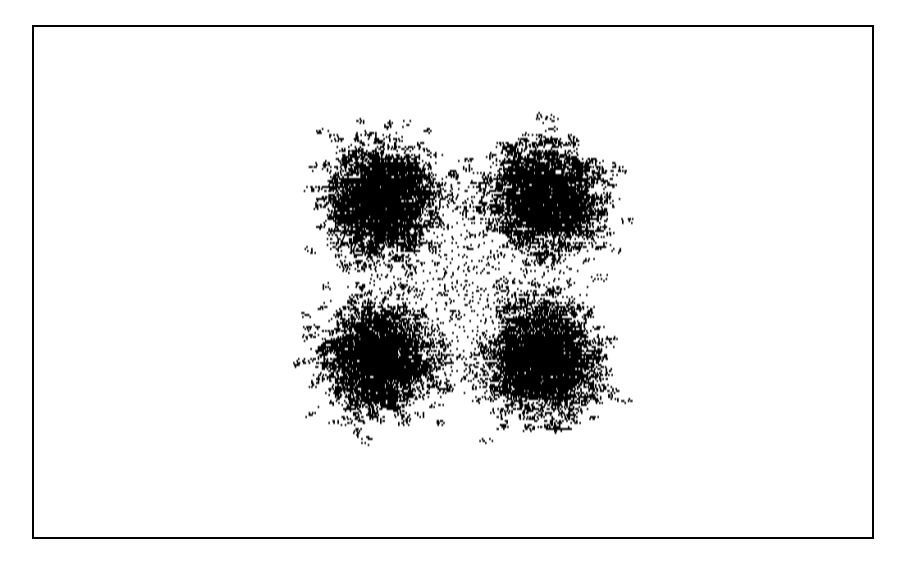

### Oscilloscope WITH NOISE

# **Figure 5-4. Typical Constellation Patterns with Noise and without Noise**

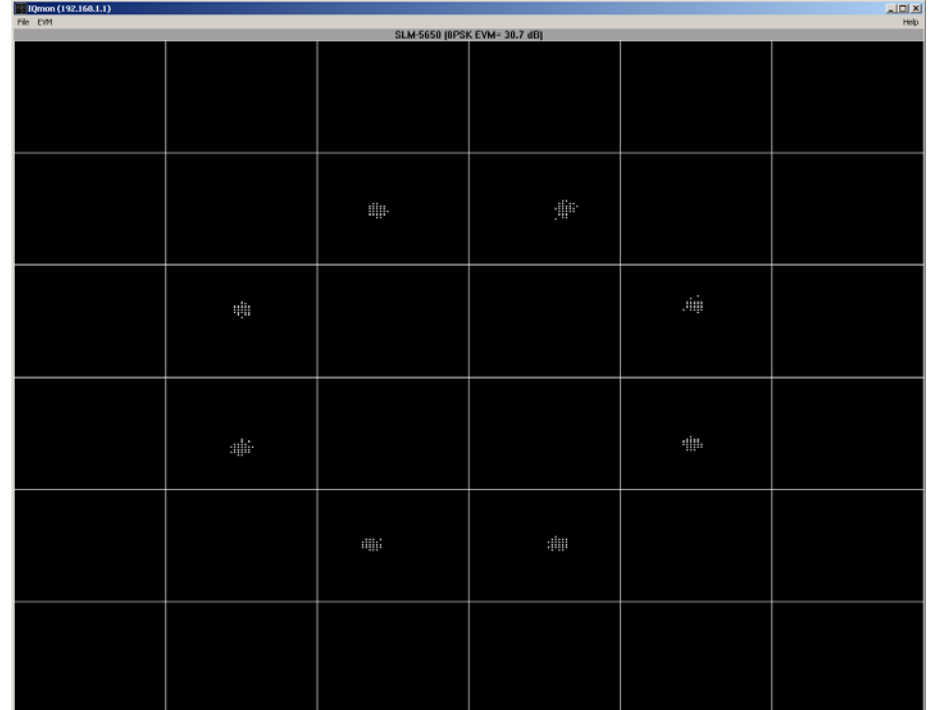

### PC version IQ monitor WITHOUT NOISE

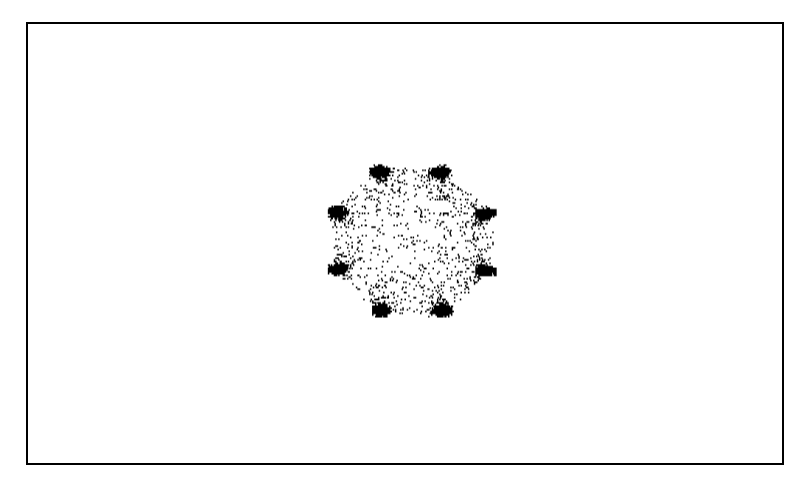

Oscilloscope WITHOUT NOISE

**Figure 5-4. Typical Constellation Patterns with Noise and without Noise (Cont)** 

## **5.3 Fault Isolation**

The design of the modem allows for removal and replacement of some faulty components in the field. The optional interface PCB's can be removed from the modem through the rear panel, without requiring special tools. The TURBO PCB and power supply can be replaced if the top cover is removed.

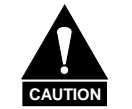

*This equipment contains parts and assemblies sensitive to damage by ESD. Use ESD precautionary procedures when touching, removing, or inserting PCBs.*

The fault monitoring capability of the modem assists the operator in determining which PCB has failed. If possible, replace the faulty PCB and return the damaged board to the Comtech EF Data Customer Support Department for repair. If not return the complete modem.

The fault isolation procedure lists the following categories of faults or alarms.

- Modulator
- Demodulator
- Transmit Interface
- Receive Interface
- Unit (Common Equipment)

#### **Notes:**

- 1. Each fault or alarm category includes possible problems and the appropriate action required to repair the modem.
- 2. If any of the troubleshooting procedures mentioned earlier in this chapter do not isolate the problem, and Comtech EF Data Customer Support assistance is necessary, have the following information available for the representative:
	- Modem configuration. Modem configuration includes the modulator, demodulator, interface, or local AUPC sections.
	- Faults (active or stored).

# **5.4 System Faults/Alarms**

System faults are reported in the "Monitor/Alarms" menu, and stored faults are reported in the "Monitor/Event-Log" menu. To determine the appropriate action for repairing the modem, refer to Table 5-2 and the list of possible problems.

#### **Table 5-2. SLM-5650 Fault Tree**

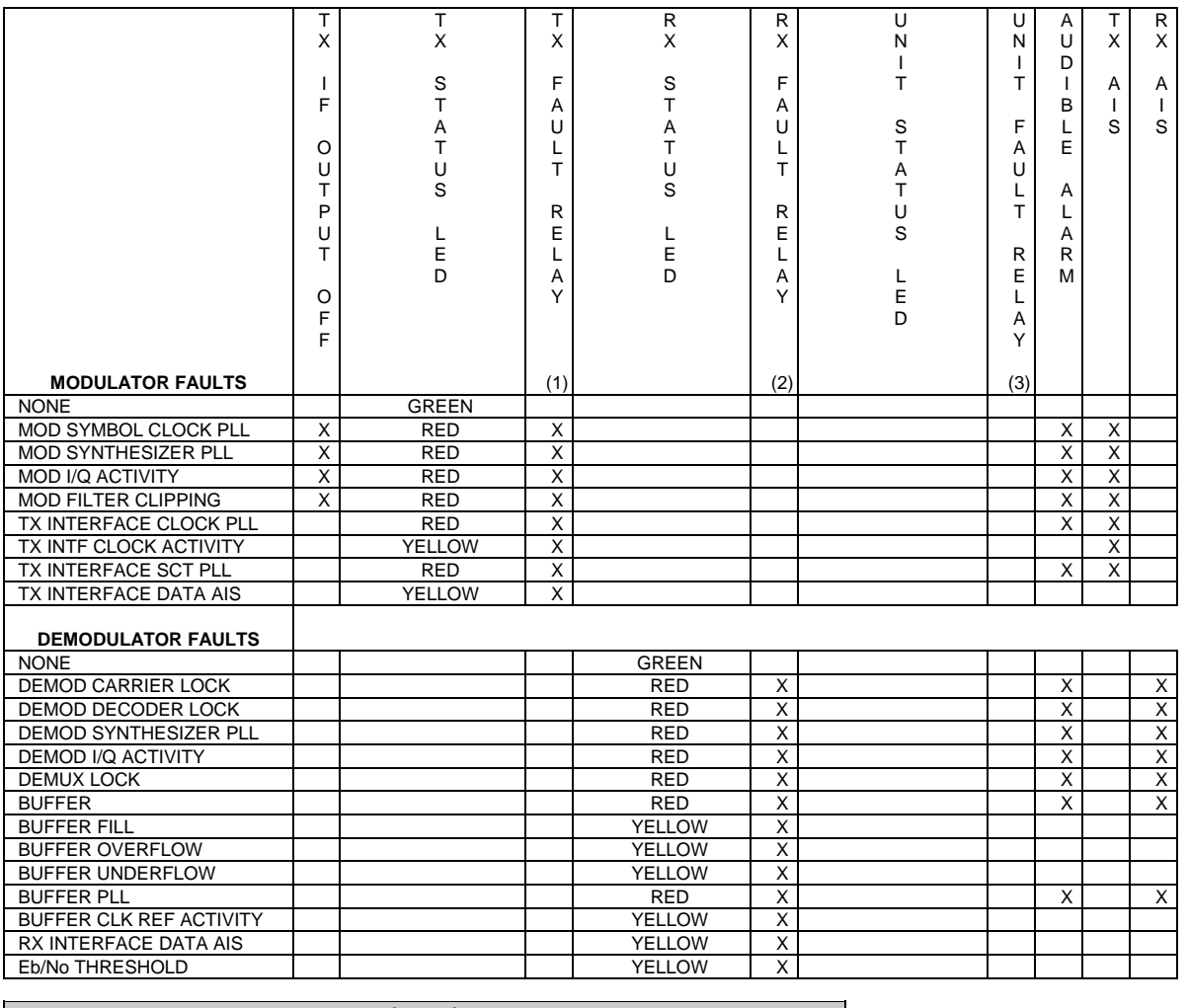

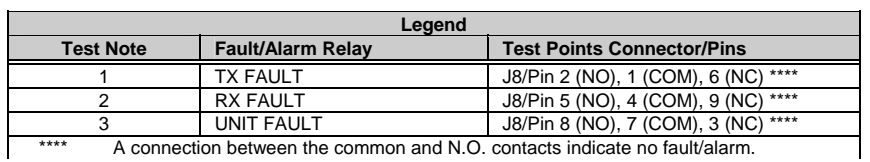

A connection between the common and N.O. contacts indicate no fault/alarm.

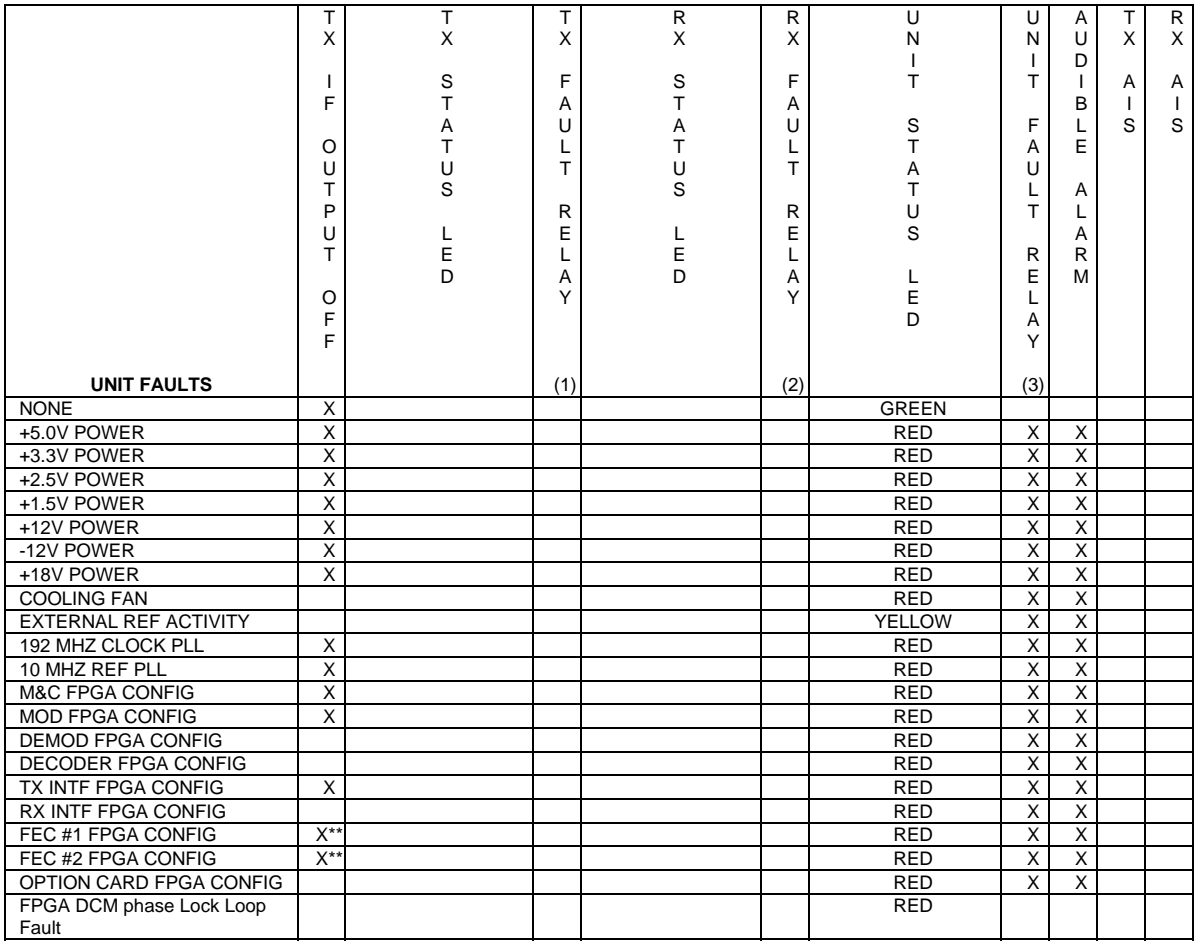

# **Table 5-2. SLM-5650 Fault Tree (Continued)**

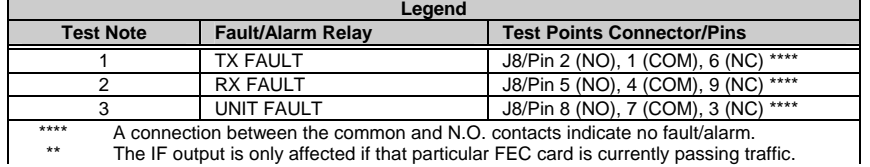

The IF output is only affected if that particular FEC card is currently passing traffic.

# **5.4.1 LED Display and Description**

The 8 LED's indicate fault, status, and alarm information located on the modem's front panel.

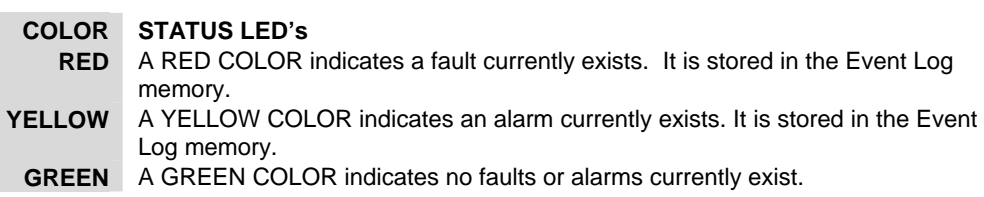

A total of 255 occurrences of any fault can be stored. Each fault or stored fault indicated by a front panel LED could be one of many faults. Use the Fault or Stored Fault front panel menu to determine which fault has occurred.

Alarms are considered minor faults. Alarms are shown in the Fault or Stored Fault front panel menu by a reversed-contrast "+" that appears at the display panel (white on black).

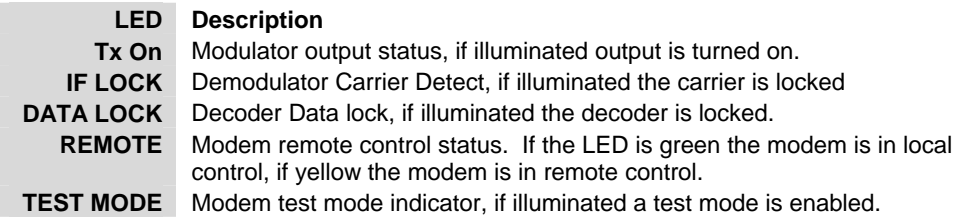

Notes:

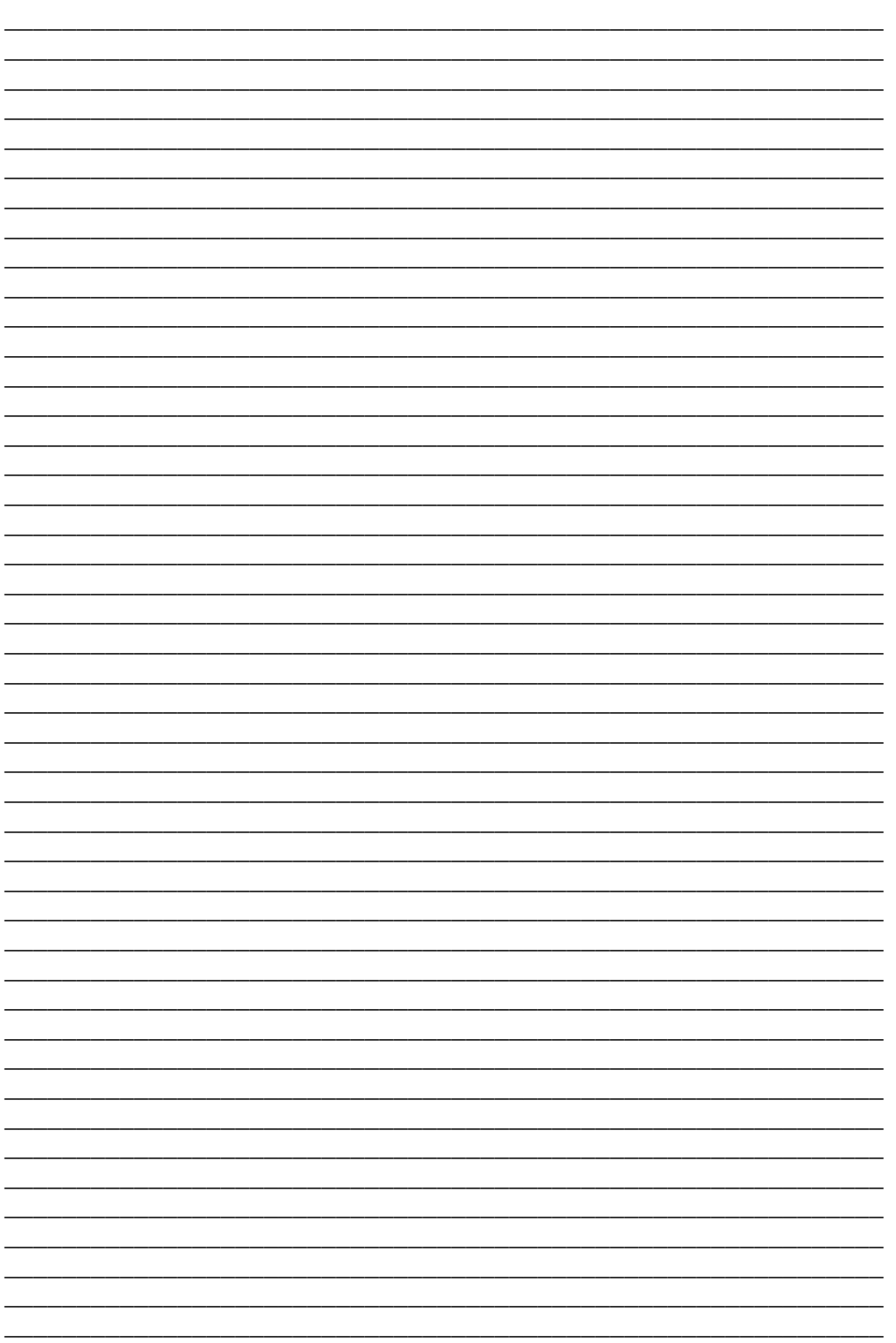

# **Appendix A. OPTIONS**

# **A.1 Forward Error Correction Options**

As standard, the SLM-5650 Modem is equipped with three Forward Error Correction encoders/decoders – Viterbi, concatenated Reed-Solomon, and Trellis (which is available with the 8-PSK FAST option). The constraint lengths and encoding polynomials are not only Open Network compatible, but are also Closed Network compatible with the vast majority of existing modems from other manufacturers. The SLM-5650 also provides the capability to disable all FEC allowing the modem to run uncoded.

Turbo Coding represents a very significant development in the area of FEC, and optionally, the SLM-5650 may be fitted with the Turbo Product Codec. It is a plug-in daughter card (SIMM module), which can be upgraded in the field. There are four speed grades of the Turbo FEC. The data rate capabilities are from:

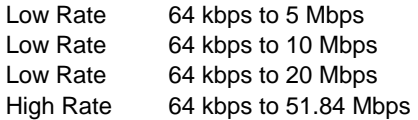

# **A.2 Viterbi**

The combination of convolutional coding and Viterbi decoding has become an almost universal standard for satellite communications. The SLM-5650 complies with the Intelsat IESS 308 and 309 standards for Viterbi decoding with a constraint length of seven. This is a *de facto* standard, which means inter-operability with other manufacturer's equipment. It provides very useful levels of coding gain, and its short decoding delay and error-burst characteristics make it particularly suitable for low data rate coded voice applications. It has a short constraint length, fixed at 7, for all code rates. (The constraint length is defined as the number of output symbols from the encoder that are affected by a single input bit.)

By choosing various coding rates (Rate 1/2, 3/4 or 7/8) the user can trade off coding gain for bandwidth expansion. Rate 1/2 coding gives the best improvement in error rate, but doubles the transmitted data rate, and hence doubles the occupied bandwidth of the signal. Rate 7/8 coding, at the other extreme, provides the most modest improvement in performance, but only expands the transmitted bandwidth by 14 %. A major advantage of the Viterbi decoding method is that the performance is independent of data rate, and does not display a pronounced threshold effect (i.e., does not fail rapidly below a certain value of Eb/No). Note that in BPSK mode, the SLM-5650 permits code rates of 1/2, 3/4, and 7/8.

Because the method of convolutional coding used with Viterbi, the encoder does not preserve the original data intact, and is called *non-systematic*.

| <b>FOR</b>                                                                                       | <b>AGAINST</b>                                    |
|--------------------------------------------------------------------------------------------------|---------------------------------------------------|
| Good BER performance - very useful coding gain.                                                  | Higher coding gain possible with<br>other methods |
| Almost universally used, with de facto standards for constraint<br>length and coding polynomials |                                                   |
| Shortest decoding delay (~100 bits) of any FEC scheme - good<br>for coded voice, VOIP, etc       |                                                   |
| Short constraint length produce small error bursts - good for<br>coded voice.                    |                                                   |
| No pronounced threshold effect - fails gracefully.                                               |                                                   |
| Coding gain independent of data rate.                                                            |                                                   |

**Table A-1. Viterbi Decoding Summary** 

# **A.3 Reed-Solomon Outer Codec**

The concatenation of an outer Reed-Solomon (R-S) Codec with a Viterbi decoder first became popular in the early 1990's. It permits significant improvements in error performance without significant bandwidth expansion.

The coding overhead added by the R-S outer Codec is typically around 10%, which translates to a 0.4 dB power penalty for a given link. Reed-Solomon codes are block codes (as opposed to Viterbi and Sequential, which are convolutional), and in order to be processed correctly the data must be framed and de-framed. Additionally, R-S codes are limited in how well they can correct errors that occur in bursts.

This, unfortunately, is the nature of the uncorrected errors from Viterbi decoders, which produce clusters of errors that are multiples of half the constraint length. For this reason, the data must be interleaved following R-S encoding, and is then de-interleaved prior to decoding. This ensures that a single burst of errors leaving the Viterbi decoder is spread out over a number of interleaving frames, so errors entering the R-S decoder do not exceed its capacity to correct those errors.

In the case of the SLM-5650, different R-S code rates are used, according to the mode of operation:

### **Closed Network Modes**

A 225,205 code is used in closed network mode. For a rate of 225,205 data is put into blocks of 225 bytes, of which 205 bytes are data, and 20 bytes are FEC overhead. The code was chosen because it is compatible with legacy Comtech EF Data modems.

For closed network Viterbi Reed Solomon, an interleaver depth of 8 is used. The increase in coding gain is at the expense of delay. The interleaving/de-interleaving delay and the delay through the decoder itself can be as high as 25 kbps. At low data rates, this equates to an appreciable part of a second, when combined with the round trip delay makes it highly unsuitable for voice applications. Additionally, the de-interleaver frame synchronization method can add significantly to the time taken for the demodulator to declare acquisition.

| <b>Code Rate</b> | Mode                                 |
|------------------|--------------------------------------|
| 219, 201         | <b>IESS-308 Standard Lower Rates</b> |
| 126, 112         |                                      |
| 225, 205         | <b>IESS-308 Standard Upper Rates</b> |
| 219, 201         |                                      |
| 194, 178         |                                      |
| 225, 205         | <b>IESS-308 Extended</b>             |
| 219, 201         |                                      |
| 208, 192         |                                      |
| 194, 178         |                                      |
| 126, 112         |                                      |
| 219, 201         | IESS-309 IBS, VSAT-IBS and Extended  |
| 219, 201         | <b>IESS-310</b>                      |

**Table A-2. Open Network Modes** 

A characteristic of concatenated R-S coding is the very pronounced threshold effect. For any given modem design, there will be a threshold value of Eb/No below which the demodulator cannot stay synchronized. This may be due to the carrier-recovery circuits, or the synchronization threshold of the primary FEC device, or both. In the SLM-5650, and Rate 1/2 operation, this threshold is around 4 dB Eb/No. Below this value, operation is not possible, but above this value, the error performance of the concatenated R-S system produces exceptionally low error rates for a very small increase in Eb/No.

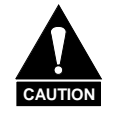

*Care should be taken not to operate the demodulator near its sync threshold. Small fluctuations in Eb/No may cause total loss of the link, with the subsequent need for the demodulator to re-acquire the signal.* 

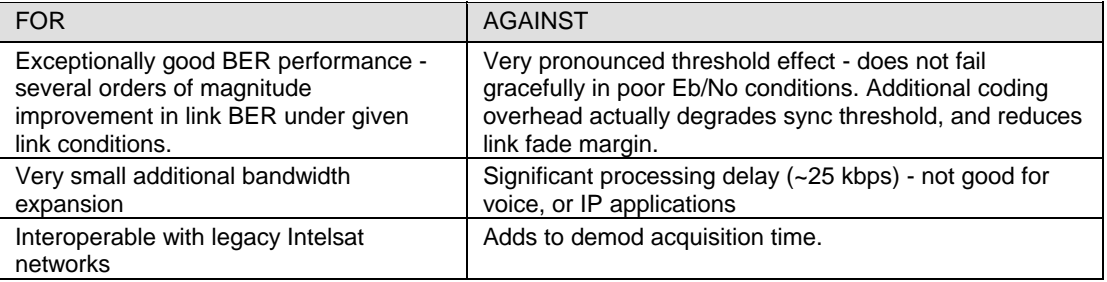

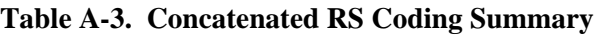

# **A.4 Trellis Coding (FAST Option)**

In the other FEC methods described here, the processes of coding and modulation are independent - the FEC codec has no knowledge of, or interaction with the modulator. However, there are schemes in which the coding and modulation are combined together, where the encoder places FEC symbols in a precise manner into the signal constellation. This can yield an overall improvement in performance, and is used in higher-order modulation schemes, such as 8-PSK, 16-PSK, 16-QAM, etc.

When convolution coding is used, the overall *coded modulation* approach is referred to as Trellis Coded Modulation (TCM). Ungerboeck was an early pioneer, and developed optimum mapping and decoding schemes. However, the decoding scheme was seen as complex, and expensive, and Qualcomm Inc. developed a variation on the theme, which uses a Viterbi decoder at the core, surrounded by adjunct processing. The scheme is able to achieve performance very close to the optimum Ungerboeck method, but with far less complexity, and is called *pragmatic Trellis Coded Modulation*.

Intelsat recognized that, as more and more high power transponders are put in to service, the transponders are no longer *power limited*, but *bandwidth limited.* In order to maximize transponder capacity, they looked at 8-PSK as a method of reducing the occupied bandwidth of a carrier, and adopted Qualcomm's pragmatic TCM, at Rate 2/3.

A Rate 2/3 8-PSK/TCM carrier occupies only 50% of the bandwidth of a Rate 1/2 QPSK carrier. However, the overall coding gain of the scheme is not adequate by itself, and so Intelsat's IESS-310 specification requires that the scheme be concatenated with an outer RS codec. When combined, there is a threshold value of Eb/No of around 6 dB, and above approximately 7 dB, the bit error rate is better than  $1 \times 10^{-8}$ .

The detractions of the concatenated RS approach apply here also, along with more stringent requirements for phase noise and group delay distortion – the natural consequences of the higher-order modulation.

The SLM-5650 fully implements the IESS-310 specification at data rates up to 51.84 Mbps. In accordance with the specification, the R-S outer code can be disabled.

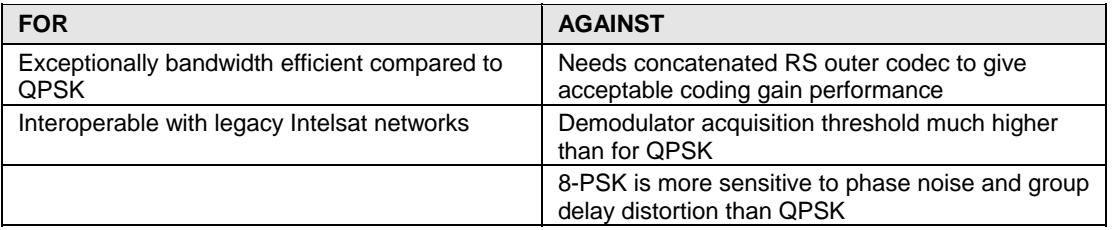

### **Table A-4. 8-PSK/TCM Coding Summary**

# **A.5 Turbo Product Codec (Hardware Option)**

Turbo coding is an FEC technique developed within the last few years, which delivers significant performance improvements compared to more traditional techniques. Two general classes of Turbo Codes have been developed, Turbo Convolutional Codes (TCC), and Turbo Product Codes (TPC, a block coding technique). Comtech EF Data has chosen to implement an FEC codec based on TPC. A Turbo Product Code is a 2 or 3 dimensional array of block codes. Encoding is relatively straightforward, but decoding is a very complex process requiring multiple iterations of processing for maximum performance to be achieved.

Unlike the popular method of concatenating a R-S codec with a primary FEC codec, Turbo Product Coding is an entirely stand-alone method. It does not require the complex interleaving/de-interleaving of the R-S approach, and consequently, decoding delays are significantly reduced. Furthermore, the traditional concatenated R-S schemes exhibit a very pronounced threshold effect – a small reduction in Eb/No can result in total loss of demod and decoder synchronization. TPC does not suffer from this problem – the demodulator and decoder remain synchronized down to the point where the output error rate becomes unusable. This is considered to be a particularly advantageous characteristic in a fading environment. Typically, in QPSK, 8-PSK and 16-QAM TPC modes the demod and decoder can remain synchronized *2 – 3 dB below* the Viterbi/Reed-Solomon or TCM cases.

| <b>TPC Code Rate/Modulation</b> | Data Rate Range        |
|---------------------------------|------------------------|
| Rate 5/16 BPSK                  | 64 kbps to 9.375 Mbps  |
| Rate 21/44 BPSK                 | 64 kbps to 14.3 Mbps   |
| Rate 21/44 QPSK, OQPSK          | 64 kbps to 28.636 Mbps |
| Rate 3/4 QPSK, OQPSK            | 64 kbps to 45.0 Mbps   |
| Rate 3/4 8-PSK                  | 256 kbps to 51.84 Mbps |
| Rate 3/4 16-QAM                 | 256 kbps to 51.84 Mbps |
| Rate 7/8 QPSK, OQPSK            | 64 kbps to 51.84 Mbps  |
| Rate 7/8 8-PSK                  | 256 kbps to 51.84 Mbps |
| Rate 7/8 16-QAM                 | 256 kbps to 51.84 Mbps |
| Rate 17/18 QPSK, OQPSK          | 64 kbps to 51.84 Mbps  |
| Rate 17/18 8-PSK                | 256 kbps to 51.84 Mbps |

**Table A-5. Available TPC Modes** 

# **Appendix B. REMOTE CONTROL**

# **B.1 Introduction**

This section describes the protocol and message command set for remote monitor and control of the SLM-5650 Modem.

The electrical interface is either an EIA-485 multi-drop bus (for the control of many devices) or an EIA-232 connection (for the control of a single device), and data is transmitted in asynchronous serial form, using ASCII characters. Control and status information is transmitted in packets, of variable length, in accordance with the structure and protocol defined in later sections.

# **B.2 EIA-485**

For applications where multiple devices are to be monitored and controlled, a full-duplex (or 4 wire) EIA-485 is preferred. Half-duplex (2-wire) EIA-485 is possible, but is not preferred.

In full-duplex EIA-485 communication there are two separate, isolated, independent, differentialmode twisted pairs, each handling serial data in different directions. It is assumed that there is a 'controller' device (a PC or dumb terminal), which transmits data, in a broadcast mode, via one of the pairs. Many 'target' devices are connected to this pair, which all simultaneously receive data from the controller. The controller is the only device with a line-driver connected to this pair - the target devices only have line-receivers connected.

In the other direction, on the other pair, each target has a tri-stateable line driver connected, and the controller has a line-receiver connected. All the line drivers are held in high-impedance mode until one (and only one) target transmits back to the controller.

Each target has a unique address, and each time the controller transmits, in a framed 'packet' of data, the address of the intended recipient target is included. All of the targets receive the packet, but only one (the intended) will reply. The target enables its output line driver, and transmits its return data packet back to the controller, in the other direction, on the physically separate pair.

EIA 485 (full duplex) summary:

- Two differential pairs one pair for controller to target, one pair for target to controller.
- Controller-to-target pair has one line driver (controller), and all targets have linereceivers.
- Target-to-controller pair has one line receiver (controller), and all targets have tristate drivers.

# **B.3 EIA-232**

This much simpler configuration in which the controller device is connected directly to the target via a two-wire-plus-ground connection. Controller-to-target data is carried, via EIA-232 electrical levels, on one conductor, and target-to-controller data is carried in the other direction on the other conductor.

# **B.4 Basic Protocol**

Whether in EIA-232 or EIA-485 mode, all data is transmitted as asynchronous serial characters, suitable for transmission and reception by a UART. In this case, the asynchronous character formats include 7O2, 7E2, and 8N1. The baud rate may vary between 2400 and 57,600 baud.

All data is transmitted in framed packets. The controller is assumed to be a PC or ASCII dumb terminal, which is in charge of the process of monitor and control. The controller is the only device, which is permitted to initiate, at will, the transmission of data. Targets are only permitted to transmit when they have been specifically instructed to do so by the controller.

All bytes within a packet are printable ASCII characters, less than ASCII code 127. In this context, the Carriage Return and Line Feed characters are considered printable.

All messages from controller to target require a response (with one exception). This will be either to return data, which has been requested by the controller, or to acknowledge reception of an instruction to change the configuration of the target. The exception to this is when the controller broadcasts a message (such as Set time/date) using Address 0, when the target is set to EIA-485 mode.

## **B.5 Packet Structure**

Controller-to-target:

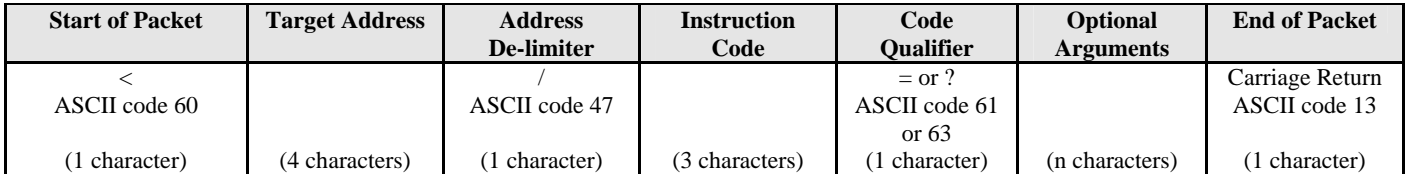

Example: <0135/TFQ=70.2345{CR}

Target-to-controller:

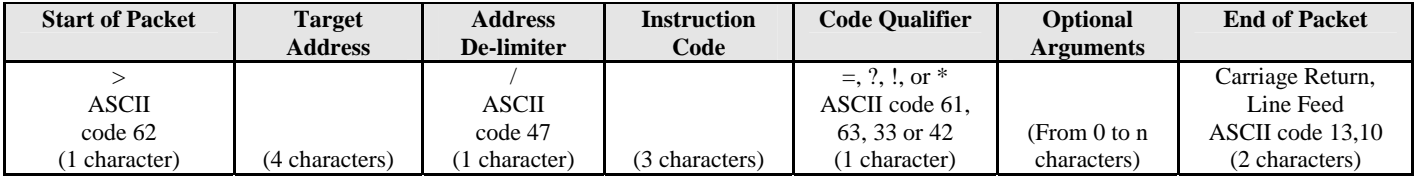

Example:  $>0654/RSW=32\{CR\}\{LF\}$ 

Each of the components of the packet is now explained.

# **B.5.1 Start Of Packet**

Controller to Target: This is the character '<' (ASCII code 60)

Target to Controller: This is the character '>' (ASCII code 62) Because this is used to provide a reliable indication of the start of packet, these two characters may not appear anywhere else within the body of the message.

## **B.5.2 Address**

Up to 9999 devices can be uniquely addressed. In EIA-232 applications this value is set to 0. In EIA-485 applications, the permissible range of values is 1 to 9999. It is programmed into a target unit using the front panel keypad.

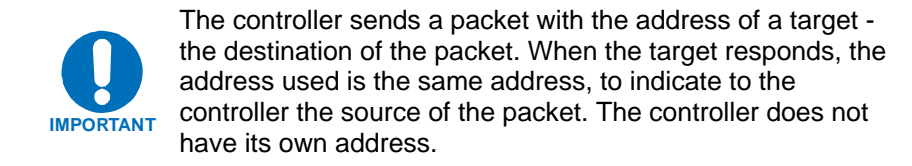

# **B.5.3 Instruction Code**

This is a three-character alphabetic sequence, which identifies the subject of the message. Wherever possible, the instruction codes have been chosen to have some significance. For example TFQ for transmit frequency, RMD for receive modulation type, etc. This aids in the readability of the message, should it be displayed in its raw ASCII form. Only upper case alphabetic characters may be used (A-Z, ASCII codes 65 - 90).

# **B.5.4 Instruction Code Qualifier**

This is a single character, which further qualifies the preceding instruction code.

Code Qualifiers obey the following rules:

*From Controller to Target*, the only permitted values are:

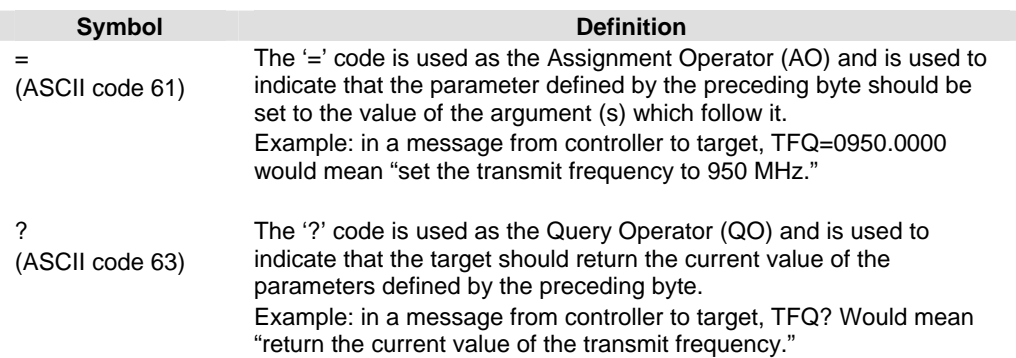

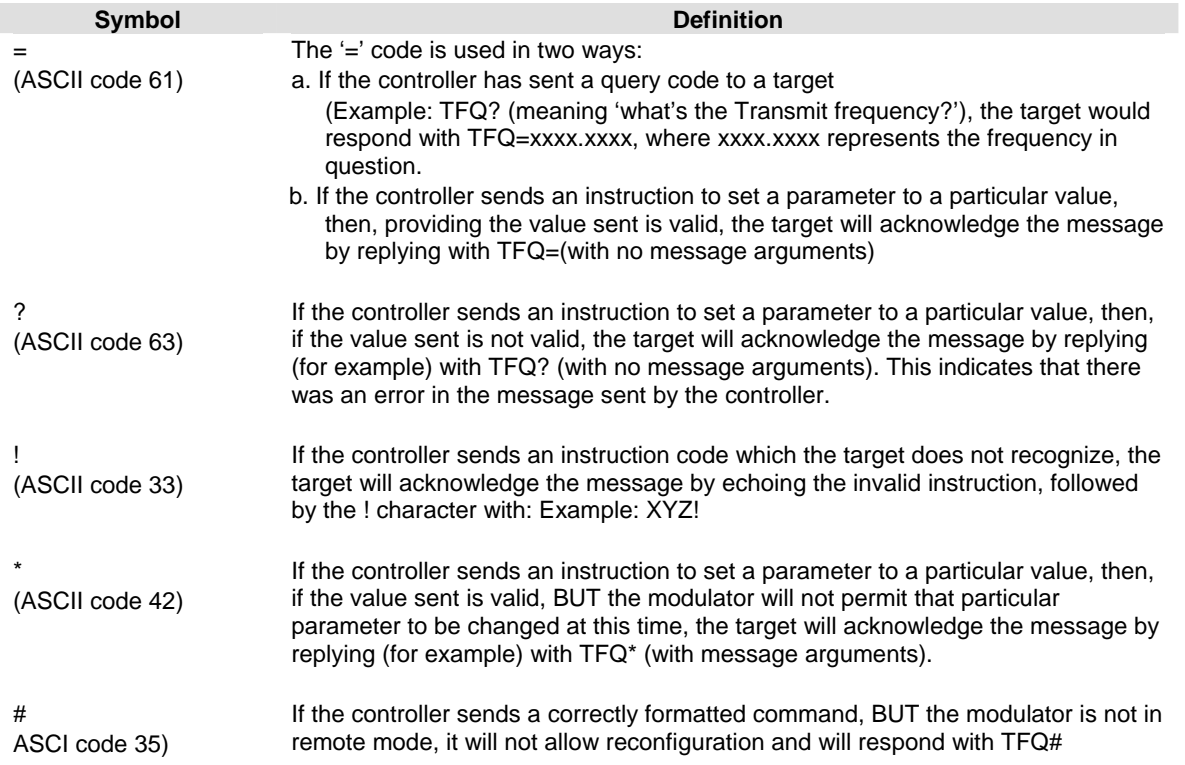

#### *From Target to Controller*, the only permitted values are:

# **B.5.5 Message Arguments**

Arguments are not required for all messages. Arguments are ASCII codes for the characters 0 to 9 (ASCII 48 to 57), period (ASCII 46) and comma (ASCII 44).

# **B.5.6 End Of Packet**

Controller to Target: This is the 'Carriage Return' character (ASCII code 13)

Target to Controller: This is the two-character sequence 'Carriage Return', 'Line Feed'. (ASCII code 13, and code 10.) Both indicate the valid termination of a packet

# **B.6 Remote Commands**

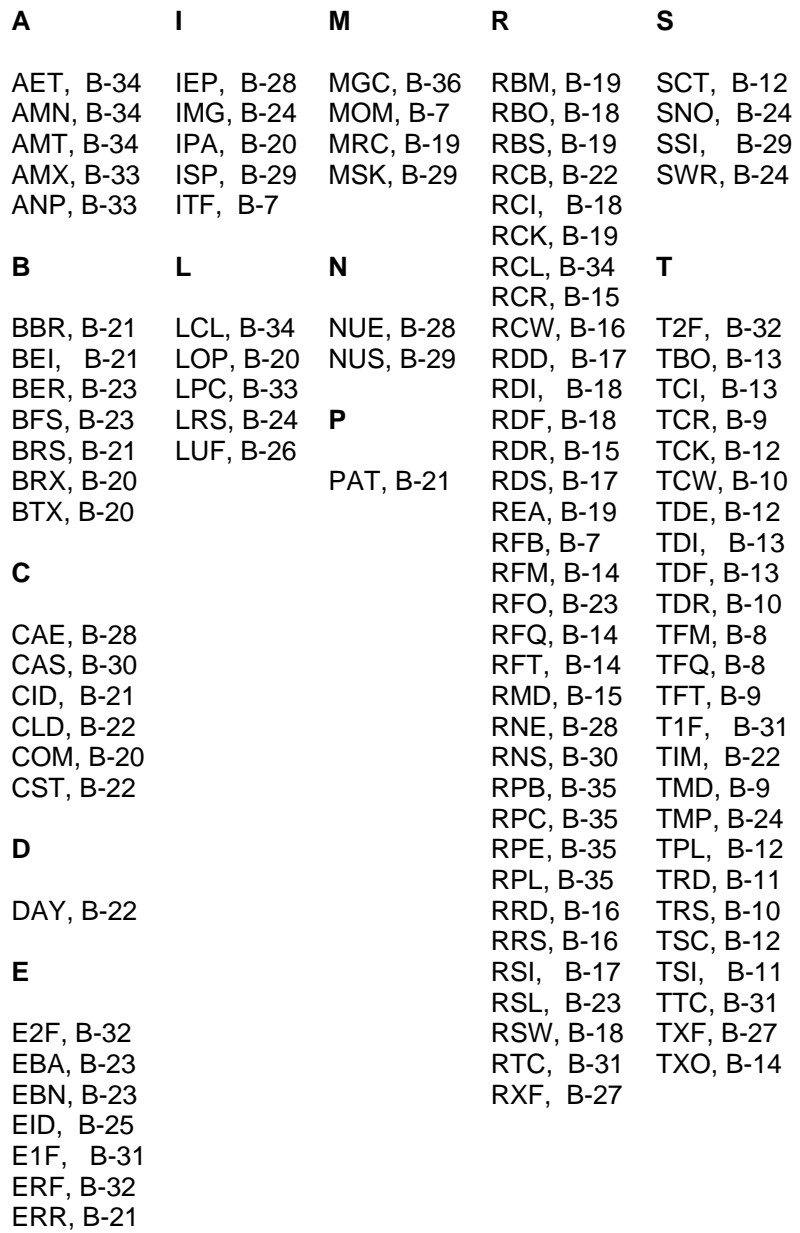

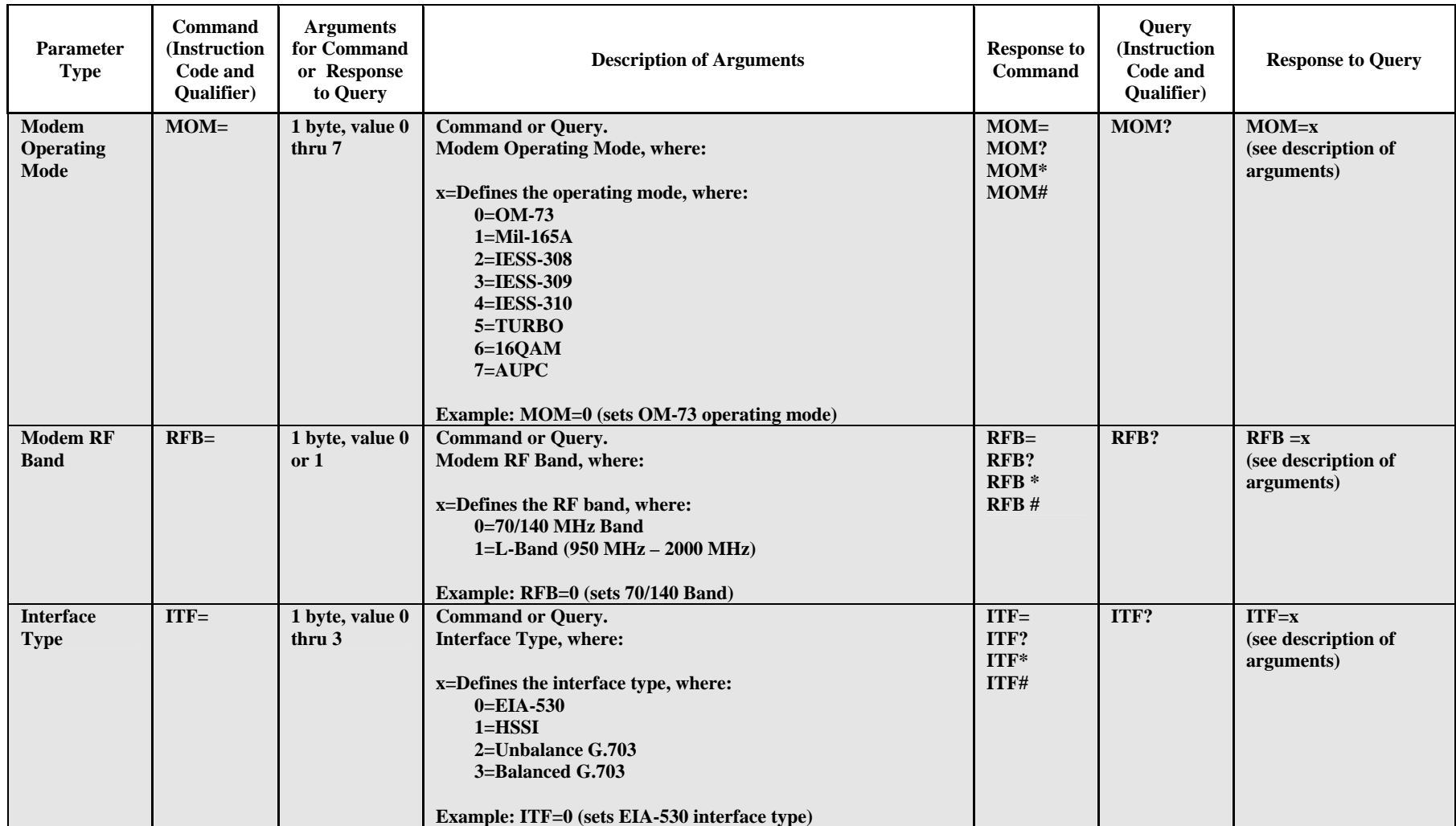

SLM-5650 Satellite Modem Remote Control MN/SLM5650.IOM

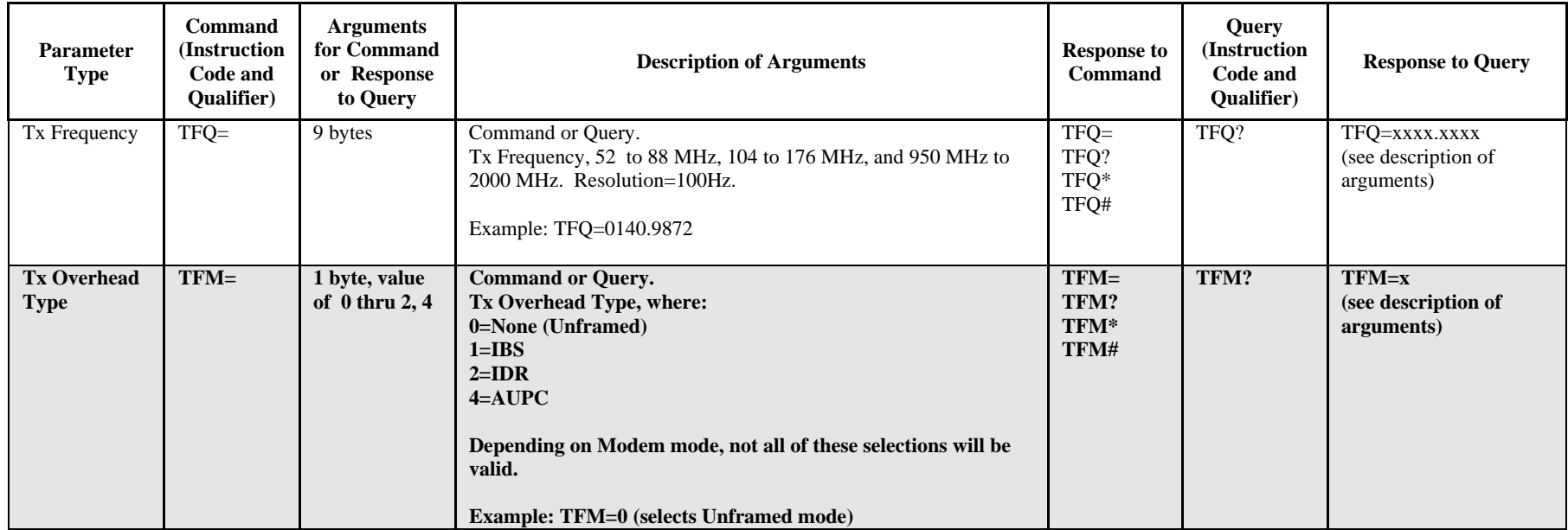

**Priority System** = MOM (Highest priority), RFB, ITF, TFM, TFT, TMD, TCR, and TDR (Lowest Priority), indicated by **shading**. Any change to a higher priority parameter can override any of the parameters of lower priority.

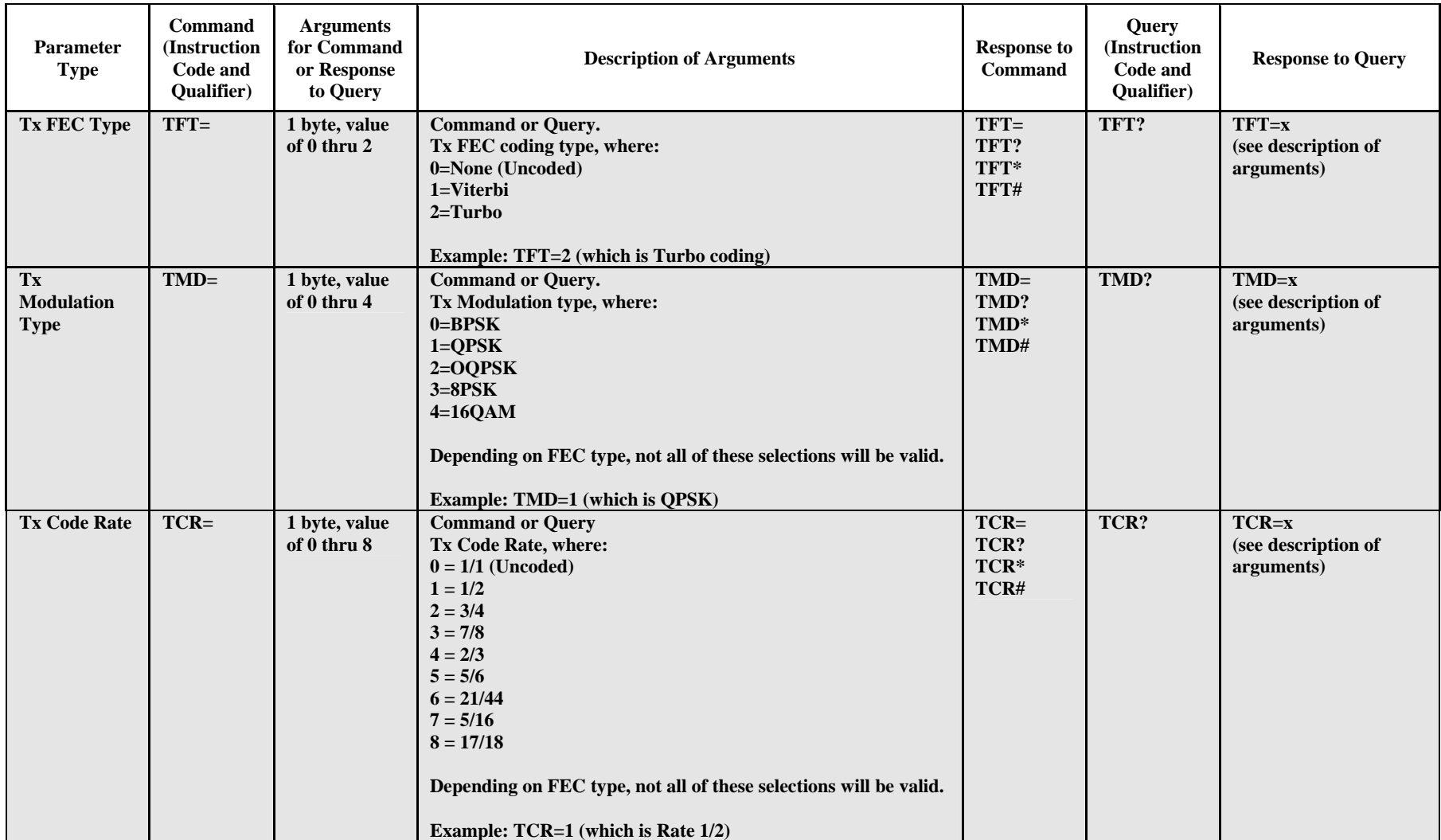

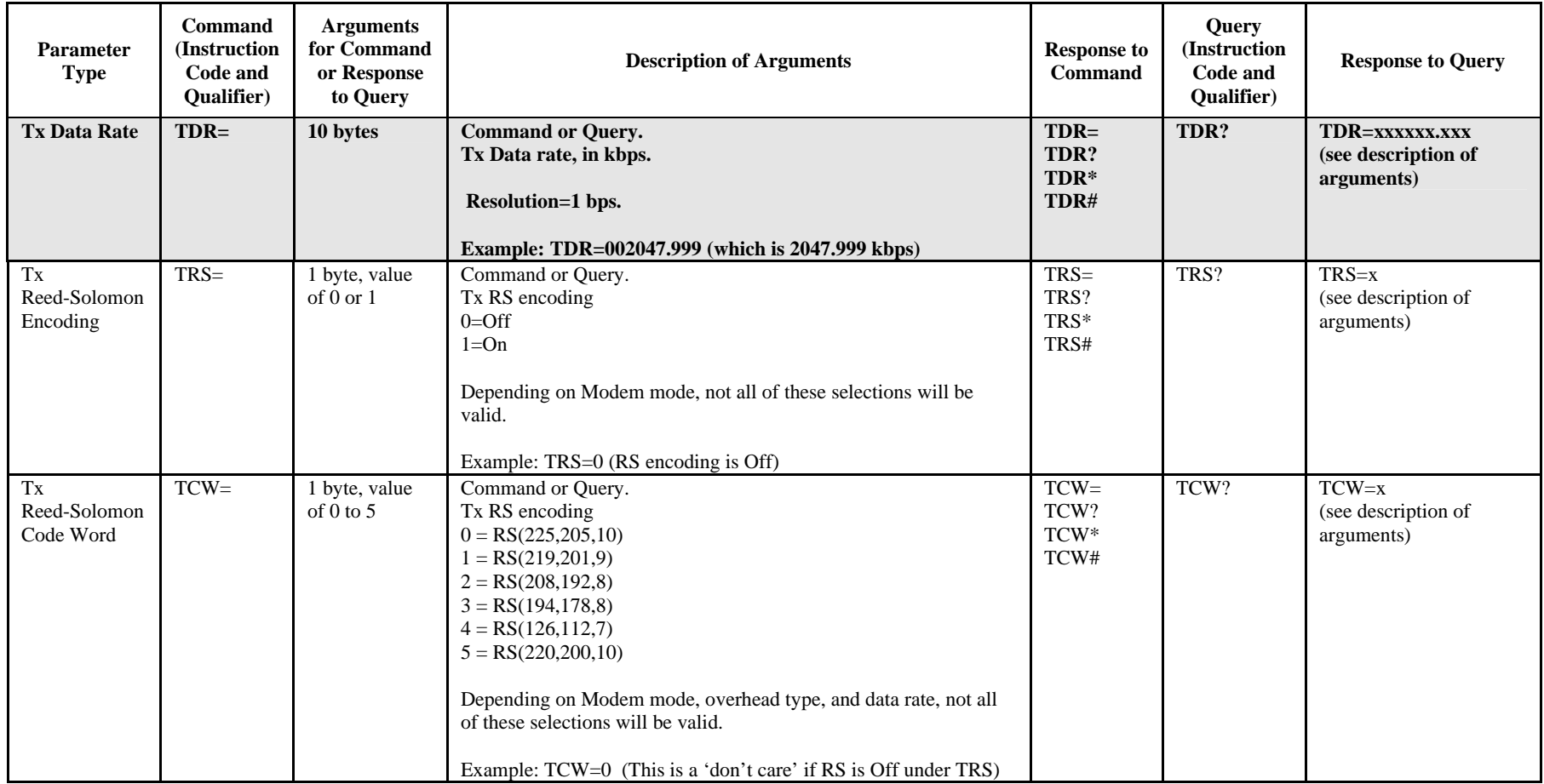

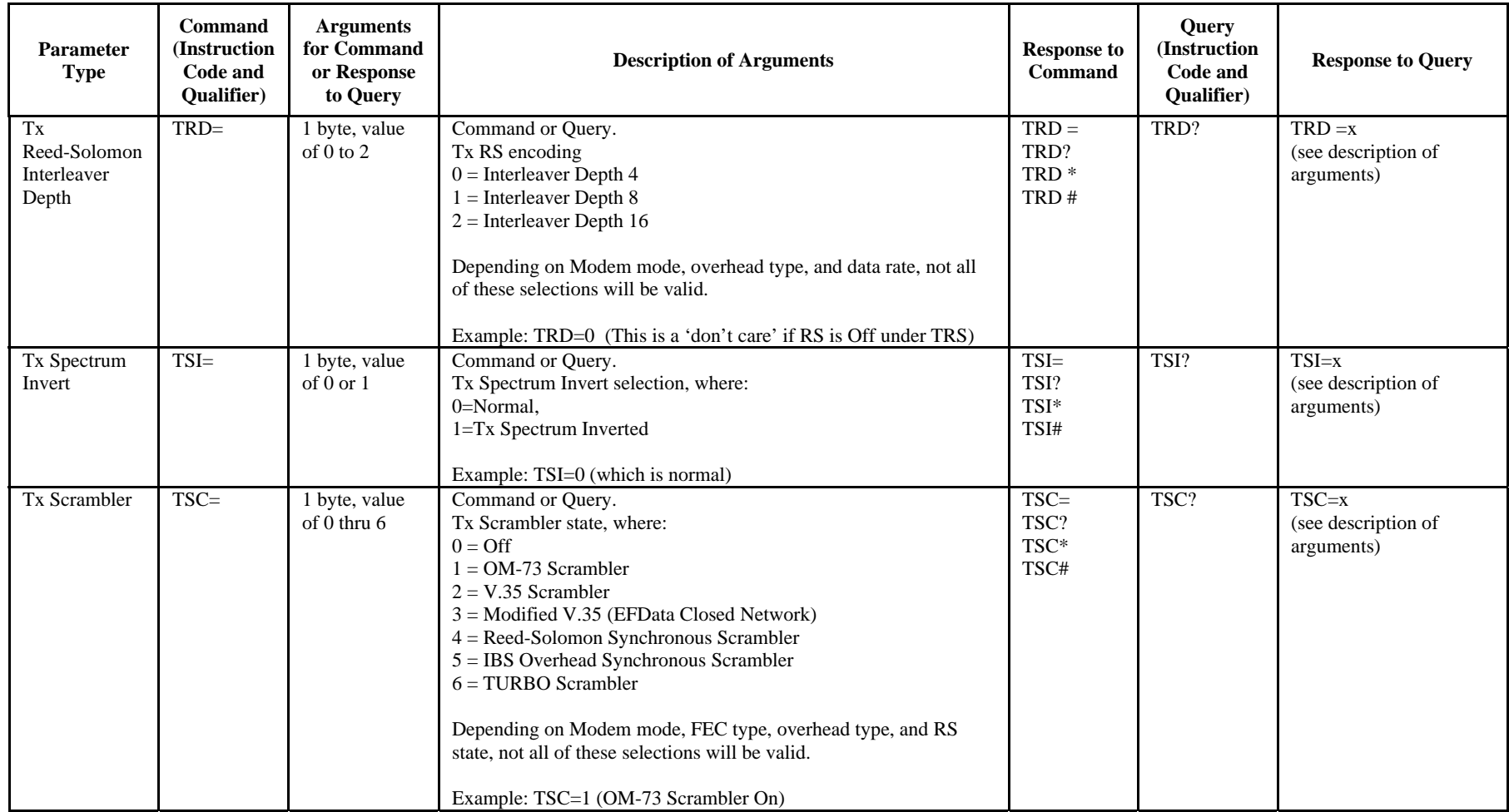

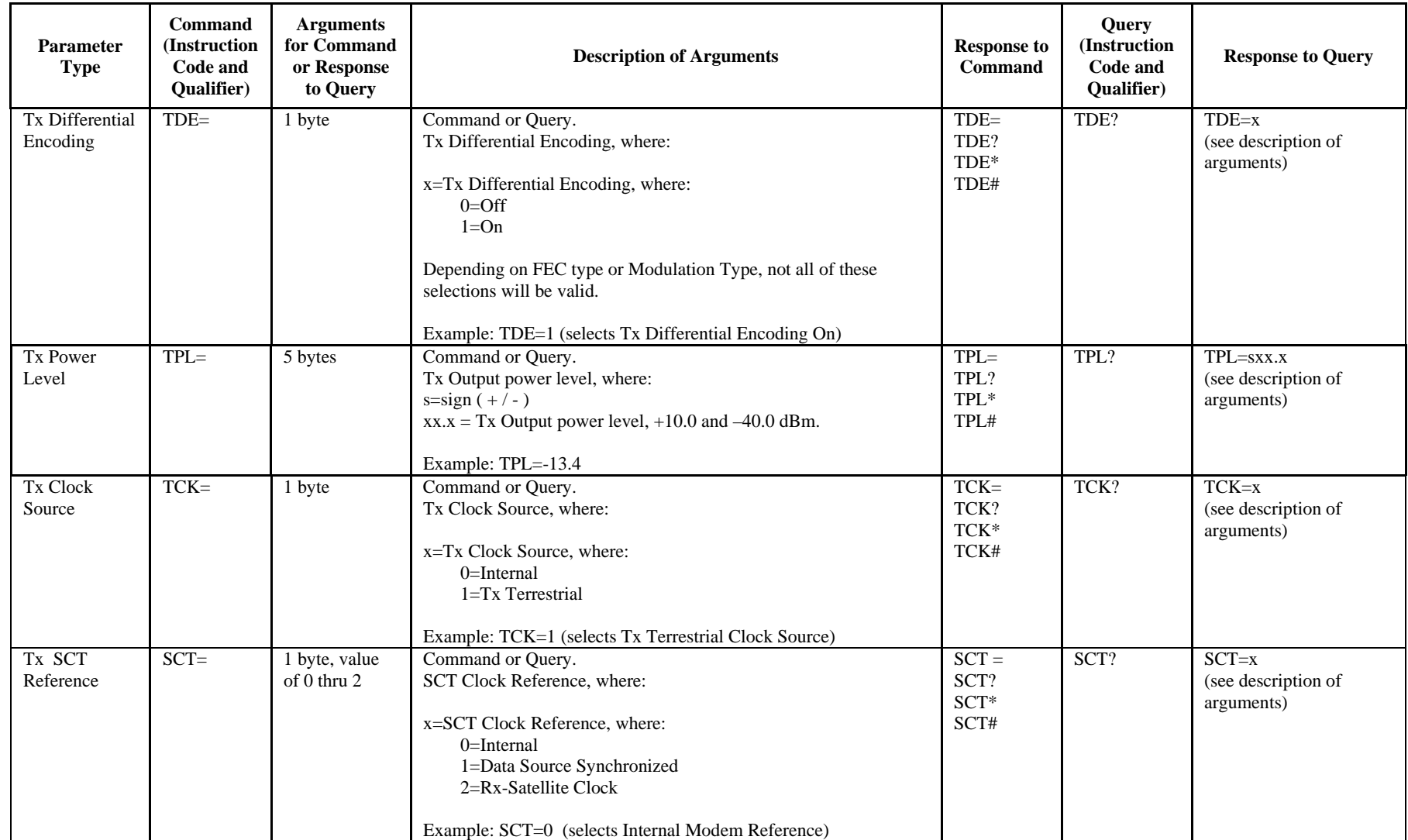

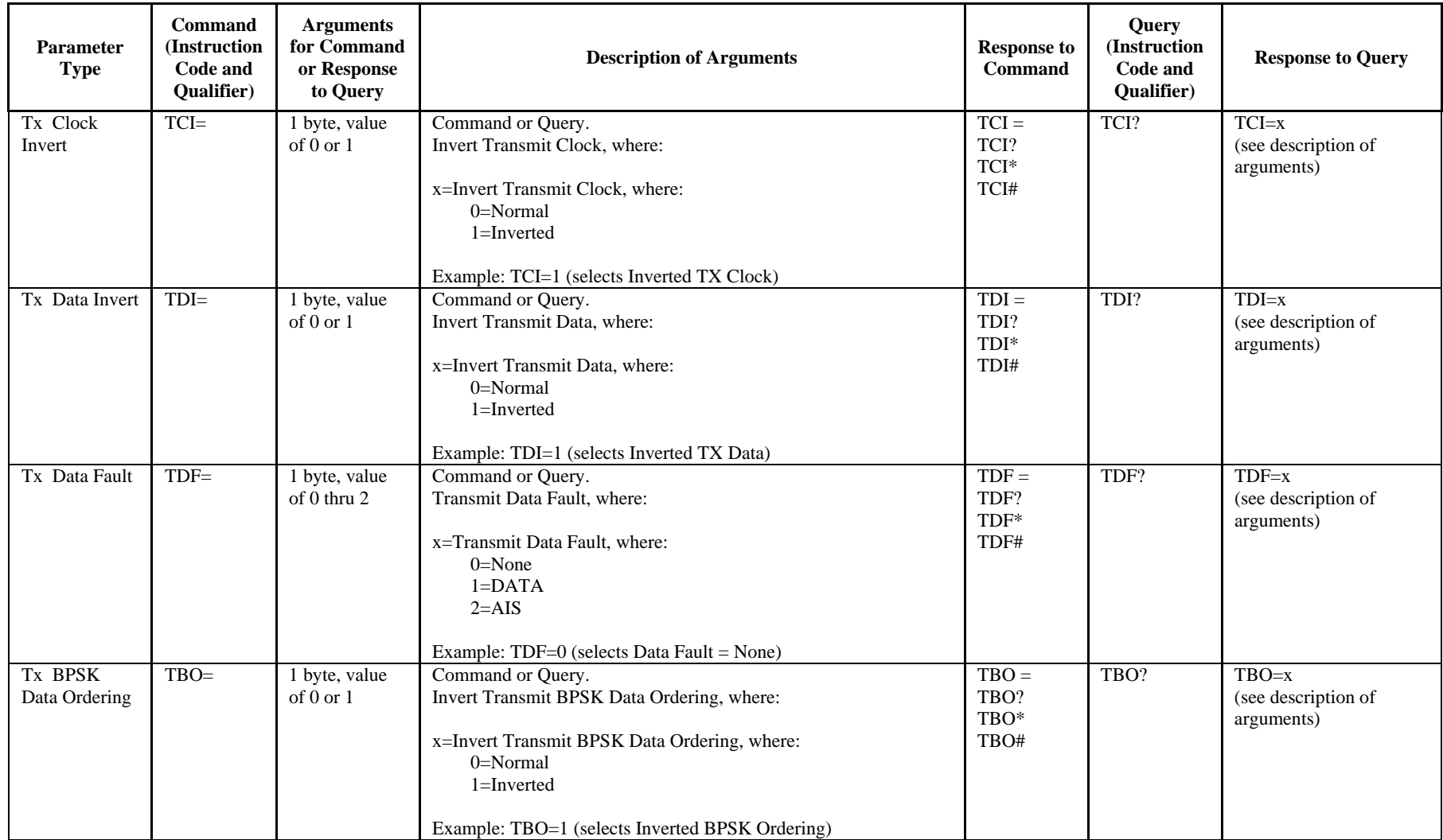

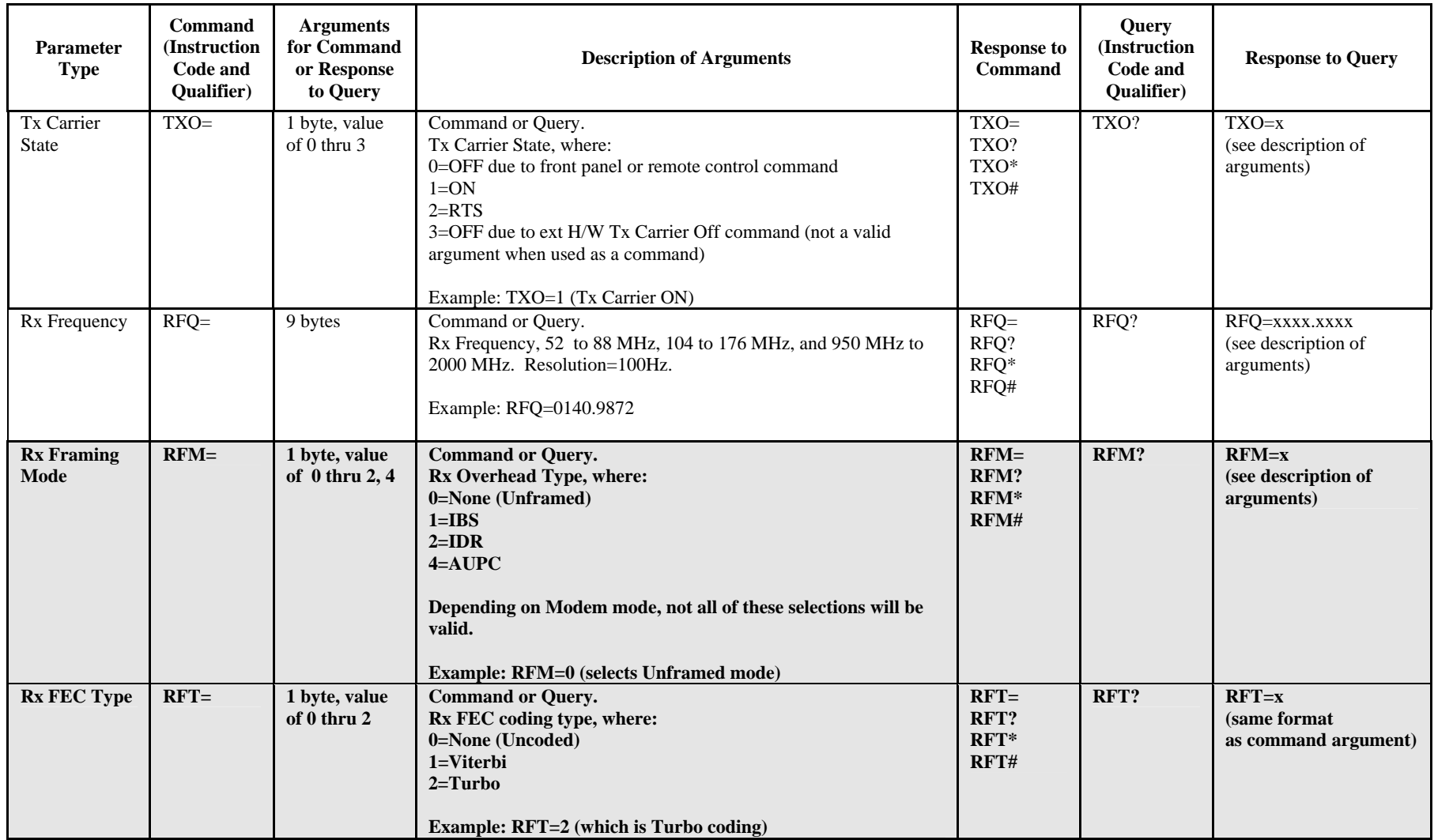

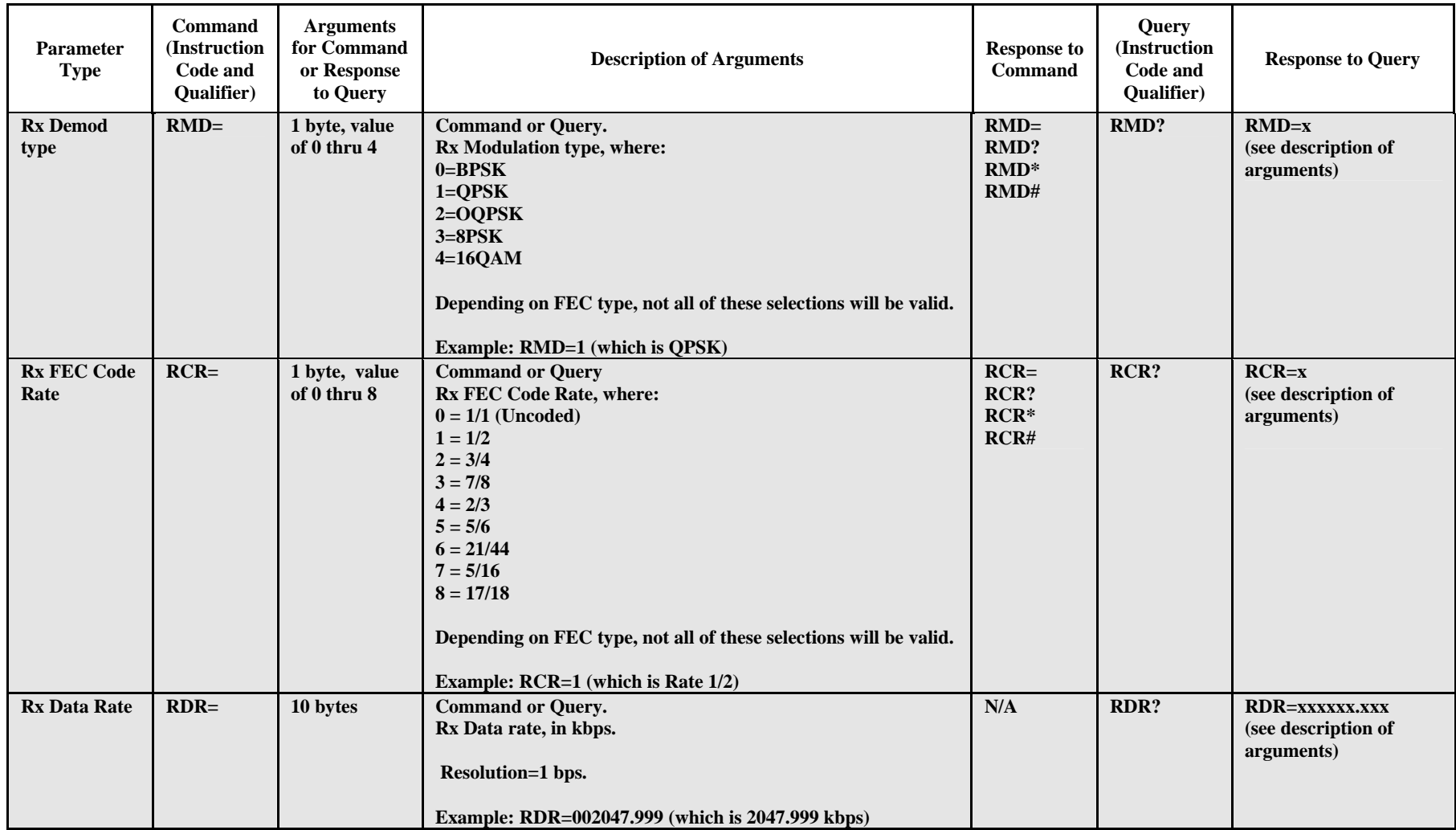

Priority System = MOM (Highest priority), RFB, ITF, RFM, RFT, RMD, RCR, and RDR (Lowest Priority), indicated by shading. Any change to a higher priority parameter can override any of the parameters of lower priority.

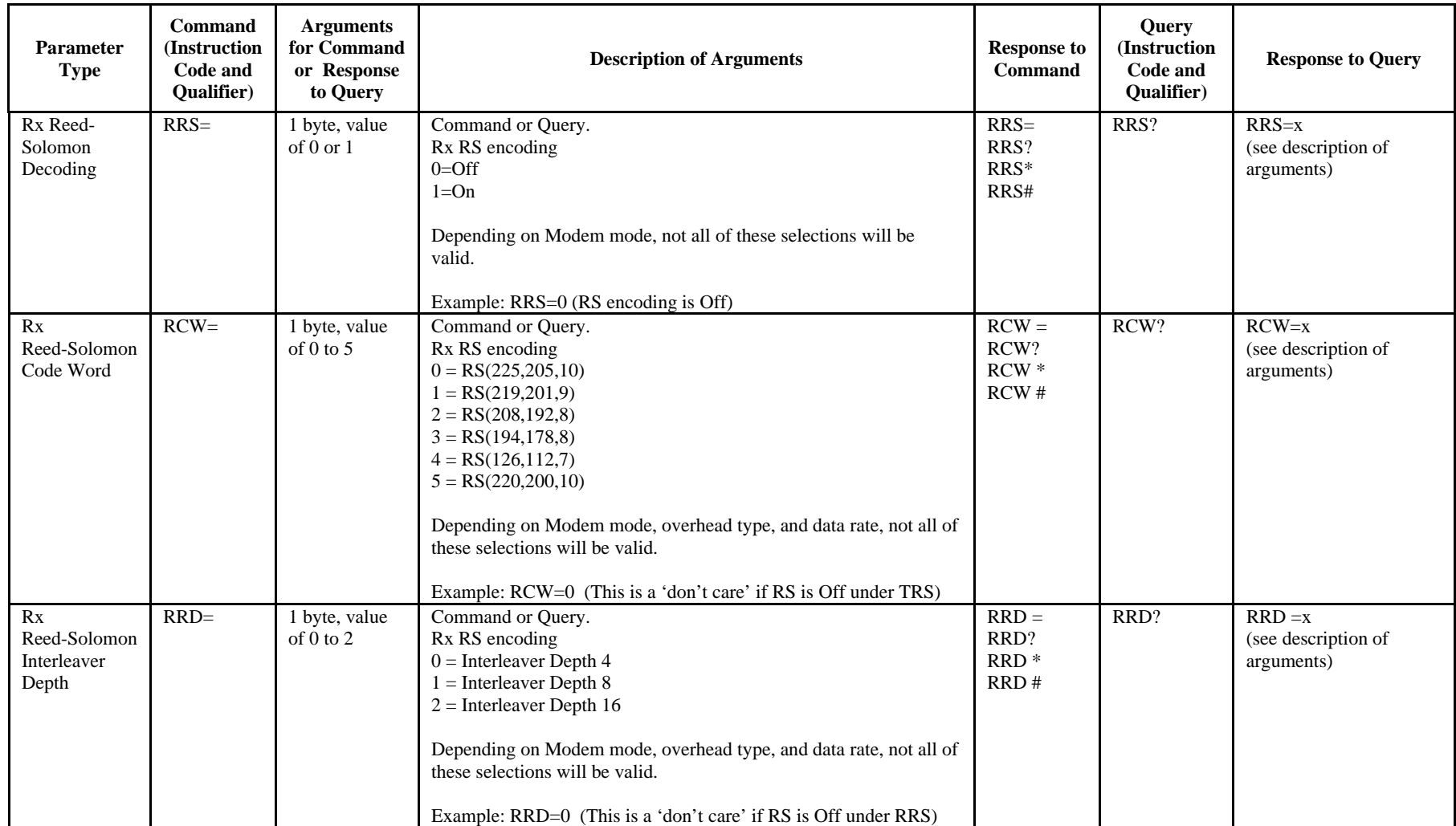

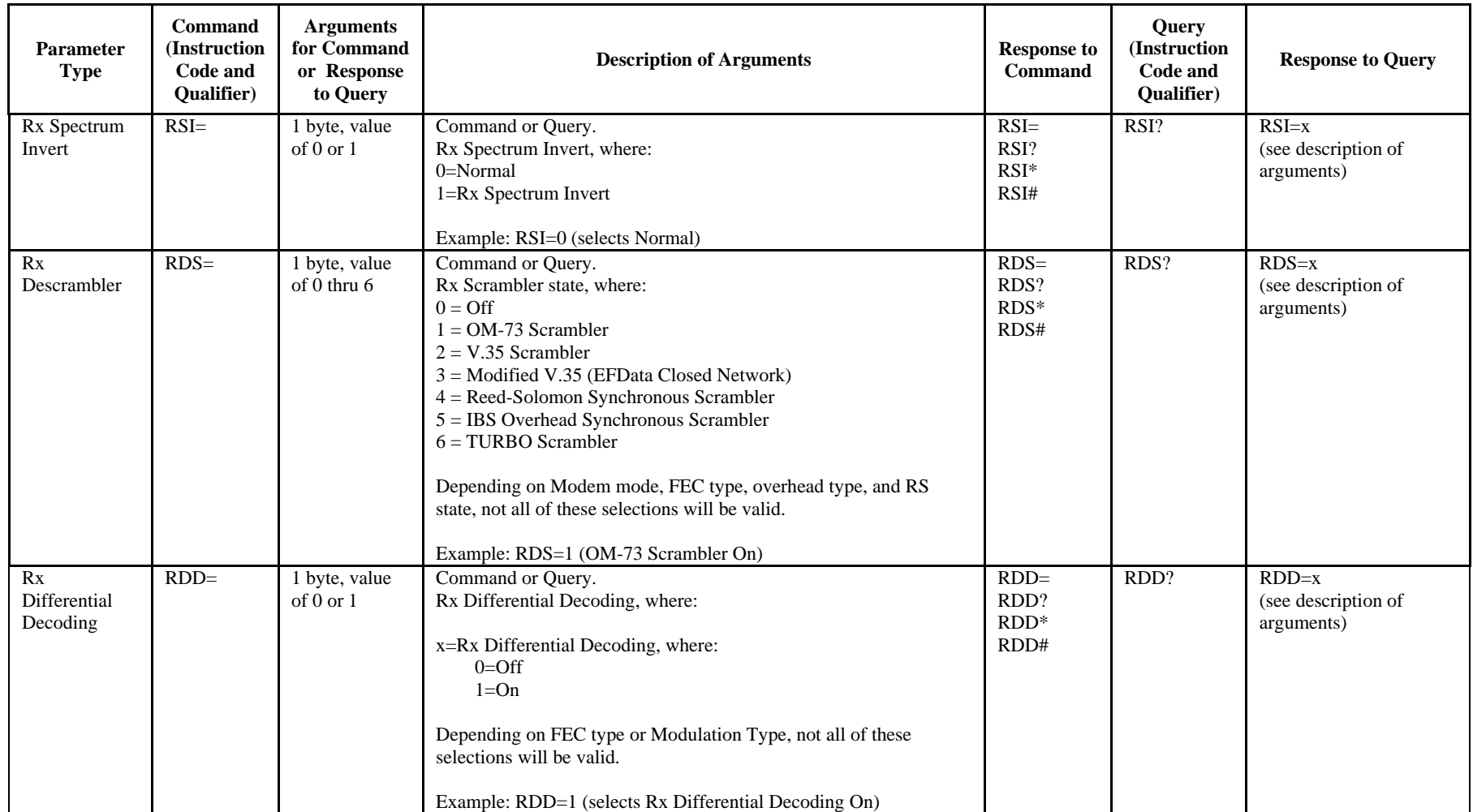

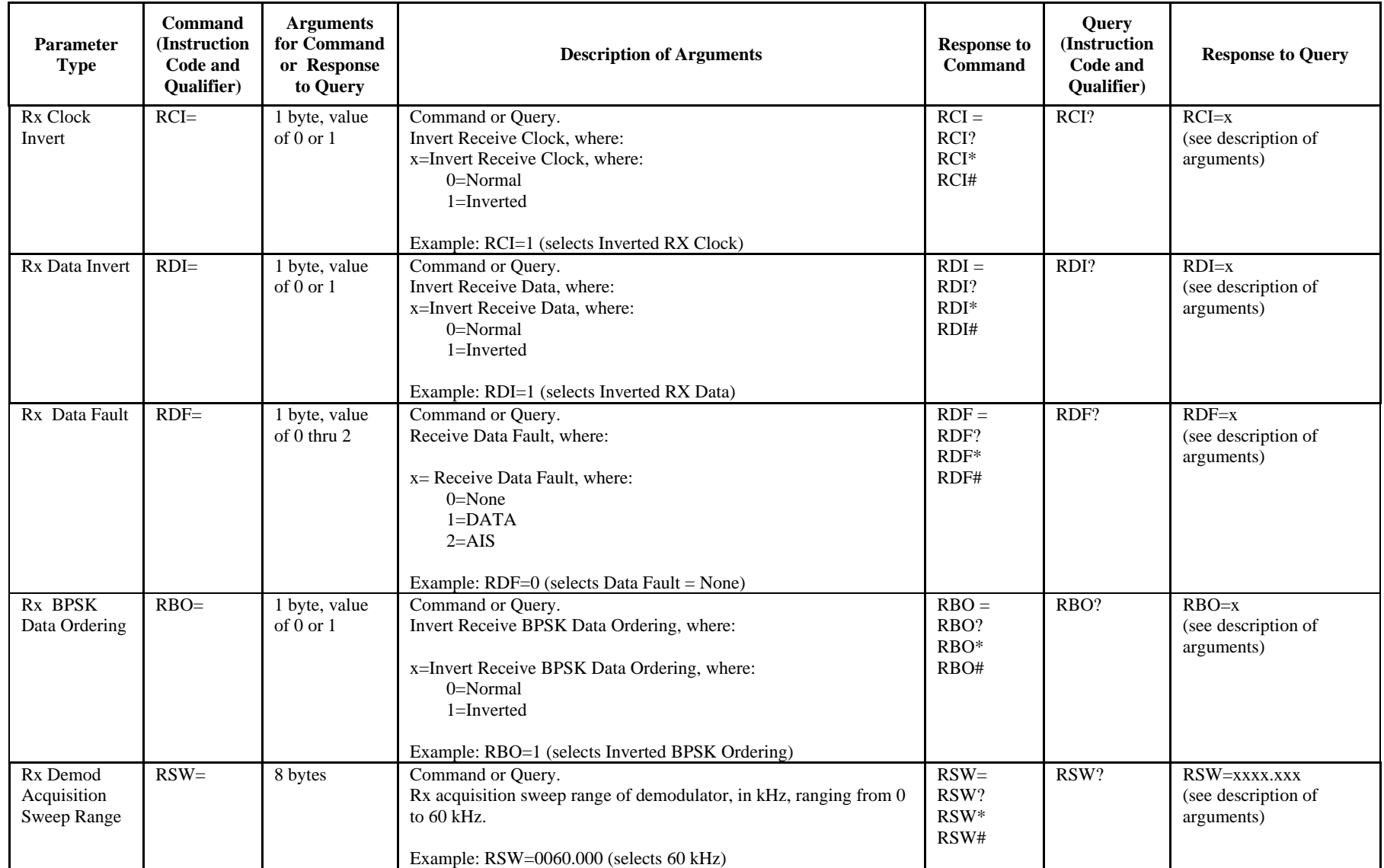

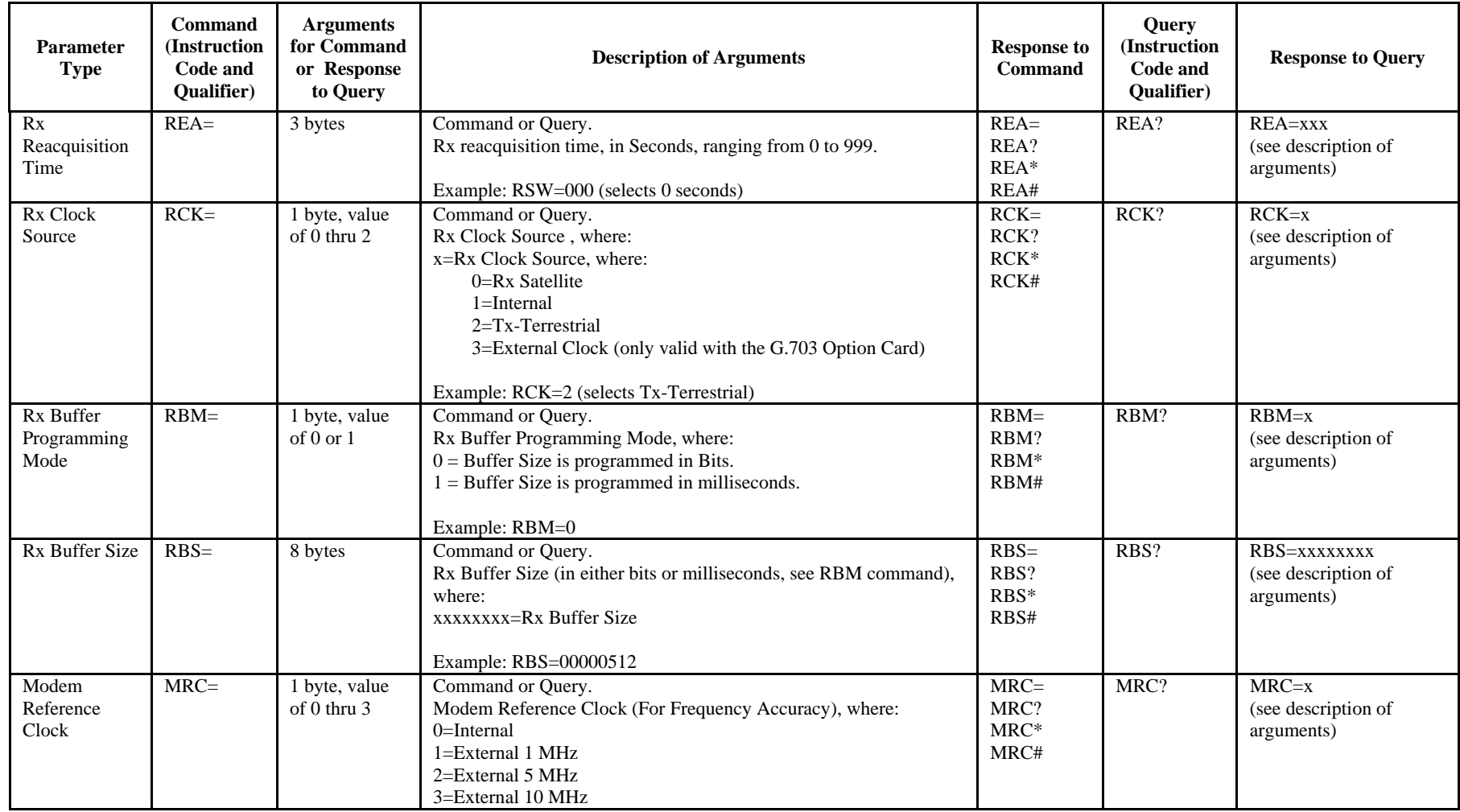

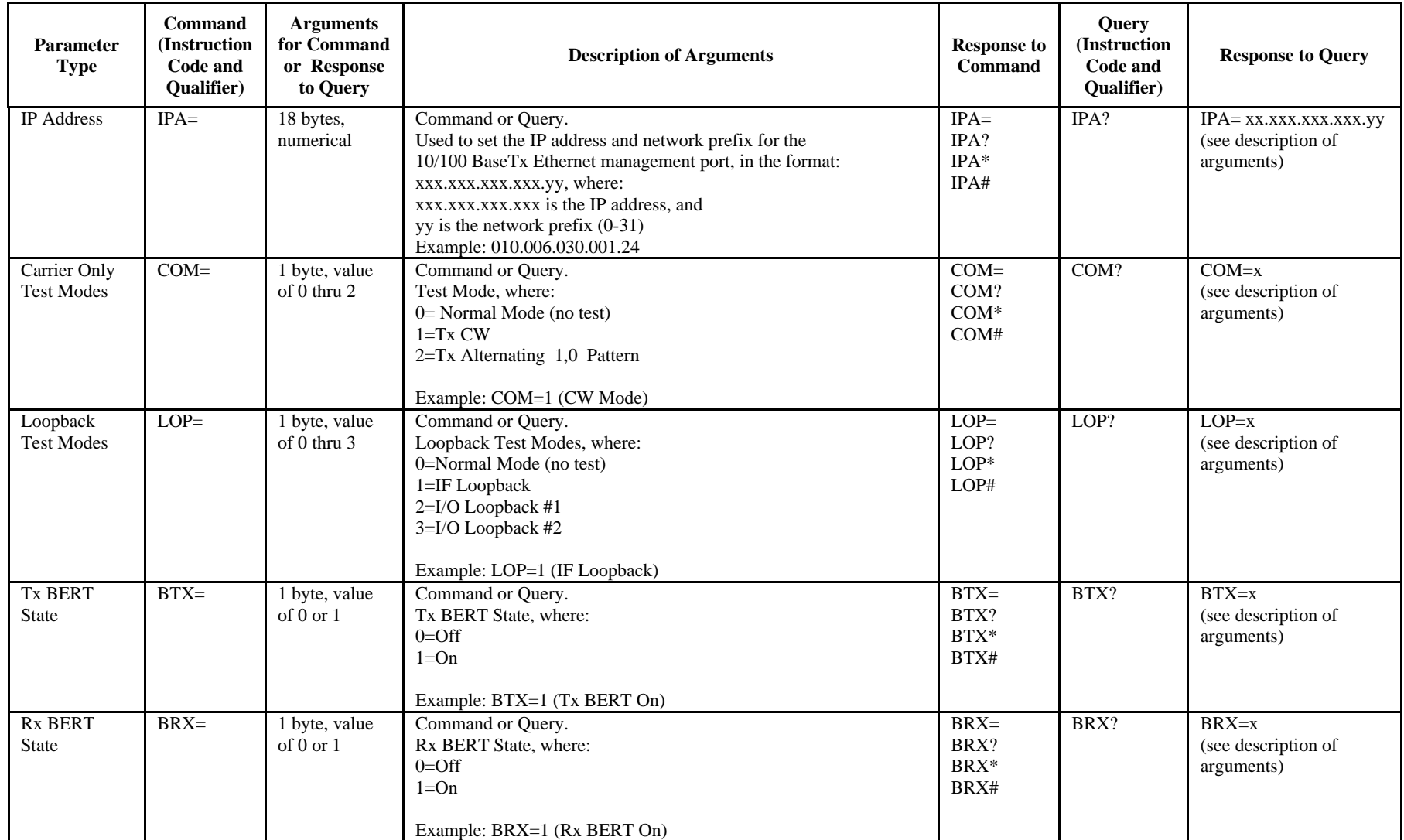

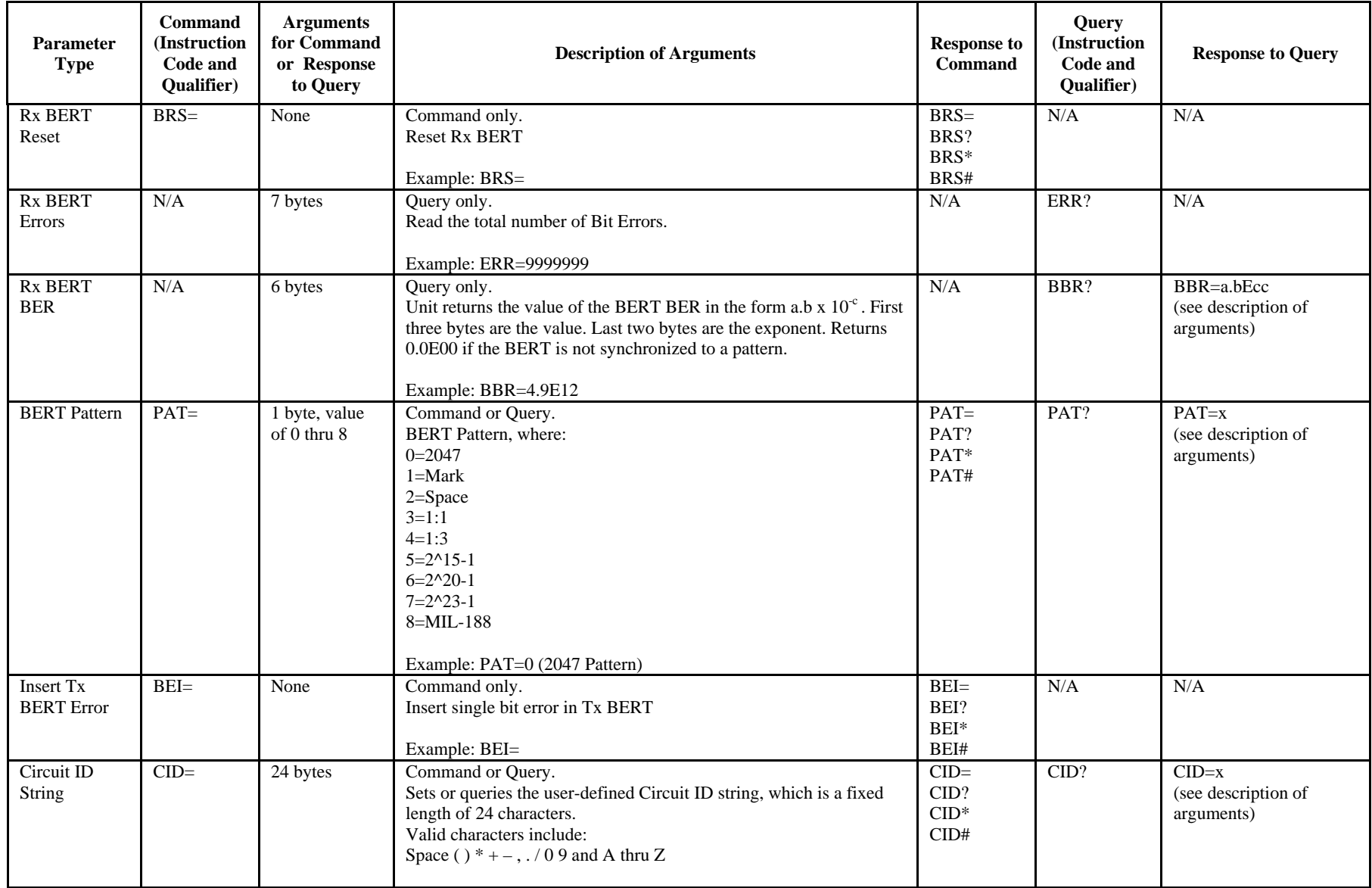

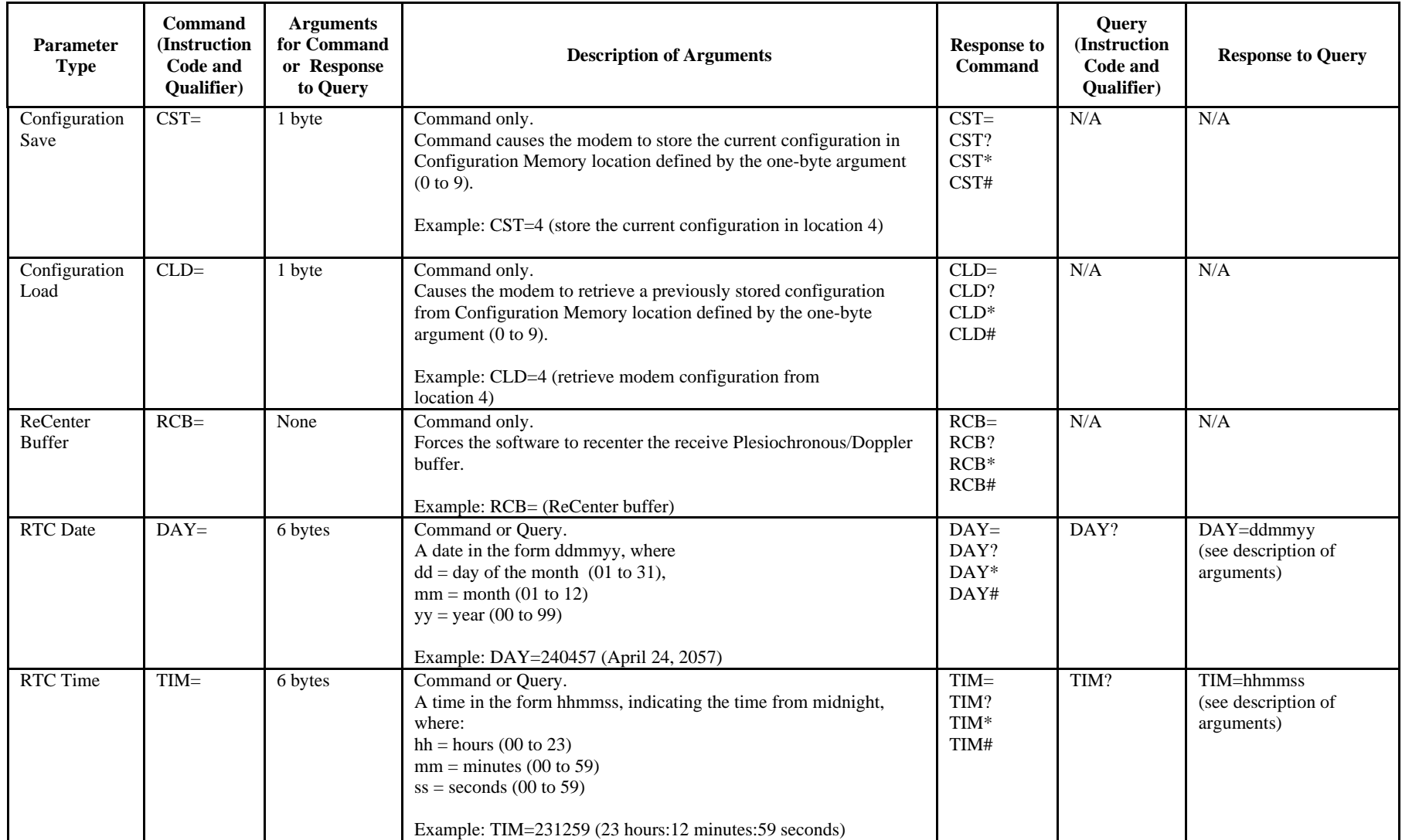
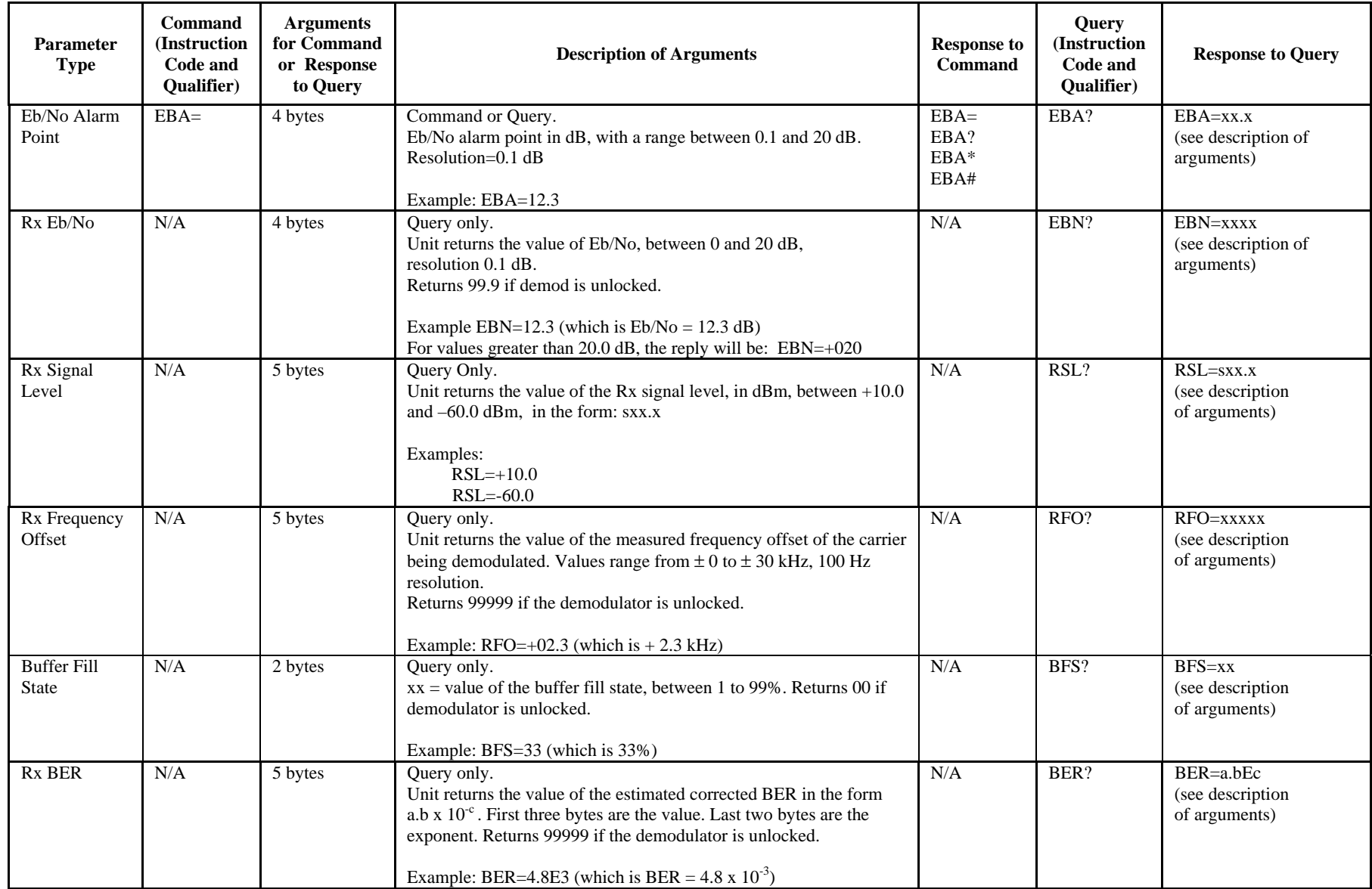

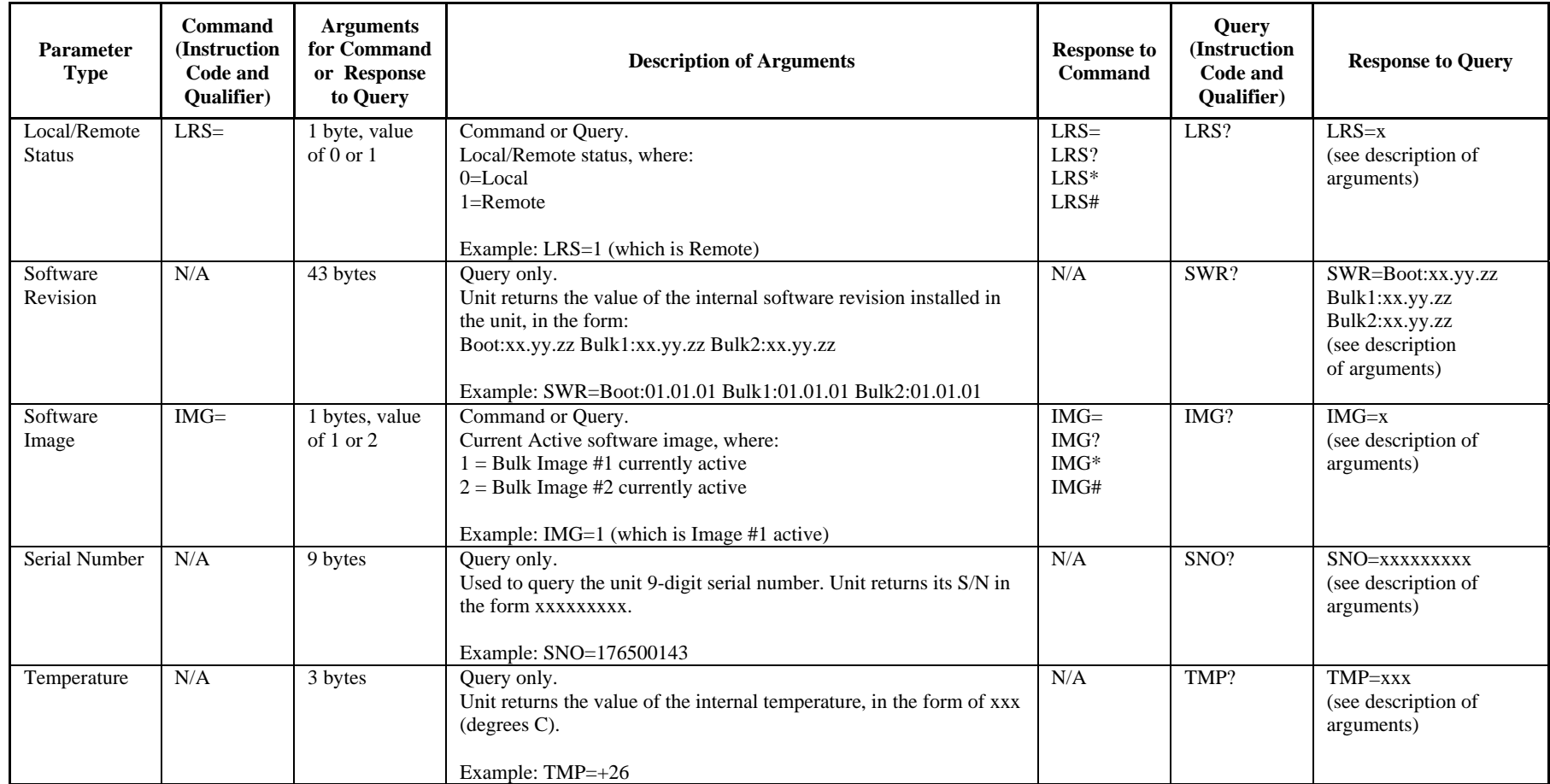

SLM-5650 Satellite Modem Remote Control MN/SLM5650.IOM

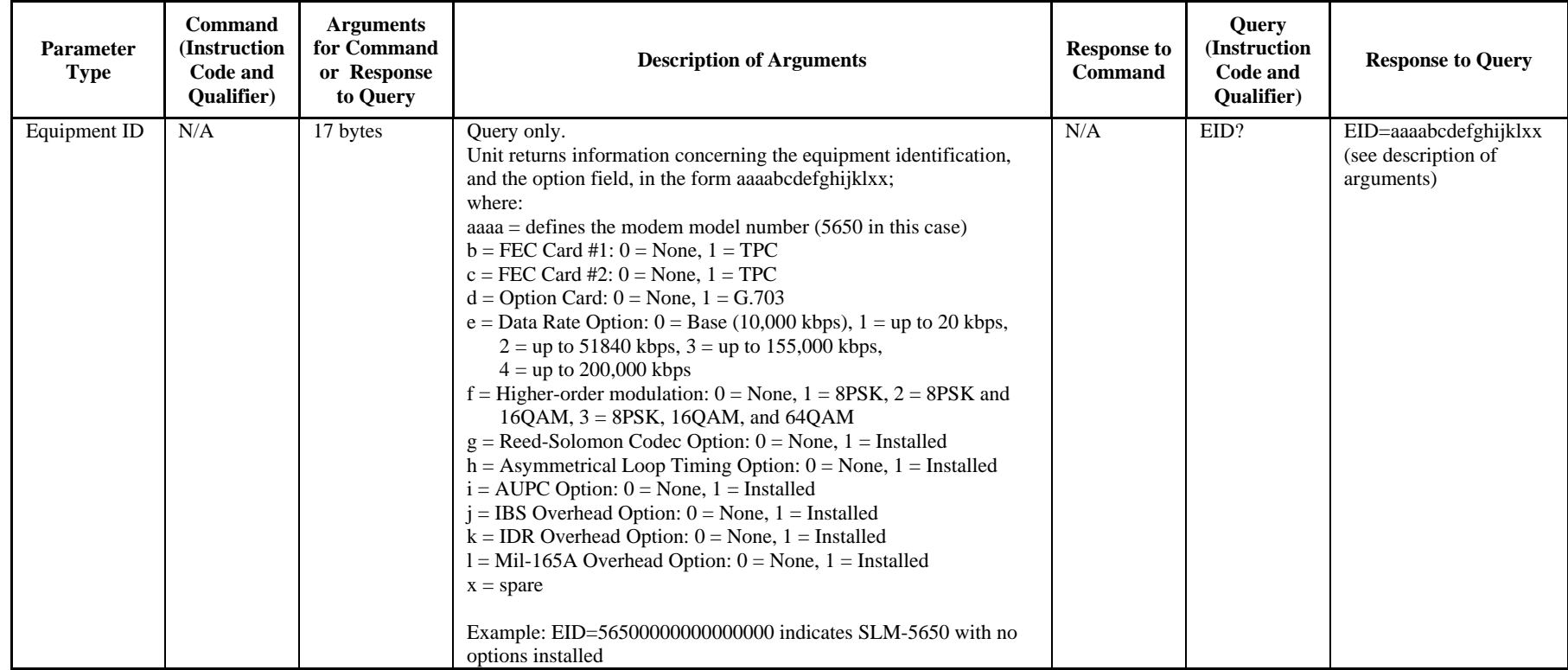

SLM-5650 Satellite Modem Revision 1 Remote Control MN/SLM5650.IOM

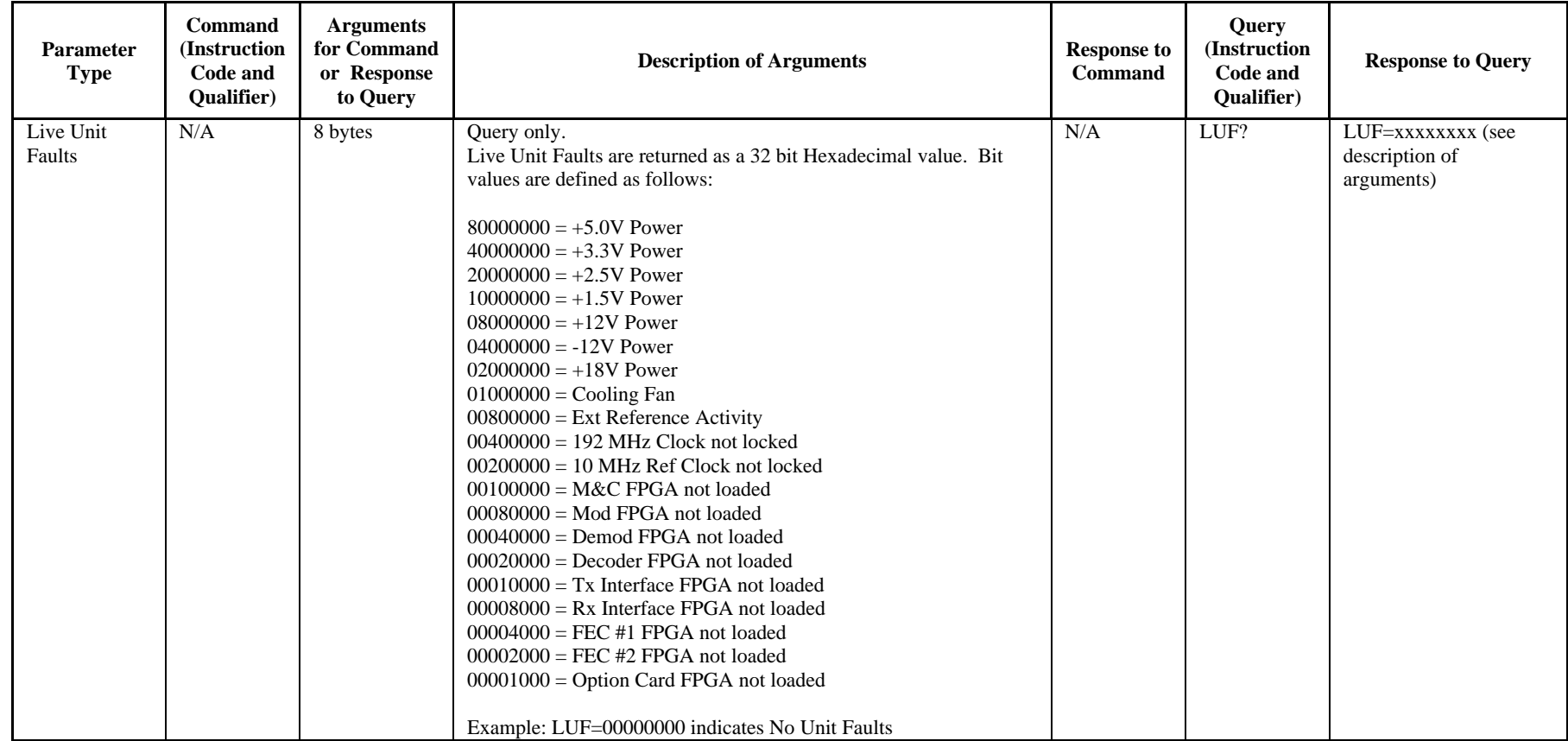

SLM-5650 Satellite Modem Remote Control MN/SLM5650.IOM

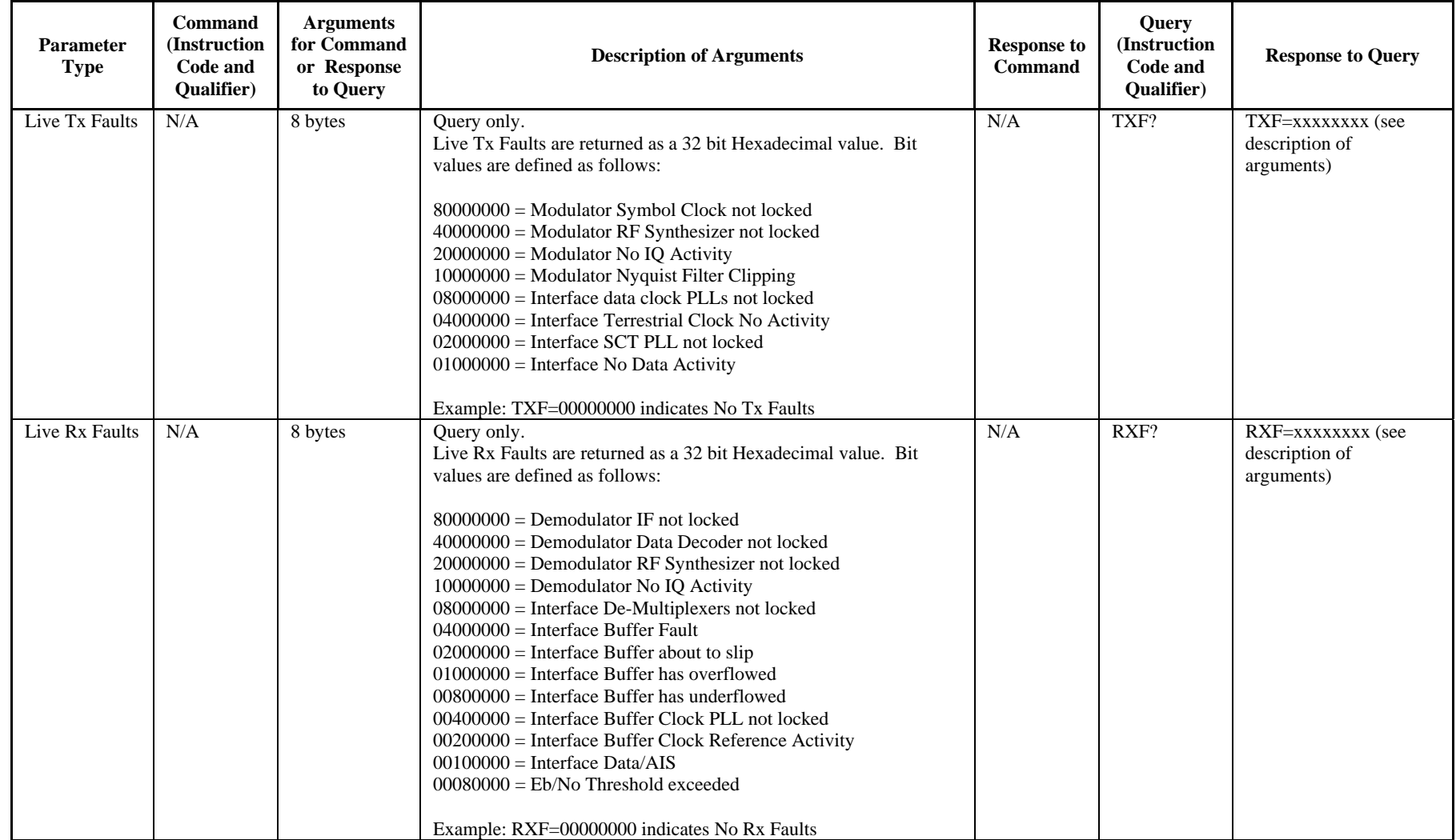

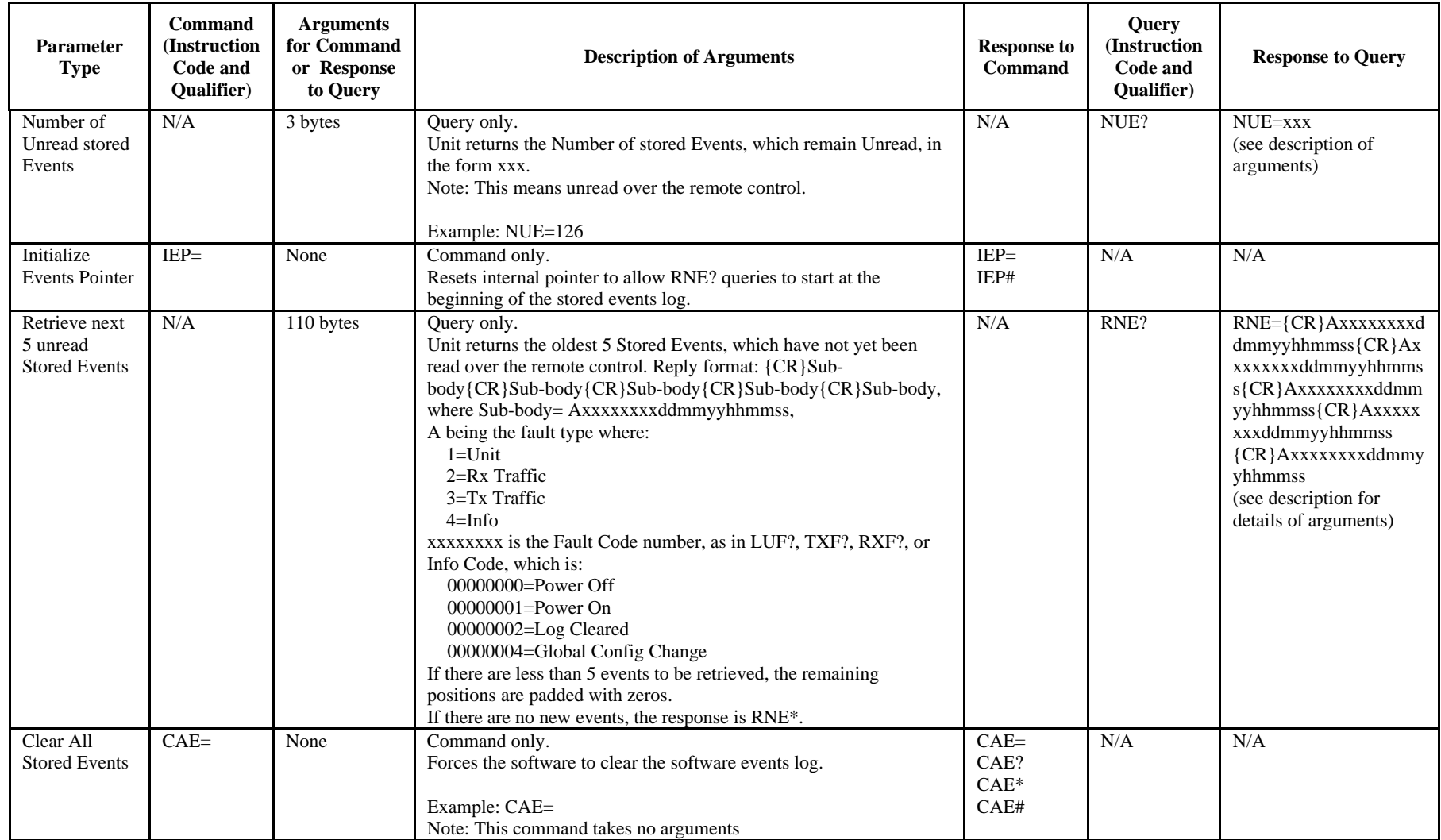

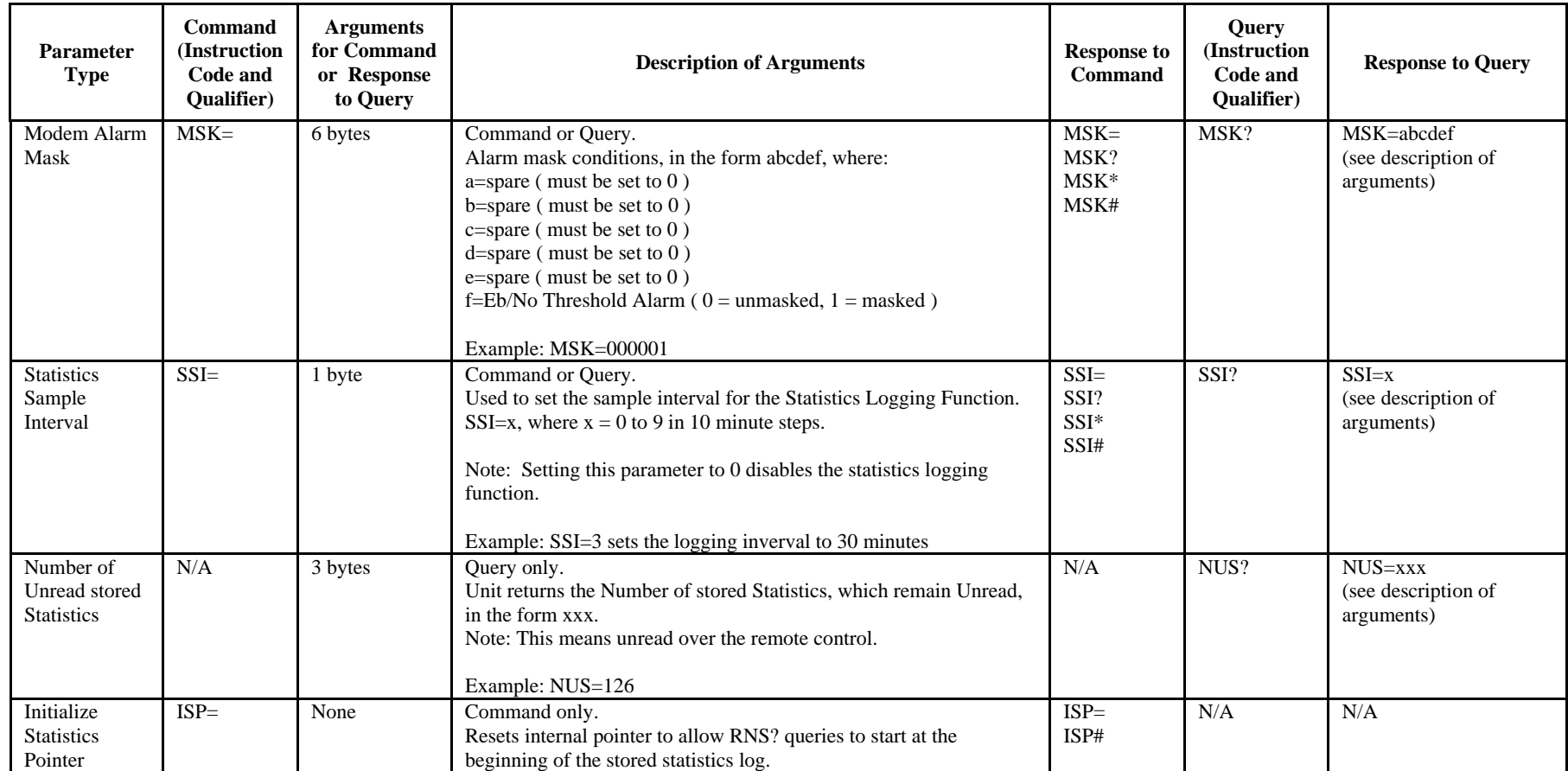

SLM-5650 Satellite Modem Revision 1 Remote Control MN/SLM5650.IOM

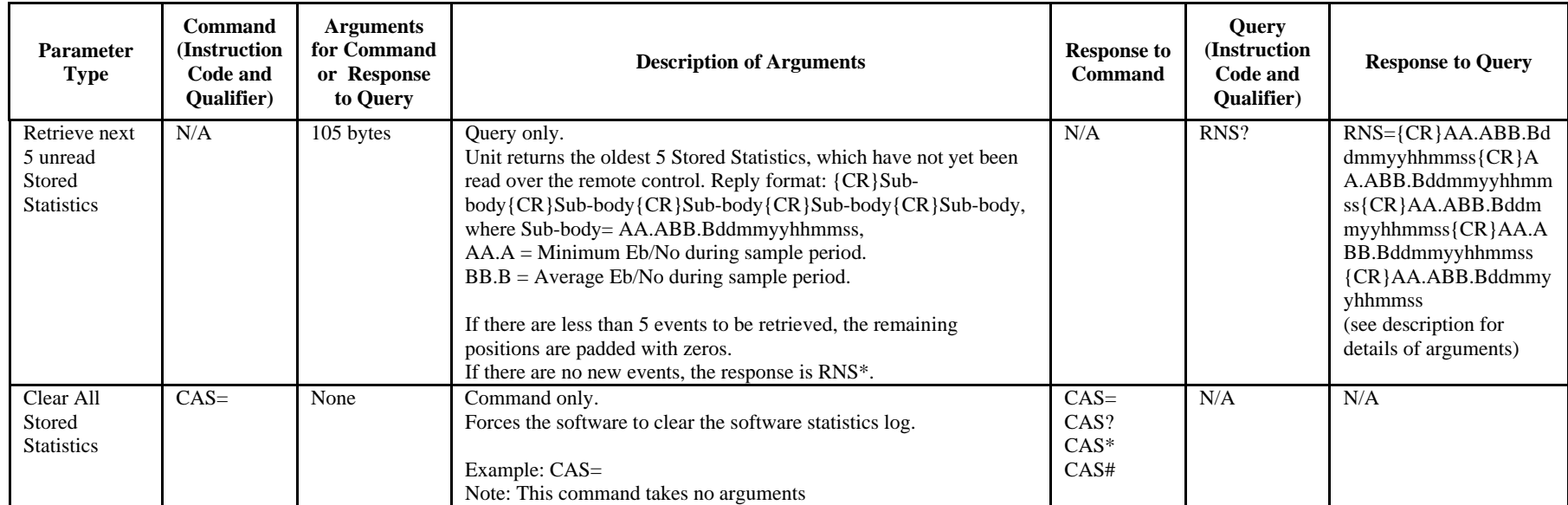

#### **G.703 Interface Card Remote Control Commands.**

The following commands are only valid when the G.703 option card is installed in the SLM-5650 modem.

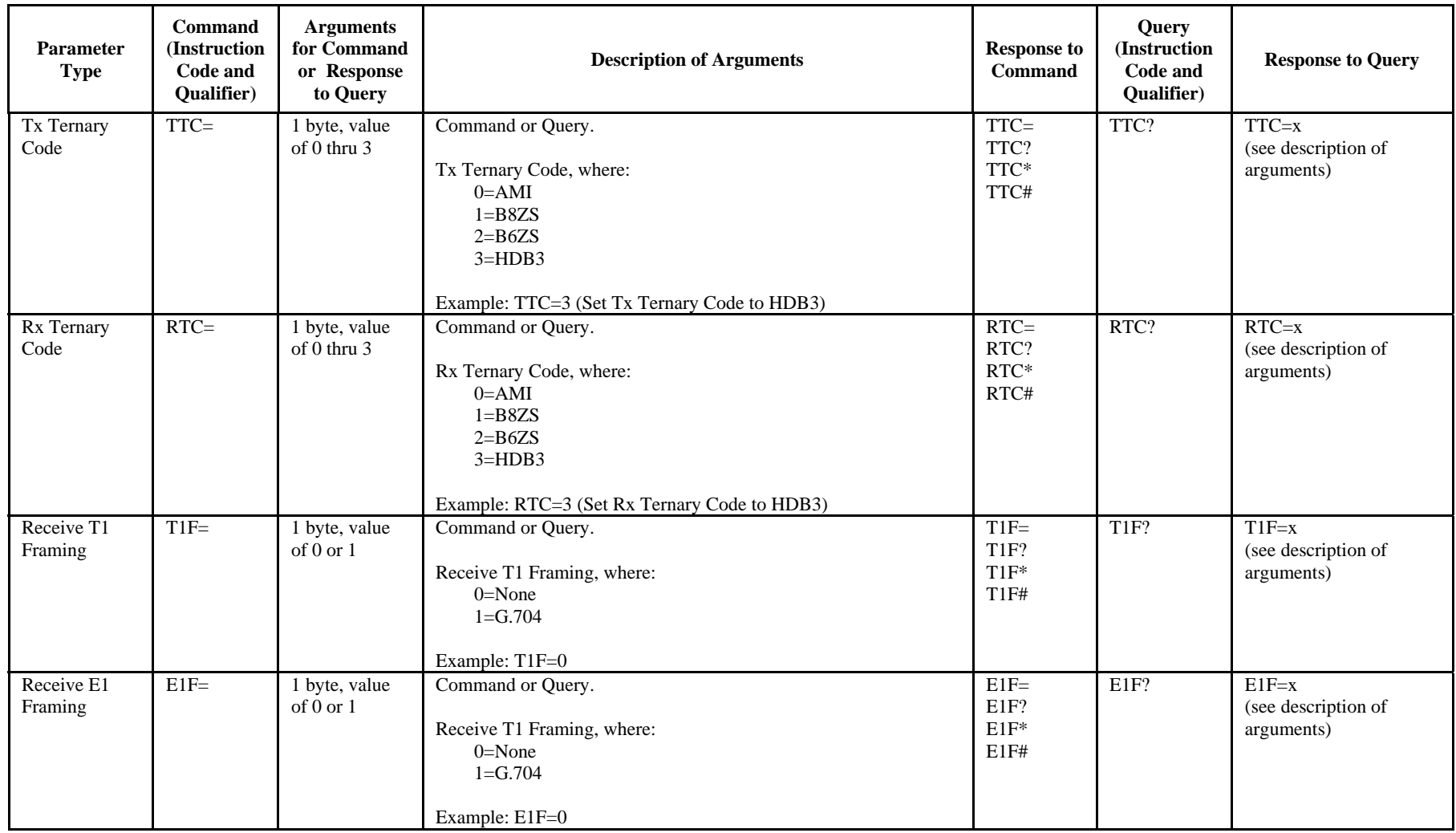

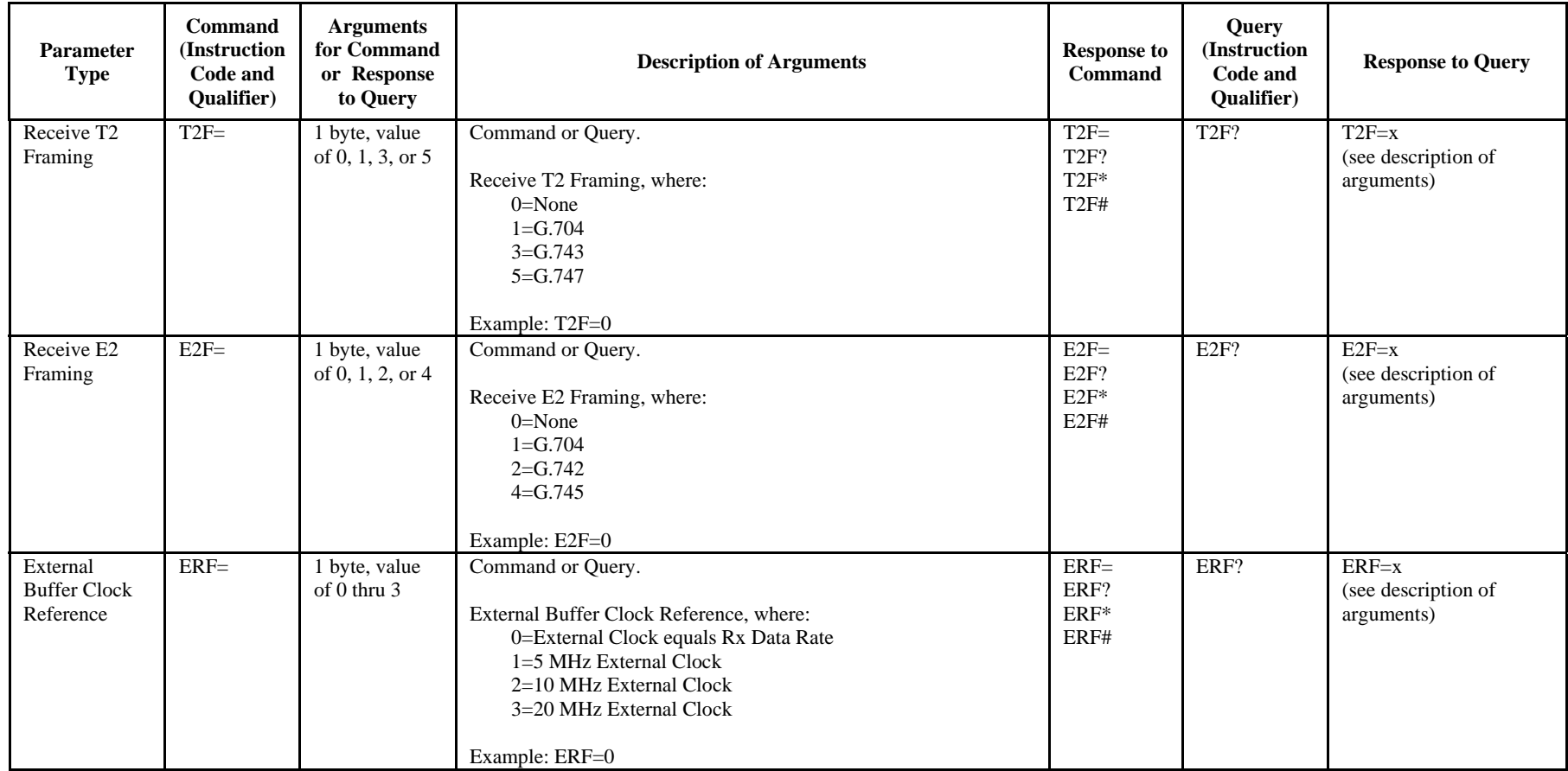

#### **Automatic Uplink Power Control (AUPC) Remote Control Commands.**

The following commands are only valid when the SLM-5650 modem type has been set to AUPC. Note: Always wait 3 seconds between consecutive remote modem command/query polls. If Local AUPC is not enabled, query commands will return the last known condition. A request for status from the remote modem will then be transmitted, ensuring that the next query will return current status.

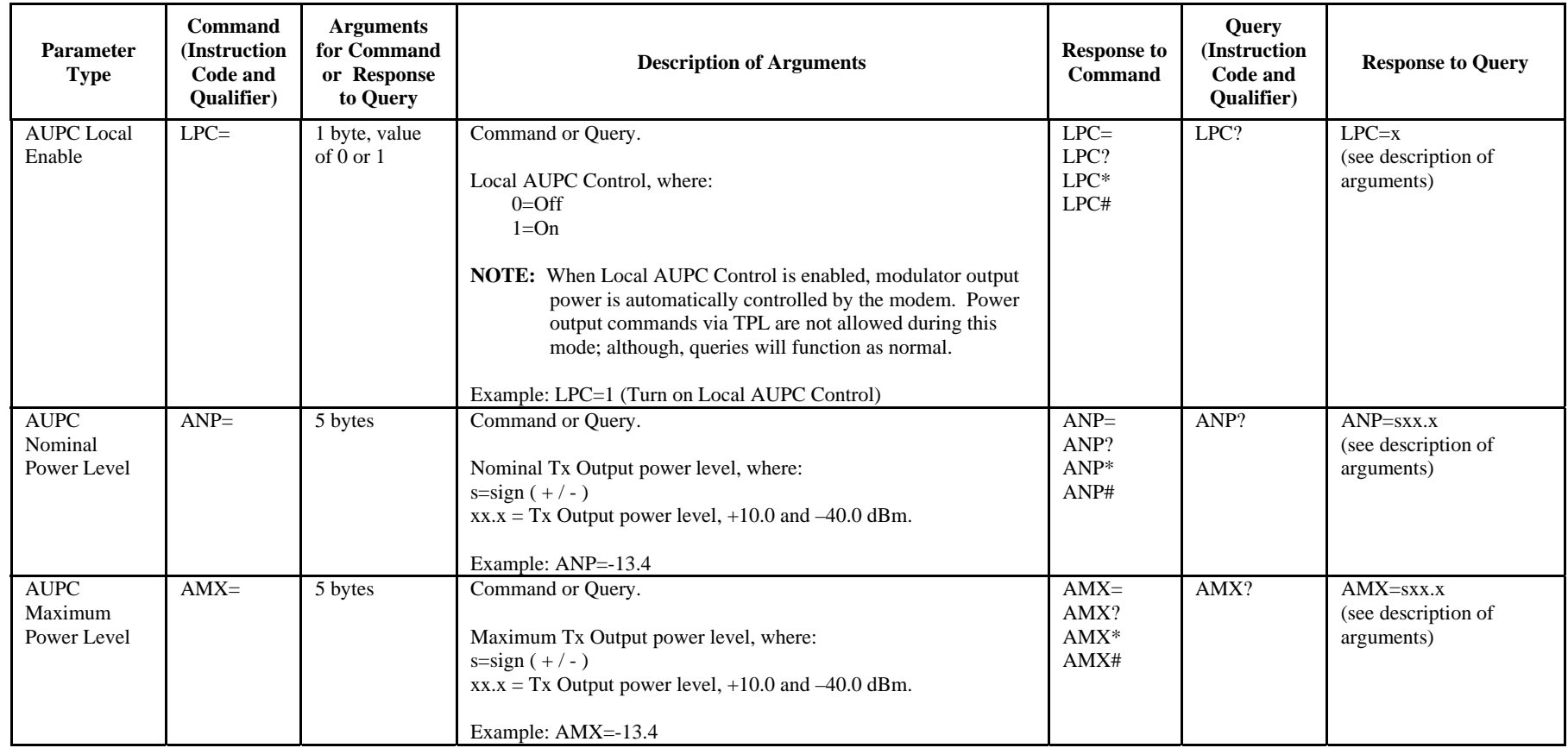

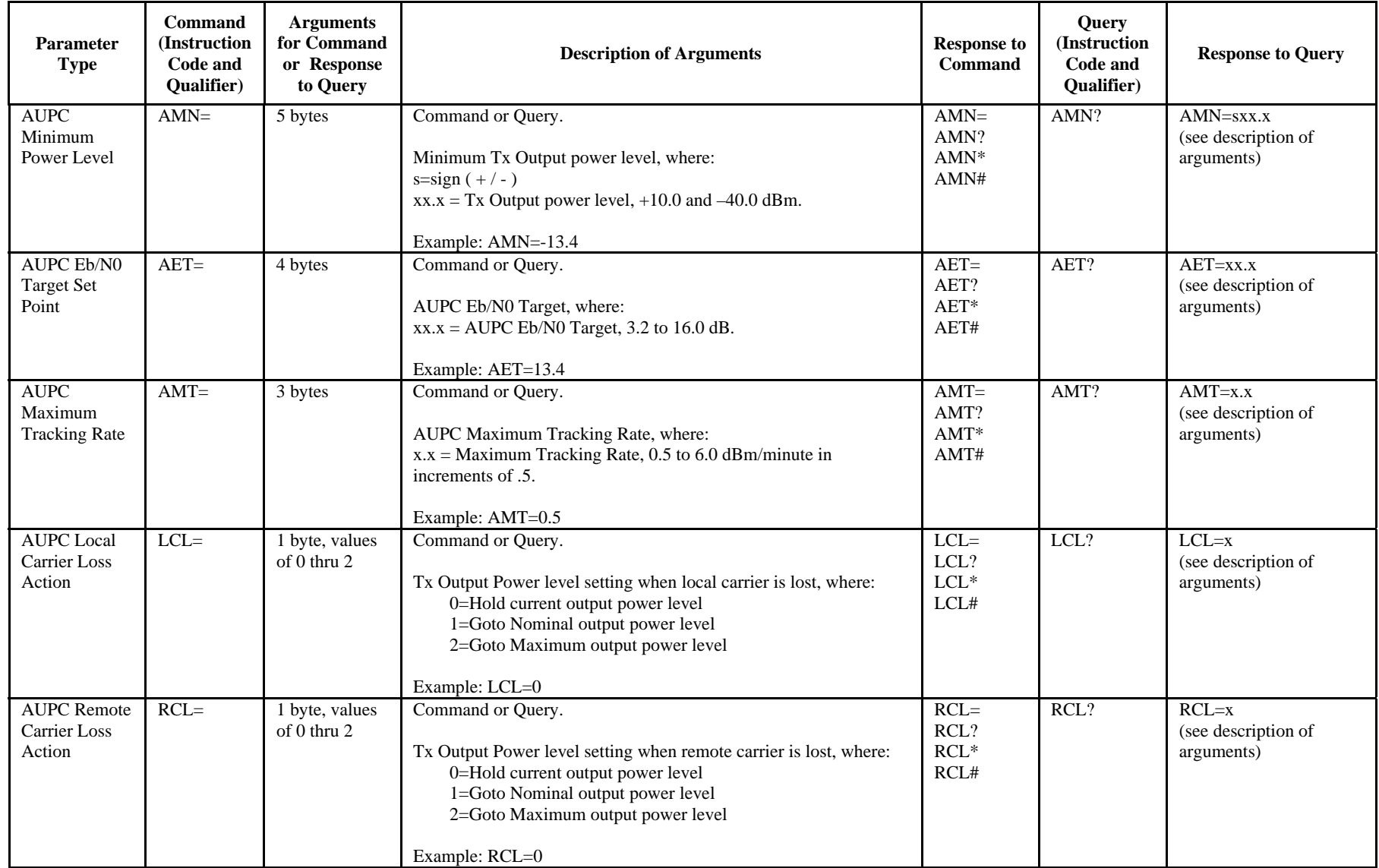

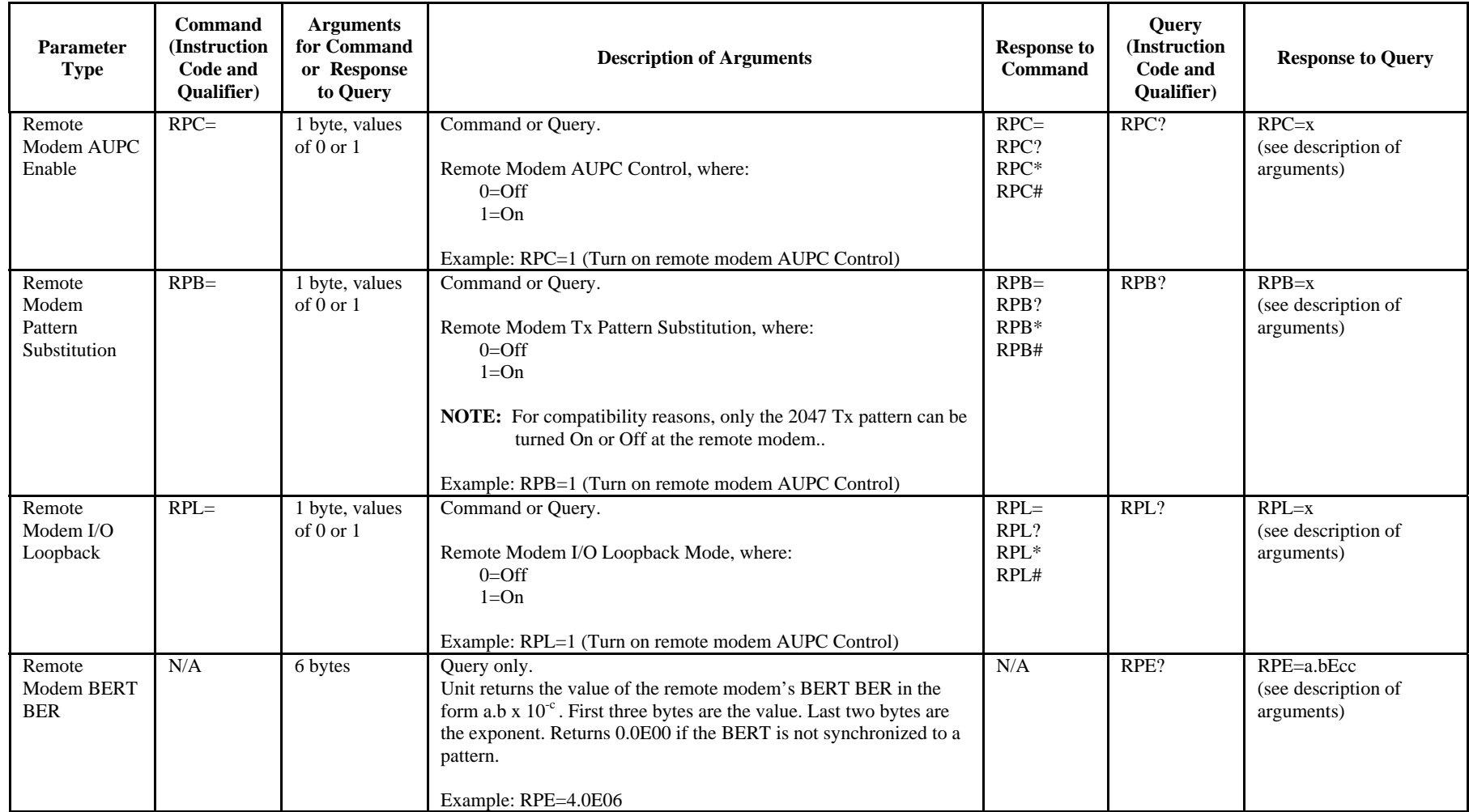

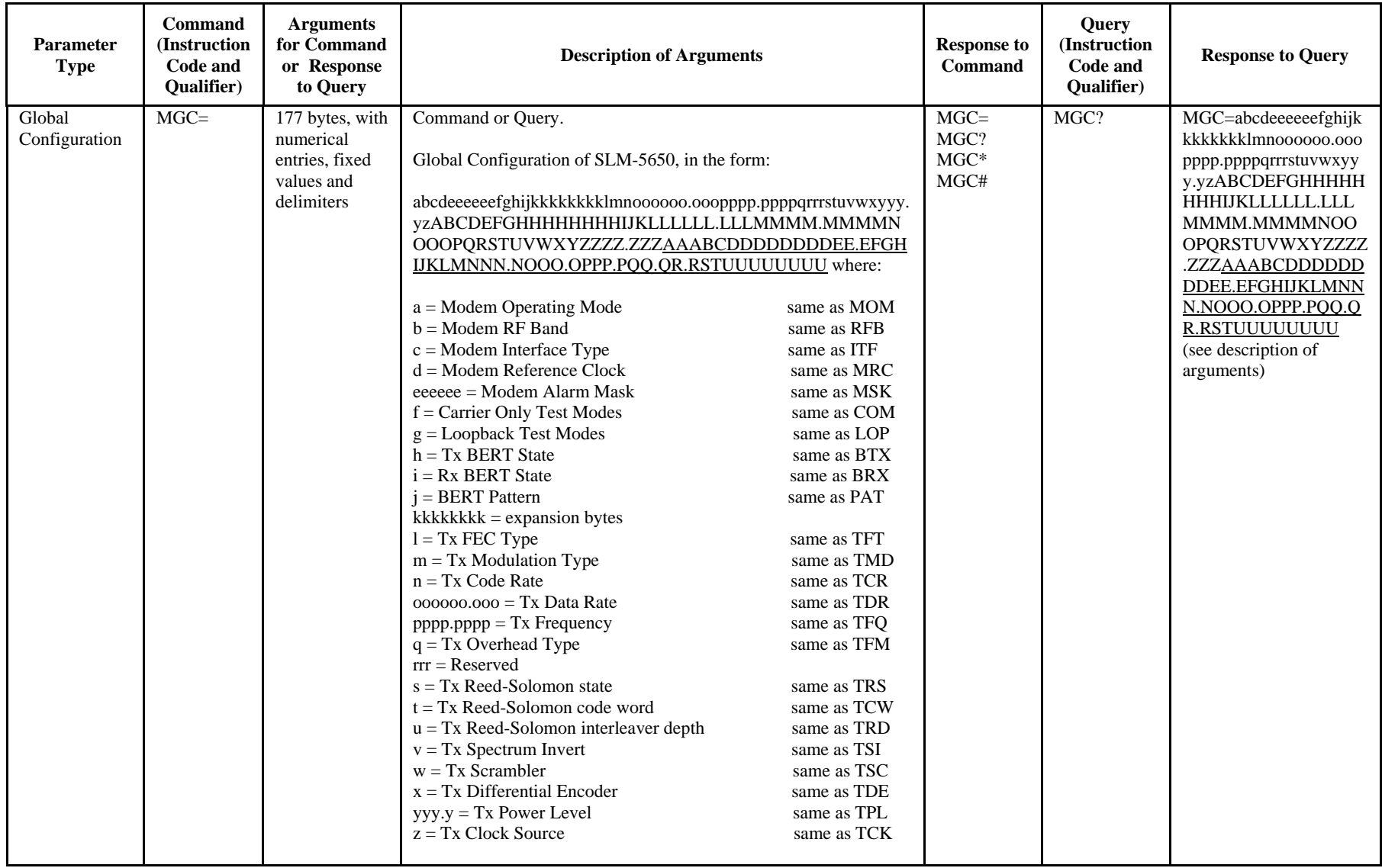

SLM-5650 Satellite Modem Remote Control MN/SLM5650.IOM

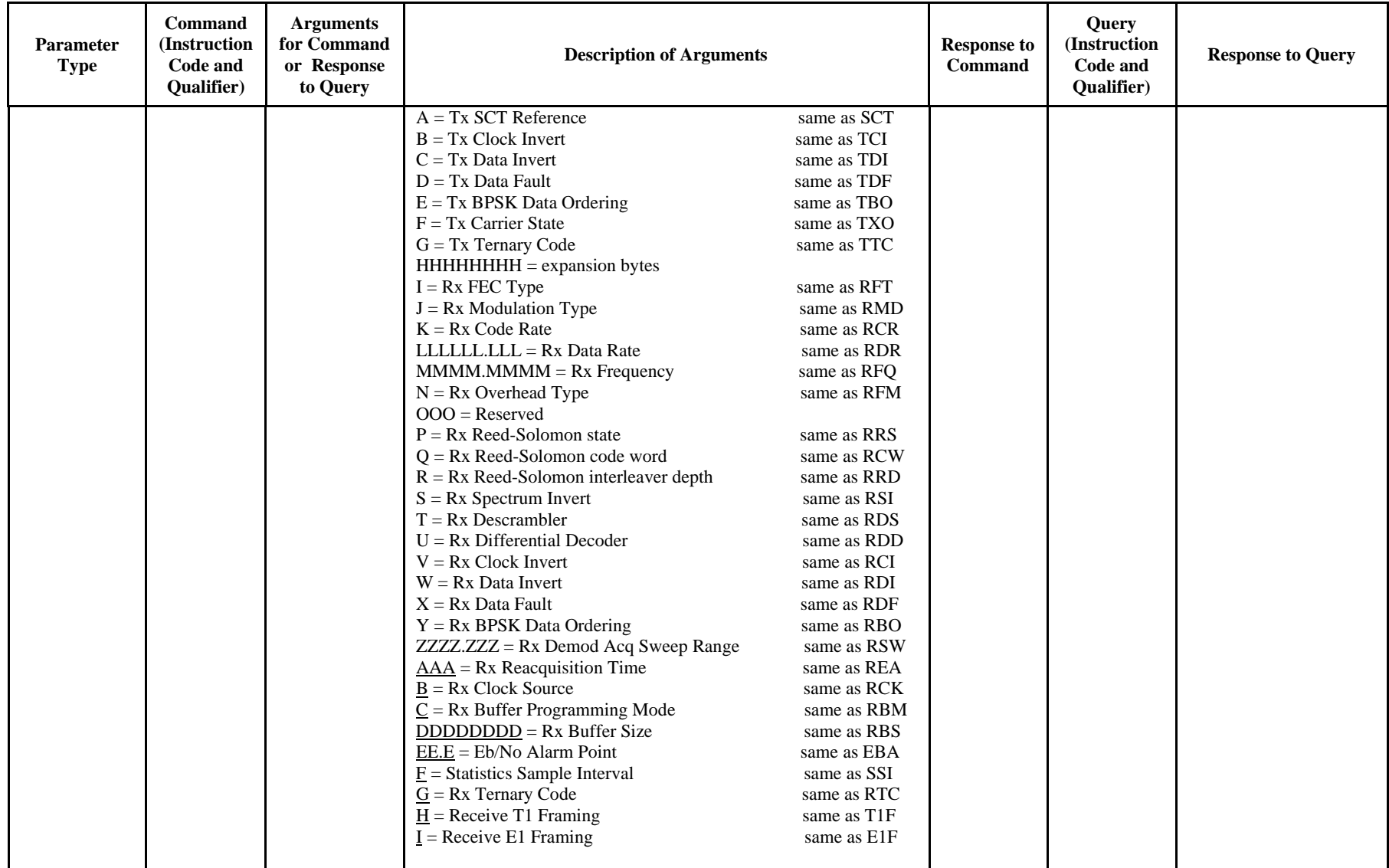

SLM-5650 Satellite Modem Revision 1 Remote Control MN/SLM5650.IOM

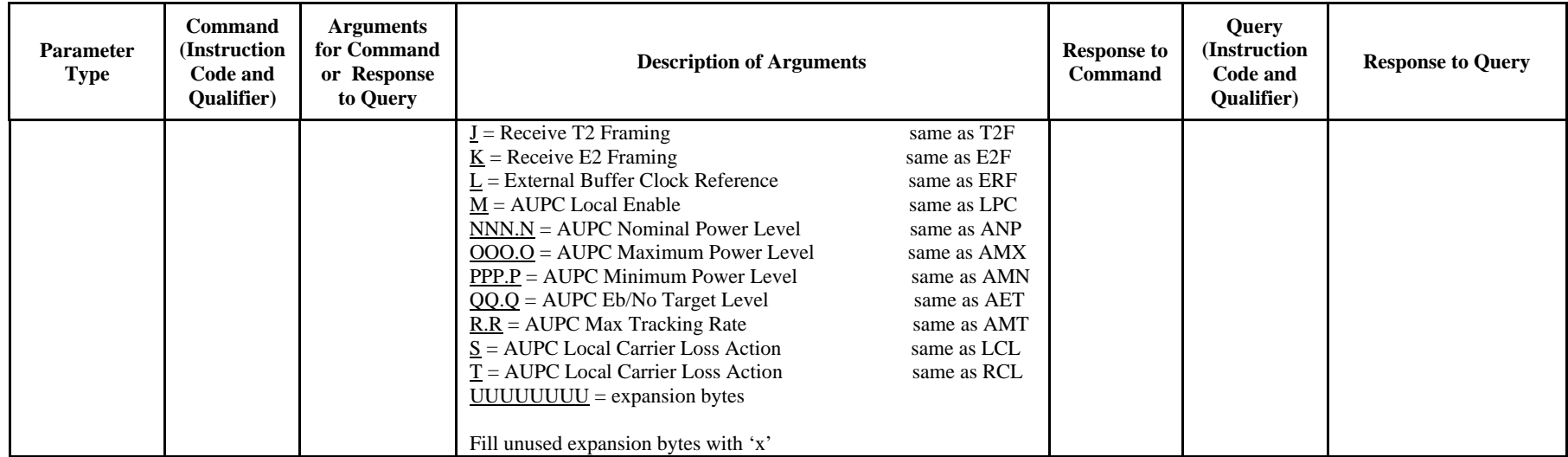

SLM-5650 Satellite Modem Revision 1 Number of the State of the State of the State of the State of the Revision 1 Remote Control MN/SLM5650.IOM

**Note:** The following codes are used in the 'Response to Command' column:

- = Message ok<br>? Received ok.
- Property Received ok, but invalid arguments found<br>
\* Message ok but not permitted in current m
- \* Message ok, but not permitted in current mode<br>
# Message ok, but unit is not in **Remote** mode
- Message ok, but unit is not in **Remote** mode

SLM-5650 Satellite Modem Revision 1 Remote Control MN/SLM5650.IOM

This page is intentionally left blank.

# **Appendix C. FLASH UPGRADING**

The SLM-5650 eliminates the need for updating firmware by physically replacing EPROMs. Instead, the SLM-5650 modem uses 'flash memory' technology internally, and new firmware can be uploaded to the unit from an external PC, as follows:

- Go to: www.comtechefdata.com
- Click on: downloads
- Click on: flash upgrades

This makes software upgrading very simple, and updates can now be sent via the Internet, E-mail, or on disk. The upgrade can be performed without opening the unit, by simply connecting the modem to the Ethernet port of a computer.

### **C.1 Ethernet FTP upload procedure:**

1. Identify the reflashable product, firmware number, and version for download.

The current base modem M&C version can be viewed at the top-level menu of the front panel display (press "CLR" button several times to view). Also, you can find the firmware information within the  $\langle U_{\text{til}} \rangle$   $\langle$  Firmware  $\rangle$   $\langle$  Info $\rangle$   $\langle$  Image#1,  $Image#2 >$  menu tree.

Using serial remote control, you can query the firmware revision levels with the <0/SWR? Command. (Abbreviated) Or

<)/FRW? Command (Detailed)

2. Create a temporary directory (folder) on your PC.

Windows: Select File  $>$  New  $>$  Folder  $>$  and rename the New Folder to "temp" or another convenient and unused name. Assuming "temp" works, you should now have a "c:\temp" folder created.

**Note:** The c: is the drive letter used in this example. Any valid writable drive letter can be used.

Alternative Method: CMD Prompt: At the command prompt  $(c:\rangle)$  type "MD temp" without quotes (MD stands for make directory). This is the same as creating a new folder from Windows. You should now have a "c:\temp" subdirectory created where c: is the drive letter used in the example.

3. Download the correct firmware file to this temporary folder.

Access the download server with the flash firmware data files link, **http://206.223.8.10/linksite/flashupgrades/SLM-5650/**

About Firmware Numbers, File Versions, and Formats:

The flashable files on the download server are organized by product first, then by firmware number, (make sure you know the correct firmware number; see step 1) version, if applicable, and release date. The base modem bulk firmware for the SLM-5650 will be **FW11188**\*\_\*\_\* (where the asterisks show revision, version and date).

The current version firmware release is provided. If applicable, one version prior to the current release is also available. Be sure to identify and download the desired version.

The downloadable files are stored in two formats: \*.exe (self extracting) and \*.zip (compressed). Some firewalls will not allow the downloading of \*.exe files. In this case, download the \*.zip file instead.

For additional help with "zipped" file types, refer to "pkzip for windows", "winzip", or "zip central" help files. Pkzip for DOS is not supported due to file naming conventions.

4. Unzip the files in the temporary folder on your PC.

At least 3 files should be extracted:

- a. **FW11188**x.bin, where "x" is the version (bulk image file).
- b. **FW11188**x.txt, where "x" is the version (history notes).
- c. README.TXT installation notes
- 5. Connect the client PC to the SLM-5650 modem 10/100 Ethernet M&C via a hub or a switch, or directly to a PC with a crossover cable.

Verify the communication and connection by issuing a "ping" command to the modem. You can find the IP address of the modem either remotely using the <0/IPA? command or from the front panel with the <Config> <Remote> <Remote> <Ethernet> menus.

To PING and FTP from DOS, press the "Start" button on the Windows toolbar, and select the "Run..." option. From Win95 or Win98, type, "command". From WinNT, Win2K or WinXP, type "cmd". You can also use the "DOS Prompt" or "Command Prompt" icons in the Start Menu. Now change to the temporary directory you created earlier with "cd c:\temp". A quick "dir" will show the downloaded files.

- 6. Initiate an FTP session with the modem. The example is with a DOS window.
	- a. From the PC, type "ftp xxx.xxx.xxx.xxx" where "xxx.xxx.xxx.xxx.xxx" is the IP address of the SLM-5650.
	- b. Enter your admin user name and password to complete login. Factory Default user is: COMTECH Password is: COMTECH
	- c. Verify your FTP transfer is binary by typing, "bin".
	- d. Type "prompt" then type "hash" to facilitate the file transfers.
- 7. Transfer the files.

Type "put **FW11188**\*.bin bulk:" to begin the file transfers. The destination "bulk:" must be all lower-case. It will take approximately one minute to transfer the file.

- 8. Verify the file transfer.
	- a. The PC should report that the file transfer has occurred, and the display on the modem will start reporting "PROGRAMMING FLASH SECTOR # xx – PLEASE WAIT".
	- b. Terminate the FTP session by typing "bye" and closing the DOS window.
	- c. Verify that the new file loaded using the procedure in step 1.

9. Change the desired image to boot using the <Util> <Firmware> <Select> <left or right arrow to change to the other image>, then cycle power to reboot the modem.

10. Verify the new software versions are booting by observing the following messages on the modem display:

> **Comtech SLM-5650 Modem Firmware Version: 1.1.x**

## **Appendix D. ETHERNET MANAGEMENT**

#### **D.1 Introduction**

The base modem is equipped with an RJ-45, 10/100BaseT Ethernet management interface used for monitor and control purposes.

This chapter of the manual will provide a high-level overview of the functionality provided by this interface and references other chapters for further details.

#### **D.2 Ethernet Management Interface Protocols**

The modem 10/100BaseT Ethernet Management Interface supports three (3) different management protocols:

- Web Server interface for complete product management
- SNMP with public and private MIB
- Telnet interface for remote product M&C

In general, the operation of each of these interfaces is essentially identical to the management interfaces that are available when the optional IP module is installed.

### **D.3 Web Server (HTTP) Interface**

The embedded Web Server application provides the user with an easy to use interface to configure and monitor all aspects of the Base Modem. These web pages have been designed for optimal performance when using Microsoft's Internet Explorer 5.5 or higher. By typing http://xxx.xxx.xxx.xxx<sup>x</sup>" (where xxx.xxx.xxx.xxx.xxx =Base Modem IP address) on your browser, the Login prompt will appear.

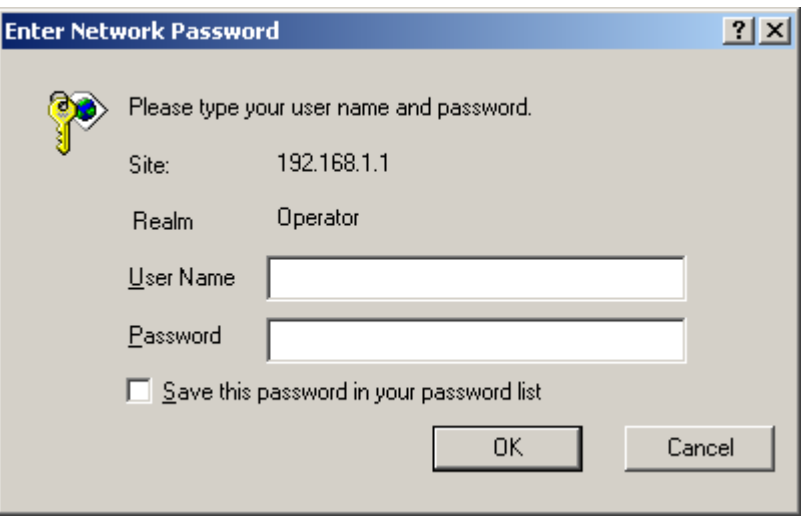

HTTP Login Access Levels are defined as follows:

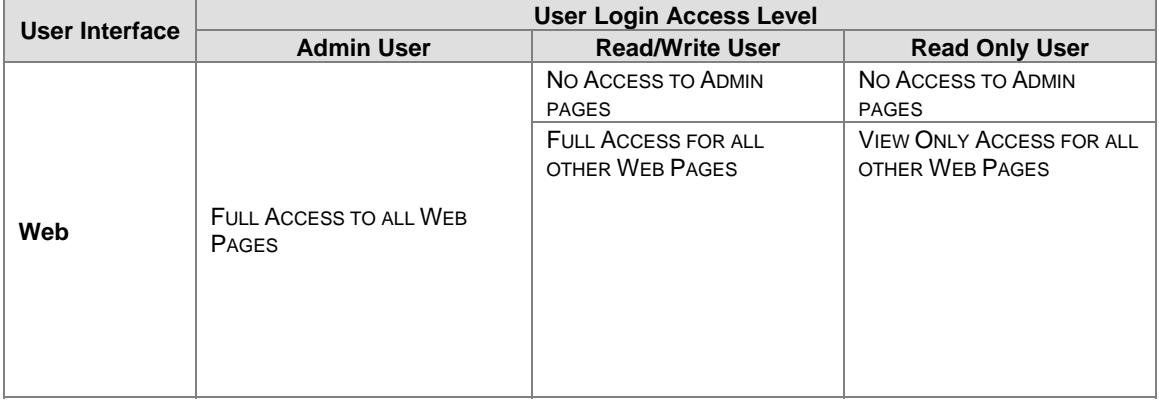

Default Name/Passwords are:

- Admin comtech/comtech
- Read/Write opcenter/1234
- Read Only monitor/1234

## **D.4 Web Server Menu Tree**

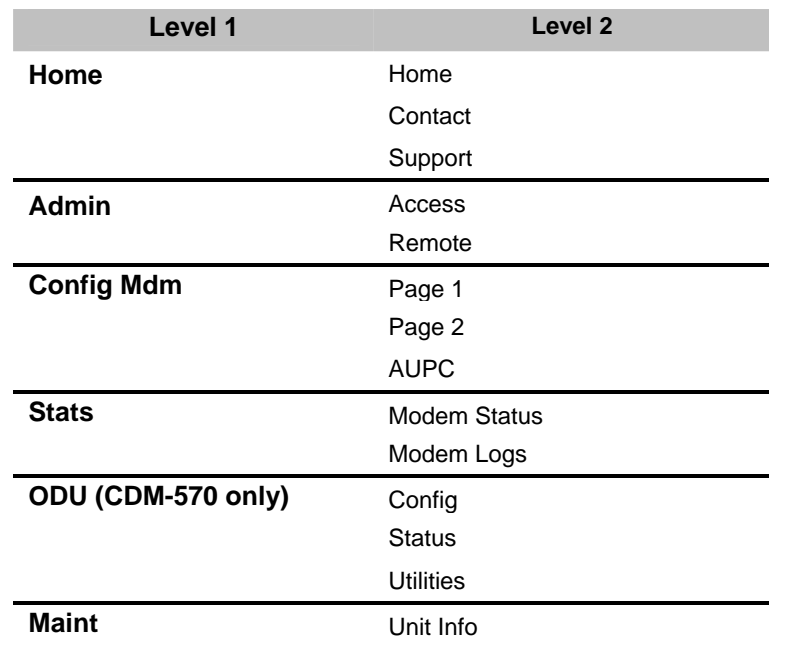

#### **Table D-1. Web Server Menu Tree**

#### **D.5 SNMP Interface**

The *Simple Network Management Protocol* (SNMP) is an application-layer protocol designed to facilitate the exchange of management information between network devices. The SLM-5650 SNMP agent supports both SNMPv1 and v2c.

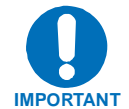

**For proper SNMP operation, the SLM-5650 MIB files must be used with the associated version of the SLM-5650 base modem M&C. Please refer to the SLM-5650 SW Release Notes for information on the required FW/SW compatibility.** 

#### **D.5.1 Management Information Base (MIB) Files**

MIB files are used for SNMP remote management and consist of Object Identifiers (OID's). Each OID is a node that provides remote management of a particular function. A MIB file is a tree of nodes that is unique to a particular device.

There are three MIB files associated with the SLM-5650:

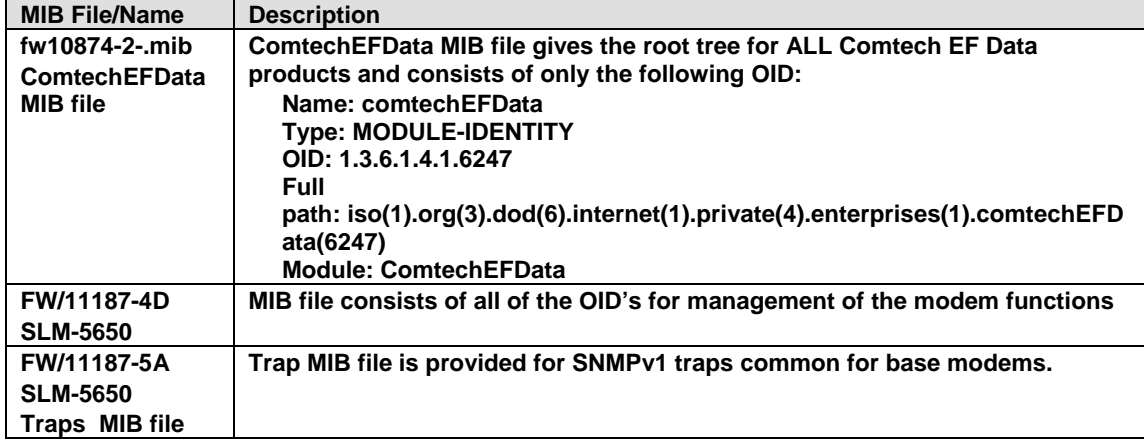

These MIB files should be compiled in a MIB Browser or SNMP Network Monitoring System server.

**Note:** The SNMP agent supports both "**SNMPv1"** and "**v2c"**. The "**Traps"** file only needs to be compiled if "**SNMPv1"** traps are to be used.

### **D.5.2 SNMP Community Strings**

The modem uses community strings as a password scheme that provides authentication before gaining access to the modem agent's MIBs.

In "**SNMP v1/v2c"**, the community string is sent unencrypted in the SNMP packets. Caution must be taken by the network administrator to ensure that SNMP packets travel only over a secure and private network if security is a concern. A packet sniffer can easily obtain the community string by viewing the SNMP traffic on the network.

The community string is entered into the MIB Browser or Network Node Management software and is used to authenticate users and determine access privileges to the SNMP agent.

The user defines three Community Strings for SNMP access:

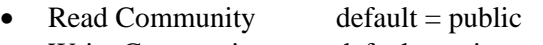

- Write Community default  $=$  private
- $Trap$  Community default = comtech

**Note:** Maximum number of characters for community strings shall not exceed 20. All printable ASCII characters, except '\' and ' $\sim$ ' are allowed. No trailing spaces for community strings.

#### **D.5.3 SNMP Traps**

The modem has the ability to send out SNMP traps when certain events occur in the modem. The modem sends out traps when an alarm or a fault occurs in the modem. These include unit faults, TX faults, and RX faults. A trap is sent both when a fault occurs and is cleared.

The modem supports both **SNMPv1** traps and **SNMPv2** notifications. Which style of traps the modem sends can be configured by the user using the slm5650SNMPTrapVersion OID.

The following are the MIB2 v1traps/v2 notifications that the modem supports:

MIB2 SNMPv1 trap: Authentication Failure 5

MIB2 SNMPv2 notifications: Authentication Failure 1.3.6.1.6.3.1.1.5.5

The following tables are the Alarms and Faults v1 traps / v2 notifications that the modem supports.

Alarms and Faults **SNMPv1** traps:

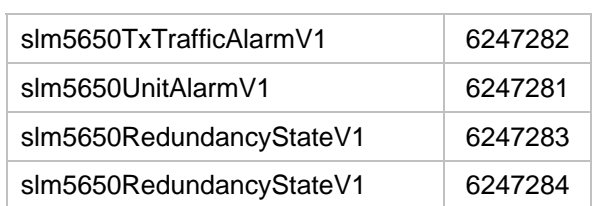

Alarms and Faults **SNMPv2** notifications:

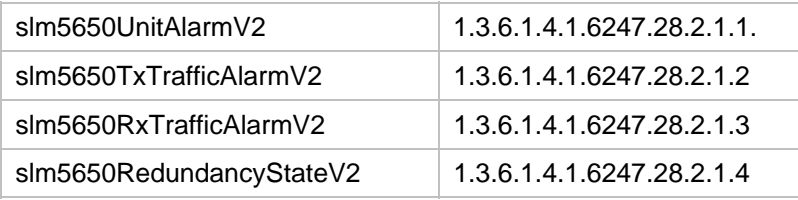

#### **Telnet Interface**

The modem provides a Telnet interface for two primary functions:

- Equipment M&C via the standard equipment Remote Control protocol.
- Equipment M&C via Comtech Monitor and Control System (CMCS) application.

The Telnet interface requires user login at the **Administrator** level and **Read/Write** level.

The screen capture below shows the login process :

C:\WINNT\system32\cmd.exe - telnet 10.6.30.169  $\Box$ **COMTECH EF DATA SLM-5650 TELNET INTERFACE** You must have an account to use this interface.<br>Please see your administrator. Enter name: comtech Enter password: comtech Name and Password accepted. Please review your modem manual for command syntax.  $\langle$ Q=Quit> Telnet-->

Once logged into the Telnet interface as the Administrator, the user can access the standard remote control interface defined in Chapter 13 as shown in the example below:

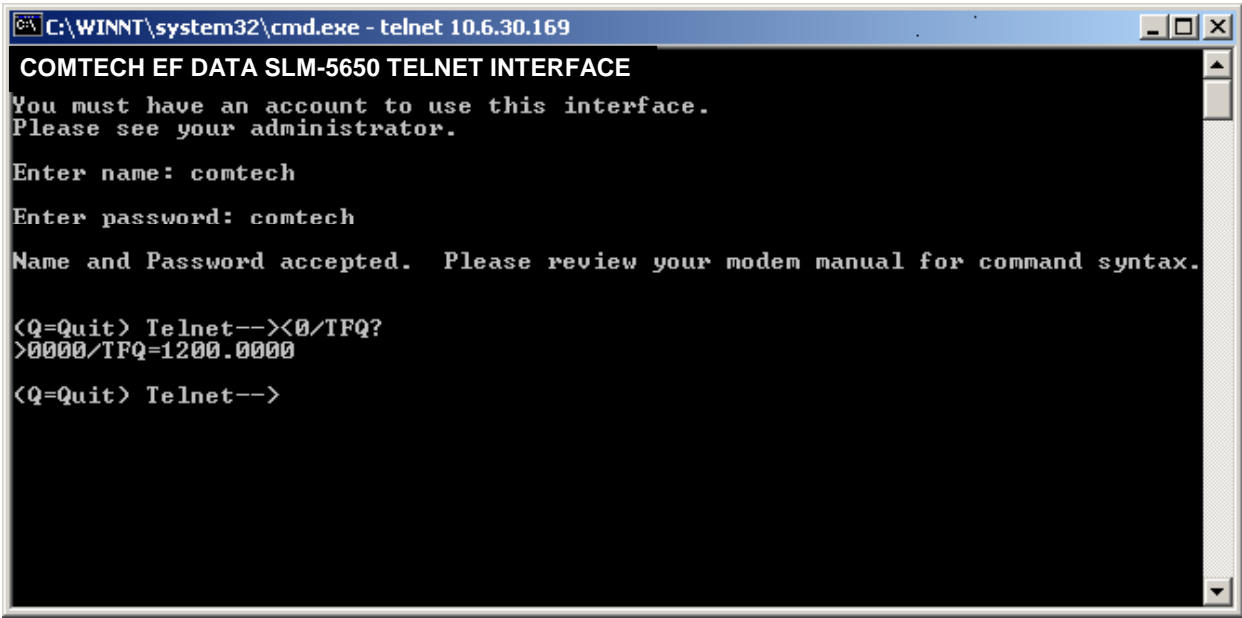

There is a disadvantage when using Windows DOS as Telnet Client. Since Windows DOS cannot translate a '\r' to a '\r\n' for the messages coming from Telnet Server, the multi-line command response (for example, FRW? response) will be displayed as one line, with the latter lines overwriting the previous lines.

In order to view the full response messages, CEFD recommends using HyperTerminal configured as Telnet Client. To do so, configure the HyperTerminal as following:

- 1. Connect using TCP/IP instead of COM1 or COM2;
- 2. ASCII setup: check both the "Send line ends with line feeds" and "Append line feeds to incoming line ends" options.

See the following screen captures for examples.

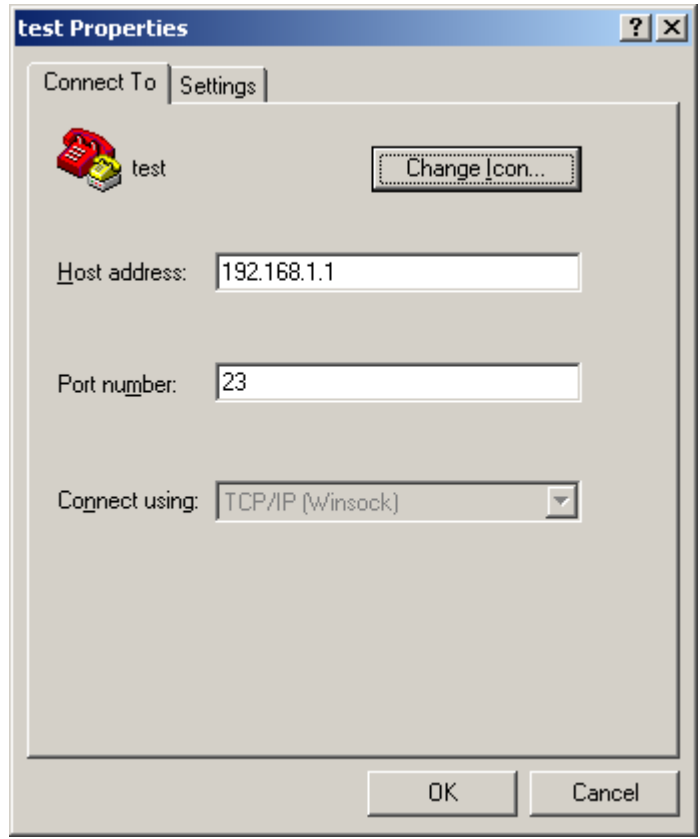

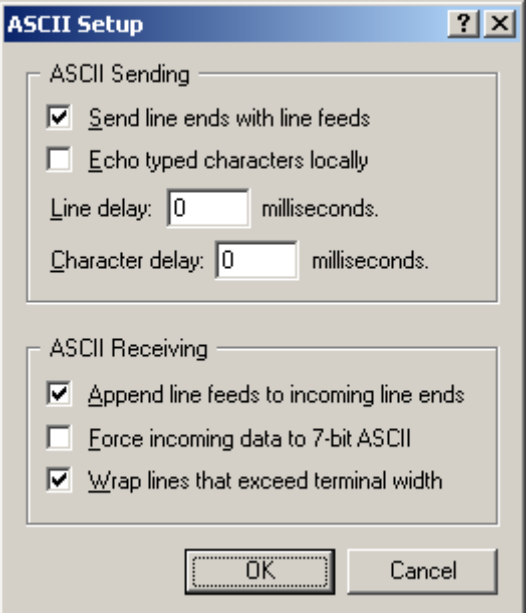

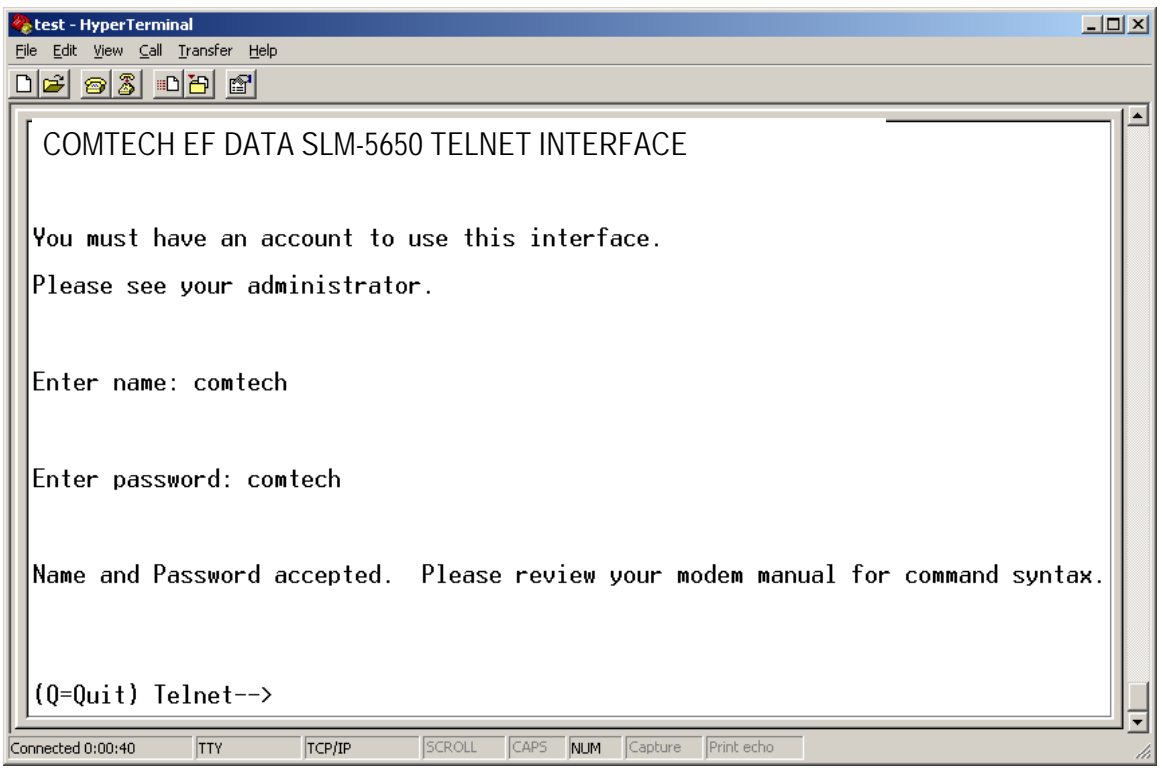

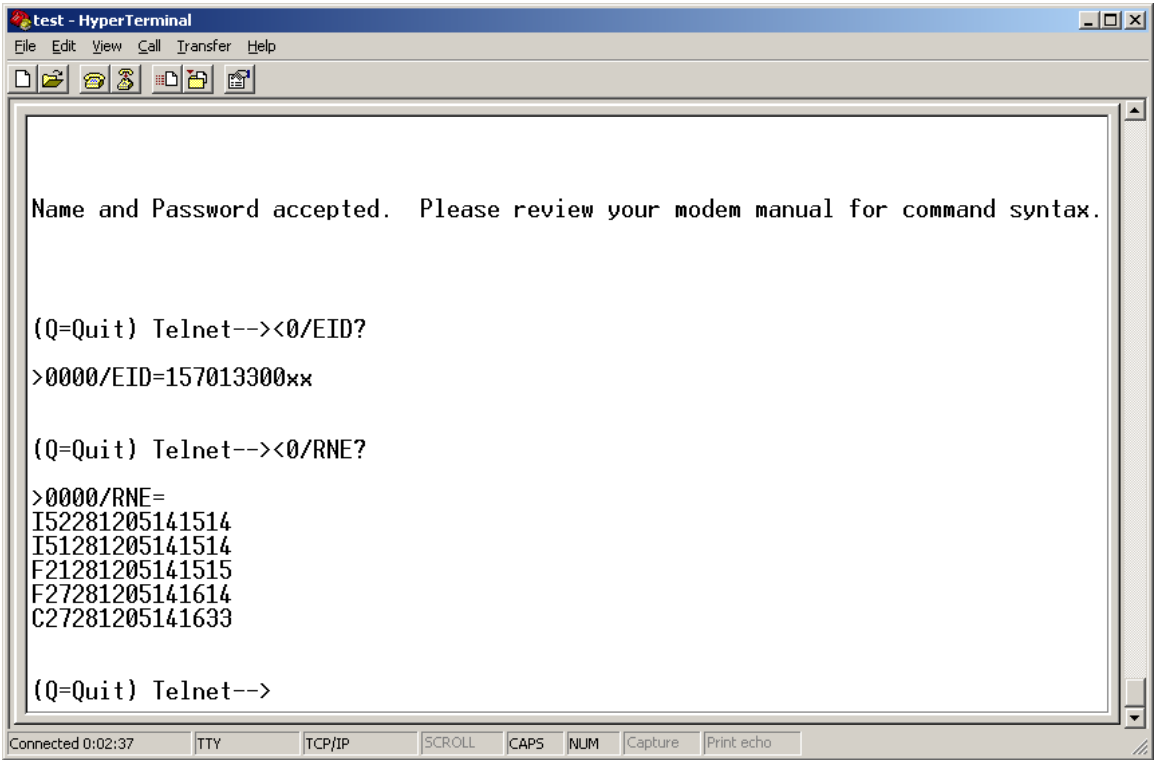

## **Appendix E. 10/100/1000 Base-T (GbE) Interface**

#### **E.1 Introduction**

The 1000 Base-T Ethernet Interface or GbE acts as an Ethernet bridge for data traffic. The GbE Interface is shown in Figure E-1. **M**onitor and **C**ontrol (M&C) information is not supported on the GbE Interface but is available through the 10/100 Base-T remote port of the modem. The GbE Interface is 10/100/1000 Base-T and supports data rates from 1 Mbps to 155 Mbps. IP traffic entering the GbE Interface is encapsulated in HDLC protocol for transmission over the satellite link. HDLC CRS-16 verification is performed on all received (from WAN) HDLC frames. The user interface to the GbE card is a single IEEE 802.3ab 1000 Base-T copper compliant female RJ-45 connector wired as described in Table E-1.

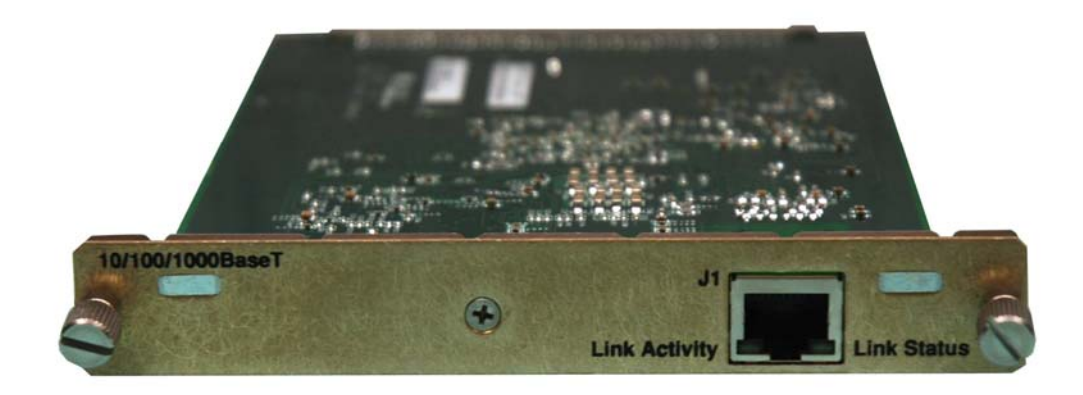

**Figure E-1. 10/100/1000 Base-T Ethernet (GbE) Interface** 

#### **E.2 Physical Description**

The GbE is implemented on a 4.5 W x 6.8 D x .85 H inches (11.43 W x 17.27 D x 2.16H cm) PCB. Connectivity to the SLM-5650 will be implemented with a 96-pin DIN receptacle, and the LAN interface consists of an RJ-45 connector with link status and link activity Light-Emitting Diode (LED) indicators (at minimum).

### **E.3 General Specifications**

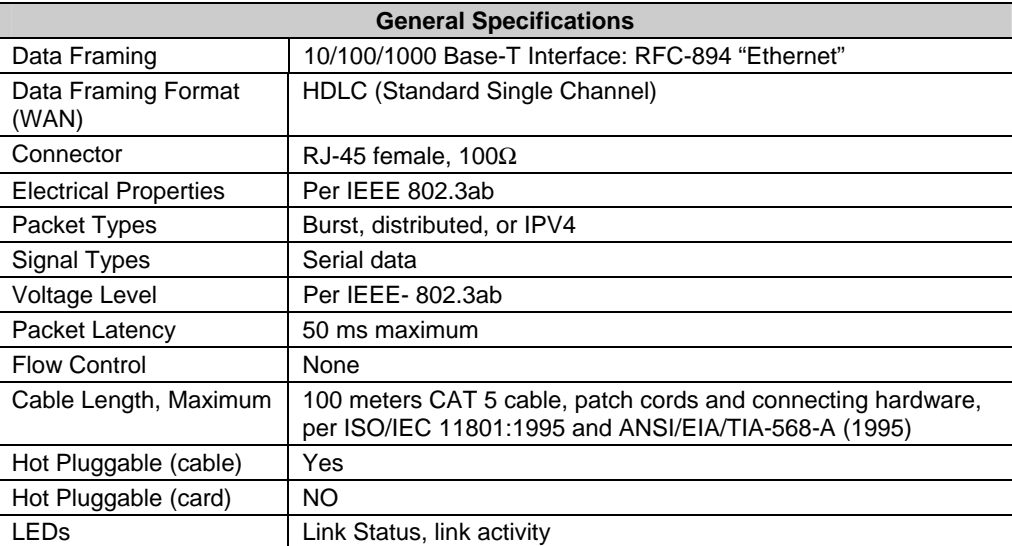

#### **Table E-1. Interface Specifications**

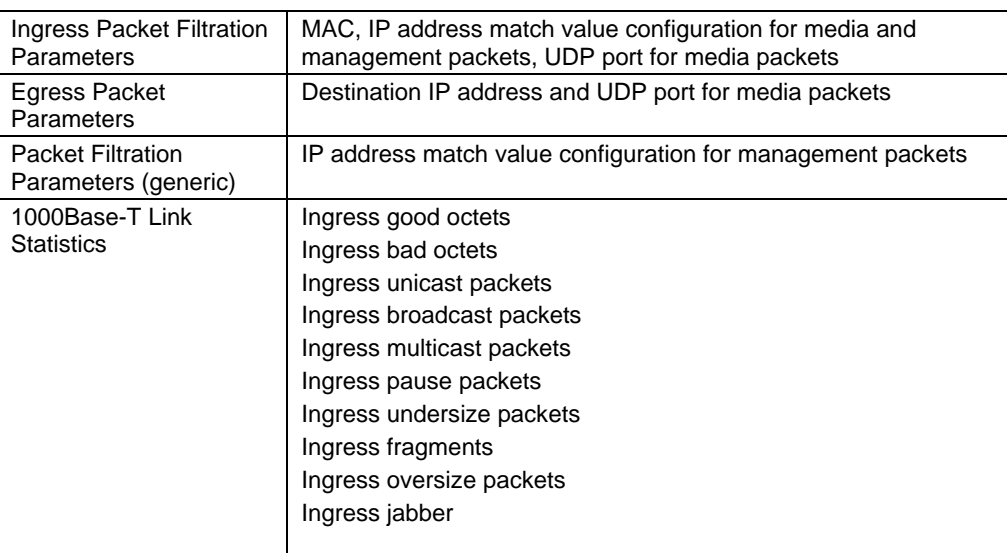

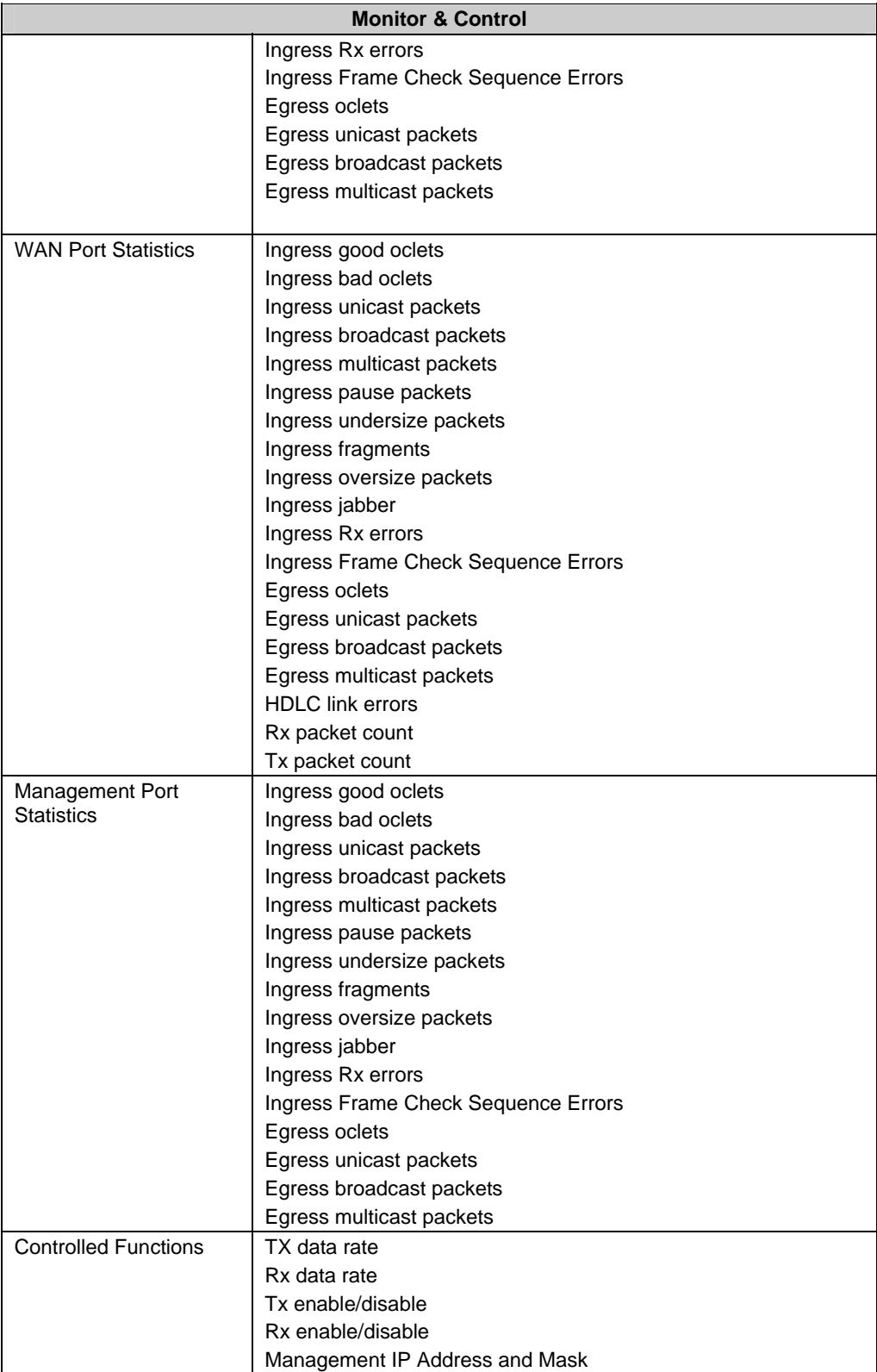

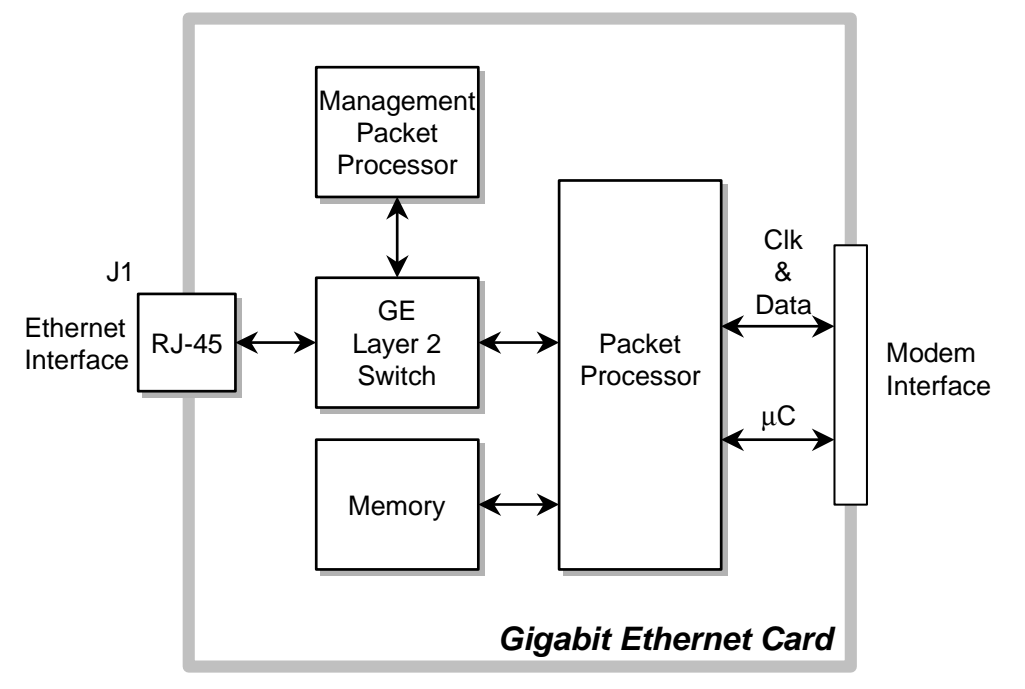

 **Figure E-2. GbE Interface Option Board** 

#### **E.4 Connector Pinout**

The LAN interface is comprised of one IEEE 802.3ab 1000Base-T copper interface via a single female RJ-45 connector wired:

| Pin#           | <b>Description</b> | <b>Direction</b> |
|----------------|--------------------|------------------|
| 1              | BI_DA+             | bidirectional    |
| $\overline{2}$ | BI_DA-             | bidirectional    |
| 3              | BI_DB+             | bidirectional    |
| 4              | BI_DC+             | bidirectional    |
| 5              | BI_DC-             | bidirectional    |
| 6              | BI DB-             | bidirectional    |
| 7              | BI_DD+             | bidirectional    |
| ጸ              | BI DD-             | bidirectional    |

**Table E-2. Connector Pinout**
# **E.5 1000 Base-T Ethernet (GbE) Interface Card Removal and Installation**

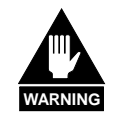

*Ensure the unit is in a Power Off mode. Serious injury or damage to the equipment could result. The card plugs in upside down.*

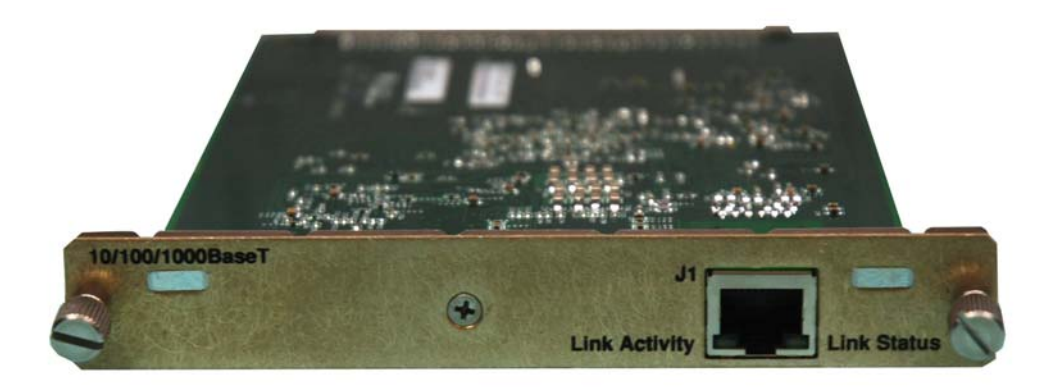

**Figure E-3. 1000 Base-T Ethernet (GbE) Interface Card** 

## **Removal of the Interface Card:**

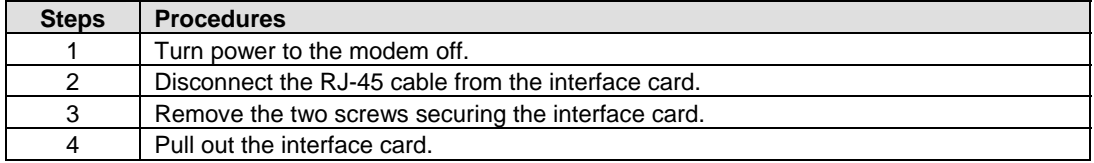

# **Installation of the Interface Card:**

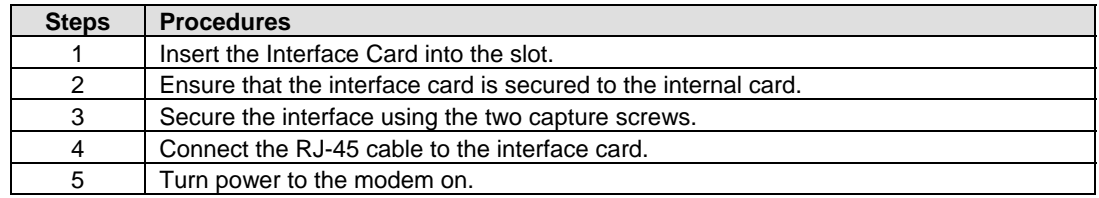

This page is intentionally left blank.

# **Index**

# **A**

AC Power Connector, 2-11 Acceptable ACI Degradation with Spacing Factor of 1.2, 1-16 Acquisition and Timing Performance Requirements, 1-10 Alarms Connector (J8), 2-8 Auxiliary Connector (J9), 2-8 Available TPC Modes, A-6

# **B**

BER Performance with Asymmetrical Carriers, 1-17 BER performance with Symmetrical Adjacent Carriers, 1-16 BPSK/QPSK/OQPSK BER Performance, Viterbi Decoding, 1-13 BPSK/QPSK/OQPSK BER Performance, Viterbi Decoding with Reed-Solomon, 1-13 BER Performance TPC Decoding, 1-16 Buffering, 3-14

# **C**

CDI-70 Gigabit Ethernet Interface, E-1 Checkout, 5-2 Clock Slip, 3-15 Clocking Options, 3-11 Closed Networks, 1-5 Concatenated RS Coding Summary, A-5 Configuration, 3-1 Connector Pinout, E-4 Converting Between Bits and Seconds, 3-19

# **D**

Data Interfaces, 1-5 Data Quality Performance, 1-11 Demodulator Checkout, 5-6 Dimensional Envelope, 1-18 Display Screen Saver Status, 4-32 Doppler, 3-17 Doppler Requirements, 1-11 Doppler Shift, 3-16

# **E**

EIA-530 Connector (6), 2-6 Ethernet Management, D-1 Ethernet Remote Control Connector (J5), 2-5 External Connections, 2-4 External References (J1), 2-5

## **F**

Fault Isolation, 5-9 Features, 1-2 Flash Upgrading, C-1 Frame/Multiframe Length, 3-19 Front Panel Keypad, 4-4 Front Panel Operation, 4-1

# **G**

GbE Interface Optional Board, E-4 Gigabit Ethernet, 1-6, 2-11 Ground Connector (GND), 2-11

#### **H**

HSSI Connector (J7), 2-7

#### **P**

IDR/IBS G.703 Master/Master, 3-11 IDR/IBS G.703 Master/Master Clocking Diagram, 3-12 IDR/IBS G.703 Master/Slave, 3-11 IDR/IBS G.703 Master/Slave Clocking Diagram, 3-13 IESS-308 Compatible Mode Performance, 1-12 IESS-308 Mode - Extended, 3-6 IESS-308 Mode - Standard Higher Rates, 3-3 IESS-309 Compatible Mode Performance, 1-12 IESS-309 Mode - Extended (Closed network), 3-8 IESS-310 Compatible Mode Performance, 1-12 IESS-310 Mode - Extended Rates, 3-9 Independent Tx and Rx Functions, 1-6 Installation, 2-1, 2-2 Interface Checkout, 5-2 Interface Specifications, E-2 Interoperability with Legacy Modems, 1-7 Introduction, 1-1

Keypad, 4-4

**K** 

**L** 

**I** 

L-Band IF Interface Connectors, 2-5 LED Indicators, 4-2

#### **M**

Main Menu, 4-6 Maintenance, 5-1 Menu Matrix, 4-5 MIL-STD-188-165A Compatible Mode Performance, 1-11 MIL-STD-188-165A Modes, 3-2 Modem Description, 1-3 Modem Design, 1-3 Modem Front Panel, 4-1 Modes, 3-1 Modulator Checkout, 5-3 Multiples of the Frame Length, 3-19

# **O**

OM-73, 1-5 OM-73 Compatible Mode Performance, 1-11 OM-73 Mode, 3-1 Open Network Modes, A-4 Open Networks (INTELSAT), 1-5 Opening Screen, 4-6 Operating Modes, 1-5 Optional Installation of Side-Railings, 2-2 Optional Installation Using a Typical Customer Rack, 2-3 Options, 1-3, A-1 Overhead Data (P1), 2-10

Performance, 1-10 Plesiochronous, 3-18 Protection Switches, 1-7

# **R**

Rear Panel, 2-4 Remote Connector (10), 2-9 Remote Control, B-1

## **S**

Select: CONFIG, 4-7 Select: CONFIG: Mask, 4-18 Select: CONFIG: Mode, 4-16 Select: CONFIG: Receive, 4-11 Select: CONFIG: Ref, 4-18 Select: CONFIG: Remote, 4-19 Select: CONFIG: Reset, 4-19 Select: CONFIG: Transmit, 4-8 Select: Configuration: AUPC: Local, 4-17 Select: Monitor, 4-21 Select: Monitor: Alarms, 4-22 Select: Monitor: Event-Log, 4-24 Select: Monitor: Gigabit I/F Statistics, 4-26 Select: Monitor: Rx-Params, 4-25 Select: Monitor: Statistics, 4-25 Select: Save/Load, 4-28 Select: Test, 4-26 Select: Utility, 4-28 Select: Utility: FAST, 4-31 Select: Utility: Firmware, 4-29 SLM-5650, 1-1 SLM-5650 Block Diagram, 1-4 System Checkout, 5-1 System Faults/Alarms, 5-10 Summary of Specifications, 1-8

# **T**

TIA/EIA-530, 1-6 TIA/EIA-613 (HSSI), 1-6 Total Buffer Length, 3-19 Turbo Code Mode, 3-9 Turbo Coding Mode Performance, 1-12 Typical Customized Rack, 2-3 Typical Installation of Side-Railings, FP/SL0006, 2-2

# **U**

Unpacking, 2-1

# **V**

Viterbi Decoder BER, 1-13 Viterbi Decoding Summary, A-2 Viterbi Decoder with Reed-Solomon BER, 1-13 SLM-5650 Satellite Modem Revision 2<br>Index MN/SLM5650 .IOM

## **Numeric**

1000 Base\_T Ethernet (GbE) Card, E-5 10/100/1000 Base-T (GbE) Interface, E-1 16-QAM BER Performance Viterbi Decoder and Reed-Solomon, 1-14 16-QAM Mode, 3-10

16-QAM Coding Mode Performance, 1-12 70/140 IF Interface Connectors, 2-5

8-PSK/TCM Coding Summary, A-6

8-PSK BER Performance, Trellis Decoder, 1-14

8-PSK BER Performance, Trellis Decoder and Reed-Solomon 1-14

# **METRIC CONVERSIONS**

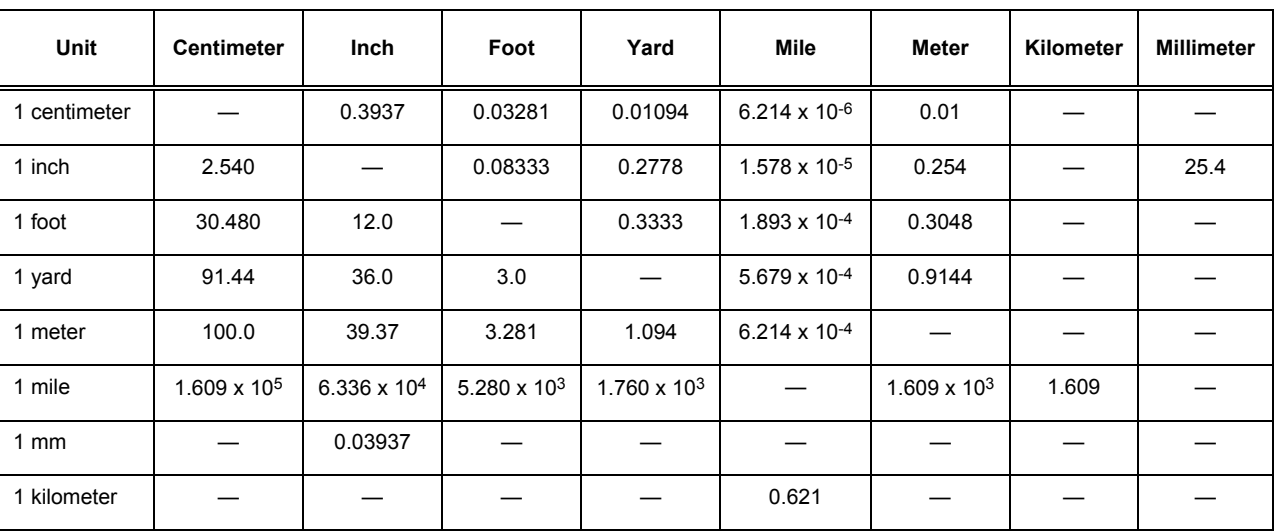

# **Units of Length**

# **Temperature Conversions**

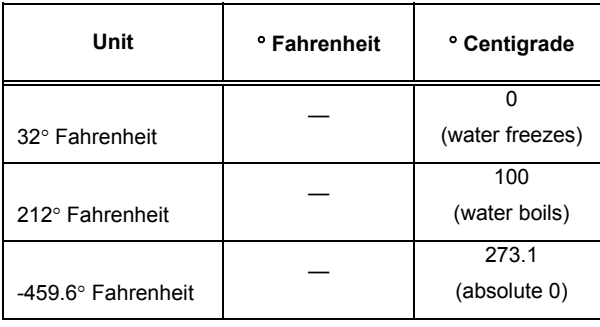

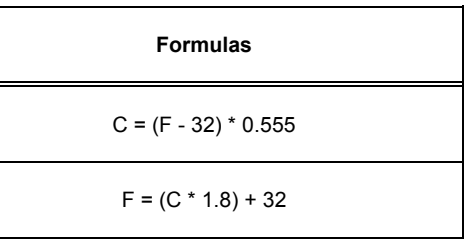

# **Units of Weight**

 $\overline{\phantom{a}}$ 

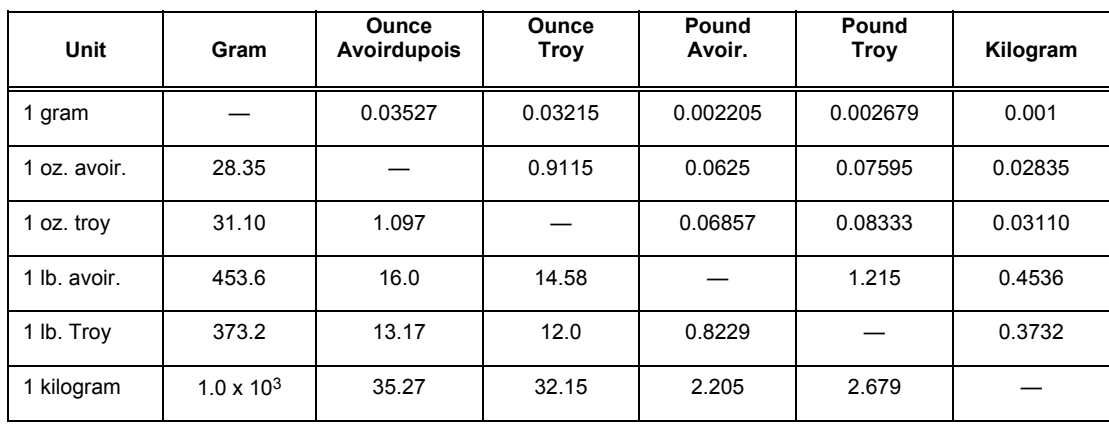

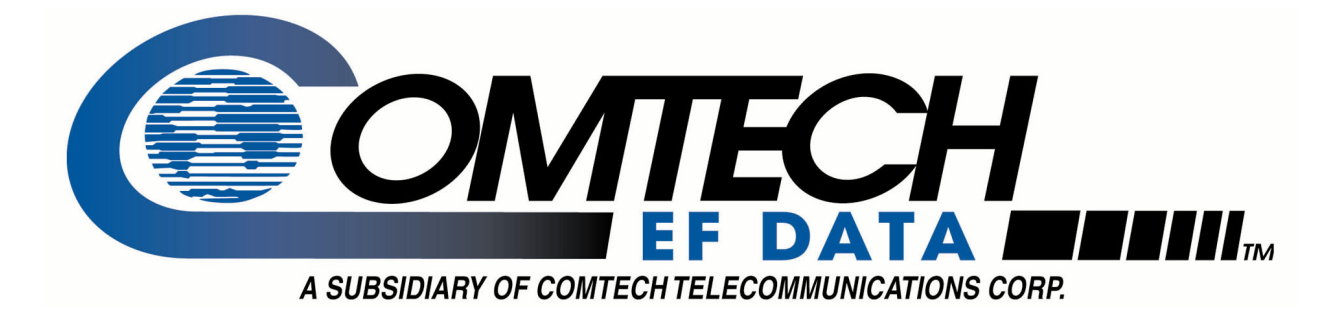

2114 WEST 7TH STREET TEMPE ARIZONA 85281 USA 480 • 333 • 2200 PHONE 480 • 333 • 2161 FAX